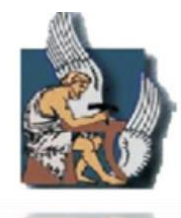

# **ΠΟΛΥΤΕΧΝΕΙΟ ΚΡΗΤΗΣ**

#### **ΤΜΗΜΑ ΗΛΕΚΤΡΟΝΙΚΩΝ ΜΗΧΑΝΙΚΩΝ ΚΑΙ ΜΗΧΑΝΙΚΩΝ ΥΠΟΛΟΓΙΣΤΩΝ**

# ΘΕΜΑ:

**Ανάπτυξη μεθοδολογίας για τη φωτορεαλιστική επιστημονική οπτικοποίηση κύματος τσουνάμι - εφαρμογή για το τσουνάμι στο Ηράκλειο Κρήτης το 365 μ.Χ.**

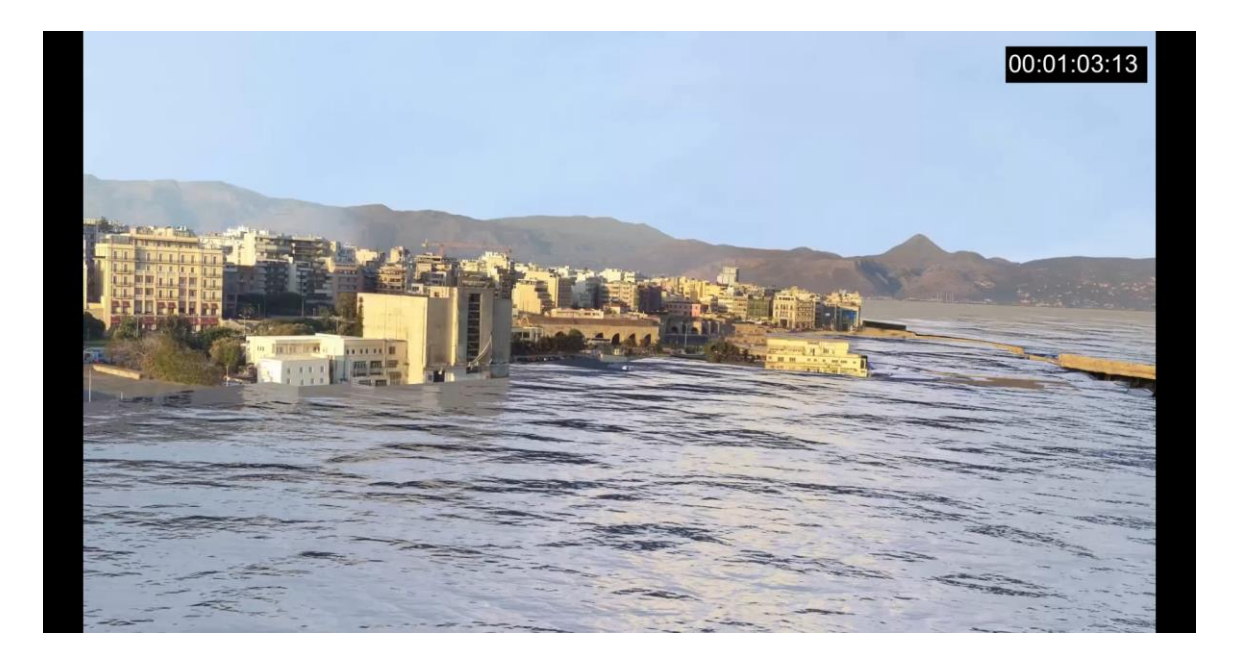

# **Διπλωματική Εργασία**

# **Γιακουμιδάκης Ιωάννης**

**Εξεταστική Επιτροπή: Αναπλ. Καθηγήτρια Κατερίνα Μανιά (επιβλέπων) Καθηγητής Κωνσταντίνος Συνολάκης (τμήμα Μηχ.Περιβάλλοντος, Πολυτεχνείο Κρήτης) Καθηγητής Σταύρος Χριστοδουλάκης.**

1 **19 Φεβρουαρίου 2014, Χανιά.**

#### *Περίληψη*

Στην παρούσα διπλωματική εργασία αναπτύσσεται μια μεθοδολογία φωτορεαλιστικής επιστημονικής οπτικοποίησης κύματος τσουνάμι, με έμφαση στη χρήση ελεύθερου λογισμικού/λογισμικού ανοιχτού κώδικα και προτύπων έναντι των αντίστοιχων κλειστού κώδικα. Η μεθοδολογία εφαρμόζεται στην περίπτωση του τσουνάμι μετά από το μεγάλο σεισμό στη Μεσόγειο το 365 μ.Χ. που έπληξε και την περιοχή του παλιού λιμανιού του Ηρακλείου, με στόχο την επίδειξη της επίδρασης που θα είχε το συγκεκριμένο τσουνάμι αν επαναλαμβανόταν σήμερα με την ίδια ισχύ. Σκοπός της διπλωματικής εργασίας είναι η παραγωγή μιας διαδικασίας φωτορεαλιστικής οπτικοποίησης επιστημονικών δεδομένων που θα μπορεί εύκολα και σε σύντομο χρονικό διάστημα να εφαρμοστεί και σε άλλες περιοχές ενδιαφέροντος που επλήγησαν από το ίδιο ή και διαφορετικά τσουνάμι.

Συγκεκριμένα, αρχικά με τη χρήση GIS εφαρμογών ελεύθερου λογισμικού ανακατασκευάζουμε σε 3D και γεωαναφέρουμε το μοντέλο της περιοχής του λιμανιού του Ηρακλείου, συμπεριλαμβανομένων των κτιρίων και των εναπομείναντων τειχών του Δήμου Ηρακλείου. Στη συνέχεια, χρησιμοποιώντας τις κατάλληλες 3D εφαρμογές και με μια σειρά αναγκαίων τροποποιήσεων και μετατροπών των δεδομένων, εισάγουμε το μοντέλο μας ενιαίο και γεωαναφερμένο στο ελεύθερο λογισμικό τρισδιάστατων γραφικών Blender 3D. Μέσα στο Blender 3D προσομοιώνουμε και οπτικοποιούμε σε 3D την κίνηση του κύματος τσουνάμι που πλήττει το λιμάνι του Ηρακλείου, για χρονική διάρκεια δύο ωρών από τη στιγμή του σεισμού δυτικά της Κρήτης που προκάλεσε το φαινόμενο. Επίσης, συντάσσουμε ένα script στην Python, με τη βοήθεια των εντολών του Blender API, το οποίο αυτοματοποιεί μέρος της διαδικασίας υλοποίησης και μπορεί να χρησιμοποιηθεί μέσα στο Blender 3D για τη μελέτη και διαφορετικών περιπτώσεων φαινομένων τσουνάμι. Τελικός στόχος της εργασίας είναι η παραγωγή ενός φωτορεαλιστικού animation του κύματος τσουνάμι, με τη χρήση διαφόρων τεχνικών μέσα στο Blender 3D, το οποίο θα χρησιμοποιηθεί για την παρουσίαση του φαινομένου στο ευρύτερο κοινό, για εκπαιδευτικούς και όχι μόνο σκοπούς. Συμπληρωματικά, υλοποιούμε μια γεωχωρική Βάση Δεδομένων PostgreSQL, με τη χρήση της χωρικής της επέκτασης PostGIS, η οποία αποθηκεύει και διαχειρίζεται τα δεδομένα του σχήματός μας, με σκοπό την ολοκληρωμένη και περαιτέρω αξιοποίησή του.

Τα κυματικά δεδομένα για τις ανάγκες της διπλωματικής εργασίας προέρχονται από τον κώδικα μοντελοποίησης τσουνάμι MOST (Method of Splitting Tsunami - Titov & Synolakis, 1998) και μας παρέχονται από το Εργαστήριο φυσικών καταστροφών του τμήματος Μηχανικών Περιβάλλοντος του Πολυτεχνείου Κρήτης. Τα χωρικά δεδομένα για την 3D ανακατασκευή της περιοχής που μελετάμε προέρχονται από το Κτηματολόγιο του Δήμου Ηρακλείου και μας παρέχονται επίσης απο το Εργαστήριο Φυσικών Καταστροφών και το αρχείο GIS δεδομένων της εταιρίας απεικόνισης και διαδραστικών εφαρμογών ΟrbitLab (*http://www.orbitlab.gr/*).

Η διπλωματική εργασία εκπονήθηκε σε συνεργασία με την ΟrbitLab, η οποία θα δημοσιεύσει τα αποτελέσματα σε σχετικό συνέδριο καθώς και σε επιστημονικό περιοδικό σε συντονισμό και σε συνεργασία με τους επιβλέποντες καθηγητές.

#### *Ευχαριστίες*

Θα ήθελα να ευχαριστήσω τους επιβλέποντες καθηγητές μου κ.Μανιά, κ.Συνολάκη και κ.Χριστοδουλάκη για τις γνώσεις και την εμπιστοσύνη, τον βοηθό εργαστηρίου φυσικών καταστροφών Νίκο Καλλιγέρη για την πολύτιμη και συνεχή βοήθεια, τους Αλέξανδρο Γιαννακίδη και Γιώργο Παπαδάκη από την εταιρία Orbitlab, τους γονείς και τους φίλους μου για την υπομονή και τη στήριξη.

Η εργασία αυτή αφιερώνεται στη μνήμη του φίλου και συμφοιτητή Θανάση Αργύρη (1981-2011).

# *Περιεχόμενα Κεφαλαίων*

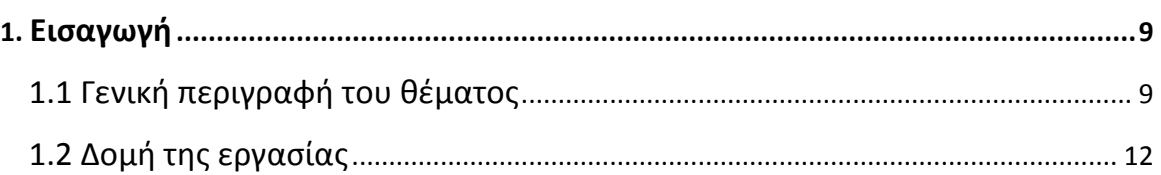

# **2. Επιστημονική Οπτικοποίηση, Γεωγραφικά Συστήματα Πληροφοριών (GIS). 14**

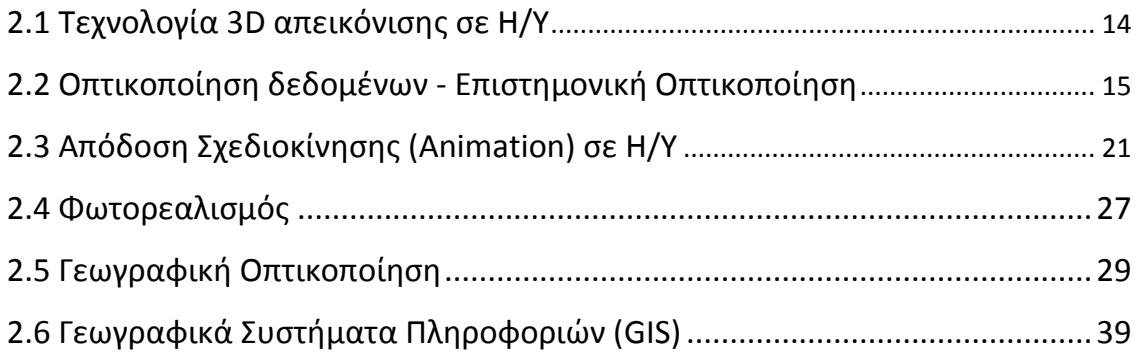

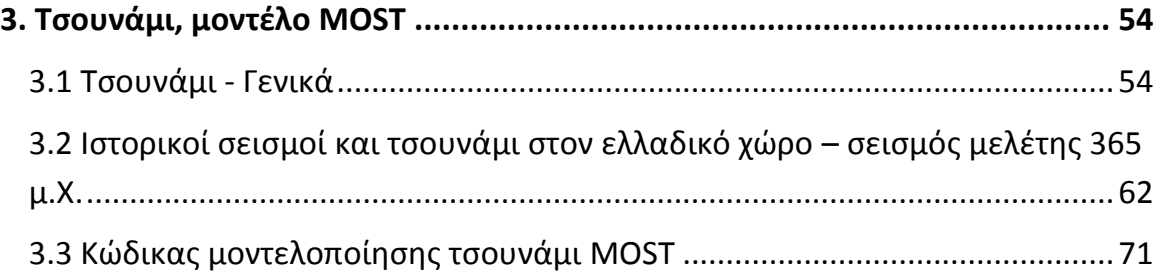

# **4. Ελεύθερο Λογισμικό/Λογισμικό Ανοιχτού Κώδικα, πλατφόρμες και εργαλεία**

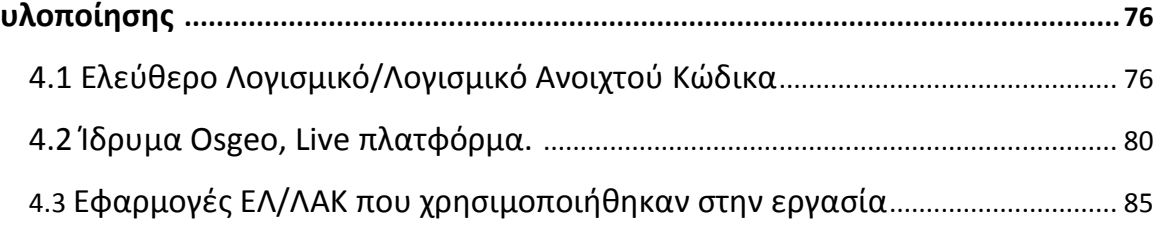

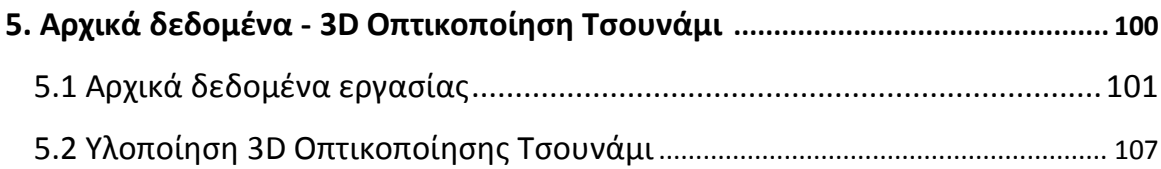

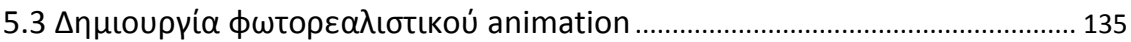

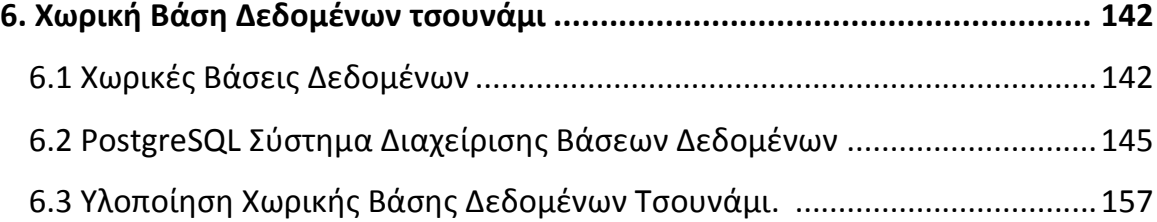

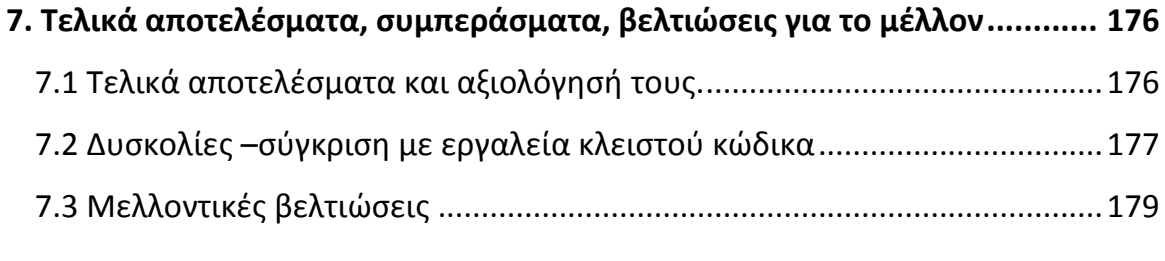

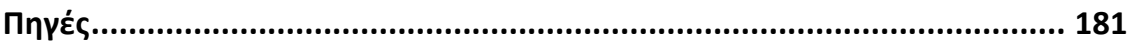

# *Λίστα εικόνων*

Εικόνα 1.1: πανοραμική άποψη της προβλήτας και του παλαιού λιμανιού του Ηρακλείου.

- Εικόνα 2.1: δημιουργία 3D εικόνας με τη χρήση Η/Υ.
- Εικόνα 2.2: 3D οπτικοποίηση του ηλιακού συστήματος.
- Εικόνα 2.3: επιστημονική οπτικοποίηση προσoμοίωσης της αστάθειας Rayleigh- Taylor.
- Εικόνα 2.4: Η θερμοδυναμική επιφάνεια του Maxwell, James Clerk Maxwell, 1874.
- Εικόνα 2.5: ο χάρτης της ροής της επέλασης του Ναπολέοντα στη Μόσχα, C. J. Minard, 1869.
- Eικόνα 2.6: απεικόνιση κρουσμάτων χολέρας στην οδό Broad στο Λονδίνο με τη χρήση σημείων, John Snow, 1855.
- Εικόνα 2.7: μοριακή απόδοση.
- Εικόνα 2.8: κλιματική οπτικοποίηση διοξειδίου του άνθρακα στην ατμόσφαιρα.
- Εικόνα 2.9: διάγραμμα διασποράς.
- Εικόνα 2.10: διάγραμμα ταχύτητας αεροσκάφους YF-17.
- Εικόνα 2.11: παραδοσιακό animation με τη χρήση key frames.
- Εικόνα 2.12: animation σε η/υ με την τεχνική motion capture.

Εικόνα 2.13: ένα πλήθος τεχνικών rendering εφαρμοσμένες σε μία 3D εικόνα.

- Εικόνα 2.16: φωτορεαλιστική απεικόνιση εσωτερικού οικίας.
- Εικόνες 2.17: φωτορεαλιστική απόδοση τοπίων.
- Εικόνα 2.18: οπτικοποίηση των γεωγραφικών δεδομένων της Ελλάδας.
- Εικόνα 2.19: ο χάρτης του Ερατοσθένη.
- Εικόνα 2.20: ο χάρτης της Τοσκάνης, Leonardo Da Vinci (1502-1503).
- Εικόνα 2.21: Hortus Palatinus, Salomono de Caus.
- Εικόνα 2.22: Ένα από τα τρισδιάστατα μοντέλα (μακέτες) που κατασκευάστηκαν για το Λουδοβίκο 14ο της Γαλλίας.
- Eικόνα 2.23: παράδειγμα χάρτη εδάφους DEM.
- Εικόνα 2.24: παράδειγμα μορφολογικού χάρτη (DTM).
- Εικόνα 2.25: απεικόνιση Κεντρικής Μακεδονίας με τη χρήση ισουψών καμπυλών.
- Εικόνα 2.26: υψομετρική πληροφορία ψηφιακού μοντέλου με σκίαση αναγλύφου.
- Εικόνα 2.27: συνιστώσες των GIS συστημάτων.
- Εικόνα 2.28: αναπαράσταση της Κοσμογραφίας του Κλαούντιου Πτολεμαίου (1467).
- Εικόνα 2.29: άποψη χάρτη από το Domesday Book του Γουλιέλμου του Κατακτητή (1805-1806).
- Εικόνα 2.30: φωτογραμμετρία: ισομετρική άποψη 3D κτιρίων πάνω σε αεροφωτογραφία.
- Εικόνα 2.31: πολλαπλές στρώσεις γεωγραφικών δεδομένων (data layers).
- Εικόνα 2.32: χάρτης πόλης με διανυσματικά δεδομένα.
- Εικόνα 2.33: ψηφιδωτός υψομετρικός (raster elevation) χάρτης.
- Εικόνα 2.34: αναζήτηση και εύρεση ψηφιακών δεδομένων μέσω των χαρτών του Google Maps.
- Εικόνα 2.35: απεικόνιση των πυρκαγιών στην Ελλάδα το 2007 μέσω δορυφόρων, με τη χρήση του Google maps.
- Eικόνα 2.36: ηλεκτρονικός χάρτης-οδηγός της πόλης του Ρεθύμνου.
- Εικόνα 2.37: συστήματα γεωαναφοράς και συντεταγμένων.
- Eικόνα 2.38: o κόσμος ως σφαίρα, δείχνοντας το γεωγραφικό μήκος και πλάτος.
- Εικόνα 3.1: the great wave of Kanagawa, ζωγραφιά κύματος τσουνάμι, αρχές του 19ου αιώνα.
- Εικόνα 3.2: τσουνάμι χτυπάει τη βορειο-ανατολική ακτή της Ιαπωνίας μετά από σεισμό 9.0, 11 Μαρτίου 2011.
- Εικόνα 3.3: αναρρίχηση (run-up) και πλημμύρα (inundation) κύματος τσουνάμι.
- Εικόνα 3.4: Οι διάφορες κατηγορίες ρηγμάτων, οριζόντιο, κανονικό και ανάστροφο ρήγμα.
- Εικόνα 3.4: προσομοίωση του σεισμού στον Ινδικό Ωκεανό, 28 Μαρτίου 2005.
- Εικόνα 3.5: σεισμική δραστηριότητα στον ελλαδικό χώρο, 1900-2005.
- Εικόνα 3.5: περιοχές που επλήγησαν από τα κύματα του τσουνάμι μετά την έκρηξη του ηφαιστείου της Σαντορίνης.
- Εικόνα 3.6: σημεία που επλήγησαν από το τσουνάμι του σεισμού του 1303 μ.Χ.
- Εικόνα 3.7: ύψος αναρρίχησης τσουνάμι στο νησί Αμοργός μετά το σεισμό του 1956.
- Εικόνα 3.8: το ρήγμα που προκάλεσε τον σεισμό του 365 μ.Χ.
- Εικόνα 3.9: τα ερείπια της αρχαίας Φαλάσαρνας που αναδύθηκε από το σεισμό του 365μ.Χ.
- Εικόνα 3.10: National Oceanic and Atmospheric Administration (NOAA).
- Εικόνα 3.11: απεικόνιση της παγκόσμιας διάδοσης του τσουνάμι του 2004, υπολογισμένη από τον κώδικα MOST.
- Εικόνα 3.12: το μέγιστο ύψος κύματος του τσουνάμι του 2004 κατά την προσομοίωση.
- Εικόνα 4.1: free software logo.
- Eικόνα 4.2: OSGeo logo.
- Εικόνα 4.3: OSGeo-Live v5.5 platform menu.
- Eικόνα 4.4: το user interface του Grass GIS.
- Eικόνα 4.5: το user interface του Quantum GIS.
- Eικόνα 4.6: το user interface του pgAdminΙΙΙ.
- Εικόνα 4.7: το logo του Blender 3D.
- Εικόνα 4.8: το user interface του Blender 3D.
- Eικόνα 4.9: φωτορεαλιστικό rendering στο Blender 3D.
- Εικόνα 4.10: το user interface του Meshlab.
- Εικόνα 4.11: το user interface του Paraview.
- Εικόνα 4.12: το user interface του GIMP.
- Εικόνα 4.13: το user interface του Virtual Dub.
- Εικόνες 5.1: δορυφορικές λήψεις του λιμανιού του Ηρακλείου (Google Maps).
- Εικόνα 5.2: ύψος κύματος τη χρονική στιγμή 01:00:45 (cc01h00m45s.asc αρχείο), GrassGIS.
- Εικόνες 5.3: 2D wave animations, Matlab.
- Εικόνα 5.4: γράφημα μέγιστου ύψους κύματος, περιοχής πλημμύρας και αναρρίχησης του κύματος.
- Eικόνα 5.5: χάρτης τοπογραφίας/βαθυμετρίας, Grass GIS.
- Eικόνα 5.6: τα κτίρια του δήμου Ηρακλείου, αρχείο Κτηματολογίου, Grass GIS.
- Εικόνα 5.7: η ακτογραμμή του νομού Ηρακλείου, Grass GIS.
- Εικόνα 5.8: τα εναπομείναντα τείχη του δήμου Ηρακλείου, Grass GIS.
- Eικόνα 5.9: επιλογή Συστήματος Αναφοράς Συντεταγμένων WGS84, Quantum GIS.
- Εικόνα 5.10: ενιαίο γεωαναφερμένο σχήμα Ηρακλείου, Grass GIS.
- Εικόνα 5.11: τρισδιάστατη άποψη των κτιρίων με την κλίση της τοπογραφίας, Paraview.
- Εικόνα 5.12: στιγμιότυπο του κύματος την χρονική στιγμή cc00h00m15s, Paraview.
- Εικόνα 5.13: η τοπογραφία σε x3d όπως απεικονίζεται στο MeshLab.
- Εικόνα 5.14: η ακτογραμμή και τα τείχη μετά από επεξεργασία στο ArcGIS, MeshLab.
- Eικόνα 5.15: σημείο συντεταγμένων στο χώρο όπου εισάγονται αρχικά τα μοντέλα μας, Blender 3D.
- Εικόνα 5.16: τα αρχικά επίπεδα όπως εισάγονται στο Blender 3D.
- Εικόνα 5.17: υποδιαίρεση τετραγώνων πλέγματος (subdivide) του Plane mesh του κύματος.
- Εικόνα 5.18: απόδοση ύψους στα κτίρια μέσω του extrude region.
- Eικόνα 5.19: δημιουργία υφής (texture) και όγκου (displacement) στην τοπογραφία.
- Εικόνα 5.20: το σχήμα του Ηρακλείου ενιαίο με υλικό και χρωματισμό σε όλα τα επίπεδα.
- Εικόνα 5.21: κοινή χρωματική ανάλυση τοπογραφίας-κυματικών δεδομένων στο Global Mapper.
- Εικόνα 5.22: τρία κλειδιά (keys) ανά 50 frames για κάθε κυματοσειρά, στο DopeSheet Summary του Blender 3D.
- Εικόνα 5.23: οι τιμές κάθε κυματοσειράς σε καμπύλη μορφή, από το 0 στο 1 και πάλι στο 0, και η επικάλυψη των καμπυλών μεταξύ τους, στο F-Curve Editor του Blender 3D.
- Εικόνα 5.24: scripting interface και python interactive console.
- Εικόνα 5.25: το σύνολο των frames στον timeline editor του Blender 3D.
- Εικόνες 5.26: διάφορες εικόνες rendering σε διαφορετικά χρονικά σημεία του τσουνάμι και από δύο διαφορετικές οπτικές γωνίες.
- Εικόνα 5.27: fly navigation στο σχήμα και rendering εικόνας.
- Εικόνες 5.28: rendering animation, top and front view.
- Εικόνα 5.29: παραγωγή avi video στο VirtualDub.

Εικόνες 5.30: side by side comparison of MOST and Blender 3D (Heraklion Port - Top View).

Εικόνα 5.31: Tsunami Visualization - Heraklion Port - Front View - Blender 3D.

Εικόνα 5.32: σχεδιάγραμμα πλάτους κύματος-χρόνου μέσα στο λιμάνι του Ηρακλείου.

Εικόνα 5.33: πανοραμική εικόνα του λιμανιού του Ηρακλείου.

Εικόνα 5.34: η εικόνα "καθαρισμένη" και χωρίς ουρανό και θάλασσα.

Εικόνα 5.35: "ντύσιμο" τρισδιάστατου λιμανιού με φωτογραφία, Blender 3D.

Εικόνες 5.36: το τελικό μοντέλο του σχήματος χωρίς θάλασσα και με θάλασσα μέσα από την κάμερα του Blender 3D*.*

Εικόνα 5.37: Η συννεφοειδής υφή (cloud texture) του plane που αναπαριστά τη θάλασσα. Εικόνα 5.39: πειραματική φωτορεαλιστική απόδοση της επιφάνειας της θάλασσας.

Εικόνες 5.40: φωτορεαλιστικό animation στη στάθμη 0, με αρνητικό ύψος κύματος (τράβηγμα θάλασσας) και θετικό ύψος κύματος (πλημμύρα).

Εικόνα 6.1: PostgreSQL logo.

- Eικόνα 6.2: PostGIS logo.
- Eικόνα 6.3: διάγραμμα σύγκρισης του PostGIS σε σχέση με τα αντίστοιχα κλειστά λογισμικά.

Εικόνα 6.4: οι διάφοροι τύποι γεωμετριών σε WKT.

Εικόνα 6.5: δημιουργία της χωρικής Βάσης Δεδομένων tsunami.

Εικόνα 6.6: Shapefile Import/Export Manager.

Eικόνα 6.7: περιεχόμενα γεωμετρικών δεδομένων του Πίνακα gisheraklion\_building.

Εικόνα 6.8: περιεχόμενα δεδομένων του Πίνακα g\_walls\_project.

Εικόνα 6.9: τα περιεχόμενα της Όψης geometry\_columns.

Εικόνα 6.10: δημιουργία Πίνακα raster με τη χρήση του raster2pgsql.exe στο CMD.

Εικόνα 6.11: περιεχόμενα δεδομένων της Όψης raster\_columns.

Εικόνα 6.12: o τελικός Πίνακας raster δεδομένων cc\_alltiffs.

Εικόνα 6.13: η χωρική ΒΔ μας με ένα Πίνακα για κάθε ένα από τα κυματικά δεδομένα.

Εικόνα 6.14: η Όψη raster\_columns με όλα τα raster κυματικά δεδομένα μας.

Εικόνα 6.15: προσθήκη και απεικόνιση PostGIS Πινάκων στο QGIS.

Εικόνα 6.65: το PostGIS Manager του QGIS.

Εικόνα 6.17: προσθήκη και απεικόνιση των κυματικών δεδομένων στο QGIS.

Εικόνα 6.18: προσθήκη και απεικόνιση ολόκληρου του σχήματος tsunami στο QGIS.

- Εικόνα 6.19: υπολογισμός του συνολικού μήκους της ακτογραμμής σε μέτρα (Ερ.1).
- Εικόνα 6.20: μετατροπή raster γεωμετρίας σε WKT Polygon (Eρ.2).

Εικόνα 6.21: υπολογισμός εμβαδών σε τετρ.μέτρα των κτιρίων του Ηρακλείου (Ερ.3).

Εικόνα 6.22: υπολογισμοί διάφορων γεωμετρικών πληροφοριών raster εικόνας (Ερ.4).

- Εικόνα 6.23: η ελάχιστη απόσταση των τειχών από την ακτή σε μέτρα (Ερ.5).
- Εικόνα 6.24: ο αριθμός και οι συντεταγμένες των κτιρίων που περικλείονται εντός των τειχών της πόλης (Ερ.6).
- Εικόνα 6.25: raster γεωμετρία pixel για συγκεκριμένη γραμμή και στήλη (Ερ.7).

#### *Κεφάλαιο 1ο*

# **Εισαγωγή**

#### **1.1 Γενική περιγραφή του θέματος**

Αντικείμενο της παρούσης διπλωματικής εργασίας είναι η ανάπτυξη και παρουσίαση μιας μεθοδολογίας **φωτορεαλιστικής επιστημονικής οπτικοποίησης** κύματος τσουνάμι. Τη μεθοδολογία αυτή εφαρμόζουμε στην ευρύτερη περιοχή του παλιού λιμανιού του Ηρακλείου, στην περίπτωση του τσουνάμι που έπληξε τον ελλαδικό χώρο το 365 μ.Χ. Συμπληρωματικά, την ανάπτυξη και λειτουργία μιας **σχεσιακής βάσης δεδομένων**, η οποία διαχειρίζεται **χωρικά δεδομένα** (spatial data) και στην οποία φορτώνουμε και αποθηκεύουμε ολόκληρο το μοντέλο της οπτικοποίησης, με στόχο την συνολικότερη διαχείρηση και περαιτέρω αξιοποίηση του σχήματός μας σε μορφή αλφαριθμητική. Για την υλοποίηση της εργασίας ερευνήθηκαν πολλές εφαρμογές και μεθοδολογίες, για να καταλήξουμε στη μεθοδολογία με τη χρήση και το συνδυασμό των συγκεκριμένων προγραμμάτων, στη μεγάλη πλειοψηφία τους εργαλεία **ελεύθερου λογισμικού/ λογισμικού ανοιχτού κώδικα** (free and open source software).

Για τις ανάγκες της οπτικοποίησης ανακατασκευάζουμε σε 3D και γεωαναφέρουμε το μοντέλο της ευρύτερης περιοχής του παλιού λιμανιού του Ηρακλείου, που περιλαμβάνει την τοπογραφία, την βυθομετρία, την προβλήτα, τα κτήρια του λιμανιού και τα εναπομείναντα τείχη της παλιάς πόλης. Στο μοντέλο αυτό μπορούμε να πλοηγηθούμε ελεύθερα σε κάθε σημείο του (on-the-fly navigation). Το τσουνάμι προσομοιώνεται και οπτικοποιείται σε 3D κάνοντας χρήση ενός ισομετρικού καννάβου (isometric grid) που αναπαριστά την επιφάνεια της θάλασσας, η οποία παραμορφώνεται διαδοχικά από μια χρονοσειρά δεδομένων κυματισμού. Τα κυματικά δεδομένα προέρχονται από τον **κώδικα MOST** (Method of Splitting Tsunami, Titov & Synolakis, 1998), το πρότυπο αριθμητικό μοντέλο προσομοίωσης τσουνάμι που χρησιμοποιείται από την NOAA (National Oceanic and Atmospheric Administration, U.S.A). Το **animation** του ισομετρικού καννάβου υλοποιείται στο ελεύθερο λογισμικό τρισδιάστατων γραφικών **Blender 3D** με την τεχνική των **shapekey drivers**. Στα παραπάνω 3D μοντέλα (παλιό λιμάνι και κύμα) προβάλλονται **υφές** (texturing) και ποικίλλες τεχνικές που ενισχύουν το φαινόμενο του **φωτορεαλισμού**, ενώ στο τριδιάστατο πλέγμα της θαλάσσιας επιφάνειας εφαρμόζονται **animated procedural textures** που προσομοιώνουν τον επιφανειακό κυματισμό. Επίσης, υλοποιούμε ένα **script** στη γλώσσα Python, το οποίο αυτοματοποιεί μεγάλο μέρος της διαδικασίας υλοποίησης μέσα στο Blender 3D, μειώνοντας σημαντικά τον χρόνο εφαρμογής της μεθοδολογίας. Για την ανάπτυξη της χωρικής βάσης δεδομένων

χρησιμοποιούμε το PostgreSQL Σύστημα Διαχείρησης Βάσης Δεδομένων με την ενεργοποίηση της χωρικής του επέκτασης **PostGIS**, για **vector** και **raster δεδομένα**.

Σκοπός της εργασίας αυτής είναι η παραγωγή μιας διαδικασίας φωτορεαλιστικής οπτικοποίησης επιστημονικών δεδομένων που θα μπορεί να εφαρμοστεί και σε άλλες περιοχές ενδιαφέροντος που επλήγησαν από τσουνάμι, το ίδιο ή διαφορετικό. Επίσης, η όσο το δυνατόν πιο ακριβής και λεπτομερή παρουσίαση σε μικρή κλίμακα ενός μεγάλου και εντυπωσιακού φαινομένου του μακρινού παρελθόντος όπως είναι το συγκεκριμένο τσουνάμι, με στόχο την επίδειξη της επίδρασης που θα είχε αν επαναλαμβανόταν σήμερα με την ίδια ισχύ και την άντληση επιπλέον συμπερασμάτων για την επιστημονική έρευνα. Τέλος, o **φωτορεαλισμός**, η τρισδιάστατη δηλαδή αναπαράσταση των μοντέλων και των αντικειμένων με πιστή αναπαράσταση των υλικών, των χρωμάτων και του φωτισμού, προσφέρει τη ρεαλιστικότερη οπτικοποίηση του φαινομένου, τον τρόπο που θα φαινόταν στην πραγματικότητα με το ανθρώπινο μάτι, γεγονός που καθιστά την παρουσίαση και την κατανόηση του φαινομένου πιο προσιτή στο ευρύ κοινό.

Η συγκεκριμένη εφαρμογή εντάσσεται στην ευρύτερη επιστημονική περιοχή που έχει στόχο τη μετατροπή επιστημονικών δεδομένων και εννοιών έτσι ώστε να γίνονται οπτικά αντιληπτά. Η περιοχή αυτή είναι γνωστή ως **Επιστημονική Οπτικοποίηση** (*scientific visualization*). Οι βασικοί στόχοι της επιστημονικής οπτικοποίησης είναι αφενός η αποτελεσματική κατανόηση των δεδομένων (που δημιουργούν την αναπαράσταση), και αφετέρου η διευκόλυνση της εξερεύνησης των δεδομένων αυτών, ώστε να προκύψουν ιδιότητες ή και συμπεράσματα τα οποία δεν διακρίνονται όταν τα δεδομένα υπάρχουν σε μορφή αλφαριθμητική. Η **οπτικοποίηση χωρικών δεδομένων** (spatial data visualization), στην οποία εστιάζουμε στην προκειμένη διπλωματική εργασία, είναι ένα πολύ σημαντικό τμήμα της επιστήμης της γεωγραφίας. Δεδομένα αποθηκευμένα σε πίνακες μπορούν να οπτικοποιηθούν με τη μορφή γραφημάτων, χαρτών και τρισδιάστατων σχημάτων. Η έννοια της γεω-οπτικοποίησης, όπως επίσης τη συναντούμε στη διεθνή βιβλιογραφία, αναφέρεται στη διαδικασία απόδοσης των χωρικών δεδομένων. Πρόκειται για μια διαδικασία η οποία μετασχηματίζει το «γεωμετρικό» σε «συμβολικό», παρέχοντας τη δυνατότητα να παρατηρηθούν οι διακυμάνσεις του αναγλύφου με όσο το δυνατόν καλύτερο τρόπο. Σκοπός της οπτικοποίησης χωρικών δεδομένων είναι να επικοινωνήσει με τον καλύτερο δυνατό τρόπο δεδομένα στον άνθρωπο ώστε να καταστεί πιο ευνόητη η δομή τους αλλά και να καταστεί δυνατή μια πρώτη εξερευνητική ανάλυση των δεδομένων αυτών με την οπτική αναζήτηση προτύπων και τάσεων. Αυτό επιτυγχάνεται χάρη στο ισχυρό οπτικό σύστημα του ανθρώπινου εγκεφάλου. Η οπτικοποίηση χωρικών δεδομένων συνδέεται με τη χαρτογραφία (cartography). Η **τρισδιάστατη (3D) οπτικοποίηση** αναφέρεται στην αναπαράσταση τρισδιάστατων αντικειμένων και επιφανειών. Κάτι τέτοιο κρίνεται αναγκαίο για πολλούς λόγους. Ένας από τους βασικούς λόγους είναι ότι ο παρατηρητής μπορεί

να παρατηρήσει το μοντέλο από διαφορετικές οπτικές γωνίες και να δει ένα αντικείμενο ή μια περιοχή τρισδιάστατα. Αυτό συνδέεται με τη φυσική ικανότητα του ανθρώπου να βλέπει τρισδιάστατα με αποτέλεσμα την καλύτερη κατανόηση της πολυπλοκότητας των επιφανειών και της γεωμετρίας τους.

Το **τσουνάμι** είναι θαλάσσιο φαινόμενο, που δημιουργείται κατά την απότομη μετατόπιση μεγάλων ποσοτήτων νερού σε ένα υδάτινο σχηματισμό, όπως ένας ωκεανός ή μια θάλασσα. Το τσουνάμι εκδηλώνεται ως κύματα, τα οποία στα βαθιά νερά των ωκεανών (μέσο βάθος 4.500 μέτρα) οδεύουν με μέση ταχύτητα 210 μέτρων/δευτερόλεπτο ή 756 χιλιομέτρων/ώρα (παραπάνω από το μισό της ταχύτητας του ήχου στην ατμόσφαιρα της Γης). Φτάνοντας τα κύματα αυτά σε ρηχά νερά χάνουν την ταχύτητά τους, έως και 20 φορές, αρχικά στο μπροστινό τους μέτωπο, αυτό που φτάνει πρώτο στα ρηχά, και έτσι το μήκος τους μικραίνει, καθώς το πίσω μέρος του κύματος ταξιδεύει ακόμη, με σχετικά μεγαλύτερη ταχύτητα. Στη συνέχεια το κύμα συμπιέζεται και κερδίζει σε ύψος, που είναι και ο λόγος για τον οποίο γίνεται καταστρεπτικό φθάνοντας στις ακτές, αφού το ύψος του διατηρείται και καθώς εισβάλλει στην ενδοχώρα. Η αρχική απότομη μετατόπιση του νερού, που προκαλεί τη γένεση ενός τσουνάμι, μπορεί να είναι αποτέλεσμα σεισμού, κυρίως υποθαλάσσιου, που προκαλεί κατακόρυφη ανάταξη του βυθού, παραθαλάσσιας κατάρρευσης βουνοπλαγιάς ή ηφαιστείου, υποθαλάσσιας ηφαιστειακής έκρηξης ή κατολίσθησης, καθώς και πτώσης ικανού μεγέθους ουράνιου σώματος στη θάλασσα. Ενώ σε βαθιά νερά το τσουνάμι, λόγω των χαρακτηριστικών του εκεί, δεν θεωρείται σοβαρός κίνδυνος για τις πλέουσες κατασκευές, φτάνοντας στις ακτές έχει ιδιαίτερα καταστρεπτικές συνέπειες.

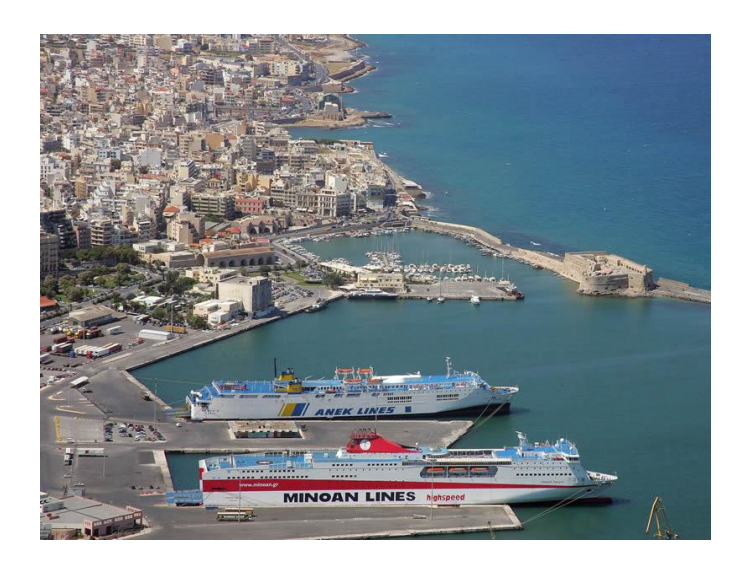

*Εικόνα 1.1: πανοραμική άποψη της προβλήτας και του παλαιού λιμανιού του Ηρακλείου.*

# **1.2 Δομή της εργασίας**

Στο *1ο κεφάλαιο*, το οποίο αποτελεί εισαγωγικό κεφάλαιο, περιγράφεται συνοπτικά το θέμα και οι στόχοι της διπλωματικής εργασίας. Επίσης, εισάγονται περιληπτικά οι βασικότερες έννοιες που πραγματευόμαστε στη συνέχεια για την ευκολότερη κατανόησή τους.

Στο *2ο κεφάλαιο*, παρουσιάζεται θεωρητικά και ιστορικά η Επιστημονική Οπτικοποίηση, ο κλάδος αυτός της Επιστήμης των Υπολογιστών που ασχολείται με την οπτικοποίηση-αναπαράσταση επιστημονικών δεδομένων και φαινομένων. Επίσης, επεξηγούμε και αναλύουμε τις έννοιες της Aπόδοσης Σχεδιοκίνησης (Animation), της Απεικόνισης (Rendering) και του Φωτορεαλισμού τις οποίες χρησιμοποιούμε στην εφαρμογή της εργασίας μας. Στη συνέχεια, περιγράφουμε ειδικότερα την Γεωγραφική Οπτικοποίηση (Γεω-Οπτικοποίηση) και τις μεθόδους που χρησιμοποιούνται για την απεικόνιση των γεωγραφικών δεδομένων. Επίσης, παρουσιάζουμε αναλυτικά τα Γεωγραφικά Συστήματα Πληροφοριών (GIS), την εξέλιξη και τις διάφορες χρήσεις τους. Τέλος, τις δύο κατηγορίες στις οποίες χωρίζονται τα χωρικά δεδομένα (διανυσματικά-vector και ψηφιδωτά-raster) και τις βασικές έννοιες των συστημάτων συντεταγμένων και γεωαναφοράς που θα χρησιμοποιήσουμε για την αναπαράσταση του σχήματός μας.

Στο *3ο κεφάλαιο*, περιγράφουμε το φαινόμενο του κύματος τσουνάμι, τους τρόπους γένεσής του και τα στάδια της ζωής του. Επίσης, παρουσιάζουμε τους χαρακτηριστικότερους ιστορικούς σεισμούς και τα κύματα τσουνάμι που έπληξαν τον ελλαδικό χώρο, καθώς και τον σεισμό και το τσουνάμι μελέτης της εργασίας που συνέβη το 365 μ.Χ. Τέλος, περιγράφεται ο κώδικας μοντελοποίησης τσουνάμι MOST, μέσω του οποίου έχουν παραχθεί τα κυματικά δεδομένα του μοντέλου μας.

Στο *4ο κεφάλαιο*, περιγράφουμε το Ελεύθερο λογισμικό/ λογισμικό ανοιχτού κώδικα (Ελ/λακ - Foss), τη φιλοσοφία του, την ιστορική του εξέλιξη και τα πλεονεκτήματά του, τους λόγους δηλαδή για τους οποίους επιλέξαμε να χρησιμοποιήσουμε εργαλεία Ελ/λακ σχεδόν αποκλειστικά στην εργασία μας. Επίσης, παρουσιάζουμε τα εργαλεία και τις πλατφόρμες ελεύθερου λογισμικού που χρησιμοποιήσαμε στην υλοποίηση καθώς και το Ίδρυμα OSGeo (Open Source Geospatial Foundation), υπό την αιγίδα του οποίου διακινούνται και αναπτύσσονται τα περισσότερα γνωστά γεωχωρικά εργαλεία ελεύθερου λογισμικού/ανοιχτού κώδικα.

Στο *5ο κεφάλαιο*, παρουσιάζονται αναλυτικά τα αρχικά δεδομένα της εργασίας και βήμα-προς-βήμα η ολοκληρωμένη μεθοδολογία που προτείνεται για μικρής κλίμακας φωτορεαλιστική οπτικοποίηση τσουνάμι, από την αρχική επεξεργασία των χωρικών δεδομένων μέχρι την παραγωγή του τελικού φωτορεαλιστικού animation.

Στο *6ο κεφάλαιο*, προχωράμε στην υλοποίηση της Χωρικής Βάσης

Δεδομένων για το σχήμα του τσουνάμι της διπλωματικής εργασίας. Στη συνέχεια, συντάσσουμε και τρέχουμε κάποια ερωτήματα (queries) σε SQL, για να δείξουμε τη λειτουργικότητα και τη χρηστικότητα της Χωρικής ΒΔ μας.

Στο *7ο κεφάλαιο*, το τελευταίο της εργασίας, αξιολογούνται τα αποτελέσματα της παραπάνω μεθοδολογίας, εκτιμώνται οι δυσκολίες που αντιμετωπίστηκαν, σε συνδυασμό με τη σύγκριση με τα αντίστοιχα προγράμματα κλειστού κώδικα που θα μπορούσαν να χρησιμοποιηθούν. Τέλος, αναφέρονται προτάσεις για τη μελλοντική βελτίωση και αξιοποίηση της οπτικοποίησής μας.

## *Κεφάλαιο 2ο*

# **Επιστημονική Οπτικοποίηση - Γεωγραφικά Συστήματα Πληροφοριών (GIS)**

# **2.1 Τεχνολογία τρισδιάστατης απεικόνισης σε Η/Υ**

Η ρεαλιστική αναπαράσταση εικόνων και σκηνών αποτελεί τον απόλυτο στόχο της τεχνολογίας απεικόνισης, που θα ωφελήσει ένα μεγάλο εύρος εφαρμογών πληροφορικής, εκπαίδευσης, ιατρικής και ψυχαγωγίας. Η αναπαράσταση σε δύο διαστάσεις έχει αναπτυχθεί οριακά και το επόμενο λογικό βήμα ήταν η χρήση τριών διαστάσεων, προσφέροντας φυσική αίσθηση του βάθους που είναι αναπόσπαστο συστατικό της ανθρώπινης όρασης. Χάρη στην ταχεία αύξηση της υπολογιστικής ισχύος και την πρόοδο των οπτικών συστημάτων, το ενδιαφέρον της ερευνητικής κοινότητας στράφηκε τα τελευταία χρόνια στην ανάπτυξη εφαρμογών τρισδιάστατης εικόνας. Η εξέλιξη και η γρήγορη εξάπλωση των κινητών επικοινωνιών σε συνδυασμό με τη μείωση του κόστους των αισθητήρων ψηφιακής λήψης εικόνων και την παράλληλη αύξηση των υπολογιστικής ισχύος των φορητών συσκευών αποτελούν τον κύριο μοχλό ανάπτυξης και βελτίωσης νέων υπηρεσιών βασισμένων σε εικόνες. Στην πλειονότητα τους αυτές οι εφαρμογές απαιτούν αυξημένο βαθμό ρεαλισμού (η αίσθηση να βρίσκεται ο παρατηρητής στον χώρο που παρατηρεί) που δεν μπορεί να επιτευχθεί με τις υπάρχουσες τεχνολογίες απεικόνισης που βασίζονται σε οθόνες δύο διαστάσεων. Η μοναδική λύση σ' αυτή την κατεύθυνση είναι η χρήση τρισδιάστατων (3D) διατάξεων απεικόνισης υψηλής ανάλυσης με δυνατότητα ταυτόχρονης θέασης με φυσικό τρόπο.

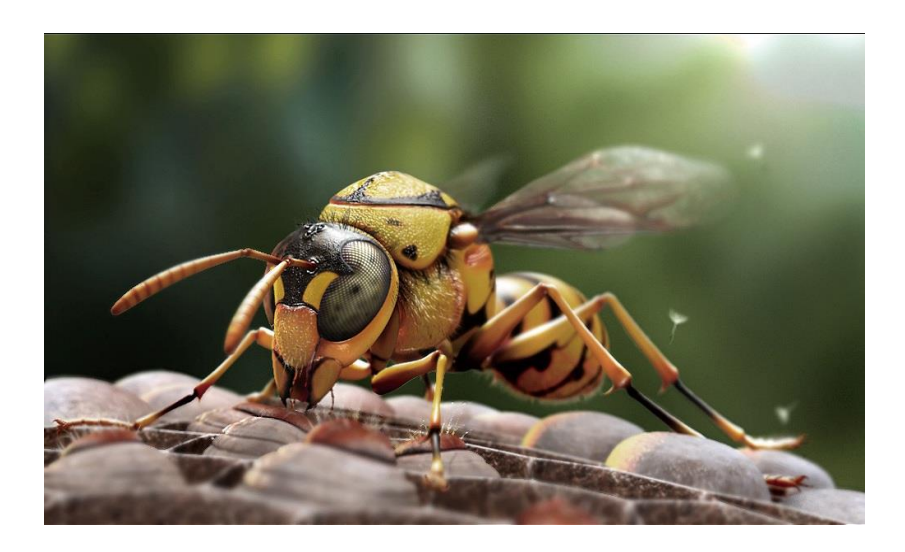

*Εικόνα 2.1: δημιουργία 3D εικόνας με τη χρήση Η/Υ.*

Τα **Γραφικά Υπολογιστών** *(Computer Graphics)* είναι ένας κλάδος της επιστήμης των υπολογιστών που ασχολείται με τη θεωρία και την τεχνολογία σύνθεσης εικόνων σε ηλεκτρονικό υπολογιστή. Η παραγωγή ψηφιακής εικόνας με τη χρήση υπολογιστή αποτελεί σήμερα μια κοινή πρακτική τόσο σε εφαρμογές όπως παιχνίδια με υπολογιστή, στην παραγωγή ταινιών καθώς και σε εφαρμογές όπως εικονική περιήγηση σε εκθεσιακούς χώρους, παρουσίαση επιστημονικού υλικού, απεικόνιση ιατρικών τρισδιάστατων δεδομένων κτλ. Μία μηχανή παράστασης στην οθόνη (rendering machine) παίρνει μία τρισδιάστατη σκηνή ή μοντέλο, υπολογίζει με μαθηματικές τεχνικές πώς θα πρέπει η σκηνή αυτή να φαίνεται και τελικά σχεδιάζει τη σκηνή στην οθόνη. Η αναπαράσταση τρισδιάστατων αντικειμένων σε οθόνες δύο διαστάσεων επιτυγχάνεται με μηχανές παράστασης σάρωσης γραμμών (scanline rendering machines), με μηχανές παρακολούθησης ακτίνας (ray-tracing machines) ή με τον συνδυασμό τους. Η χρήση της τεχνικής παράστασης σάρωσης γραμμών γνωρίζει στις μέρες μας τη μεγαλύτερη αποδοχή και υποστηρίζεται από όλες τις γνωστές κάρτες γραφικών με υλοποιήσεις που βασίζονται σε βελτιστοποιημένες υλοποιήσεις GPUs (Graphics Processing Units).

### **2.2 Οπτικοποίηση Δεδομένων - Επιστημονική Οπτικοποίηση**

Ο όρος **Οπτικοποίηση Δεδομένων** *(Data visualization)* αναφέρεται στην αναπαράσταση δεδομένων χρησιμοποιώντας γραφικά, κίνηση, τρισδιάστατες απεικονίσεις και άλλα πολυμεσικά εργαλεία. Ο σκοπός της διαδικασίας, εξαρτάται από τη χρήση για την οποία προορίζεται η εφαρμογή. Μπορεί να είναι ένα δημιούργημα καλλιτεχνικής έκφρασης, να έχει στόχο εκπαιδευτικό, επιχειρηματικό, επιστημονικό ή να είναι ένας συνδυασμός των παραπάνω.

Απλές εφαρμογές οπτικοποίησης χρησιμοποιούνται εδώ και πολλά χρόνια από τους επιστήμονες για να παρουσιάσουν τα δεδομένα των εργασιών τους, με τη βοήθεια όμως των νέων τεχνολογιών οι αρχές της οπτικοποίησης συνδυάζονται με δυναμικές εφαρμογές και μεγάλες ποσότητες δεδομένων (data sets) για να δημιουργήσουν υπερσύγχρονες εικόνες και κίνηση. Τα δεδομένα εμφανίζονται με ένα άλλο, διαφορετικό τρόπο που συχνά αποκαλύπτει νέες διασυνδέσεις και έννοιες και εξάγονται νοήματα, που διαφορετικά μπορεί να μην γίνονταν ποτέ αντιληπτά και το σημαντικό στοιχείο δεν είναι τόσο η αποσαφήνιση των εννοιών αλλά η ανάδυση της μεταξύ τους συνάφειας.

Η οπτικοποίηση περιλαμβάνει ένα ευρύ και ολοένα αυξανόμενο πεδίο που αντανακλά με δημιουργικό τρόπο την αναπαράσταση όλων των ειδών των δεδομένων οπτικά, χωρίς κανένα περιορισμό κυριολεκτικά στο ποια πληροφορία θα μετατραπεί σε εικόνα. Ο σχεδιαστής καθορίζει ποιο οπτικό στοιχείο (χρώμα, σχήμα, μέγεθος, κίνηση κλπ) θα αναπαραστήσει το κάθε στοιχείο των δεδομένων.

Οι εικόνες μπορεί να είναι 2D, 3D, να είναι στατικές ή δυναμικές ή να επιτρέπουν αλληλεπίδραση με το χρήστη. Ανάλογα με το περιεχόμενο για το οποίο δημιουργήθηκαν οι οπτικοποιήσεις μπορεί να αναδεικνύουν σχέσεις μεταξύ δεδομένων, να συγκρίνουν αξίες και τιμές, να ανιχνεύουν την άνοδο ή την πτώση μέσα σε χρονικές περιόδους, να βλέπουν τα μέρη ενός συνόλου, να αναλύουν ένα κείμενο από τις λέξεις του ή να βλέπουν τον κόσμο.

Η οπτικοποίηση χρησιμοποιείται εδώ και καιρό στα ακαδημαϊκά περιβάλλοντα αλλά με την εξέλιξη της τεχνολογίας μπορεί να έχει πολλές εφαρμογές στην εκπαίδευση και να βοηθήσει στην καλύτερη κατανόηση εννοιών που παρουσιάζουν δυσκολίες ή ασάφειες.

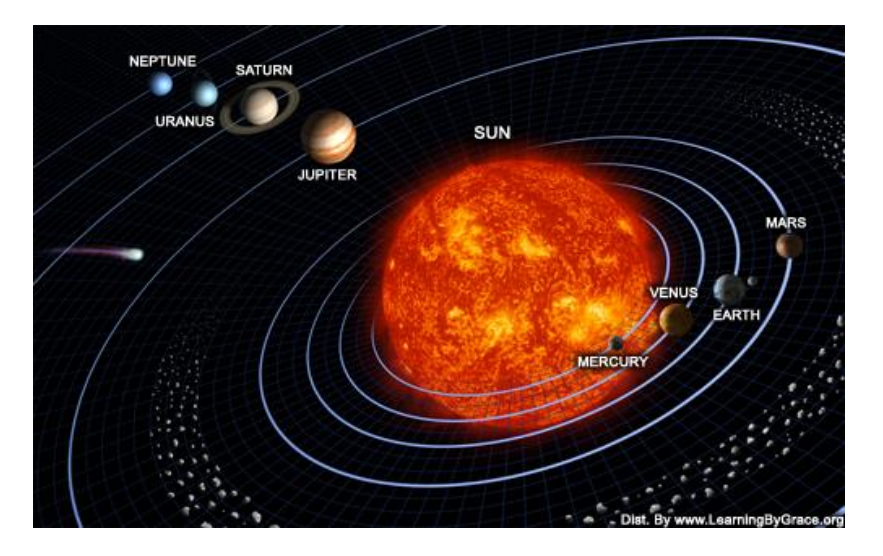

*Εικόνα 2.2: 3D οπτικοποίηση του ηλιακού συστήματος.*

Ο κλάδος της Οπτικοποίησης Δεδομένων στον οποίο εστιάζουμε στην προκειμένη διπλωματική εργασία, είναι η επιστημονική οπτικοποίηση. **Επιστημονική Οπτικοποίηση** (*Scientific Visualization* – επίσης συναντάται και ως Επιστημονική Απεικόνιση) καλείται ο διεπιστημονικός αυτός κλάδος της επιστήμης, που κατά κύριο λόγο ασχολείται με την απεικόνιση τρισδιάστατων (3D) φαινομένων (αρχιτεκτονικά, μετεωρολογικά, ιατρικά, βιολογικά κ.α.), όπου η έμφαση δίνεται σε ρεαλιστικές αποδόσεις των όγκων (*volumes*), των επιφανειών (*surfaces*), των πηγών φωτισμού (*illumination sources*) και ούτω καθεξής, συνήθως με ενα δυναμικό (χρονικό) στοιχείο. Θεωρείται επίσης ένας κλάδος της Eπιστήμης των Υπολογιστών *(Computer Science)*, που είναι ένα υποσύνολο των Γραφικών Υπολογιστών (*Computer Graphics*). Ο σκοπός της επιστημονικής οπτικοποίησης είναι να απεικονίσει γραφικά επιστημονικά δεδομένα, ώστε να επιτρέψει στους επιστήμονες να κατανοήσουν, να παρουσιάσουν και να συλλέξουν περαιτέρω γνώση και αντίληψη από τα δεδομένα τους. Η Επιστημονική Οπτικοποίηση με τη χρήση των Computer Graphics κέρδισε σε δημοτικότητα με τη ραγδαία ανάπτυξη τα τελευταία χρόνια της τεχνολογίας των Γραφικών Υπολογιστών.

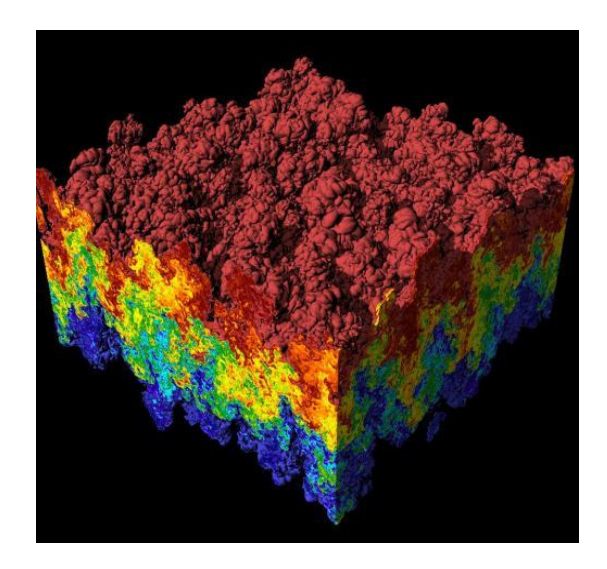

*Εικόνα 2.3: επιστημονική οπτικοποίηση προσoμοίωσης της αστάθειας Rayleigh-Taylor.*

## *2.2.1 Ιστορικά παραδείγματα της Επιστημονικής Οπτικοποίησης*

Ενώ η οπτικοποίηση είναι μια σχετικά νέα επιστήμη, ο κεντρικός της άξονας ως ιδέα, η παρουσίαση δηλαδή δεδομένων που θα μας βοηθήσει να καταλάβουμε πολύπλοκα φαινόμενα, δεν είναι καινούργια. Ένα από τα πρώτα παραδείγματα τρισδιάστατης επιστημονικής οπτικοποίησης ήταν *"Η θερμοδυναμική επιφάνεια του Maxwell"*, που σκαλίστηκε σε πηλό το 1874 από τον James Clerk Maxwell. Αυτή προεικόνισε σύγχρονες επιστημονικές τεχνικές απεικόνισης που χρησιμοποιούν τα Γραφικά Υπολογιστών.

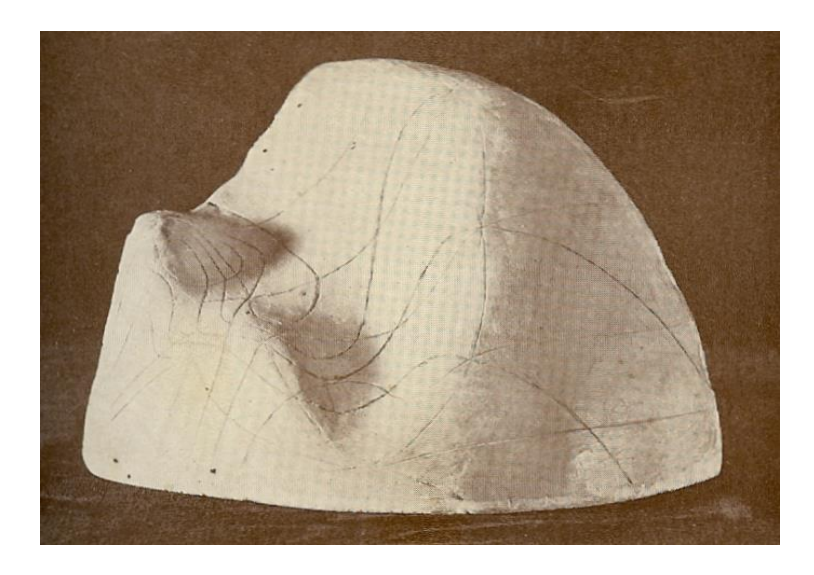

*Εικόνα 2.4: Η θερμοδυναμική επιφάνεια του Maxwell, James Clerk Maxwell, 1874.*

Επίσης, αξιοσημείωτα πρωταρχικά παραδείγματα οπτικοποίησης δύο

διαστάσεων (2D) αποτελούν *"Ο χάρτης ροής της επέλασης του Ναπολέοντα στην Μόσχα"* που παράχθηκε από τον Charles Joseph Minard το 1869 και ο χάρτης απο τελείες που χρησιμοποιηθηκε από τον John Snow το 1855 για να απεικονίσει την επιδημία χολέρας στην Broad Street.

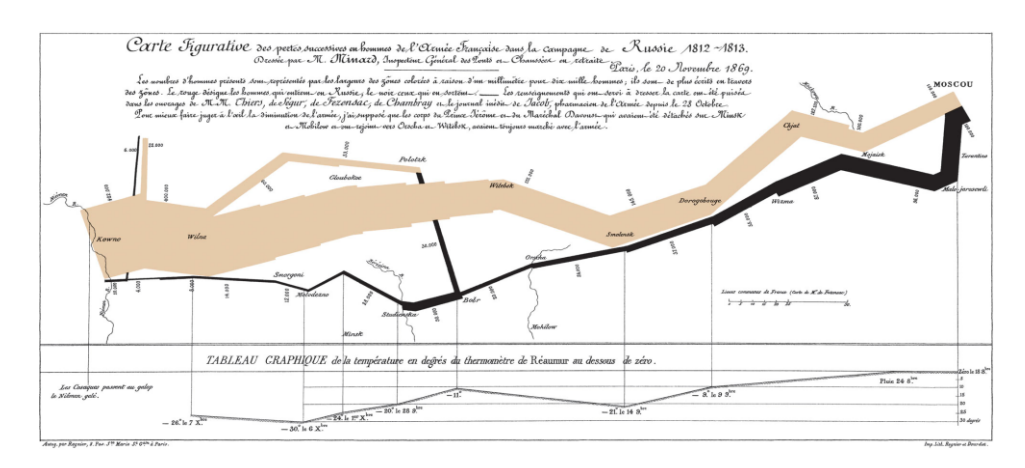

*Εικόνα 2.5: ο χάρτης της ροής της επέλασης του Ναπολέοντα στη Μόσχα, C. J. Minard, 1869.*

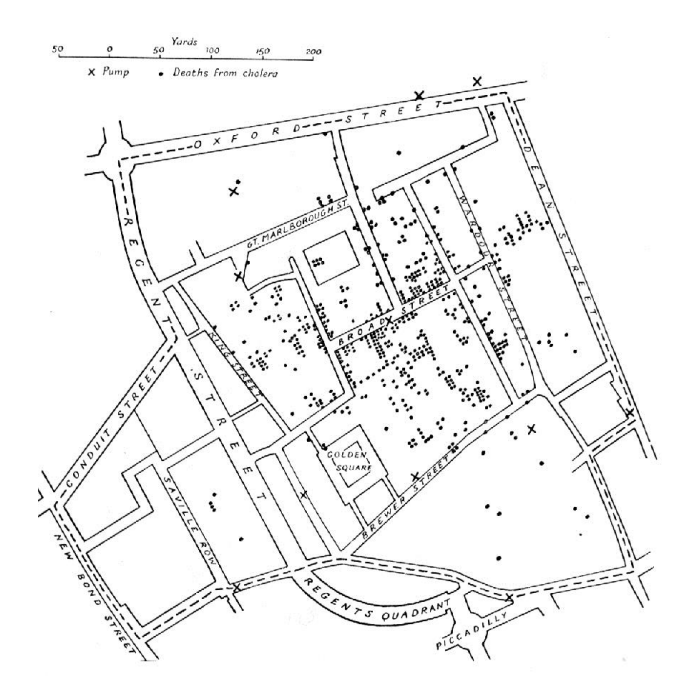

*Eικόνα 2.6: απεικόνιση κρουσμάτων χολέρας στην οδό Broad στο Λονδίνο με τη χρήση σημείων, John Snow, 1855.*

# *2.2.2 Εφαρμογές επιστημονικής οπτικοποίησης*

Στη συνέχεια παραθέτουμε μέσω εικόνων μια σειρά από παραδείγματα με τους τομείς και τους τρόπους που η επιστημονική απεικόνιση βρίσκει εφαρμογή στις μέρες μας.

# **Στις φυσικές επιστήμες:**

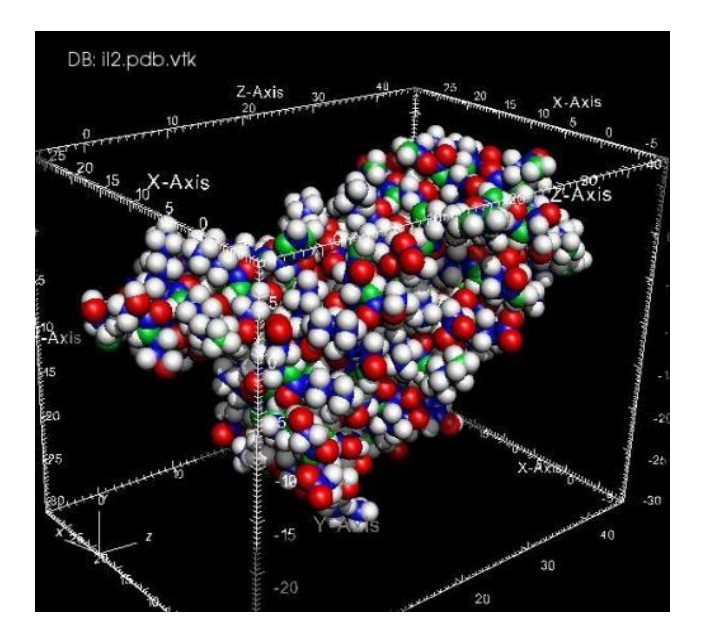

*Εικόνα 2.7: μοριακή απόδοση.*

**Στη γεωγραφία και την οικολογία:**

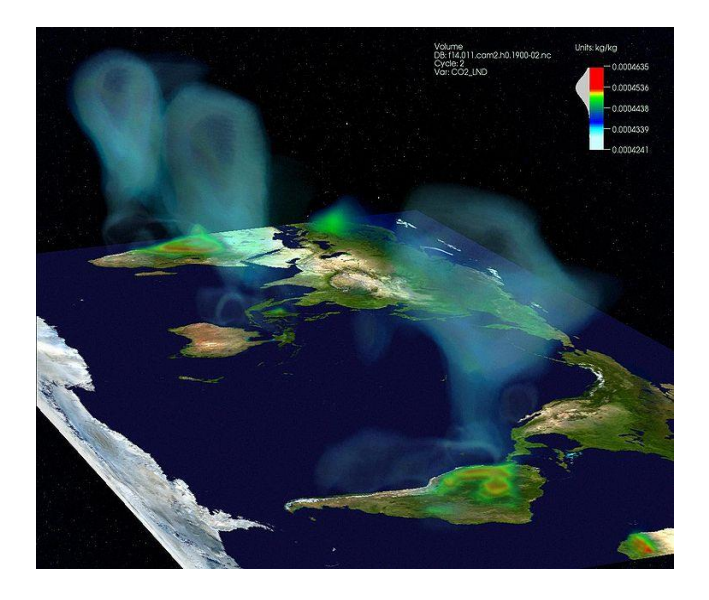

*Εικόνα 2.8: κλιματική οπτικοποίηση διοξειδίου του άνθρακα στην ατμόσφαιρα.*

- 
- **Στις συμβατικές επιστήμες:**

*Εικόνα 2.9: διάγραμμα διασποράς.*

DB: yf17.cgns

# **Στις εφαρμοσμένες επιστήμες:**

 *Εικόνα 2.10: διάγραμμα ταχύτητας αεροσκάφους YF-17.*

# **Στα μαθηματικά.**

# **2.3 Απόδοση Σχεδιοκίνησης (Animation) σε Η/Υ**

Απόδοση Σχεδιοκίνησης *(Animation*) γενικά ονομάζεται η επαναλαμβανόμενα συνεχόμενη ταχεία προβολή σειρών από εικόνες (-σκίτσα ή φωτογραφίες αντικειμένων, στιγμιότυπα αντικειμένων) οι οποίες εναλλάσσονται με ταχύτητα δίνοντας στο θεατή την ψευδαίσθηση ότι τα αντικείμενα της εικόνας κινούνται. Αυτή η οπτική οφθαλμαπάτη - ψευδαίσθηση που συμβαίνει οφείλεται στην ιδιότητα που έχει ο ανθρώπινος εγκέφαλος να διατηρεί "ζωντανό" στη μνήμη του για 1/12 του δευτερολέπτου καθετί που οπτικά αντιλαμβάνεται, διατηρώντας έτσι την αίσθηση της συνέχειας και της εξέλιξης των όσων βλέπει. Το φαινόμενο αυτό ονομάζεται *μεταίσθημα* ή *μετείκασμα* και αποτελεί τη βάση του κινηματογράφου ιδίως στις ταινίες κινουμένων σχεδίων.

**Aπόδοση Σχεδιοκίνησης σε Η/Υ (***Computer Animation***)** ονομάζεται η τέχνη, η τεχνική και η επιστήμη της δημιουργίας κινούμενων εικόνων μέσω της χρήσης των Ηλεκτρονικών Υπολογιστών. Είναι όλο και πιο συχνό πλέον να δημιουργείται με τη χρήση των 3D Γραφικών Υπολογιστών, αν και τα 2D Γραφικά Υπολογιστών εξακολουθούν να χρησιμοποιούνται ευρέως για λόγους ύφους, χαμηλού εύρους ζώνης και ανάγκης ταχύτερης απόδοσης σε πραγματικό χρόνο (real-time rendering). Κάποιες φορές ο στόχος του animation είναι ο ίδιος ο υπολογιστής και κάποιες άλλες ο στόχος είναι ένα άλλο μέσο, όπως πχ μία ταινία. Συναντάται επίσης και ως CGI (Computer-generated imagery), ιδιαίτερα όταν χρησιμοποιείται σε ταινίες.

#### *2.3.1 Μέθοδοι δημιουργίας animation*

Οι βασικές μέθοδοι δημιουργίας animation σε Η/Υ είναι τρεις σε αριθμό:

*- Η μέθοδος key frames (καρέ κλειδιών)*: Χρησιμοποιείται στα περισσότερα προγράμματα κατασκευής 3D. Τα μοντέλα τοποθετούνται σε σημαντικά χρονικά σημεία σε συγκεκριμένες θέσεις του κόσμου και το πρόγραμμα αναλαμβάνει να συμπληρώσει τα ενδιάμεσα καρέ βάσει της τροχιάς της κίνησης που έχει οριστεί.

*- Η μέθοδος παραμετρικών key frames*: Έχει την ίδια λογική με την προηγούμενη μέθοδο μόνο που εδώ η κάθε οντότητα (αντικείμενο, κάμερα, φως) χαρακτηρίζεται από παραμέτρους.

*- Η μέθοδος του διαδικαστικού (procedural) animation*: Είναι μια αλγοριθμική μέθοδος στην οποία χρησιμοποιούνται χωρικές και χρονικές μετατροπές (περιστροφή, μετακίνηση κλπ), οι οποίες καθορίζονται από παραμέτρους (π.χ. γωνία περιστροφής) οι οποίες μπορούν να αλλάξουν κατά τη διάρκεια του animation.

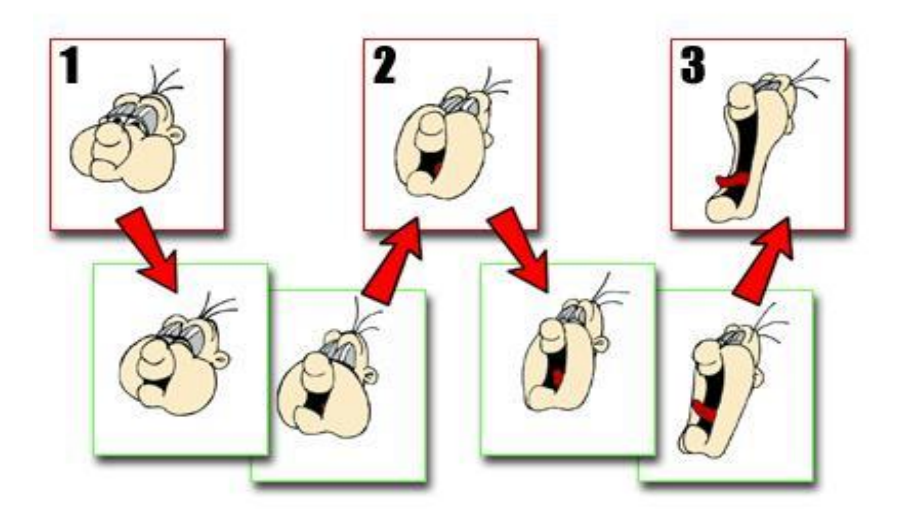

*Εικόνα 2.11: παραδοσιακό animation με τη χρήση key frames.*

Γενικότερα έχουν αναπτυχθεί διάφορες τεχνικές παραγωγής animation όπως:

Η *κινηματική (kinimatics)*, η οποία αφορά τις ιδιότητες των αντικειμένων όπως η θέση, η ταχύτητα και η επιτάχυνση. Σε περιπτώσεις όπου το αντικείμενο είναι τεμαχισμένο σε περισσότερα κομμάτια τότε τα κομμάτια αυτά συνδέονται μεταξύ τους δημιουργώντας μια δενδρική ιεραρχία.

Η *δυναμική (dynamic)*, η οποία είναι αυτή που θα δώσει στο αντικείμενο τις φυσικές του ιδιότητες, λαμβάνοντας υπόψη τους νόμους της φυσικής και προσθέτοντας στην κίνηση του αντικειμένου χαρακτηριστικά ρεαλιστικότητας. Εδώ λαμβάνονται υπόψη στοιχεία όπως το υλικό, το βάρος, το μέγεθος, η πυκνότητα κλπ.

Η *καταγραφή της κίνησης πραγματικών μοντέλων (motion capture),* όπου χρησιμοποιούνται εξειδικευμένοι αισθητήρες για να καταγράψουν την κίνηση. Τα δεδομένα εξάγονται από τους αισθητήρες αυτούς και χρησιμοποιούνται σε ειδικά animation για να δημιουργήσουν την κίνηση των χαρακτήρων.

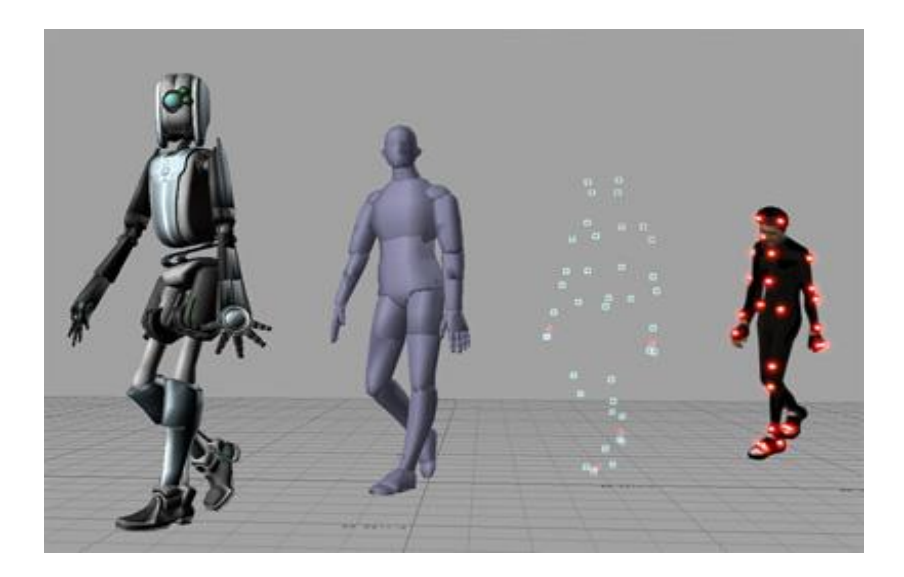

 *Εικόνα 2.12: animation σε η/υ με την τεχνική motion capture.*

## *2.3.2 Παραγωγή animation σε τρεις Διαστάσεις (3D Animation)*

Η υλοποίηση animation σε χώρους τριών διαστάσεων (3D) λαμβάνει υπόψη την τρίτη διάσταση του *βάθους πεδίου*, δηλαδή την παράμετρο της μετατόπισης στο χώρο, σε αντίθεση με τα 2D μοντέλα όπου λαμβάνονται υπόψη μόνο οι παράμετροι του χρόνου και της μετατόπισης στο επίπεδο. Προκειμένου να παραχθούν τρισδιάστατα ρεαλιστικά εικονικά περιβάλλοντα απαραίτητος είναι ο σχεδιασμός των μοντέλων.

Γενικότερα η δημιουργία του 3D Animation χωρίζεται σε τρία βασικά στάδια: τη Μοντελοποίηση (Modeling), την Απόδοση σχεδιοκίνησης (Animating) και την Απόδοση εικόνας (Rendering).

## *Μοντελοποίηση (Modeling):*

Είναι η διαδικασία κατά την οποία αναπτύσσεται μια μαθηματική εκπροσώπευση κάθε τρισδιάστατης επιφάνειας άψυχων ή έμψυχων αντικειμένων μέσω εξειδικευμένου λογισμικού, παράγωντας ένα 3D μοντέλο. Τα 3D μοντέλα αντιπροσωπεύουν ένα επίσης 3D αντικείμενο χρησιμοποιώντας μια συλλογή σημείων και άλλων πληροφοριών, στο τρισδιάστατο χώρο, τα οποία συνδέονται μεταξύ τους με διάφορες γεωμετρικές οντότητες όπως τρίγωνα, ευθύγραμμα τμήματα, καμπύλες, κλπ. Τα μοντέλα μπορούν να δημιουργηθούν είτε χειροκίνητα, είτε με αλγοριθμικές διαδικασίες (procedural modeling) ή μέσω σάρωσης (model scanning).

#### *Κατηγορίες 3D μοντέλων:*

Σχεδόν όλα τα 3D μοντέλα υπάγονται στις εξής δύο κατηγορίες:

#### Στερεά (Solid)

Χρησιμοποιούνται κυρίως για μη γραφικές προσομοιώσεις όπως για παράδειγμα ιατρικές ή μηχανικές (CAD) και εξειδικευμένες οπτικές εφαρμογές όπως την ανίχνευση ακτινών και την εποικοδομητική στερεά γεωμετρία (constructive solid geometry). Τα μοντέλα αυτά καθορίζουν τον όγκο του αντικειμένου που αντιπροσωπεύουν.

#### Όρια (Shell/Boundary)

Είναι ευκολότερα στη χρήση από τα στερεά μοντέλα. Καθορίζουν την επιφάνεια, π.χ. το όριο του αντικειμένου, και όχι τον όγκο του. Σχεδόν όλα τα οπτικά υποδείγματα που χρησιμοποιούνται για παιχνίδια και ταινίες είναι shell models.

#### *Παράθεση Διαδικασιών Μοντελοποίησης:*

#### Polygonal Modeling

Σημεία και κορυφές σε 3D χώρο συνδέονται με γραμμικά τμήματα σχηματίζοντας πολύγωνα. Η φιλοσοφία των περισσότερων 3D μοντέλων σήμερα είναι χτισμένη πάνω σε πολυγωνικά μοντέλα επειδή είναι ευέλικτα και επειδή οι υπολογιστές μπορούν να τα επεξεργαστούν γραφικά σε πολύ μικρό χρόνο. Επειδή βέβαια, τα πολύγωνα είναι επίπεδες επιφάνειες, οι σύνθετες κυρτές επιφάνειες μοντελοποιούνται μόνο κατά προσέγγιση με τη χρήση πολλών πολυγώνων.

#### NURBS Modeling

Επιφάνειες NURBS ορίζονται από spline καμπύλες οι οποίες επηρεάζονται από σταθμισμένα σημεία ελέγχου (weighted control points). Η αύξηση του βάρους για ένα σημείο θα τραβήξει την καμπύλη πιο κοντά στο σημείο αυτό. Τα NURBS είναι πραγματικά λείες επιφάνειες και όχι απλές προσεγγίσεις χρησιμοποιώντας μικρές επίπεδες επιφάνειες και έτσι είναι ιδιαίτερα κατάλληλο για οργανικές μοντελοποιήσεις.

#### Primitives Modeling

Αυτή η διαδικασία θεωρεί τα πρωτογενή γεωμετρικά αντικείμενα όπως μπάλες, κυλίνδρους, κώνους, κύβους ως δομικά στοιχεία για πιο πολύπλοκα μοντέλα. Εδώ οι μορφές ορίζονται με μαθηματικό τρόπο με αποτέλεσμα να είναι απόλυτα ακριβείς όπως επίσης και η γλώσσα ορισμού τους μπορεί να είναι πολύ απλούστερη. Γενικότερα αποτελεί μια εύκολη και γρήγορη κατασκευή μοντέλων κατάλληλη για τεχνικές εφαρμογές.

#### Splines & Patches Modeling

Εξαρτώνται από καμπύλες γραμμές για να καθορίσουν την ορατή επιφάνεια. Σε ό,τι αφορά στην ευελιξία και στην ευκολία χρήσης βρίσκονται κάπου μεταξύ NURBS και polygonal.

### *Απόδοση εικόνας (Rendering):*

Η **Απόδοση εικόνας** *(Rendering)* ειναι ένας όρος που χρησιμοποιείται στον τομέα των Γραφικών Υπολογιστών και προσδιορίζει τη διαδικασία λήψης της εικόνας ενός μοντέλου από κάποιο πρόγραμμα ηλεκτρονικού υπολογιστή, όπου "μοντέλο" είναι η περιγραφή αντικειμένων ή φαινομένων σε μια αυστηρά καθορισμένη γλώσσα ή σε μορφή δομής δεδομένων. Αυτή η περιγραφή μπορεί να περιλαμβάνει τα γεωμετρικά δεδομένα, τη θέση του σημείου του παρατηρητή, πληροφορίες σχετικά με το φωτισμό κλπ. Το Rendering είναι η διαδικασία ρεαλιστικής απόδοσης των χαρακτηριστικών ενός μοντέλου με τη χρήση χρωμάτων, υφών, φωτισμού και σκιάσεων. Ο απαιτούμενος χρόνος ολοκλήρωσης του rendering ενός μοντέλου αυξάνεται όσο αυξάνεται και η περιπλοκότητά του.

Το πρόγραμμα που είναι υπεύθυνο για να παράγει την τελική απεικονισμένη σκηνή ονομάζεται renderer. Η διαδικασία παραγωγής της τελικής απεικονισμένης σκηνής αποτελεί μια αρκετά σύνθετη διαδικασία, μιας και οι παράμετροι που πρέπει να ληφθούν υπόψη προκειμένου να παραχθεί ένα ικανοποιητικό αποτέλεσμα που να προσεγγίζει αρκετά ρεαλιστικά την πραγματικότητα είναι πολλές. Η διαδικασία της απεικόνισης μπορεί να διαρκέσει κλάσματα του δευτερολέπτου ως και μία ολόκληρη μέρα προκειμένου να παραχθεί μία ενιαία εικόνα ανά καρέ. Τα τρισδιάστατα μοντέλα πρέπει να δημιουργηθούν και να τοποθετηθούν μέσα σε κάποιο σκηνικό συμπληρώνοντας όλες τις λεπτομέρειες. Το τελικό αποτέλεσμα είναι σε μία πλατφόρμα τρισδιάστατη με εικόνες με βάθος, φως και σκίαση και πολλαπλή προοπτική. Με τη βοήθεια διαφόρων λογισμικών στην αγορά για τη δημιουργία τρισδιάστατων εικόνων, που κυμαίνονται από τα φθηνότερα ως τα πιο επαγγελματικά, ο δημιουργός έχει το πλεονέκτημα ότι με 3D animation μπορεί να κάνει ευκολότερα τις αλλαγές που χρειάζονται, να χρησιμοποιήσει μία μεγάλη γκάμα οπτικής τεχνοτροπίας και βεβαίως να περιορίσει τις ώρες εργασίας. Ενώ στα δισδιάστατα κινούμενα σχέδια η ζωγραφιά ή η κίνηση γίνεται σε επίπεδη επιφάνεια με οριζόντιες και κάθετες γραμμές, στα τρισδιάστατα το εικονικό περιβάλλον ελέγχεται από τον υπολογιστή και το αποτέλεσμα είναι εφικτό με την προϋπόθεση ότι ο προγραμματιστής θα δώσει τις σωστές εντολές στο πρόγραμμά του.

Συνήθως, πακέτα λογισμικού της τρισδιάστατης μοντελοποίησης και του κινούμενου σχεδίου παρέχουν τη λειτουργία του rendering. Υπάρχουν όμως και ξεχωριστά προϊόντα λογισμικού (Standalone) που εκτελούν rendering και μόνο. Ανάλογα με το σκοπό αυτό η απόδοση εικόνας χωρίζεται σε pre-rendering, ως μια αργή διαδικασίας της οπτικοποίησης, που χρησιμοποιείται κυρίως στην παραγωγή βίντεο, και σε RealTime rendering (απόδοση σε πραγματικό χρόνο), που χρησιμοποιείται στα ηλεκτρονικά παιχνίδια. Στο real-time rendering συχνά χρησιμοποιούνται 3D επιταχυντές (3D accelerators).

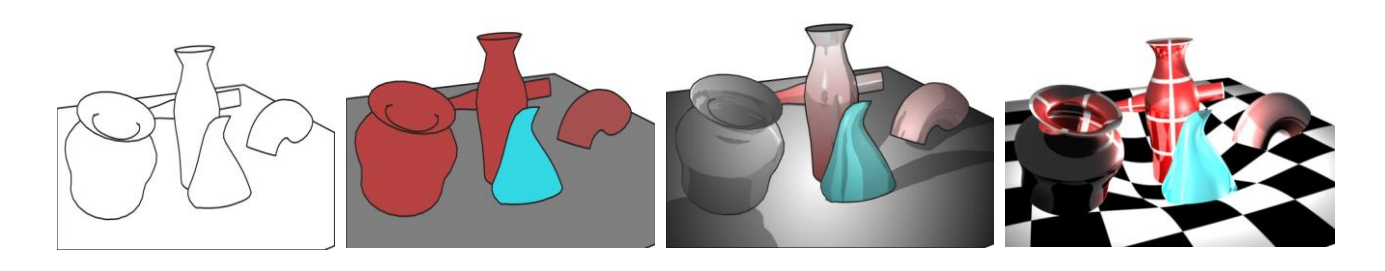

*Εικόνα 2.13: ένα πλήθος τεχνικών rendering εφαρμοσμένες σε μία 3D εικόνα.*

#### *2.3.3 Εφαρμογές 3D Animation*

#### *Στον κινηματογράφο:*

Παρατηρείται πολύ μεγάλη άνθηση στον αριθμό των κινηματογραφικών ταινιών που χρησιμοποιούν τρισδιάστατα γραφικά ή είναι εξ' ολοκλήρου κατασκευασμένες με τη χρήση τρισδιάστατων γραφικών. Σήμερα, η τεχνολογία παραγωγής 3D animation έχει ως αποτέλεσμα την γραφική αναπαράσταση ανθρώπινων χαρακτήρων με άκρως ρεαλιστικό αποτέλεσμα.

#### *Στην εκπαίδευση:*

Η τεχνική του 3D animation χρησιμοποιείται πολύ και για εκπαιδευτικούς σκοπούς, μιας και έτσι οι μαθητές βοηθούνται στο να φανταστούν τα αντικείμενα και τις έννοιες κατανοώντας έτσι πολύπλοκες και δυσνόητες θεωρητικές έννοιες. Επιπλέον μέσω του animation οι εκπαιδευτικοί μπορούν να δημιουργήσουν προσομοιώσεις καταστάσεων και διαδικασιών και να δείξουν στους μαθητές τα φαινόμενα που μελετούν όπως ακριβώς αυτά συμβαίνουν σε πραγματικό χρόνο.

Εφαρμογές 3D animation διαδραματίζουν εξαιρετικά σημαντικό ρόλο και σε τομείς όπως η *Αρχαιολογία*, η *Αρχιτεκτονική* και η *Μηχανική*, η *Ιατρική* καθώς και σε όλες τις φυσικές επιστήμες όπως *Γεωλογία*, *Γεωγραφία*, *Χημεία*, *Πυρηνική Φυσική*, *Αστρονομία* κλπ.

# **2.4 Φωτορεαλισμός**

Ο **φωτορεαλισμός** *(photorealism)* είναι η τρισδιάστατη αναπαράσταση των κτιρίων ή άλλων σχεδιαστικών αντικειμένων με τη βοήθεια ηλεκτρονικού υπολογιστή, με πιστή αναπαράσταση των υλικών, των χρωμάτων και του φωτισμού, βάσει των δισδιάστατων σχεδίων του αντικειμένου. Οι φωτορεαλιστικές απεικονίσεις είναι πλέον απαραίτητες στην σημερινή εποχή για τον αρχιτέκτονα, τον πολιτικό μηχανικό, τον σχεδιαστή, τον διακοσμητή και τον ιδιώτη γιατί σε αντίθεση με την παραδοσιακή κατασκευή μακετών, πλέον χρησιμοποιούν τα εξελιγμένα 3D προγράμματα με αποτέλεσμα να σχηματίζουν μια πληρέστερη άποψη του υπό κατασκευή μοντέλου ακόμα και από τα αρχικά του στάδια.

Διευκολύνει τον μελετητή να κατανοήσει και να βελτιώσει το έργο του, παρέχοντας παράλληλα τη δυνατότητα ελέγχου και οριστικοποιήσης των χρωμάτων, των υλικών και της αισθητικής του έργου. Επιπροσθέτως δίνει την ευκαιρία στους μελλοντικούς αγοραστές να έχουν μία πλήρη άποψη για το αποτέλεσμα που πρέπει να περιμένουν από την ολοκλήρωση του υπό κατασκευή έργου. Ένα ακόμη πλεονέκτημα είναι πως με αυτόν τον τρόπο μειώνεται το κόστος από τις αλλαγές και τις διορθώσεις κατά την κατασκευή του έργου.

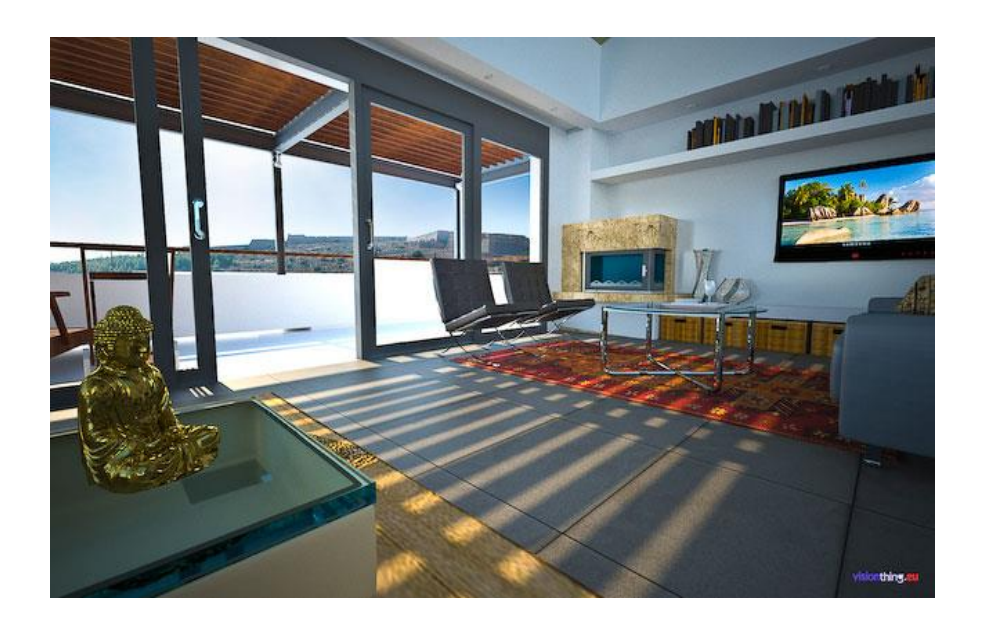

*Εικόνα 2.16: φωτορεαλιστική απεικόνιση εσωτερικού οικίας.*

Οι φωτορεαλιστικές εικόνες είναι απεικονίσεις της αναπαράστασης του ψηφιακού μοντέλου με πληροφορίες υλικών και φωτισμού. Προκύπτουν από πολύπλοκη διαδικασία υπολογισμών, της φωτορεαλιστικής απεικόνισης ή rendering, και γίνεται με χρήση ειδικών αλγορίθμων από το λογισμικό. Φωτορεαλιστικές απεικονίσεις μπορεί να είναι όλα τα είδη προβολής του

ψηφιακού μοντέλου. Ο μελετητής επιλέγει συγκεκριμένα επίπεδα προβολής ή σημεία παρατήρησης, στη συνέχεια διαμορφώνει τις οπτικές παραμέτρους για τη διαδικασία του φωτορεαλισμού. Το ψηφιακό μοντέλο απεικονίζεται με μεγάλη λεπτομέρεια ενώ το λογισμικό υπολογίζει μέσω της φωτορεαλιστικής απεικόνισης όλα τα οπτικά αποτελέσματα από τη χρήση των υλικών και του φωτισμού που ορίστηκαν. Με αυτόν τον τρόπο παράγονται φωτορεαλιστικά σχέδια και εικόνες στα οποία παρέχεται η δυνατότητα περαιτέρω επεξεργασίας στον Ηλεκτρονικό Υπολογιστή. Το φωτορεαλιστικό μοντέλο ή μοντέλο σκίασης χρησιμοποιείται στην προσομοίωση του τρόπου παραγωγής των εικόνων στον πραγματικό κόσμο και η απόδοση μίας σκηνής καθορίζεται από τις ιδιότητες των πηγών φωτισμού όπως επίσης από τις ανακλαστικές ιδιότητες των επιφανειών.

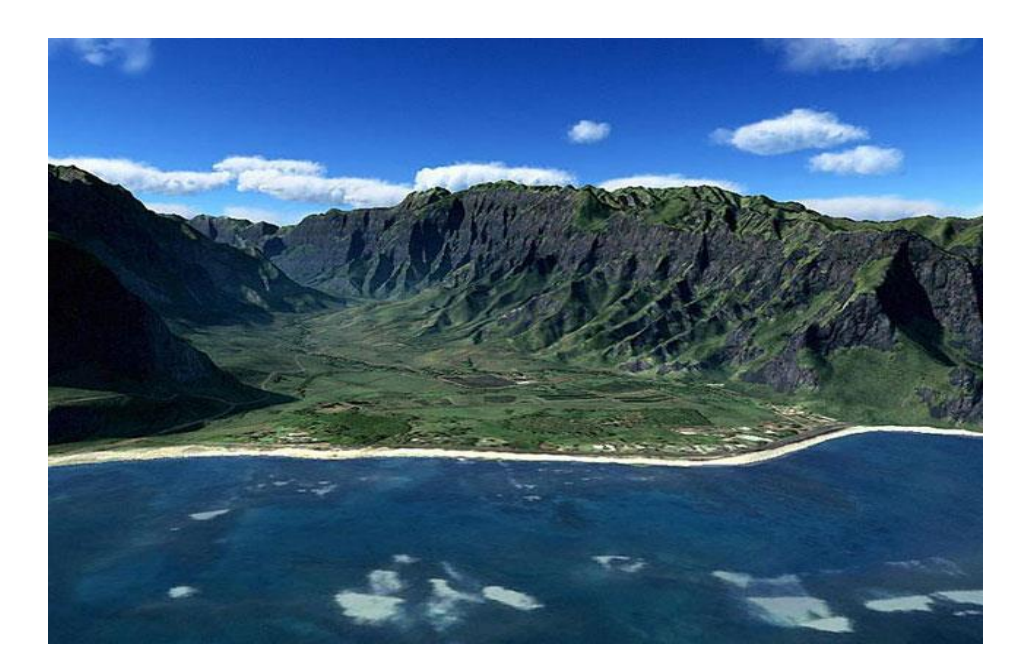

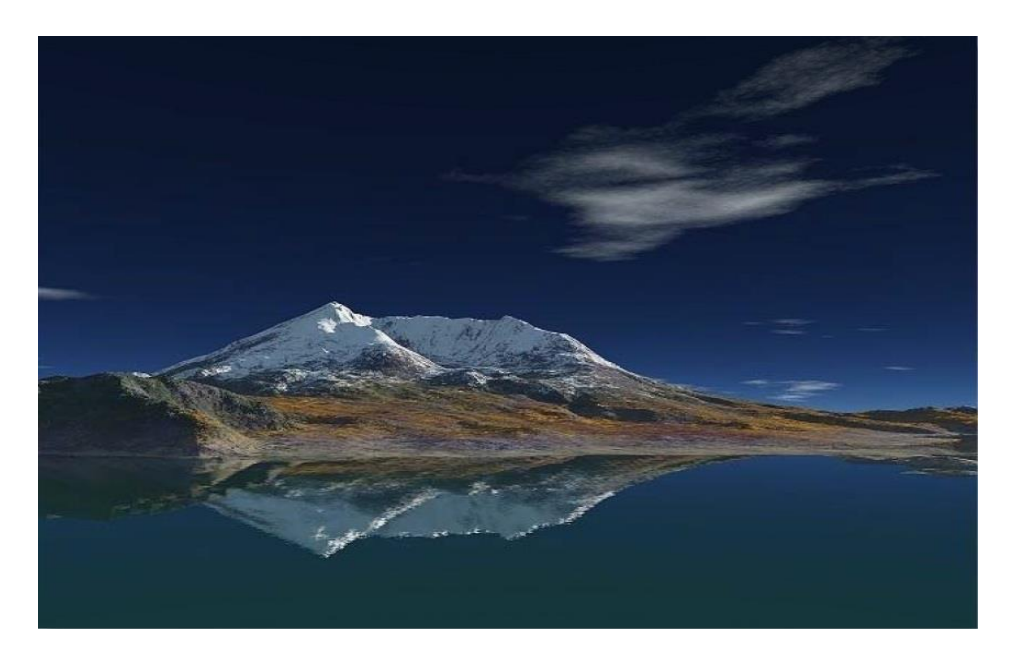

*Εικόνες 2.17: φωτορεαλιστική απόδοση τοπίων.*

# **2.5 Γεωγραφική Οπτικοποίηση**

Η **Γεωγραφική Οπτικοποίηση**, ή αλλιώς, **Γεω-Οπτικοποίηση** (*Geo-Visualization*) ορίζεται ως η διαδικασία αξιοποίησης δεδομένων με γεωαναφορά και αποτελεί ένα πεδίο έρευνας και πρακτικής, το οποίο αναπτύσσει οπτικές μεθόδους και εργαλεία για την υποστήριξη χωρικών εφαρμογών και γεωδεδομένων. Επίσης, αφορά το μεγαλύτερο μέρος των περισσότερων συστημάτων γεωγραφικών πληροφοριών (GIS) και χρησιμοποιείται σε πολλές εφαρμογές. Ορισμένες από τις εφαρμογές της γεω-οπτικοποίησης αποτελούν τα συστήματα πλοήγησης των οχημάτων, τα συστήματα ελέγχου και οι υπηρεσίες βασισμένες στην θέση που παρέχουν ψηφιακούς χάρτες σε κινητές συσκευές. Η γεωοπτικοποίηση δίνει έμφαση στην ανάπτυξη θεωρίας, εργαλείων και μεθόδων. Επιπλέον, αντικείμενό της είναι η κατανόηση του τρόπου με τον οποίο τα εργαλεία και οι μέθοδοι χρησιμοποιούνται προκειμένου να διευκολύνουν τη λήψη αποφάσεων. Η αλληλεπίδραση της γεω-οπτικοποίησης με τη χαρτογραφία και τα τρισδιάστατα γραφικά δημιουργήθηκε εξαιτίας της τεχνολογικής και θεωρητικής της ανάπτυξης.

Ειδικότερα, η γεω-οπτικοποίηση αντιπροσωπεύει ένα θεμελιώδη τομέα εφαρμογής της τρισδιάστατης ηλεκτρονικής γραφιστικής. Δεδομένου ότι η γεωπληροφορία αντιπροσωπεύει μια ουσιαστική πηγή των περισσότερων συστημάτων πληροφοριών (π.χ. των κινητών), τα τρισδιάστατα γραφικά μπορούν να παρέχουν λύσεις προκειμένου να εκπληρώσουν τις ανάγκες των εφαρμογών που βασίζονται και χειρίζονται τα γεω-δεδομένα. Τα τρισδιάστατα γραφικά πραγματικού χρόνου προσφέρουν μια αναπτυσσόμενη συλλογή εξεζητημένων εικόνων σύνθεσης. Η τεχνολογία, εάν προορίζεται για τη γεωγραφική πληροφορία, μπορεί να βελτιώσει και να επεκτείνει τις δυνατότητες των συστημάτων γεω-οπτικοποίησης αφού οι έννοιες και οι εφαρμογές εξαρτώνται από την τεχνολογία των τρισδιάστατων γραφικών. Η τρισδιάστατη απόδοση σε πραγματικό χρόνο επιτυγχάνει την οπτικοποίηση πολύπλοκων χαρακτηριστικών προσφέροντας ρεαλισμό υψηλού επιπέδου. Οι εφαρμογές συνήθως βασίζονται σε αλγόριθμους και σε δομές δεδομένων, οι οποίες υποβοηθούνται από την ταχύτητα των γραφικών.

Η Χαρτογραφία και τα Γεωγραφικά Συστήματα Πληροφοριών που αποτελούν τις ρίζες της γεω-οπτικοποίησης, μπορούν να συμβάλλουν σε στρατηγικές οπτικού σχεδιασμού και αναπαράστασης, καθώς και να προσφέρουν δυνατότητες για τη σύνδεση της οπτικής αναπαράστασης με βάσεις δεδομένων. Για παράδειγμα, οι χαρτογραφικές μέθοδοι γενίκευσης που αφορούν την κλίμακα και σημασιολογικά συσχετισμένα χαρακτηριστικά μπορούν να εφαρμοστούν σε μοντέλα πολλαπλής ανάλυσης. Με αυτόν τον τρόπο, η γεω-οτπικοποίηση μπορεί να οδηγήσει στην ανάπτυξη νέων κατευθύνσεων στην οπτικοποίηση και να βελτιώσει τις υπάρχουσες τεχνικές τρισδιάστατων γραφικών.

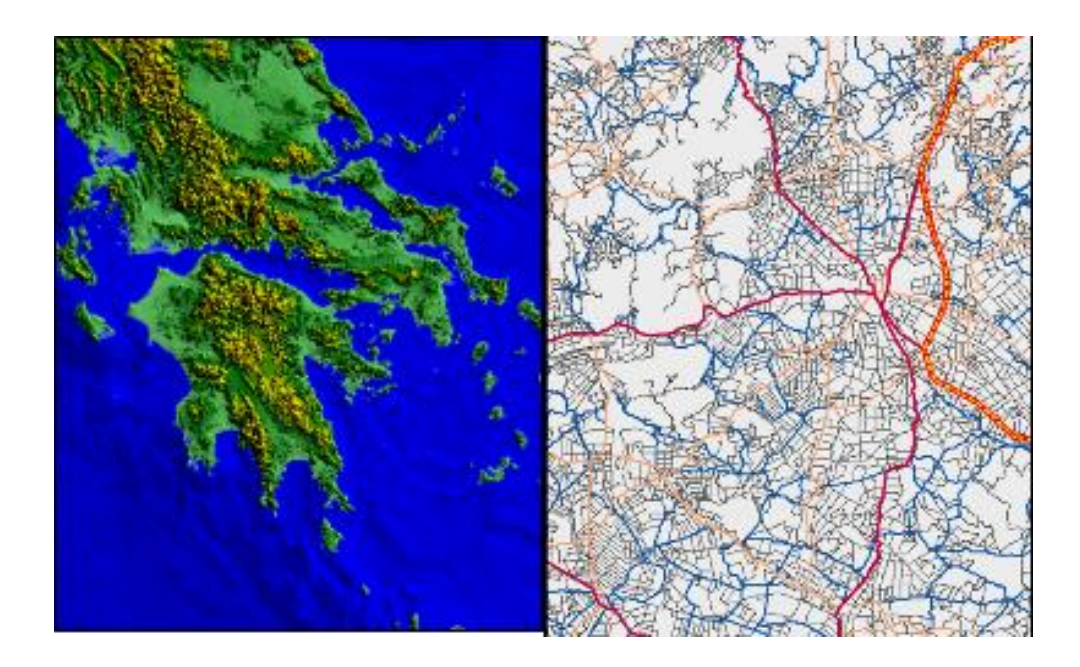

*Εικόνα 2.18: οπτικοποίηση των γεωγραφικών δεδομένων της Ελλάδας.*

#### *2.5.1 Ιστορική εξέλιξη της Γεω-οπτικοποίησης*

Μια απ'τις αρχαιότερες χαρτογραφικές απεικονίσεις τοπίου είναι αυτή που ανακαλύφθηκε το 1963 κατά τη διάρκεια ανασκαφών στο Catal Hoyuk στην κεντρική Ανατολία. Πρόκειται για μια τοιχογραφία 3 μέτρων που χρονολογείται από την περίοδο του 6200 π.Χ. Σύμφωνα με τη γνώμη επιστημόνων, αναπαριστά την πόλη Catal Hoyuk, οπού εκτός από τα σπίτια απεικονίζονται και οι δύο κορυφές του ηφαιστείου Hasan Dag.

Στους ιστορικούς χρόνους οι Έλληνες αναπαρέστησαν την εικόνα του κόσμου με βάση την αντικειμενική γνώση τους γι αυτόν: Στο κέντρο των χαρτών τους απεικονιζόταν η Ελλάδα και γύρω της ο «γνωστός κόσμος», δηλαδή αυτό που είχαν καταγράψει οι ιστορικοί και ανακαλύψει οι θαλασσοπόροι και αυτό που είχε γίνει γνωστό κατά τις πολεμικές εκστρατείες. Ο Ερατοσθένης ο Κυρηναίος (275 – 175 π.Χ.) υπολόγισε το μέγεθος της γήινης σφαίρας με μικρή απόκλιση. Στο έργο του «Γεωγραφικά» απεικόνισε τον τότε γνωστό κόσμο πάνω σε κάνναβο επτά μεσημβρινών και επτά παραλλήλων, δίνοντας πολλές γεωγραφικές πληροφορίες που είχαν συγκεντρωθεί από την εκστρατεία του Αλέξανδρου.

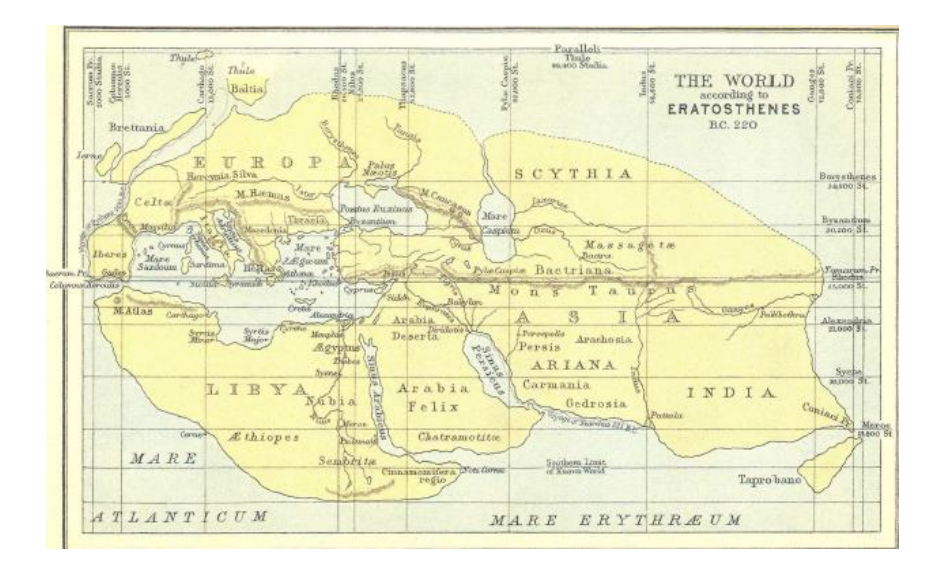

*Εικόνα 2.19: ο χάρτης του Ερατοσθένη.*

Κατά την περίοδο της Αναγέννησης νέες τεχνικές απεικόνισης με τη χρήση της προοπτικής αναπτύσσονται, κάνοντας την οπτικοποίηση των τοπίων πιο ρεαλιστική και προσδίδοντάς της μια τρίτη διάσταση. Παράδειγμα τέτοιων απεικονίσεων αποτελούν οι χάρτες της Τοσκάνης του Leonardo Da Vinci (1502- 1503). Την ίδια περίοδο αρχίζει και η χρήση ισουψών καμπυλών για την αναπαράσταση της υψομετρικής πληροφορίας του εδάφους. Πρόκειται για γραμμές οι οποίες ενώνουν σημεία ίδιου υψομέτρου - με υψομετρική αφετηρία συνήθως το επίπεδο της μέσης στάθμης της θάλασσας - και δημιουργούνται από παρεμβολές μεταξύ σημείων γνωστού υψομέτρου. Ο πρώτος που χρησιμοποίησε τις ισουψείς καμπύλες ήταν ο Pieter Bruins το 1584 στο ναυτιλιακό χάρτη της Ολλανδίας.

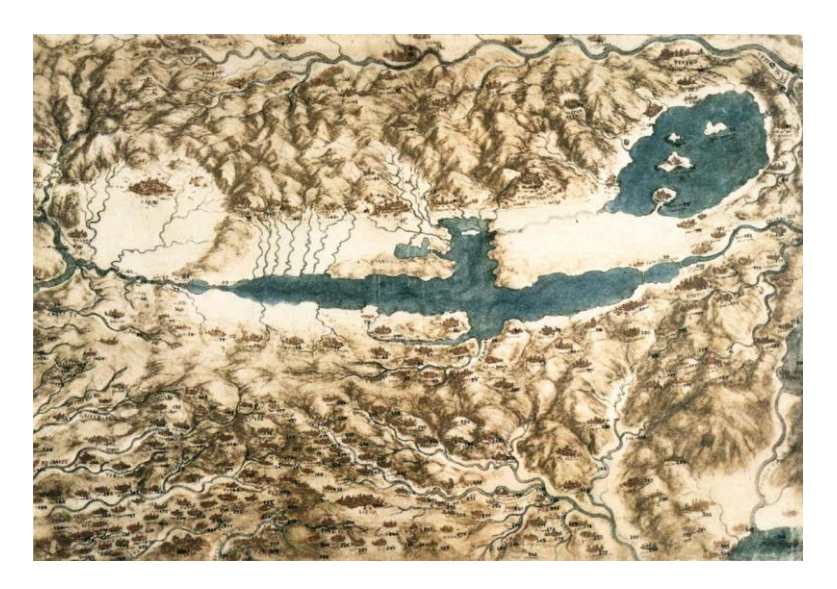

 *Εικόνα 2.20: ο χάρτης της Τοσκάνης, Leonardo Da Vinci (1502-1503).*

Άλλη μια πρωτοπόρα απεικόνιση τοπίου με την ύπαρξη τρίτης διάστασης είναι το έργο Hortus Palatinus ("ο κήπος του παλατιού" του κάστρου της Χαιδελβέργης στη Γερμανία) από τον καλλιτέχνη Salomon de Caus (τo 1620 μ.X.).

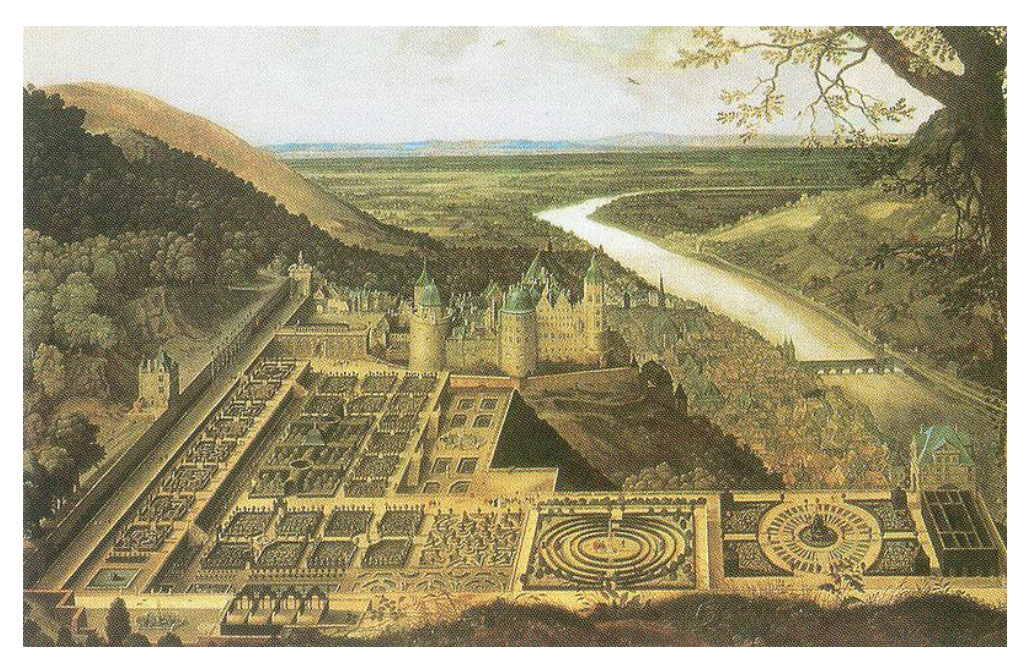

*Εικόνα 2.21: Hortus Palatinus, Salomono de Caus.*

Ο βασιλιάς της Γαλλίας Λουδοβίκος ο 14ος (1643-1715) διέταξε την κατασκευή τουλάχιστον 140 τρισδιάστατων αναπαραστάσεων για τις πόλεις που εντασσόταν στο βασίλειό του (στην Αλσατία, τη Φλάνδρα, το Μετς και αλλού), προκειμένου να εγκρίνει ο ίδιος τα οχυρωματικά τους έργα.

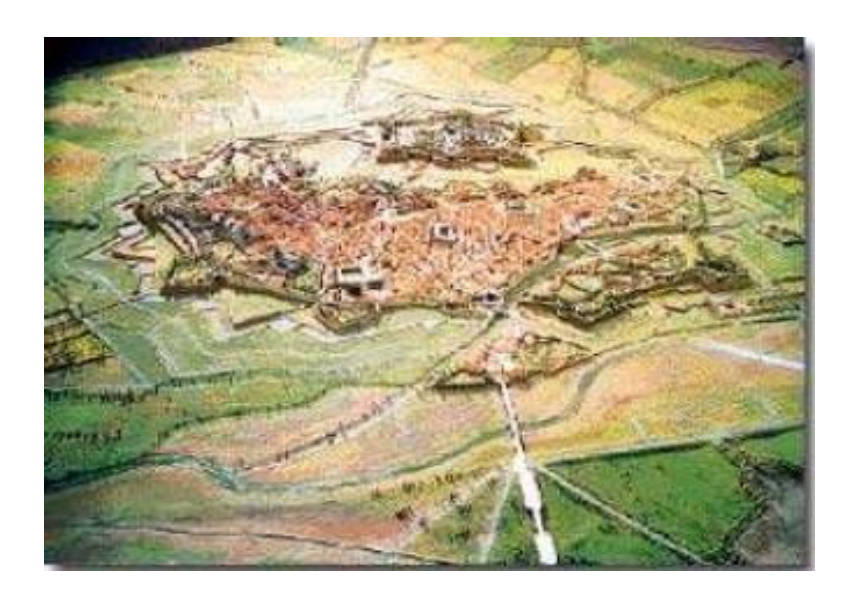

*Εικόνα 2.22: Ένα από τα τρισδιάστατα μοντέλα (μακέτες) που κατασκευάστηκαν για το Λουδοβίκο 14ο της Γαλλίας.*

Η μετάβαση σε μια πιο ολοκληρωμένη θεώρηση της χαρτογραφικής απόδοσης έλαβε χώρα λίγο πριν το τέλος του 19ου αιώνα, όπου μέχρι τότε η διαφορά ύψους απεικονιζόταν με διαφορετική διαβάθμιση, ενώ σε άλλες εφαρμογές χρησιμοποιούσαν τη σκίαση του αναγλύφου κτλ. Τα πρώτα ψηφιακά μοντέλα εδάφους (DEM – *Digital Elevation Model*) στο πεδίο της χαρτογραφίας δημιουργήθηκαν από τους Miller και Laflamme στο τέλος της δεκαετίας του '50, στο εργαστήριο φωτογραμμετρίας του τμήματος πολιτικών μηχανικών του Μ.Ι.Τ.

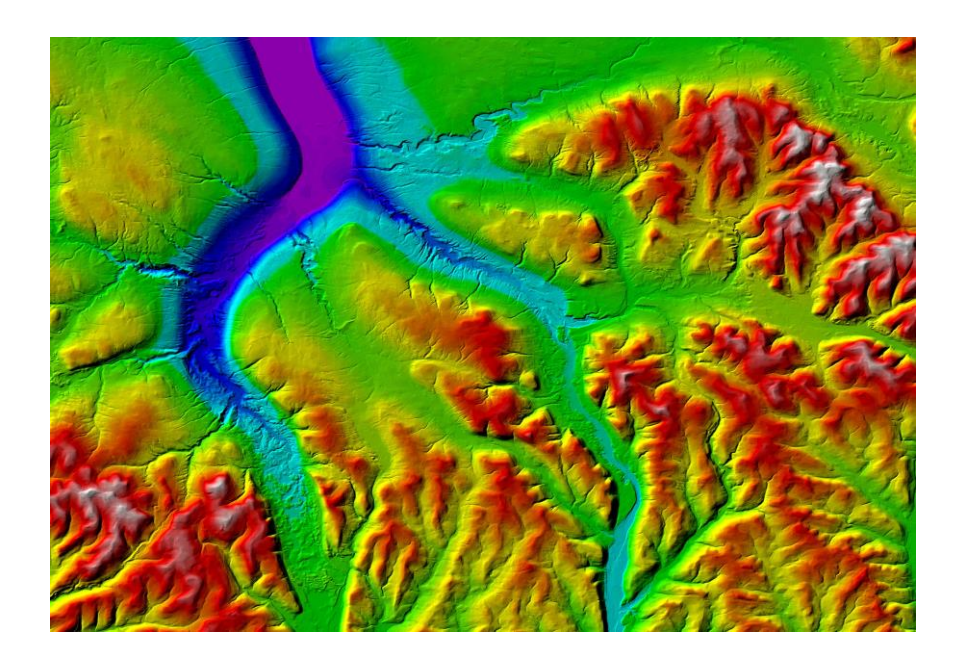

*Eικόνα 2.23: παράδειγμα χάρτη εδάφους DEM.*

## *2.5.2 Μέθοδοι Γεω-οπτικοποίησης*

Οι μέθοδοι οπτικοποίησης ποικίλουν ως προς τον τύπο και ως προς τον σκοπό τους. Ορισμένες από τις τεχνικές επικεντρώνονται μόνο στον οπτικό χαρακτήρα του αναγλύφου, ενώ άλλες είναι πιο αναλυτικές δίνοντας ακριβείς υψομετρικές πληροφορίες. Επίσης, οι μέθοδοι οπτικοποίησης ταξινομούνται σε δύο βασικές ενότητες οντοτήτων οι οποίες μπορούν να οπτικοποιηθούν. Σύμφωνα με τους Lange και Bishop, υπάρχει τόσο η οπτικοποίηση των δεδομένων, μοντέλων και σχέσεων, όσο και η οπτικοποίηση των τοπίων και περιβαλλόντων που αλλάζουν (π.χ. δυναμικά περιβάλλοντα).

# *Προοπτικοί εικονογραφικοί χάρτες*

*Τρισδιάστατα διαγράμματα:* Το 19ο αιώνα χρησιμοποιήθηκαν τα τρισδιάστατα διαγράμματα (αντισυμβατική μορφή χάρτη) με στόχο την απεικόνιση γεωλογικών εννοιών, ενώ πρόσφατα χρησιμοποιούνται ως μια τυπική μορφή γραφικής έκφρασης από τους γεωλόγους. Οι γεωλογικές μελέτες εικονογραφήθηκαν με διατομές, όπου η πάνω άκρη της διατομής ήταν μια εγκάρσια τομή της επιφάνειας και πάνω στην οποία προστέθηκε η σκιαγράφηση. Με τα τρισδιάστατα διαγράμματα απεικονίζεται ο φλοιός της γης με τη μορφή μιας στήλης, κάνοντας ορατά τα στοιχεία του εδάφους κατά μήκος αυτής. Επίσης, μπορούν να παρασταθούν τα διαδοχικά στάδια της γεωλογικής εξέλιξης μιας περιοχής.

*Πλάγια άποψη περιοχών:* Η πλάγια άποψη μιας περιοχής (αντισυμβατική μορφή χάρτη), δημιουργείται, είτε πάνω σε μια ορθογραφική προβολή, είτε πάνω σε μια πλάγια φωτογραφία και απαιτεί την υπερβολή στη ρεαλιστική απεικόνιση του αναγλύφου.

*Σχηματικοί χάρτες:* Οι σχηματικοί χάρτες προήλθαν από τα τρισδιάστατα διαγράμματα και τις πλάγιες απόψεις, συνδυάζοντας την προοπτική άποψη των εξάρσεων του εδάφους, με τη δισδιάστατη ακρίβεια των συμβατικών χαρτών.

### *Μορφομετρικοί χάρτες*

Η δυνατότητα κατασκευής υψομετρικών χαρτών, χαρτών προσανατολισμού ή κλίσεων με τη χρήση DTM (*Digital Terrain Model*) δεδομένων, είναι απλή αφού μπορεί να χρησιμοποιηθούν σύμβολα των συμπεριλαμβανομένων περιοχών, με στόχο την ενίσχυση των ισαριθμικών ή δασυμετρικών γραμμών. Επίσης, σε αυτού του είδους τους χάρτες απεικονίζεται το τοπικό ανάγλυφο, δηλαδή η διαφορά μεταξύ του υψηλότερου και του χαμηλότερου υψομέτρου μιας περιοχής. Ωστόσο, ένα από τα μειονεκτήματα αυτών των χαρτών είναι η δυσκολία καθορισμού του θέματος που πρόκειται να απεικονιστεί.

*Χάρτης ζωνών κλίσεων:* Οι χάρτες ζωνών κλίσεων κατασκευάζονται σε σχετικά μικρές κλίμακες και η χρησιμότητά τους αναφέρεται στην αξιολόγηση των σχέσεων μεταξύ των ειδών της εδαφικής διάβρωσης.

*Χάρτης κατεύθυνσης κλίσεως:* Οι χάρτες κατεύθυνσης κλίσεως είναι γνωστοί και ως χάρτες προσανατολισμού, όπου ως προσανατολισμός ορίζεται η κατεύθυνση της πυξίδας σε συνδυασμό με το μέγιστο βαθμό μεταβολής του ύψους ή της κλίσεως. Η όψη υπολογίζεται σε σχέση με τις έδρες που δημιουργούνται κατά την προσαρμογή ενός επιπέδου σε τρεις ή περισσότερες υψομετρικές τιμές από ένα DTM.

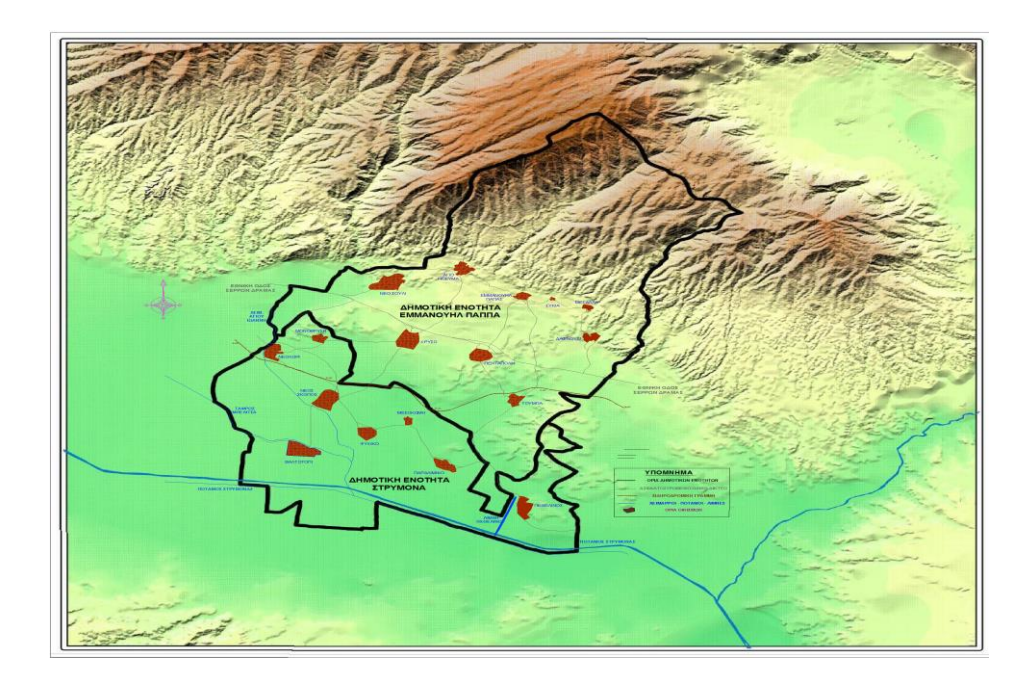

*Εικόνα 2.24: παράδειγμα μορφολογικού χάρτη (DTM).*

# *Εδαφικοί χάρτες*

Οι εδαφικοί χάρτες απεικονίζουν βουνά, λόφους, πεδιάδες, ώριμα κατατετμημένο λοφώδες έδαφος κλπ.. Οι μέθοδοι απεικόνισης αυτών των χαρτών αποτελούν δασυμετρικές μορφές χαρτογράφησης, όπου οι γραμμές που ορίζουν τα σύμβολα της περιοχής αποτελούν ζώνες αλλαγής.

# *Γραμμοσκιάσεις*

Η μέθοδος της γραμμοσκίασης προτάθηκε από τον Johann Georg Lehmann (1799), ο οποίος πρότεινε να τοποθετήσει ξεχωριστές γραμμές στην κατεύθυνση της μεγαλύτερης κλίσης. Αυτό σημαίνει ότι ο προσανατολισμός μιας γραμμοσκίασης πάνω στο χάρτη είναι κάθετος στις ισοϋψείς. Η χρήση των γραμμοσκιάσεων αποδείχθηκε χρήσιμη σε χάρτες μεγάλης κλίμακας στρατιωτικών τοπογραφικών χαρτών. Επίσης, ο Lehmann πρότεινε να δημιουργηθούν τα πλάτη των γραμμοσκιάσεων ανάλογα με την κλίση των πλαγιών στις οποίες αναφέρονται. Έτσι, στους χάρτες όπου σχεδιάζονται κοντά πολλές γραμμοσκιάσεις, απεικονίζονται συλλογικά πληροφορίες για τη διαμόρφωση της επιφάνειας.

## *Χρήση ισοϋψών καμπυλών*

Ο πιο ακριβής τρόπος απόδοσης των υψομετρικών πληροφοριών γίνεται με τη χρήση ισοϋψών καμπυλών, γραμμών που ενώνουν τα σημεία ίσου υψομέτρου. Πρόκειται για ισαπέχουσες οριζόντιες επιφάνειες που προκύπτουν μέσα από την τρισδιάστατη επιφάνεια του εδάφους και την ορθή προβολή των ιχνών στην επιφάνεια του χάρτη. Η απόδοση που προσφέρουν οι ισοϋψείς καμπύλες δεν είναι τόσο καλή, όσο η απόδοση μέσω της σκίασης του αναγλύφου.

*Ισοδιάσταση:* Η επιλογή της κατακόρυφης απόστασης μεταξύ των ισοϋψών είναι ιδιαίτερης σημασίας. Η αύξηση της ισοδιάστασης συνεπάγεται τη μείωση λεπτομερειών στην απόδοση της επιφάνειας. Ωστόσο, ορισμένες φορές η αύξηση είναι αναγκαία λόγω της μικρής κλίμακας ή της έλλειψης των δεδομένων. Συνεπώς, σε αυτές τις περιπτώσεις οι ισοϋψείς μπορούν να προσεγγίσουν μόνο τη μορφή της επιφάνειας. Η επιλογή της ισοδιάστασης βασίζεται στην ακρίβεια και πληρότητα των δεδομένων, τον σκοπό και την κλίση του χάρτη. Συνήθως, η πολύ μικρή ισοδιάσταση συνεπάγεται συνωστισμό των ισοϋψών στο χαρτογραφικό αποτέλεσμα. Πρέπει να σημειωθεί ότι η ισοδιάσταση συνήθως είναι σταθερή γιατί η μεταβλητή ισοδιάσταση υπολογίζεται και αποδίδεται οπτικά πολύ δύσκολα.

*Ακρίβεια ισοϋψών:* Η ακρίβεια των ισοϋψών περιλαμβάνει τη σχετική και την απόλυτη ακρίβεια. Η σχετική ακρίβεια υπολογίζεται εύκολα και αναφέρεται στη σχέση των ισοϋψών μεταξύ τους, ενώ η απόλυτη ακρίβεια δίνει ακριβή υψόμετρα. Ένα σχετικό πρόβλημα προκύπτει εξαιτίας της αυθαίρετης τοποθέτησης των οριζόντιων επιπέδων των ισοϋψών ως προς το έδαφος, η οποία μπορεί να προκαλέσει παραμόρφωση των μικρών σε μέγεθος στοιχείων.

*Γενίκευση ισοϋψών:* Το πάχος της γραμμής των ισοϋψών καμπυλών ενδέχεται να περιορίζει το βαθμό καμπυλότητας με αποτέλεσμα μια ισοϋψής γραμμή να μη μπορεί να αντικατοπτρίσει κάθε υψομετρική μεταβολή. Για το λόγο αυτό γενικεύονται ανεξαρτήτως της κλίμακας στην οποία βρίσκονται. Πιο συγκεκριμένα, η γενίκευση των ισοϋψών γίνεται προκειμένου να τοποθετηθούν οι ισοϋψείς όσο το δυνατόν ακριβέστερα, να αποδοθούν οι λεπτομέρειες και να απεικονιστούν σωστά τα στοιχεία του εδάφους.

*Χρωματισμός κατά ζώνες:* Η πιο γνωστή μέθοδος αναπαράστασης πληροφοριών είναι ο χρωματισμός κατά ζώνες ή αλλιώς υψομετρικός χρωματισμός. Τα χρώματα των ζωνών σε χάρτες μικρής κλίμακας μπορούν να συνδυαστούν με εικονογραφικές τεχνικές ή με τεχνικές σκίασης.
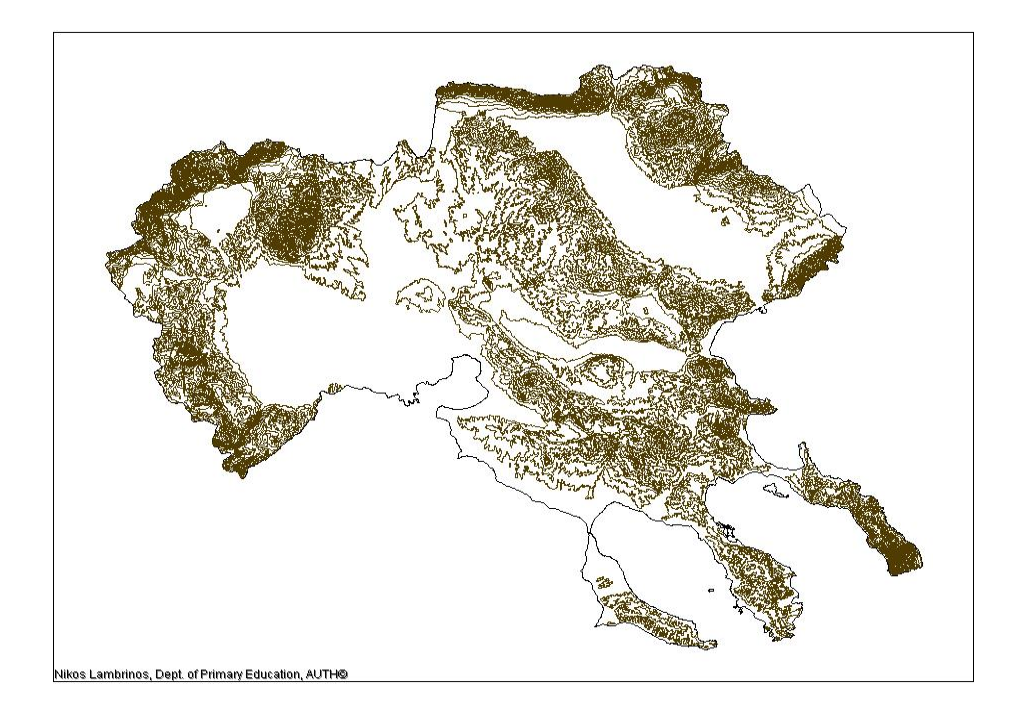

*Εικόνα 2.25: απεικόνιση Κεντρικής Μακεδονίας με τη χρήση ισουψών καμπυλών.*

# *Σκίαση αναγλύφου*

Οι ισοϋψείς καμπύλες απεικονίζουν με ακρίβεια τα υψόμετρα, αλλά το αποτέλεσμα του χάρτη που προκύπτει δεν είναι αρκετά ρεαλιστικό. Η πιο ρεαλιστική απεικόνιση του αναγλύφου επιτυγχάνεται μέσω των χρωμάτων και της υφής, ενώ σημαντικό ρόλο διαδραματίζει η αλληλεπίδραση μεταξύ του φωτός με το σκοτάδι. Η σκίαση αναγλύφου συνίσταται σε ένα χάρτη διαφορών φωτεινότητας με κάποιες προϋποθέσεις. Αρχικά, γίνεται υπόθεση ότι το φως προέρχεται από σταθερή κατεύθυνση και υψόμετρο και ανακλάται από διάφορες πλαγιές μιας ανακλαστικής επιφάνειας, ενώ ο παρατηρητής βλέπει το χάρτη από ορθογώνια άποψη. Θεωρητικά, η φωτεινή πηγή εντοπίζεται στο ζενίθ ή σε οποιαδήποτε άλλη θέση που παρέχει πλάγιο φωτισμό.

*Κατακόρυφος φωτισμός:* Ο κατακόρυφος φωτισμός δημιουργεί ένα μοτίβο ανάκλασης στο οποίο οι οριζόντιες επιφάνειες είναι λευκές ανεξάρτητα από το υψόμετρο στο οποίο βρίσκονται. Οι σκουρότερες επιφάνειες αντιστοιχούν σε περιοχές που αποκλίνουν από το να είναι οριζόντιες.

*Πλάγιος φωτισμός:* Στον πλάγιο φωτισμό η ανακλαστικότητα της επιφάνειας εξαρτάται από τον προσανατολισμό της σε σχέση με το προσπίπτον φως. Ο πλάγιος φωτισμός είναι βορειοδυτικός και έτσι αυτή η επιφάνεια με κάθετη κλίση στο φωτισμό θα απεικονίζεται με λευκό χρώμα, αφού η αντανάκλαση θα είναι μέγιστη. Κάθε άλλη επιφάνεια με βορειοδυτική φορά και με τη μεγαλύτερη ή μικρότερη κλίση θα απεικονίζεται σκουρότερη. Η γκρίζα σκίαση αντιστοιχεί σε οριζόντια επιφάνεια. Ομοίως, όσο μια κορυφογραμμή αποκλίνει από τη βορειοδυτική κατεύθυνση, τόσο πιο σκούρα θα είναι. Η μέγιστη σκοτεινότητα αντιστοιχεί σε απότομη πλαγιά της οποίας η φορά είναι νοτιοανατολική. Η κατεύθυνση του φωτός και το υψόμετρο της φωτεινής πηγής διαδραματίζει σημαντικό ρόλο στην απεικόνιση της επιφάνειας. Χαμηλώνοντας το υψόμετρο της φωτεινής πηγής, δίνεται περισσότερη έμφαση στις μορφές χαμηλού αναγλύφου προκαλώντας μεγαλύτερες αντιθέσεις.

*Η σκίαση ως συμβολισμός:* Η σκίαση αναγλύφου χρησιμοποιεί συνήθως σύμβολα για την απεικόνιση της περιοχής με διαφορετικές τιμές. Αξίζει να τονιστεί ότι ένας χάρτης σκίασης αποτελεί μια γενικευμένη απεικόνιση και όχι ένα ακριβές αντίγραφο του πραγματικού κόσμου. Το αποτέλεσμα ρεαλισμού είναι εξαιρετικό όταν προκύπτει από τη χρήση πλήρους χρωματισμού, ενσωματώνοντας παραλλαγές που αντιστοιχούν στη βλάστηση, στις εποχές και στις μεταβολές χρωματισμού της επιφάνειας.

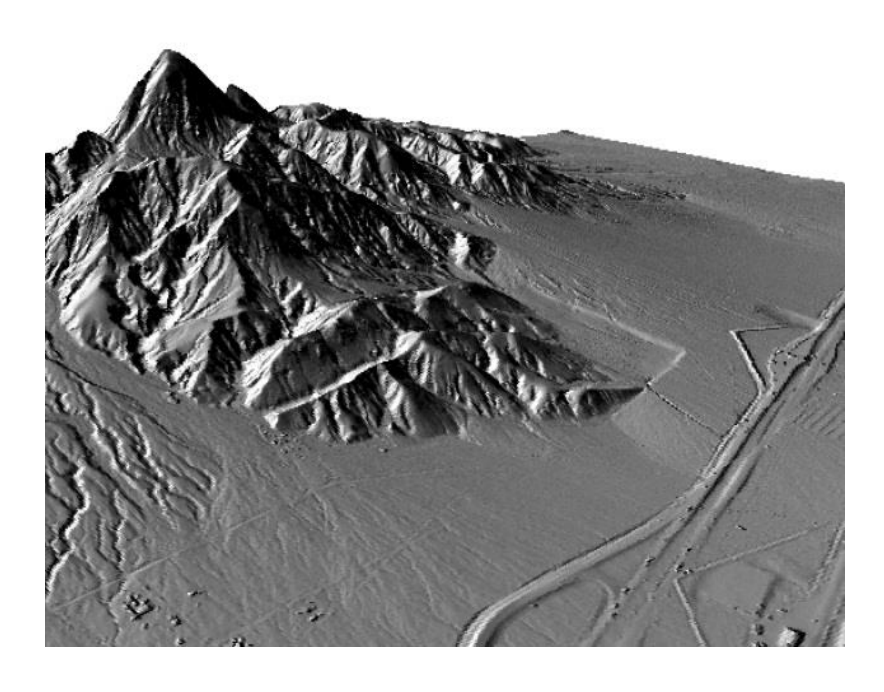

*Εικόνα 2.26: υψομετρική πληροφορία ψηφιακού μοντέλου με σκίαση αναγλύφου.*

# **2.6 Γεωγραφικά Συστήματα Πληροφοριών (GIS)**

Το **Γεωγραφικό Σύστημα Πληροφοριών** (ΓΣΠ), γνωστό ευρέως και ως **G.I.S**. (Geographic Information System), είναι σύστημα διαχείρισης **χωρικών δεδομένων** (**spatial data**) και συσχετισμένων ιδιοτήτων. Στην πιο αυστηρή μορφή του είναι ένα ψηφιακό σύστημα, ικανό να ενσωματώσει, αποθηκεύσει, προσαρμόσει, αναλύσει και παρουσιάσει γεωγραφικά συσχετισμένες (geographically referenced) πληροφορίες. Σε πιο γενική μορφή, ένα ΓΣΠ είναι ένα εργαλείο "έξυπνου χάρτη", το οποίο επιτρέπει στους χρήστες του να αποτυπώσουν μια περίληψη του πραγματικού κόσμου, να δημιουργήσουν διαδραστικά ερωτήσεις χωρικού ή περιγραφικού χαρακτήρα (αναζητήσεις δημιουργούμενες από τον χρήστη), να αναλύσουν τα χωρικά δεδομένα, να τα προσαρμόσουν και να τα αποδώσουν σε αναλογικά μέσα (εκτυπώσεις χαρτών και διαγραμμάτων) ή σε ψηφιακά μέσα (αρχεία χωρικών δεδομένων, διαδραστικοί χάρτες στο Διαδίκτυο). Τα συστήματα GIS, όπως και τα συστήματα CAD, αποτυπώνουν χωρικά δεδομένα σε γεωγραφικό ή χαρτογραφικό ή καρτεσιανό σύστημα συντεταγμένων. Βασικό χαρακτηριστικό των ΓΣΠ είναι ότι τα χωρικά δεδομένα συνδέονται και με περιγραφικά δεδομένα, π.χ. μια ομάδα σημείων που αναπαριστούν θέσεις πόλεων συνδέεται με ένα πίνακα όπου κάθε εγγραφή εκτός από τη θέση περιέχει πληροφορίες όπως ονομασία, πληθυσμός κλπ.

Τα Γεωγραφικά Συστήματα Πληροφοριών είναι πληροφοριακά συστήματα (Information Systems) που παρέχουν την δυνατότητα συλλογής, διαχείρισης, αποθήκευσης, επεξεργασίας, ανάλυσης και οπτικοποίησης, σε ψηφιακό περιβάλλον, των δεδομένων που σχετίζονται με τον χώρο. Τα δεδομένα αυτά συνήθως λέγονται γεωγραφικά ή χαρτογραφικά ή χωρικά (spatial) και μπορεί να συσχετίζονται με μια σειρά από περιγραφικά δεδομένα τα οποία και τα χαρακτηρίζουν μοναδικά.

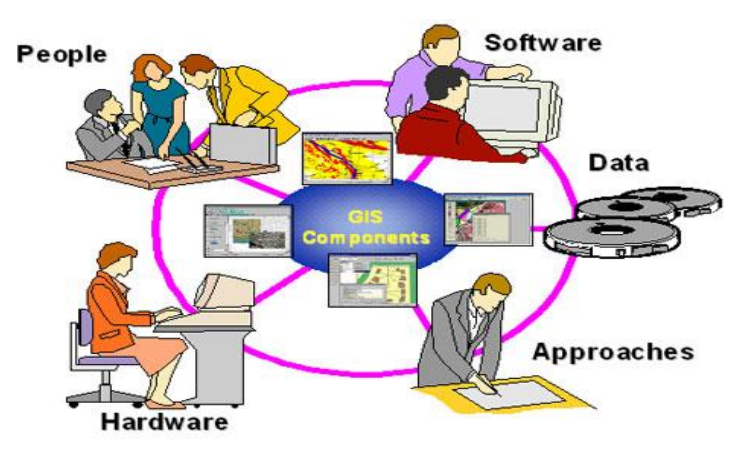

*Εικόνα 2.27: συνιστώσες των GIS συστημάτων.*

Τα Γεωγραφικά Συστήματα Πληροφοριών, διαχειρίζονται με αποτελεσματικό τρόπο τη γεωγραφική πληροφορία και μαζί τα δεδομένα ενός οργανισμού που μπορούν να συσχετιστούν με αυτή. Την τελευταία δεκαετία έχουν

γνωρίσει μεγάλη άνθηση και έχουν βρει αρκετές πρακτικές εφαρμογές σε επιχειρήσεις και οργανισμούς. Βέβαια, στην αμερικάνικη ήπειρο αλλά και αρκετές ευρωπαϊκές χώρες, τα γεωγραφικά συστήματα πληροφοριών χρησιμοποιήθηκαν πολύ πριν τα γνωρίσουμε στην Ελλάδα. Στην ευρεία διάδοση των GIS συνέβαλαν τα ακόλουθα: το γεγονός ότι οι εταιρείες λογισμικού κατάφεραν να αναπτύξουν εκδόσεις φιλικές προς τους χρήστες τους μέσω του γραφικού περιβάλλοντος, η δημιουργία και διάθεση αξιόπιστων ψηφιακών δεδομένων που μπορούν να χρησιμοποιηθούν στα συστήματα αυτά (ψηφιακοί χάρτες), η αυξημένη υπολογιστική ισχύς των προσωπικών ηλεκτρονικών υπολογιστών (desktop PCs), καθώς και η συσχέτιση των συστημάτων GIS με τα συστήματα παρακολούθησης οχημάτων, δικτύων ή άλλων αντικειμένων πάνω στη γη, μέσω της τεχνολογίας των δορυφόρων και των τηλεπικοινωνιών.

Τα ΓΣΠ βρίσκουν πολλές εφαρμογές σε τομείς όπως ο Περιβαλλοντικός Σχεδιασμός, ο Πολεοδομικός Σχεδιασμός, η Τοπική Αυτοδιοίκηση, ο Τουρισμός, οι Συγκοινωνίες, τα Δίκτυα Κοινής Ωφέλειας, η Εκπαίδευση, η Δημόσια Πληροφόρηση, το Κτηματολόγιο κλπ.

# *2.6.1 Ιστορία των Γεωγραφικών Συστημάτων*

Τα γεωγραφικά συστήματα πληροφοριών αναπτύχθηκαν και εξελίχθηκαν μέσα στους αιώνες μέσω δημιουργίας χαρτών και συλλογής γεωγραφικών πληροφοριών και αποθήκευσής τους σε καταχωρητές. Οι πρώτοι γνωστοί χάρτες σχεδιάστηκαν πάνω σε περγαμηνές για να δείξουν τα χρυσωρυχεία του Κοπτές κατά τη διάρκεια της βασιλείας του Ραμσύ ΙΙ της Αιγύπτου (1292-1225 π.Χ.). Αργότερα, οι Αρχαίοι Έλληνες συνέταξαν τους πρώτους πραγματικούς χάρτες. Χρησιμοποίησαν ένα ορθογώνιο σύστημα συντεταγμένων γύρω στο 300 π.Χ. Περίπου 100 χρόνια αργότερα, ο έλληνας μαθηματικός, αστρολόγος και γεωγράφος Ερατοσθένης (276-194 π.Χ.) έβαλε τα θεμέλια της επιστημονικής χαρτογραφίας. Ένας από τους πιο γνωστούς παγκόσμιους χάρτες δημιουργήθηκε από τον Κλαούντιο Πτολεμαίο στην Αλεξάνδρεια (90-168 μ.Χ.).

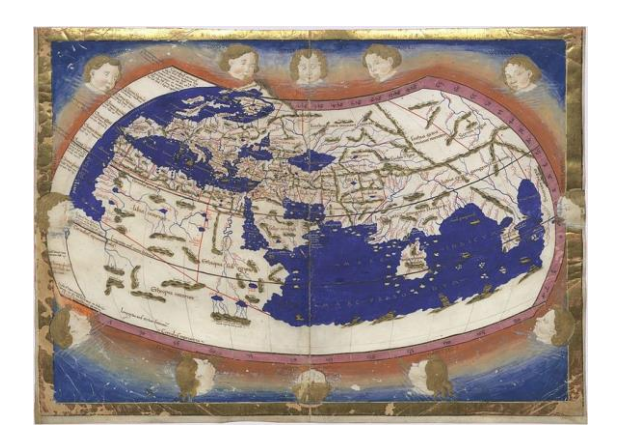

 *Εικόνα 2.28: αναπαράσταση της Κοσμογραφίας του Κλαούντιου Πτολεμαίου (1467).*

Οι Ρωμαίοι έριξαν μεγαλύτερο βάρος στην καταγραφή και την καταχώρηση γεωγραφικών δεδομένων. Οι όροι *cadastre* (ένας επίσημος καταχωρητής ιδιοκτησίας) και *cadastral* (ένας χάρτης ή έρευνα που δείχνει τα σύνορα ιδιοκτησίας) προέρχονται από τα ελληνικά *«κατά στίκον»* που σημαίνει «γραμμικός». Οι Ρωμαίοι ήταν οι πρώτοι που εισήγαγαν την έννοια της καταγραφής των ιδιοκτησιών, στο *capitumregistra* (τον καταχωρητή γης). Καθώς οι κοινωνίες οργανώνονταν, π.χ. με την εισαγωγή συστημάτων φορολογίας, η καταχώρηση των ιδιοκτησιών συστηματοποιήθηκε εξ' αρχής για να διασφαλίσει το ετήσιο κρατικό εισόδημα.

Αργότερα, χάρτες σχεδιάστηκαν για να διευκολύνουν τα εμπορικά ακτοπλοϊκά ταξίδια. Οι Άραβες ήταν οι καθοδηγητές χαρτογράφοι του Μεσαίωνα. Η Ευρωπαϊκή χαρτογραφία αναγεννήθηκε με την πτώση της Βυζαντινής αυτοκρατορίας και τη μετάφραση τον 15ο αιώνα του έργου *Geographia* του Κλαούντιου Πτολεμαίου στα Λατινικά που έγινε η τότε υπάρχουσα εικόνα του κόσμου. Παρόλο που η χαρτογραφία παραμελήθηκε, σε πολλές χώρες η καταχώρηση ιδιοκτησιών ευδοκίμησε. Το γνωστότερο παράδειγμα είναι αυτό του Μεγάλου Κτηματολογίου (*Domedsday Book*) των περιοχών της Αγγλίας που συντάχθηκε το 1086 από τον πρώτο Νορμανδό βασιλιά, Ουίλιαμ τον κατακτητή.

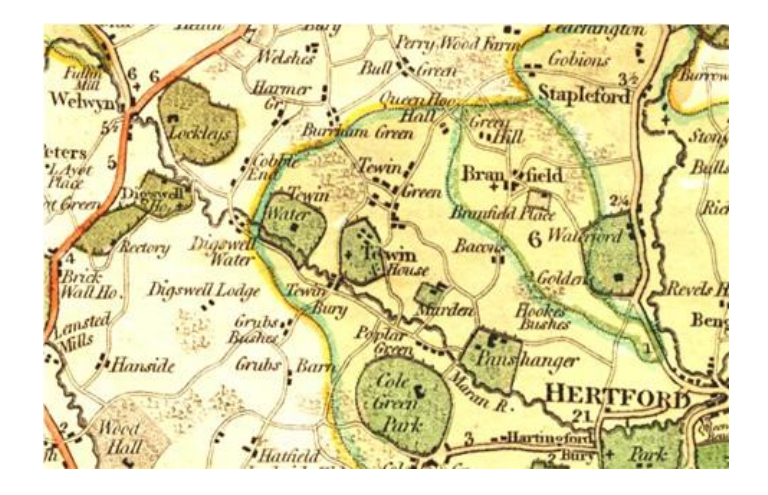

*Εικόνα 2.29: άποψη χάρτη από το Domesday Book του Γουλιέλμου του Κατακτητή (1805-1806).*

Οι εξερευνήσεις του Μάρκο Πόλο, του Χριστόφορου Κολόμβου, του Βάσκο Ντε Γκάμα κ.ά. είχε σαν αποτέλεσμα, πέραν της ανάπτυξης του εμπορίου, και της δημιουργίας νέων χαρτών. Οι επιτελικοί χάρτες αποτέλεσαν τους καθοδηγητές τόσο για τοπογραφικούς χάρτες ξηράς όσο και για χάρτες πλοήγησης.

Μέχρι το 19ο αιώνα, η γεωγραφική πληροφορία χρησιμοποιούνταν κυρίως στο εμπόριο, στις εξερευνήσεις, για συλλογή φόρων και από το στρατό. Καθώς οι κοινωνίες έγιναν πολυπλοκότερες νέες εφαρμογές αναπτύχθηκαν για τις

επερχόμενες υποδομές (τηλεφωνικές γραμμές, σιδηροδρόμους κλπ.). Οι αεροφωτογραφίες επιτάχυναν την πρόοδο της χαρτογράφησης. Η φωτογραμμετρία (*photogrammetry*)*,* η τεχνική της μέτρησης των αεροφωτογραφιών, αναπτύχθηκε ταχύτητα στις δεκαετίες 1920 και 1930 και κατά το 2ο Παγκόσμιο πόλεμο. Χρησιμοποιείται κυρίως για χάρτες με κλίμακες 1:1500 και 1:50000.

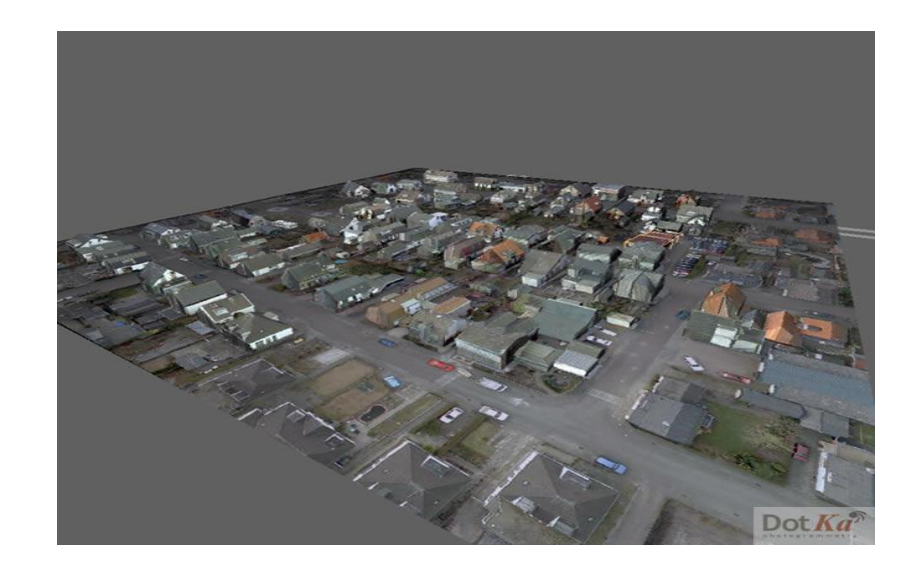

*Εικόνα 2.30: φωτογραμμετρία: ισομετρική άποψη 3D κτιρίων πάνω σε αεροφωτογραφία.*

Σήμερα, με τις δυνατότητες που παρέχουν οι Η/Υ, η χαρτογράφηση διατρέχει μια νέα εποχή. Τα δίκτυα Η/Υ, οι εξομοιωτές, η εικονική πραγματικότητα αποτελούν τη τελευταία μόδα στην εξέλιξη των γεωγραφικών συστημάτων.

# *2.6.2 Ορισμός και Αρχή Λειτουργίας*

Η ιδέα της οργάνωσης και συστηματοποίησης της γεωγραφικής πληροφορίας με τη χρήση ηλεκτρονικού υπολογιστή εμφανίστηκε για πρώτη φορά στα μέσα της δεκαετίας του 1960. Η ραγδαία ανάπτυξη της τεχνολογίας οδήγησε τελικά στην εμφάνιση των γεωγραφικών συστημάτων πληροφοριών ή GIS τη δεκαετία του 1980. Η επανάσταση που έφεραν οι υπολογιστές στη διαχείριση της πληροφορίας άργησε να αγγίξει τον τομέα της χωρικής πληροφορίας κυρίως για τεχνικούς λόγους που σχετίζονται με τις αυξημένες απαιτήσεις σε γραφικά. Οταν όμως τη δεκαετία του 1990 ξεπεράστηκαν τα τεχνικά εμπόδια και όταν το κόστος των συστημάτων ηλεκτρονικών υπολογιστών έπαψε να είναι απαγορευτικό, η ευρεία χρήση τους οδήγησε στην ανάπτυξη των GIS και στη σταδιακή δημιουργία των απαραίτητων χωρικών δεδομένων για τη λειτουργία των συστημάτων αυτών. Η τεχνολογία αυτή γνώρισε μία ευρύτατη σειρά εφαρμογών, σχεδόν σε κάθε ζήτημα όπου η παράμετρος της γεωγραφικής πληροφορίας υπεισέρχεται έμμεσα ή άμεσα.

Ορίζοντας το γεωγραφικό σύστημα πληροφοριών, μπορούμε να το χαρακτηρίσουμε ως ένα οργανωμένο σύνολο από πέντε δομικά στοιχεία που περιλαμβάνουν: υλικό εξοπλισμό (hardware), λογισμικό (software), γεωγραφικά δεδομένα, ανθρώπινο δυναμικό και μεθόδους (οι ιδιαίτεροι κανόνες και οι πρακτικές λειτουργίας κάθε οργανισμού ξεχωριστά), με σκοπό τη συλλογή, καταχώριση, διαχείριση, ανάλυση, επεξεργασία και απόδοση, κάθε μορφής πληροφορίας που σχετίζεται με τη γεωγραφική πληροφορία. Ενα γεωγραφικό σύστημα πληροφοριών είναι ένα εργαλείο χαρτογράφησης και ανάλυσης των στοιχείων που υπάρχουν και των γεγονότων που συμβαίνουν στο γεωγραφικό χώρο. Η τεχνολογία των GIS ολοκληρώνει τις λειτουργίες των συνήθων εφαρμογών βάσεων δεδομένων, όπως αναζήτηση και στατιστική ανάλυση, με τα πλεονεκτήματα της οπτικής απεικόνισης και της γεωγραφικής ανάλυσης που προσφέρουν οι χάρτες. Οι ικανότητες αυτές διακρίνουν τα GIS από τα άλλα πληροφοριακά συστήματα και τα καθιστούν πολύτιμα σε ένα μεγάλο εύρος δημοσίων οργανισμών και ιδιωτικών επιχειρήσεων, για την επεξήγηση γεγονότων, την εκτίμηση αποτελεσμάτων, το σχεδιασμό στρατηγικών, τη λήψη αποφάσεων.

Το σύστημα GIS μοντελοποιεί το χώρο συγκεντρώνοντας και συνδυάζοντας ένα πλήθος πληροφοριών. Για το σκοπό αυτό αποθηκεύει δεδομένα σε ένα σύνολο από διαφορετικές θεματικές βαθμίδες (layers), όπως για παράδειγμα πόλεις, δρόμοι, κτίρια, αγωγοί, γεωγραφικό ανάγλυφο, λίμνες, ποτάμια, λοιπά σημεία ενδιαφέροντος. Οι θεματικές αυτές βαθμίδες συνδέονται μεταξύ τους μέσω γεωγραφικών συντεταγμένων, σε δύο διαστάσεις (γεωγραφικό μήκος και πλάτος), ακόμα και σε τρεις διαστάσεις. Αυτή είναι η απλή αλλά εξαιρετικά ισχυρή αρχή λειτουργίας των GIS που αποδεικνύεται πολύτιμη για την επίλυση πλήθους πραγματικών προβλημάτων. Το πιο ζωτικό δομικό στοιχείο ενός GIS είναι τα δεδομένα και για το λόγο αυτό οι βάσεις δεδομένων βρίσκονται στην καρδιά ενός τέτοιου συστήματος. Το GIS διαθέτει μία βάση γεωγραφικών δεδομένων ή αλλιώς ένα ψηφιοποιημένο χάρτη ο οποίος υλοποιεί και το μοντέλο του χώρου, όπως αυτό περιγράφηκε παραπάνω με τις θεματικές βαθμίδες. Ταυτόχρονα περιλαμβάνει και μία βάση περιγραφικών δεδομένων που συνδέονται με τα δεδομένα του χώρου. Το κατάλληλο λογισμικό ενός GIS για τη διαχείριση βάσεων δεδομένων και οπτικής απεικόνισής τους, επιτρέπει το συνδυασμό αυτών των δεδομένων και την απεικόνισή τους σε μορφή συνδυασμένων πληροφοριών πάνω σε χάρτες.

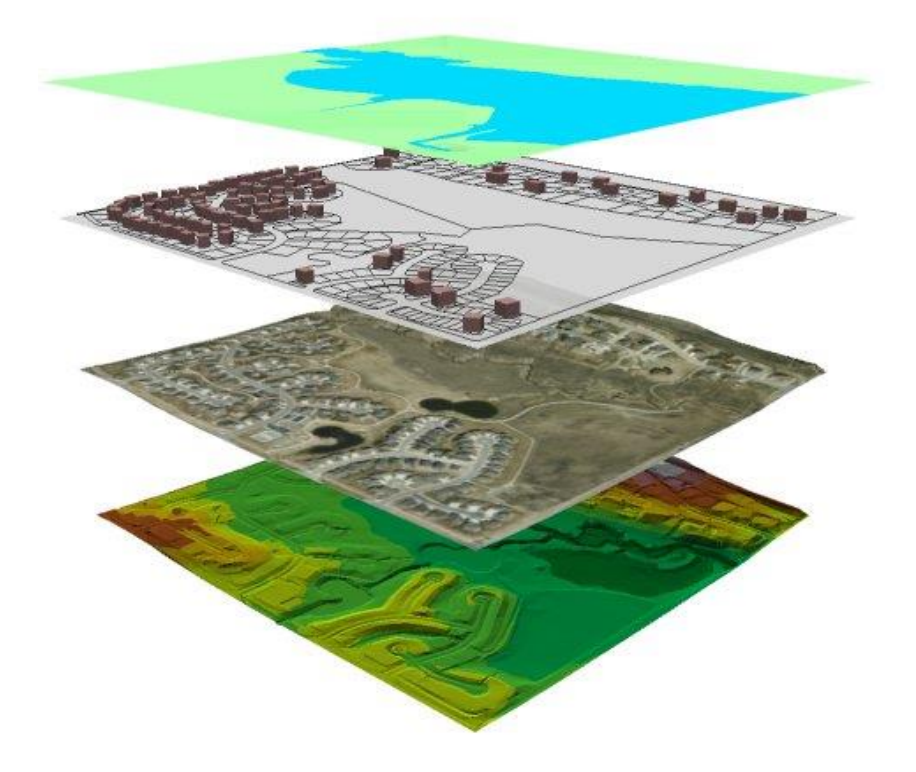

 *Εικόνα 2.31: πολλαπλές στρώσεις γεωγραφικών δεδομένων (data layers).*

# *2.6.3 Κατηγορίες GIS δεδομένων*

Ο τρόπος με τον οποίο δομείται ο ψηφιοποιημένος χάρτης χωρίζει τα GIS σε δύο μεγάλες κατηγορίες: τα «διανυσματικά» (vector) συστήματα και τα συστήματα «ψηφιδωτού» (raster ή grid).

1. **Διανύσματα (Vector)**. Όλα τα χωρικά δεδομένα μπορούν να αναπαρασταθούν με τρεις βασικούς τύπους γεωμετριών: σημεία, γραμμές, πολύγωνα. Έτσι για την απόδοση της θέσης μια πόλης σε ένα χάρτη μπορεί να χρησιμοποιηθεί ένα σημείο, για την αποτύπωση του οδικού δικτύου μια γραμμή αποτελούμενη από πολλές κορυφές και για την αποτύπωση μιας ιδιοκτησίας ένα πολύγωνο. Στην ουσία τα πάντα αναπαρίστανται από γραμμές. Το σημείο είναι μια γραμμή μηδενικού μήκους, ενώ το πολύγωνο είναι μια ακολουθία γραμμών με αρχή και τέλος την ίδια κορυφή. Η γεωμετρία που θα υιοθετηθεί για το συμβολισμό ενός αντικειμένου εξαρτάται από την κλίμακα απεικόνισης και το σκοπό της εφαρμογής που αναπτύσσεται. Έτσι π.χ. σε μια πολύ μεγάλη κλίμακα (1:1000) τα κτίσματα αποτυπώνονται ως πολύγωνα, ενώ σε μικρότερες κλίμακες (1:10.000) είναι ορθότερο να χρησιμοποιηθεί η γεωμετρία του σημείου. Τέλος κάθε γεωμετρία συνδέεται με μια σχέση 1-1 με μια εγγραφή σε ένα πίνακα περιγραφικών χαρακτηριστικών.

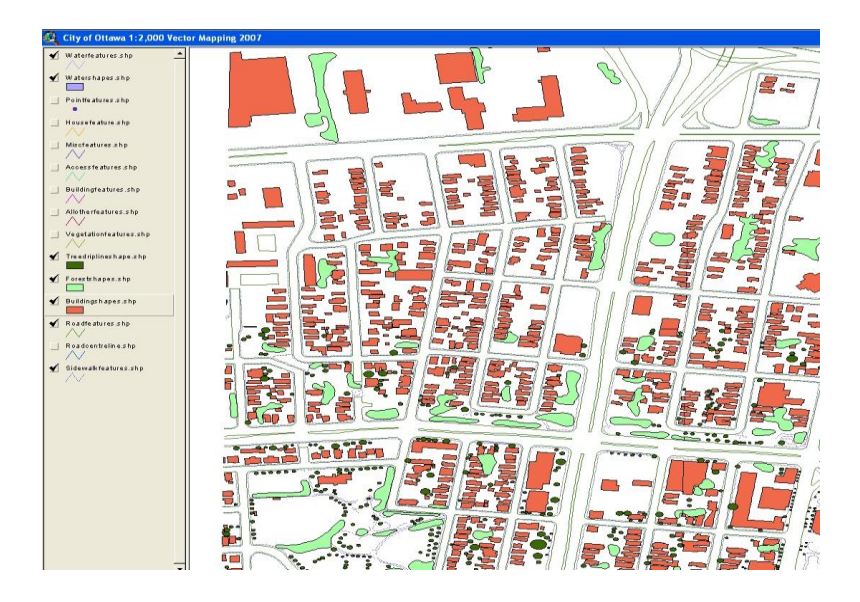

*Εικόνα 2.32: χάρτης πόλης με διανυσματικά (vector) δεδομένα.*

2. **Ψηφιδωτά (Raster)**. Η ψηφιδωτή δομή δεδομένων χρησιμοποιείται σε περιπτώσεις που το χωρικό φαινόμενο που αποτυπώνεται χαρακτηρίζεται ως συνεχής μεταβλητή (π.χ. το υψόμετρο του εδάφους, η κατανομή του θορύβου) ή σε περιπτώσεις που στο ΣΓΠ θέλουμε να ενσωματώσουμε μια δορυφορική εικόνα ή μια σαρωμένη αεροφωτογραφία. Γενικά, ένα ψηφιδωτό (raster) μπορεί να αναπαριστά θεματικά δεδομένα όπως: χρήσεις γης, ψηφιακό μοντέλο εδάφους, βαθυμετρία κλπ., φωτογραφίες όπως σαρωμένους χάρτες, φασματικά δεδομένα όπως δορυφορικές εικόνες και αεροφωτογραφίες.

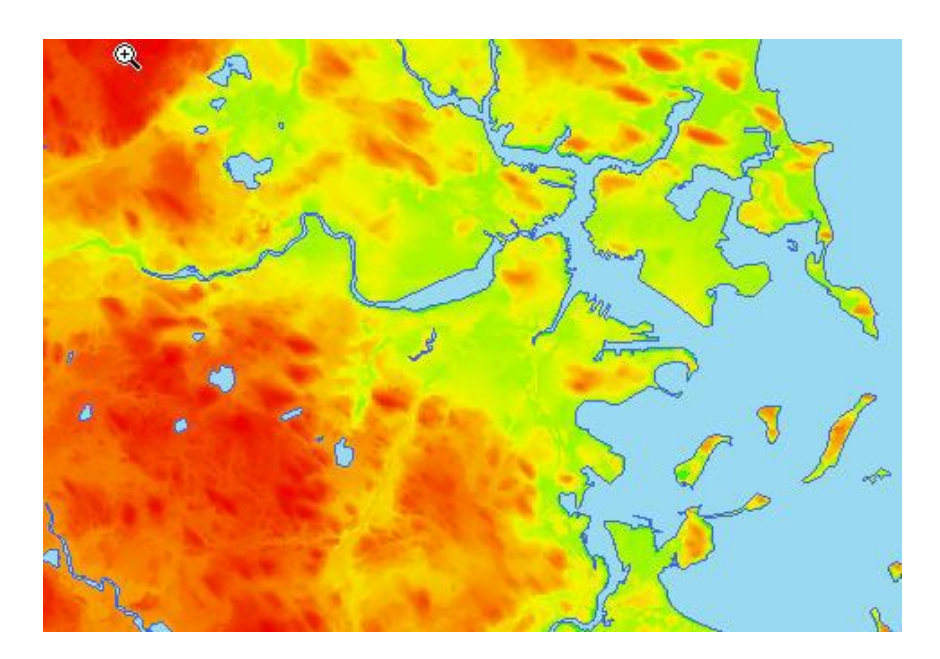

*Εικόνα 2.33: ψηφιδωτός υψομετρικός (raster elevation) χάρτης.*

Τα διανυσματικά συστήματα αποθηκεύουν τη γεωγραφική πληροφορία σε αναλυτική μορφή συντεταγμένων, ενώ τα συστήματα ψηφιδωτού αποθηκεύουν την πληροφορία σε μορφή πλέγματος ψηφίδων (pixels). Στα διανυσματικά GIS η καταγραφή και η επεξεργασία των χωρικών πληροφοριών γίνεται με τη χρήση της γεωμετρίας των διανυσμάτων που περιλαμβάνει σημεία, γραμμές και πολύγωνα, με τα οποία αντιπροσωπεύονται αντιστοίχως τα εξής γεωμετρικά στοιχεία του χώρου: τόποι, γραμμικά στοιχεία και επιφάνειες. Τα GIS ψηφιδωτού τύπου βασίζονται στην αρχή των στοιχειωδών επιφανειών (raster, cells, pixels). Οι στοιχειώδεις επιφάνειες είναι συνήθως τετράγωνα ή παραλληλόγραμμα και ενίοτε τριγωνικής ή εξαγωνικής μορφής. Δημιουργείται δηλαδή ένα πλέγμα πάνω από μία εικόνα (συνήθως ψηφιακά σαρωμένος χάρτης), το οποίο διαχωρίζει την εικόνα σε πολύ μικρά στοιχειώδη κομμάτια - ψηφίδες, παρόμοιες με αυτές που βλέπει κανείς όταν μεγεθύνει υπερβολικά μία ψηφιακή φωτογραφία.

Οι χάρτες ψηφιδωτού (raster ή grid) υστερούν στη δημιουργία των χωρικών συσχετίσεων που επιτυγχάνουν οι διανυσματικοί (vector) χάρτες. Για το λόγο αυτό τα θεματικά και φασματικά rasters εμφανίζονται συνήθως σαν υπόβαθρο μαζί με τα άλλα γεωγραφικά δεδομένα του χάρτη, ενώ τα σύγχρονα GIS συνοδεύονται και από ειδικές εφαρμογές μετατροπής των χαρτών από «raster» σε «vector» μορφή.

## *2.6.4 Οι Χρήσεις των GIS*

Ενα σύστημα GIS έχει το πλεονέκτημα ότι διαχειρίζεται ξεχωριστά την αποθήκευση των δεδομένων από την οπτική αναπαράσταση των χαρτών. Αυτό έχει ως αποτέλεσμα τα ίδια δεδομένα να μπορούν να αποτυπωθούν με διαφορετικούς τρόπους. Ενδεικτικά αναφέρουμε ότι μπορούμε να μεγεθύνουμε τον ψηφιακό χάρτη ή να εμφανίσουμε συγκεκριμένα μόνο επίπεδα (layers) της ψηφιακής πληροφορίας. Ενα τέτοιο παράδειγμα συναντάται στις γνωστές εφαρμογές χαρτών της Google όπου ο χρήστης επιλέγει είτε μόνο τον πολιτικό χάρτη, είτε το γεωφυσικό χάρτη (φωτογραφία από δορυφόρο) είτε και τους δύο μαζί και πάνω σε αυτούς μπορεί να εμφανίσει οποιαδήποτε άλλη πληροφορία τον ενδιαφέρει και είναι διαθέσιμη: δρόμοι, πόλεις, σημεία τουριστικού ενδιαφέροντος κ.λπ. Επιπροσθέτως, στα πλεονεκτήματα των GIS συγκαταλέγεται το γεγονός ότι μπορούμε να εκτελέσουμε ποικίλους υπολογισμούς με τα γεωγραφικά δεδομένα και οποιαδήποτε άλλη πληροφορία μπορεί να συνδυαστεί με αυτά, όπως για παράδειγμα είναι ο υπολογισμός των αποστάσεων μεταξύ τοποθεσιών ή και ο χρόνος μίας διαδρομής. Επίσης, μπορούμε να δημιουργήσουμε πίνακες που να περιλαμβάνουν τα διάφορα χαρακτηριστικά του ψηφιακού χάρτη ή να προσθέσουμε οποιαδήποτε επιπλέον πληροφορία πάνω στο χάρτη. Μία σημαντική δυνατότητα που προσφέρουν τα GIS είναι το ότι προσδιορίζουν τις διαθέσιμες πληροφορίες στο γεωγραφικό χώρο. Η δυνατότητα αυτή ονομάζεται «γεωκωδικοποίηση» (geocoding) και ένα ενδεικτικό παράδειγμα χρήσης της είναι ο αυτόματος μετασχηματισμός της διεύθυνσης ενός πελάτη σε συντεταγμένες ενός

### σημείου στον ψηφιακό χάρτη της αντίστοιχης πόλης.

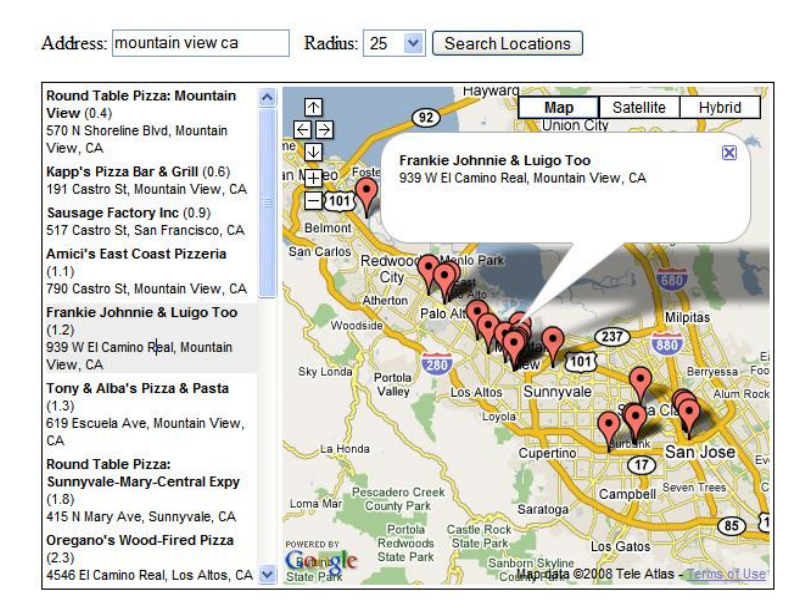

*Εικόνα 2.34: αναζήτηση και εύρεση ψηφιακών δεδομένων μέσω των χαρτών του Google Maps.*

Ο σημαντικότερος παράγοντας για την επιτυχημένη υλοποίηση και χρήση ενός GIS είναι η ύπαρξη των κατάλληλων γεωγραφικών δεδομένων, τα οποία όταν συνδυαστούν με τα υπόλοιπα δεδομένα ενός οργανισμού, δύναται να υποστηρίξουν πολλές λειτουργίες ή και τη λήψη των αποφάσεων. Τέτοια γεωγραφικά δεδομένα μπορούν είτε να αγοραστούν είτε να δημιουργηθούν εξαρχής με τη χρήση ειδικών διατάξεων ψηφιοποίησης των χαρτών. Μέχρι τις αρχές της δεκαετίας του 2000, μόνο η Γεωγραφική Υπηρεσία Στρατού (ΓΥΣ) προσέφερε αξιόπιστα και σχετικά πλήρη γεωγραφικά δεδομένα για τον Ελλαδικό χώρο, αν και αυτά υστερούσαν στο επίπεδο των αστικών περιοχών (εντός των πόλεων). Σήμερα, η ανάπτυξη των συστημάτων πλοήγησης και παρακολούθησης οχημάτων και η αυξανόμενη διείσδυση των GIS σε δημόσιο και ιδιωτικό τομέα έχουν οδηγήσει στην παραγωγή και διάθεση αξιόπιστων αλλά και οικονομικών γεωγραφικών δεδομένων για κάθε ενδιαφερόμενο.

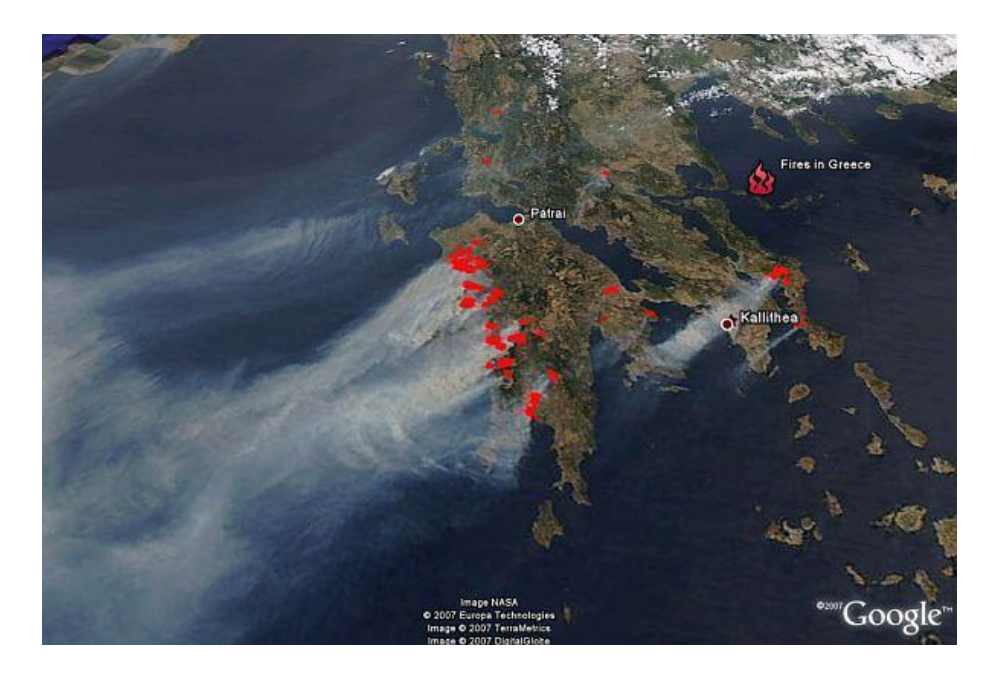

*Εικόνα 2.35: απεικόνιση των πυρκαγιών στην Ελλάδα το 2007 μέσω δορυφόρων, με τη χρήση του Google maps.*

Το πεδίο εφαρμογής των γεωγραφικών συστημάτων πληροφοριών είναι ευρύτατο καθώς μπορούν να χρησιμοποιηθούν οπουδήποτε η παράμετρος της γεωγραφικής πληροφορίας υπεισέρχεται άμεσα ή έμμεσα, όπως είναι: οι ανάγκες χαρτογράφησης, τα ζητήματα χωροταξίας, περιπτώσεις αστικών και περιφερειακών μελετών, διαχείρισης φυσικών πόρων, οικολογικών ερευνών, διαχείρισης αποβλήτων, κτηματολογίου και πολεοδομικού σχεδιασμού, μελέτης κυκλοφοριακών συνθηκών, διαχείρισης επειγόντων περιστατικών, δημογραφικά ζητήματα. Επίσης μπορούν να χρησιμοποιηθούν σε θέματα διερεύνησης και ανάλυσης μίας αγοράς, ανάλυσης των πωλήσεων μίας επιχείρησης, σχεδιασμού των δικτύων εφοδιασμού και διακίνησης, προγραμματισμού της διανομής προϊόντων, καθώς και παρακολούθησης των δρομολογίων των οχημάτων.

Σήμερα, τα γεωγραφικά συστήματα πληροφοριών χρησιμοποιούνται ολοένα και περισσότερο ως εργαλεία που υποστηρίζουν τις λειτουργίες επιχειρήσεων και οργανισμών. Αυτές οι λειτουργίες μπορεί να απαιτούν είτε απλά διαχείριση της γεωγραφικής πληροφορίας, είτε πιο σύνθετη επεξεργασία των χωρικών και περιγραφικών βάσεων δεδομένων, με σκοπό την παραγωγή διαφόρων αναφορών και τη λήψη αποφάσεων. Η διαχείριση της πληροφορίας με τη χρήση των GIS περιλαμβάνει:

 Δημιουργία δυναμικών ψηφιακών τοπογραφικών χαρτών, που μπορούν εύκολα να ενημερώνονται και επικαιροποιούνται μέσω της ηλεκτρονικής διαχείρισης.

- Δημιουργία «ψηφιακών μοντέλων εδάφους» για τρισδιάστατη απεικόνιση των χαρτών με ανάγλυφο εδάφους, κάτι που μπορεί να χρησιμοποιηθεί στη διαχείριση των ορυκτών πόρων ή των υδάτινων πόρων και στη διαχείριση των φυσικών πόρων γενικότερα.
- Διαχείριση κτηματολογικών και πολεοδομικών δεδομένων για τη δημιουργία κτηματολογίου ή δασολογίου και για την πραγματοποίηση αναλύσεων που σχετίζονται με την αστική και περιφερειακή ανάπτυξη.
- Ανάλυση, σχεδιασμό και διαχείριση δικτύων, όπως είναι για παράδειγμα η εύρεση συντομότερων διαδρομών, ο σχεδιασμός δρομολογίων, η παρακολούθηση της κυκλοφορίας, η ομαδοποίηση των κόμβων ενός δικτύου έτσι ώστε αυτοί να εξυπηρετούνται από συγκεκριμένα σημεία (clustering and allocation problems).
- Εκτέλεση αναλύσεων και ερωτημάτων (queries) με βάση τα γεωγραφικά δεδομένα.
- Υποστήριξη της λήψης των αποφάσεων με τη χρήση εργαλείων αναζήτησης και ανάλυσης που συνδυάζουν τα επιχειρησιακά και τα γεωγραφικά δεδομένα, όπως για παράδειγμα συμβαίνει με το συνολικό σχεδιασμό της εφοδιαστικής αλυσίδας, τη χωροθέτηση εγκαταστάσεων και τη δημιουργία καναλιών διανομής.
- Οπτική απεικόνιση των επιχειρησιακών δεδομένων σε χάρτες και παραγωγή γραφημάτων που μπορούν να υποστηρίξουν τη συγκέντρωση απολογιστικών στοιχείων, όπως για παράδειγμα συμβαίνει με τη γεωγραφική κατανομή των πωλήσεων, του κόστους ή της πελατειακής βάσης.

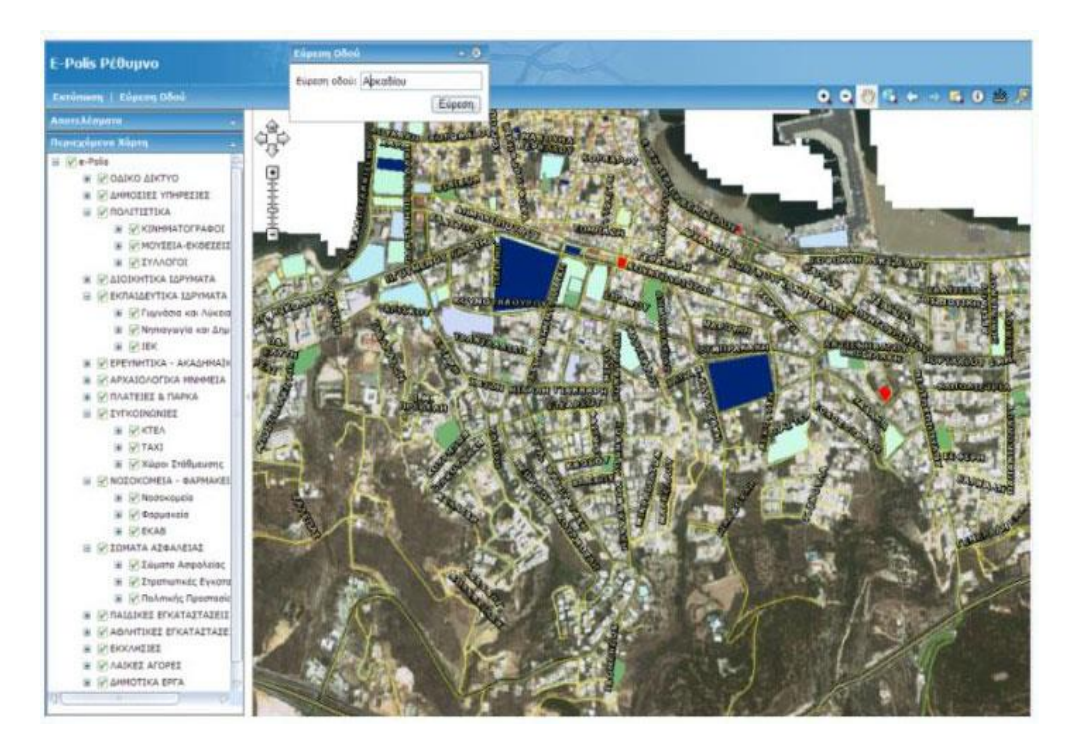

 *Eικόνα 2.36: ηλεκτρονικός χάρτης-οδηγός της πόλης του Ρεθύμνου.* 

### *2.6.5 Συστήματα συντεταγμένων και γεωαναφορά*

Προτού ανόμοια γεωγραφικά δεδομένα χρησιμοποιηθούν σε ένα GIS, θα πρέπει να αναφερθούν σε ένα κοινό σύστημα. Υπάρχουν πολλά συστήματα γεωαναφορών που περιγράφουν τον πραγματικό κόσμο με διαφορετικούς τρόπους και με διαφορετική ακρίβεια. Ως **γεωαναφορά** (*georegistration*) ορίζεται η τοποθέτηση των αντικειμένων στον δισδιάστατο ή τρισδιάστατο χώρο. Yπάρχουν δυο βασικές μέθοδοι γεωαναφοράς:

Τα **συνεχή** συστήματα γεωαναφοράς και Τα **διακριτά** συστήματα γεωαναφοράς.

Στα συνεχή συστήματα γεωαναφοράς γίνεται συνεχής μέτρηση της θέσης των φαινομένων σε σχέση με ένα σημείο αναφοράς χωρίς απότομες αλλαγές ή διακοπές. Τα δεδομένα χαρακτηρίζονται από την *ανάλυσή* τους (resolution) και την ακρίβειά τους (*precision*). Τα συνεχή συστήματα γεωαναφοράς χωρίζονται με τη σειρά τους σε **άμεσα** και **σχετικά**.Τα **άμεσα** περιλαμβάνουν:

- Τα συστήματα συντεταγμένων στην καμπύλη επιφάνεια της γης,
- Τις γεωκεντρικές συντεταγμένες και
- Τις ορθογώνιες συντεταγμένες.

Τα **σχετικά** περιλαμβάνουν:

- Πολικές συντεταγμένες,
- Οριζόντιες αποστάσεις, και
- Μετρήσεις κατά μήκος οδικών δικτύων.

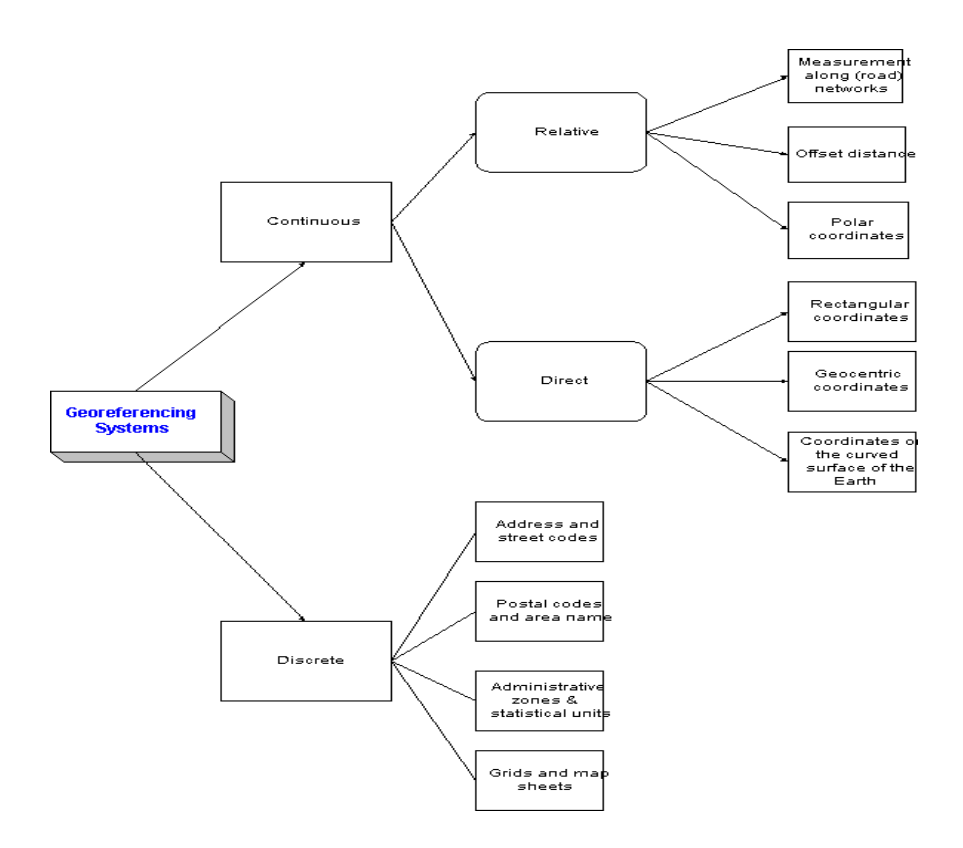

*Εικόνα 2.37: συστήματα γεωαναφοράς και συντεταγμένων.*

Βασικές έννοιες των άμεσων συστημάτων γεωαναφοράς είναι:

- Το **χωροσταθμικό σημείο** *(datum)*. Όπως γνωρίζουμε, η γη δεν είναι σφαιρική αλλά περισσότερο ελλειψοειδής. Διάφορα ελλειψοειδή έχουν προταθεί εξαρτώμενα από το με πόσο μεγάλη ακρίβεια περιγράφουν το μέγεθος της γης. Ένα χωροσταθμικό σημείο είναι ένα μοντέλο (ελλειψοειδές) της γης που χρησιμοποιείται για γεωδαιτικούς υπολογισμούς. Το πιο ευρέως χρησιμοποιούμενο χωροσταθμικό σημείο σήμερα είναι το WGS84 (World Geodetic System 1984).
- H **προβολή χάρτη** *(projection)*. Τα διάφορα γεωαναφορικά δεδομένα μπορούν να αποτυπωθούν πάνω στο χάρτη μόνο όταν αναφερθούν στο επίπεδο και όχι στην καμπύλη επιφάνεια της γης. Διάφορες προβολές της σφαιρικής επιφάνειας της γης στο επίπεδο έχουν προταθεί και χωρίζονται σε τρεις κατηγορίες: *κυλινδρικές* (π.χ Mercator, UTM κ.ά.), *κωνικές* και

*αζιμουθιακές* προβολές. Κάθε προβολικό σύστημα εισάγει λάθη στις αποστάσεις, το σχήμα των περιοχών κλπ.

 Το **σύστημα συντεταγμένων** *(CRS-Coordinate Reference System).* Οι γεωγραφικές συντεταγμένες της επιφάνειας της γης είναι το **γεωγραφικό μήκος** *(Longitude)* και το **γεωγραφικό πλάτος** *(Latitude).* Σ' αυτό το σύστημα συντεταγμένων οι αποστάσεις θα πρέπει να υπολογιστούν χρησιμοποιώντας σφαιρική γεωμετρία και την ακτίνα της γης. Πολλές χώρες έχουν εθνικά συστήματα συντεταγμένων που τους επιτρέπουν να περιγράφουν τις περιοχές με μονάδες μήκους σχετικά με ένα σημείο αναφοράς. Τα συνηθέστερα χρησιμοποιούν ορθογώνιες συντεταγμένες με μειονέκτημα την αναπόφευκτη εισαγωγή λάθους. Για να περιοριστεί το λάθος τα συστήματα αυτά περιορίζονται σε μικρές περιοχές. Για μεγαλύτερες περιοχές πολλά τέτοια συστήματα θα πρέπει να χρησιμοποιηθούν μετατοπισμένα το ένα σε σχέση με τα άλλα. Πολλά συστήματα GIS προσφέρουν δυνατότητες μετατροπής από ένα σύστημα συντεταγμένων σε άλλο, βασισμένα σε κοινά σημεία στα δυο συστήματα. Το πιο γνωστό σύστημα συντεταγμένων είναι το UTM (Universal Transverse Mercator Grid).

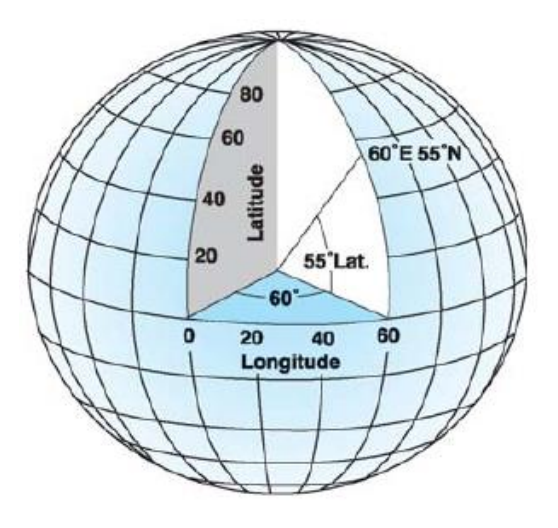

 *Eικόνα 2.38: o κόσμος ως σφαίρα, δείχνοντας το γεωγραφικό μήκος και πλάτος.*

 Τέλος, το *γεωειδές*, η επιφάνεια που περνά από τα σημεία της γης με μηδενικό υψόμετρο (το μέσο επίπεδο θαλάσσης). Το γεωειδές επηρεάζεται από τη μάζα της γης και επομένως ακολουθεί τις υψομετρικές καμπύλες.

# **2.7 Σκοπός της διπλωματικής εργασίας**

Το παραπάνω κεφάλαιο μας παρέχει το θεωρητικό υπόβαθρο για να κατανοήσουμε τις έννοιες που πραγματευόμαστε και να συνεχίσουμε στην υλοποίηση της εργασίας μας. Εισάγουμε τον αναγνώστη στις πολύ βασικές έννοιες της Επιστημονικής Οπτικοποίησης, της Σχεδιοκίνησης σε Η/Υ (Computer Animation) και την παραγωγή της σε τρεις διαστάσεις (3D), της Μοντελοποίησης και της Απόδοσης (Rendering), καθώς και της Φωτορεαλιστικής απεικόνισης. Έπειτα, επεξηγούμε τη Γεωγραφική Οπτικοποίηση και τις μεθόδους που υλοποιείται, καθώς και τα Γεωγραφικά Συστήματα Πληροφοριών (GIS) που διαχειρίζονται και επεξεργάζονται χωρικά (spatial) δεδομένα.

Στη συνέχεια της εργασίας θα αναπτύξουμε μια μεθοδολογία φωτορεαλιστικής επιστημονικής οπτικοποίησης δεδομένου κύματος τσουνάμι, που έπληξε το λιμάνι του Ηρακλείου το 365μ.Χ. μετά από μεγάλης κλίμακας σεισμό. Για τις ανάγκες της οπτικοποίησης θα ανακατασκευάσουμε και θα γεωαναφέρουμε με τα κατάλληλα GIS εργαλεία το μοντέλο της ευρύτερης περιοχής του Ηρακλείου από τα χωρικά δεδομένα που διαθέτουμε σε επιμέρους κομμάτια. Τέλος, θα προσομοιώσουμε και θα οπτικοποιήσουμε το κύμα τσουνάμι σε 3D με τη χρήση των Computer Graphics, παράγωντας ένα φωτορεαλιστικό animation video με το οποίο θα μπορούμε να παρουσιάσουμε με ακρίβεια και λεπτομέρεια το συγκεκριμένο φαινόμενο.

### *Κεφάλαιο 3ο*

# **Τσουνάμι, μοντέλο MOST**

## **3.1 Τσουνάμι - Γενικά**

**Τσουνάμι** είναι ιαπωνική λέξη (ιαπωνικά 津波, tsunami με λατινικούς χαρακτήρες) που σημαίνει **το κύμα στο λιμάνι**. Δεν είναι όμως ένα απλό παλιρροϊκό κύμα αλλά μια σειρά μακρών κυμάτων που προκαλείται από πολλές αιτίες. Από έναν υποθαλάσσιο σεισμό, μια ηφαιστειακή έκρηξη, μια γεωλίσθηση του πυθμένα των ωκεανών, μια πυρηνική έκρηξη, ακόμα και με σύγκρουση μετεωριτών η αστεροειδών με τη Γη. Όταν ο υποθαλάσσιος πυθμένας των ωκεανών παίρνει κλίση ή μετατοπίζεται ή ανυψώνεται ή κατακρημνίζεται κατά τη διάρκεια ενός σεισμού, ο φλοιός της Γης παραμορφώνεται στην περιοχή διάρρηξης του σεισμού και αρχίζουν να δημιουργούνται κύματα σαν μικρές διαταραχές. Αμέσως μετά την εκδήλωση του σεισμού αρχίζουν τα κύματα να κινούνται, ακτινικά προς κάθε κατεύθυνση με ταχύτητα που σε ορισμένα βάθη ξεπερνά κι αυτή του ήχου. Για να δημιουργηθεί όμως τσουνάμι θα πρέπει ο υποθαλάσσιος σεισμός να προκαλέσει ικανή κάθετη μετατόπιση του θαλάσσιου πυθμένα που συνήθως σημαίνει ότι το μέγεθος του σεισμού πρέπει να είναι τουλάχιστον 6,5 και το εστιακό βάθος μικρότερο των 50 χιλιομέτρων *[Τα καταστρεπτικά τσουνάμι, http://physics4u.wordpress.com/]*.

Συνήθως, ένα τσουνάμι μπορεί να έχει μήκος κύματος 100 έως 200 km (η απόσταση δύο διαδοχικών κορυφών του), ενώ το ύψος του κύματος που διαδίδεται στον ωκεανό φτάνει συνήθως μόλις μισό μέτρο ή και λιγότερα ανάλογα την απόσταση από την πηγή και το τοπικό βάθος. Φαίνεται δηλαδή στην αρχή σαν ένα αθώο κύμα, όμως γιγαντώνεται πολύ γρήγορα. Όταν λοιπόν το κύμα φθάνει στην ακτή, το ύψος του μπορεί να φτάσει και τα 40 μέτρα πάνω από την κανονική στάθμη της θάλασσας *[Τα καταστρεπτικά τσουνάμι, http://physics4u.wordpress.com/]*. Λόγω λοιπόν της μικρής κλίσης του κύματος (αναλογία ύψους/μήκους κύματος) τα πλοία που βρίσκονται μακριά απ' τις ακτές όχι μόνο δεν κινδυνεύουν αλλά ούτε καν αντιλαμβάνονται την ύπαρξη αυτών των κυμάτων. Ενώ λοιπόν στον ωκεανό δεν διακρίνονται, στις ακτές εμφανίζεται σαν μία σειρά καταστρεπτικών κυμάτων με χαρακτηριστικά γρήγορης παλίρροιας (εξ'ού και η ονομασία παλιρροϊκό κύμα). Από το γεγονός αυτό πήρε και το όνομα tsunami. Το όνομα υιοθετήθηκε το 1963 από διεθνές επιστημονικό συνέδριο προς τιμήν των Ιαπώνων που έρχονται συχνά αντιμέτωποι με αυτό το φαινόμενο.

Στο παρελθόν υπήρχαν πολλές παρανοήσεις για τα κύματα αυτά. Πίστευαν

ότι είναι απλά παλιρροϊκά, που οφείλονται στην ανομοιόμορφη βαρυτική έλξη του ήλιου και της Σελήνης πάνω στη Γη. Τα τσουνάμι όμως δεν έχουν καμιά σχέση μ' αυτά. Δεν έχουν σχέση και με τα κύματα που δημιουργούν οι άνεμοι στην επιφάνεια των θαλασσών. Ως γνωστόν αυτά έχουν μήκος κύματος περίπου 150 μέτρα και περίοδο περίπου 10 δευτερόλεπτα, σε αντίθεση με τα τσουνάμι που έχουν περίοδο τής τάξεως της μιας ώρας. Τα τσουνάμι μπορούν να θεωρηθούν κύματα ρηχών νερών, γιατί ο λόγος τού βάθους του νερού προς το μήκος κύματος είναι πολύ μικρό (<<1/20). Σε κάθε διαδοχική κυματική ταλάντωση, η πραγματική κίνηση του νερού στην επιφάνεια ακολουθεί κατακόρυφη τροχιά με διάμετρο ίση με το ύψος του κύματος, διαγράφοντας πλήρη κύκλο κατά τη διάρκεια μιας περιόδου του κύματος.

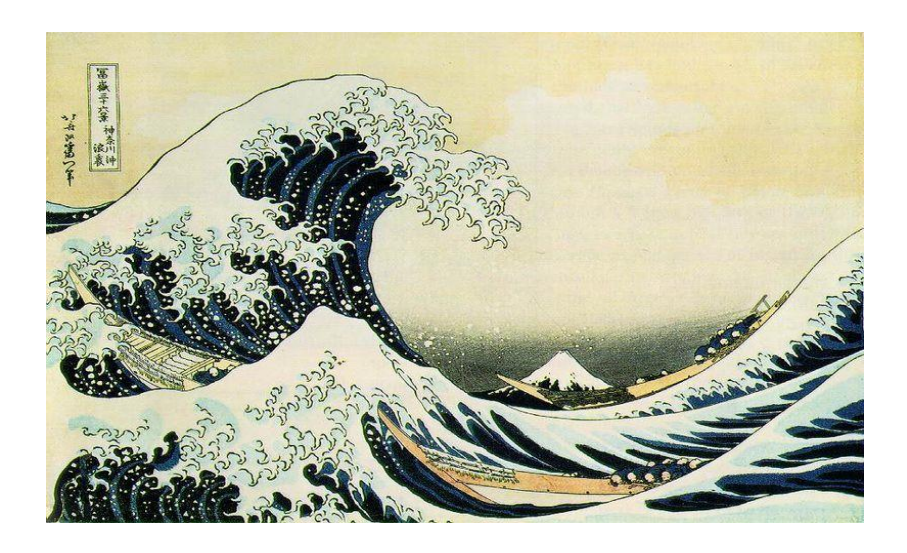

 *Εικόνα 3.1: the great wave of Kanagawa, ζωγραφιά κύματος τσουνάμι, αρχές του 19ου αιώνα.*

Όταν ένα τσουνάμι χτυπήσει την ακτή δημιουργεί διάφορα κύματα με τα βαθύτερα σημεία του να είναι χαμηλότερα από την κανονική στάθμη θάλασσας. Η περίοδος μεταξύ των κυμάτων κυμαίνεται από λεπτά εώς ώρες. Η ταχύτητα αυτών των μακρών κυμάτων μεγαλώνει με το βάθος της θάλασσας και υπολογίζεται από την σχέση **v=(g\*h)1/2** ,όπου **g** η επιτάχυνση της βαρύτητας καί **h** το βάθος του νερού. Γι' αυτό στον ανοιχτό ωκεανό η ταχύτητα διάδοσης φθάνει και τα 1.000 χιλιόμετρα την ώρα, δηλαδή προσεγγίζει την ταχύτητα του ήχου στον αέρα. Αλλά, όταν το τσουνάμι πλησιάζει την ακτή ελαττώνεται η ταχύτητά του γιατί μειώνεται το βάθος της θάλασσας, όμως ταυτόχρονα αποκτά ολοένα μεγαλύτερο ύψος. Ενώ στον ανοιχτό ωκεανό το ύψος αυτό δεν ξεπερνά τα 5-6 μέτρα , στην ακτή μπορεί να φθάσει τα 30 ή και τα 40 μέτρα. Επίσης, η ενέργεια είναι ανάλογη του μεγέθους του σεισμού ενώ κατά τη διάδοση του κύματος έχουμε μηδαμινές απώλειες *[Τα καταστρεπτικά τσουνάμι, http://physics4u.wordpress.com/].*

Τα τσουνάμι ανακλώνται και διαθλώνται από το ανάγλυφο του θαλάσσιου πυθμένα (δηλαδή την βαθυμετρία) και τις παράκτιες γεωμορφές, σαν όλα τα κύματα. Αν η άφιξη ενός τέτοιου κύματος αντιστοιχεί σε μια κοιλία τότε το νερό υποχωρεί και αποκαλύπτεται ο βυθός πρώτα. Μια τέτοια περίπτωση ήταν το τσουνάμι της 1ης Νοεμβρίου του 1755 στη Λισαβώνα. Τότε μαζεύτηκαν στο λιμάνι πολλοί ανυποψίαστοι άνθρωποι για να δουν το ασυνήθιστο φαινόμενο και να περπατήσουν πάνω στο βυθό που είχε αποκαλυφθεί. Σε λίγα λεπτά όμως τους σκέπασε το τσουνάμι και πνίγηκαν. Αναφέρθηκαν 10.000 - 60.000 νεκροί *[Τα καταστρεπτικά τσουνάμι, http://physics4u.wordpress.com/].* Όταν το τσουνάμι πλησιάσει τις ακτές η τριβή του με τον όλο και πιο αβαθή βυθό, προκαλεί μείωση της ταχύτητας του. Η περίοδος όμως του κύματος παραμένει σταθερή και άρα το μήκος κύματος μειώνεται, ενώ αυξάνει το πλάτος (το ύψος) του κύματος. Γι' αυτό και κοντά στην ακτή το νερό ανυψώνεται ακόμα και σε ύψος 35 μέτρων μέσα σε 10-15 λεπτά. Τα νερά της ηπειρωτικής κρηπίδας αρχίζουν να ταλαντώνονται και μεταξύ 3 έως 5 τέτοιων μεγάλων ταλαντώσεων δημιουργούνται οι περισσότερες καταστροφές. Οι ταλαντώσεις σταματούν μετά από μερικές μέρες.

Τα τσουνάμι έχουν μεγάλη ενέργεια λόγω του μεγάλου όγκου του νερού που μεταφέρουν. Μπορούν να σκοτώσουν χιλιάδες ανθρώπους στις ακτές και να καταστρέψουν ότι βρουν στο πέρασμα τους. Μεγάλα σεισμογενή τσουνάμι έχουν επανειλημμένα κτυπήσει κατοικημένες ακτές με τέτοια μανία, έχοντας προκαλέσει μεγάλες καταστροφές σε ολόκληρες πόλεις. Σε μια τέτοια περίπτωση, το 1896, εξαφανίστηκαν 20.000 άνθρωποι στην πόλη Sanriku της Ιαπωνίας, όπου η αναρρίχιση στη στεριά έφτασε τα 40 μέτρα *[Τα καταστρεπτικά τσουνάμι, http://physics4u.wordpress.com/]*. Σημειωτέον ότι οι περισσότεροι θάνατοι από τσουνάμι οφείλονται στους πνιγμούς. Επίσης, μετά το πέρασμα του τσουνάμι υπάρχει κίνδυνος για πλημμύρες, μολυσμένες παροχές νερού και καταστροφές στος παροχές αερίου και ηλεκτρισμού με αποτέλεσμα να υπάρχουν και παράπλευρες απώλειες.

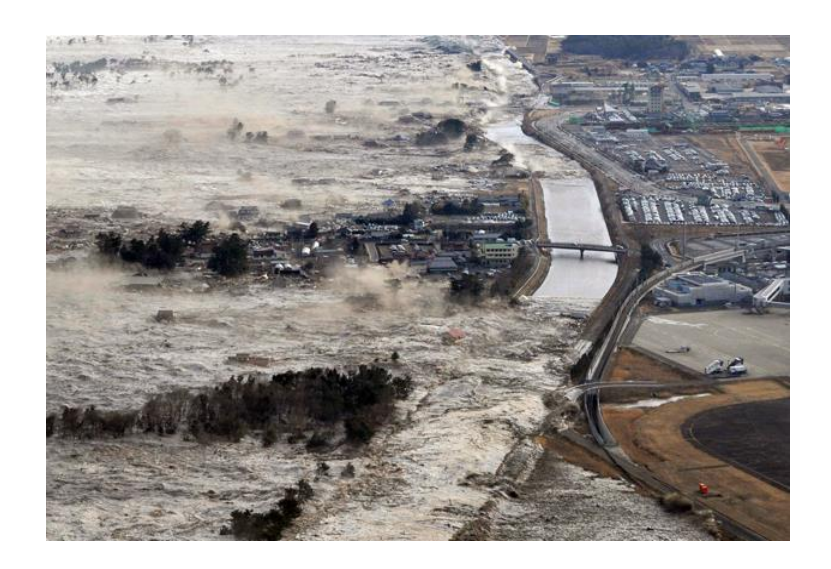

*Εικόνα 3.2: τσουνάμι χτυπάει τη βορειο-ανατολική ακτή της Ιαπωνίας μετά από σεισμό 9.0, 11 Μαρτίου 2011.*

**Μεγα-τσουνάμι** είναι ένας ανεπίσημος όρος που χρησιμοποιείται για να περιγράψει τα πολύ μεγάλα τσουνάμι. Αυτά προκαλούνται από πολύ μεγάλες κατολισθήσεις που γίνονται κοντά στη θάλασσα ή από πτώσεις μετεωριτών μέσα στη θάλασσα. Το ύψος των κυμάτων αυτών των τεραστίων τσουνάμι μπορεί να φτάσει τα εκατοντάδες ή και χιλιάδες μέτρα. Το 1958 στον κόλπο της Αλάσκας με το όνομα Lituya Bay, δημιουργήθηκε ένα τέτοιο μεγάλο –τοπικά- τσουνάμι. Ένας σεισμός μεγέθους 7,7 Ρίχτερ, προκάλεσε μια μεγάλη κατολίσθηση. 90.000.000 τόνοι πετρωμάτων και πάγου έπεσαν σχεδόν κάθετα με μεγάλη δύναμη μέσα στο νερό, στην άκρη του κόλπου. Αυτό είχε σαν αποτέλεσμα τη δημιουργία ενός κύματος που αναρριχήθηκε στα 524 μέτρα την αντίπερα πλαγιά. Αυτό είναι το μεγαλύτερο τσουνάμι που έχει μετρηθεί εώς σήμερα *[Megatsunami, http: //en.wikipedia.org/ wiki/ Megatsunami]*.

# *3.1.1 Στάδια ζωής του κύματος τσουνάμι*

Η ζωή των τσουνάμι χωρίζεται σε 3 βασικά στάδια:

- Γένεση
- Διάδοση
- Αναρρίχηση

*Γένεση των τσουνάμι:* η γένεση των τσουνάμι οφείλεται στην απότομη παραμόρφωση του πυθμένα του ωκεανού που με τη σειρά του έχει δημιουργηθεί από έναν σεισμό ή από κατολίσθηση. Η ανατάραξη αυτής της επιφάνειας του ωκεανού οδηγεί στο σχηματισμό μιάς σειράς κυμάτων βαρύτητας που κινούνται ακτινωτά από την περιοχή διάρρηξης του σεισμού ή την περιοχή της κατολίσθησης. Έτσι, για τη μελέτη αυτού του σταδίου της ζωής των τσουνάμι είναι πολύ σημαντική η μελέτη του σεισμού/κατολίσθησης που το προκάλεσε.

Ο υπολογισμός της μετατόπισης του πυθμένα που προκαλεί ο σεισμός βασίζεται στο μοντέλο επιπέδου ρήγματος πηγής του σεισμού το οποίο υποθέτει ένα ασυμπίεστο στρώμα ύδατος επάνω σε ένα ελαστικό ημιεπίπεδο, που περιγράφουν αντίστοιχα τον ωκεανό και τον φλοιό της Γης. Κάνοντας την ρεαλιστική υπόθεση ότι η κάθετη μετατόπιση του πυθμένα είναι στιγμιαία, η παραμόρφωση του πυθμένα μεταφέρεται στην επιφάνεια της θάλασσας αυτούσια *[Gusiakov, 1978; Okada, 1985].*

*Διάδοση:* το δεύτερο στάδιο της ζωής των τσουνάμι είναι η διάδοση. Όπως αναφέρθηκε και πριν, ένα τσουνάμι με κατάλληλο μήκος κύματος είναι ικανό να διανύσει πολύ μεγάλες αποστάσεις χωρίς σημαντική μείωση της ενέργειάς του και να χτυπήσει ακτές που βρίσκονται χιλιάδες χιλιόμετρα μακρυά από την πηγή του. Λαμβάνοντας υπόψη μας τις τεράστιες αποστάσεις που καλύπτει, είναι σημαντικό στη μοντελοποίηση του να λάβουμε υπόψιν παραμέτρους όπως η καμπυλότητα της Γης και η δύναμη Coriolis. Τα περισσότερα υπολογιστικά μοντέλα χρησιμοποιούν τις μη γραμμικές εξισώσεις ρηχού κύματος για την προσομείωση των σεισμογεννών τσουνάμι.

*Αναρρίχηση (run-up):* όταν το τσουνάμι φτάσει στην ακτή αρχίζει να πλημμυρίζει τη στεριά, καθώς συνεχίζει την πορεία του πάνω σε αυτή. Σε αυτό το στάδιο το κύμα προκαλεί μεγάλες καταστροφές και απώλειες.

Μια σημαντική παράμετρος εκτίμησης του μεγέθους ενός τσουνάμι (και της καταστροφικότητάς του) είναι η αναρρίχιση στη στεριά που ορίζεται ως η κάθετη απόσταση του σημείου στην ενδοχώρα μέχρι το οποίο εκτείνονται οι πλημμυρικές ροές από τη μέση στάθμη της θάλασσας. Τα τσουνάμι εμφανίζουν ικανότητα διείσδυσης σε υψόμετρα που φτάνουν και το διπλάσιο του ύψους της κάθετης μετατόπισης του πυθμένα.

Η αναρρίχηση ενός τσουνάμι τύπου μοναδιαίου κύματος (solitary wave) για ιδεατή τοπογραφία και βαθυμετρία μπορεί να υπολογιστεί ακριβώς με τον παρακάτω τύπο *[Synolakis, 1986]:*

 $H_{\text{rmax}} = 2.83$  x (cotβ)<sup>2</sup>0.5 x  $H_s^2$ 1.25

όπου Ηrmax : το μέγιστο ύψος διείσδυσης των πλημμυρικών ροών

H<sub>s</sub>: το ύψος κύματος πριν αυτό θραυστεί (σκάσει) β : κλίση της παραλίας

Η αναρρίχηση του κύματος εξαρτάται από ένα συνδυασμό παραμέτρων όπως είναι ο τύπος της ακτής, η διάθλαση, ο συντονισμός των κυμάτων, η δημιουργία στάσιμων κυμάτων και η ενέργεια του τσουνάμι. Όλα τα παραπάνω προκαλούν μεγάλες διαφοροποιήσεις στις τιμές της αναρρίχησης των κυμάτων κάθε φορά.

Ισχύει ότι ακόμα και περιοχές που φαίνονται προστατευμένες από την ορμητική δύναμη των τσουνάμι έχουν στην πραγματικότητα υψηλή επικινδυνότητα, λόγω της μεγάλης διείσδυσης των πλημμυρικών ροών *[Μαρμάνης Δημήτρης, 2010].* Μοντέλα προσομοίωσης έχουν δείξει ότι πως οι ταχύτητες των ροών αυτών μπορεί να αυξηθούν ως και τρεις φορές όταν βρεθούν στην ενδοχώρα.

*Πλημμύρα (inundation):* θεωρητικά η επιφάνεια της ξηράς που θα πλημμυρίσει είναι ίση με την επιφάνεια που βρίσκεται κάτω από το ύβωμα που δημιουργεί το κύμα. Έτσι όσο μεγαλύτερο είναι το μήκος κύματος ενός τσουνάμι, τόσο μεγαλύτερος είναι ο όγκος του νερού που θα μεταφερθεί από το κύμα που θα πλημμυρίσει την ενδοχώρα *[Βryant, 2001].*

Η μέγιστη διείσδυση στην ενδοχώρα μπορεί να υπολογιστεί από τον παρακάτω τύπο:

$$
X_{max} = (H_s)^2 .33 n^2 2 k
$$
 *ó*πov:

Xmax η μέγιστη απόσταση διείσδυσης στην ξηρά k σταθερά = 0.06 n συντελεστής τριβής του Manning

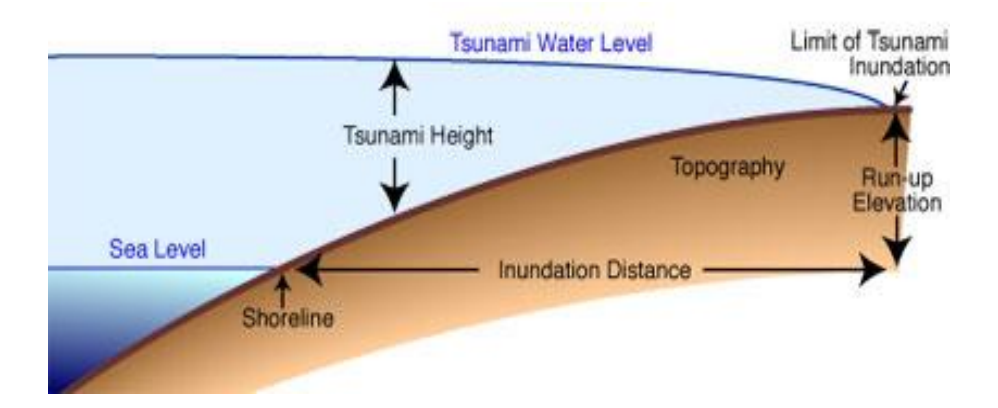

*Εικόνα 3.3: αναρρίχηση (run-up) και πλημμύρα (inundation) κύματος τσουνάμι.*

### *3.1.2 Τρόποι γένεσης των τσουνάμι*

Οι πιθανές αιτίες δημιουργίας τσουνάμι είναι οι κατολισθήσεις, οι εκρήξεις ηφαιστείων και οι πτώσεις αστεροειδών, όμως μακράν η πιο κοινή αιτία είναι οι υποθαλάσσιοι σεισμοί. Ακόμα και αν η κίνηση του πυθμένα από μόνη της δεν μπορεί να ενεργοποιήσει τσουνάμι, ένας σεισμός μπορεί να ενεργοποιήσει με την σειρά του παρασεισμικές κατολισθήσεις. Πρόσφατοι συλλογισμοί δείχνουν ότι πάνω από το ένα τρίτο των τσουνάμι τα τελευταία δέκα χρόνια μπορεί να έχουν προκληθεί από κατολισθήσεις παρακινούμενες από σεισμούς. Δεν προκαλούν όλοι οι σεισμοί τσουνάμι. Κοιτάζοντας τους καταλόγους με του σεισμούς συμπεραίνουμε ότι τα τελευταία 30 χρόνια, υπάρχουν περίπου ένας σεισμός μεγέθους 8 ή μεγαλύτερος και περίπου δέκα υποθαλάσσιοι σεισμοί μεγέθους 7 το χρόνο, αλλά μόνο είκοσι έχει αναφερθεί να προκάλεσαν τσουνάμι. Η σημαντικότερη προϋπόθεση για τη δημιουργία τσουνάμι είναι ο σεισμός να είναι υποθαλάσσιος. Μετά έπεται η μορφή και το μέγεθος της κάθετης παραμόρφωσης του εδάφους από τον σεισμό που καθορίζουν εάν θα σχηματιστεί τσουνάμι.

Η γεωμετρία των σεισμικών ρηγμάτων χαρακτηρίζεται από τα τρία βασικά είδη διάρρηξης που είναι η οριζόντια διάρρηξη (strike-slip), η ανάστροφη διάρρηξη (thrust) και η κανονική ή διάρρηξη βαρύτητας (normal faults). Το οριζόντιο σεισμικό ρήγμα ή ρήγμα μετασχηματισμού προϋποθέτει οριζόντια κίνηση του φλοιού της Γης, ενώ στα ανάστροφα και στα κανονικά ρήγματα έχουμε κάθετη κίνηση των πλακών. Οι υποθαλάσσιες ανάστροφες και κανονικές διαρρήξεις παράγουν τσουνάμι καθώς ο πυθμένας ανασηκώνεται ή υποβιβάζεται μετακινώντας την υδάτινη μάζα είτε προς τα πάνω είτε προς τα κάτω, με αποτέλεσμα να τίθεται σε κίνηση το κύμα στην επιφάνεια του ωκεανού.

Αντιθέτως, οι οριζόντιες διαρρήξεις γενικά δε δημιουργούν σημαντική κάθετη μετακίνηση του πυθμένα ώστε να δημιουργήσουν μεγάλα τσουνάμι χωρίς παρασεισμικές μετατοπίσεις. Τα περισσότερα ρήγματα συνδυάζουν την οριζόντια μετακίνηση με τις ανάστροφες κινήσεις, αλλά κυρίως μόνο ρήγματα τα οποία έχουν κάθετη μετακίνηση και δημιουργούν σημαντικά μεγάλες παραμορφώσεις στο πυθμένα ενεργοποιούν τσουνάμι.

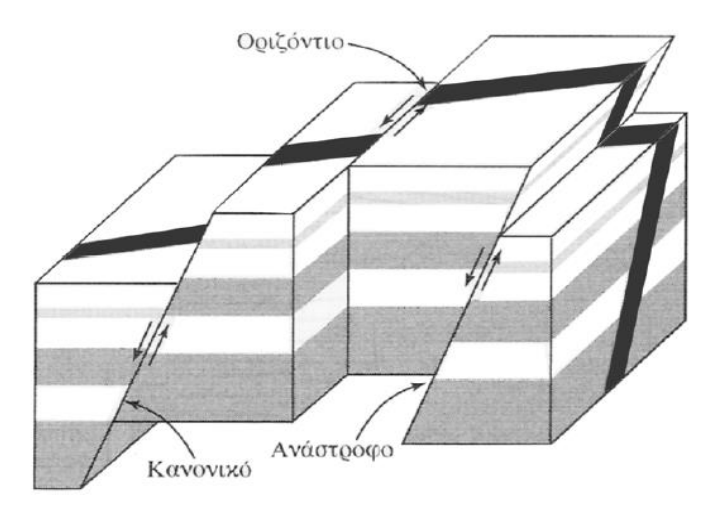

*Εικόνα 3.4: Οι διάφορες κατηγορίες ρηγμάτων, οριζόντιο, κανονικό και ανάστροφο ρήγμα. [Σύγχρονη Σεισμολογία, Α. Τσελέντης, 1997].*

Γενικά, όσο μεγαλύτερο είναι το μέγεθος του σεισμού τόσο μεγαλύτερη είναι και η περιοχή που παραμορφώνεται (υπάρχουν εξαιρέσεις σεισμών που δεν "υπακούν" στις τυπικές αναλογίες μεγέθους σεισμού/ύψος τσουνάμι και τους έχει δωθεί ο όρος tsunami earthquakes, βλ. Κanamori 1972). Η περιοχή αυτή συνήθως περιέχει ένα τμήμα ανύψωσης και ένα υποχώρησης, αν και πολύ συχνά υπάρχουν περισσότερα από ένα διπολικά κύματα. Η παραμορφωμένη περιοχή αναφέρεται στο οριζόντιο μέγεθος της παραμόρφωσης ενώ το μήκος ολίσθησης είναι το μέτρο της κάθετης μεταβολής. Οι δυνατοί σεισμοί όχι μόνο παραμορφώνουν μεγαλύτερες περιοχές αλλά λόγω της μεγαλύτερης ολίσθησης ενίοτε συνοδεύονται και από μεγάλες κατολισθήσεις με αποτέλεσμα να παράγονται δυσανάλογα μεγαλύτερα τσουνάμι από λιγότερο ισχυρά γεγονότα.

Επιπλέον όσο πιο βαθιά βρίσκεται η εστία του σεισμού τόσο μικρότερη είναι η κάθετη παραμόρφωση στην επιφάνειας της Γης. Ένα υπόκεντρο σε μεγάλο βάθος επιτρέπει στην σεισμική ενέργεια να εξαπλώνεται σε μεγαλύτερη έκταση και επομένως φτάνουν στην επιφάνεια της θάλασσας μικρότερα ποσά ενέργειας. Σεισμοί με εστιακό βάθος μεγαλύτερο από 30 χιλιόμετρα (18.74 mi) σπάνια προκαλούν σημαντική παραμόρφωση, ικανή να προκαλέσει ένα αισθητό τσουνάμι. Ωστόσο υπάρχουν πραγματικά μεγάλοι σεισμοί που λαμβάνουν χώρα σε βάθος μεγαλύτερο από 30 km, όπως ο σεισμός της Χιλής το 1960 και μπορούν να ενεργοποιήσουν τσουνάμι. Ένας σεισμός του οποίου το επίκεντρο είναι στην ξηρά θα δημιουργήσει τσουνάμι εάν δημιουργήσει σημαντική κάθετη παραμόρφωση στον πυθμένα μακριά από την ακτή. Επομένως, μόνο πολύ δυνατοί σεισμοί (ανάστροφης διάρρηξης) κοντά στην ξηρά αποτελούν πιθανές αιτίες γένεσης τσουνάμι (εάν φυσικά δεν ενεργοποιούν μαζικές κατολισθήσεις στη θάλασσα). Χαρακτηριστικό είναι το παράδειγμα του σεισμού της 28ης Μαρτίου 2005. Το επίκεντρό του βρισκόταν μόλις νότια από το επίκεντρο του σεισμού της 26ης Δεκεμβρίου 2004, του δεύτερου μεγαλύτερου καταγεγραμμένου σεισμού. Ο σεισμός αυτός δεν προκάλεσε τσουνάμι επειδή ήταν πολύ πιο βαθύς και τουλάχιστον κατά τρεις φορές μικρότερος από εκείνον του 2004, αλλά επίσης επειδή η διάρρηξη που σημειώθηκε δεν επηρέασε τον ωκεάνειο πυθμένα με αποτέλεσμα να μην μεταφερθεί η απαιτούμενη ενέργεια στην υδάτινη στήλη. Όταν οι Δρ. Κώστας Συνολάκης και Diego Arcas προσομοίωσαν το τσουνάμι του σεισμού του Μαρτίου χωρίς τα νησιά, το επακόλουθο τσουνάμι ήταν πολύ μεγαλύτερο και μεγάλα κύματα προσέγγισαν τα απομακρυσμένα νησιά των Μαλδιβών.

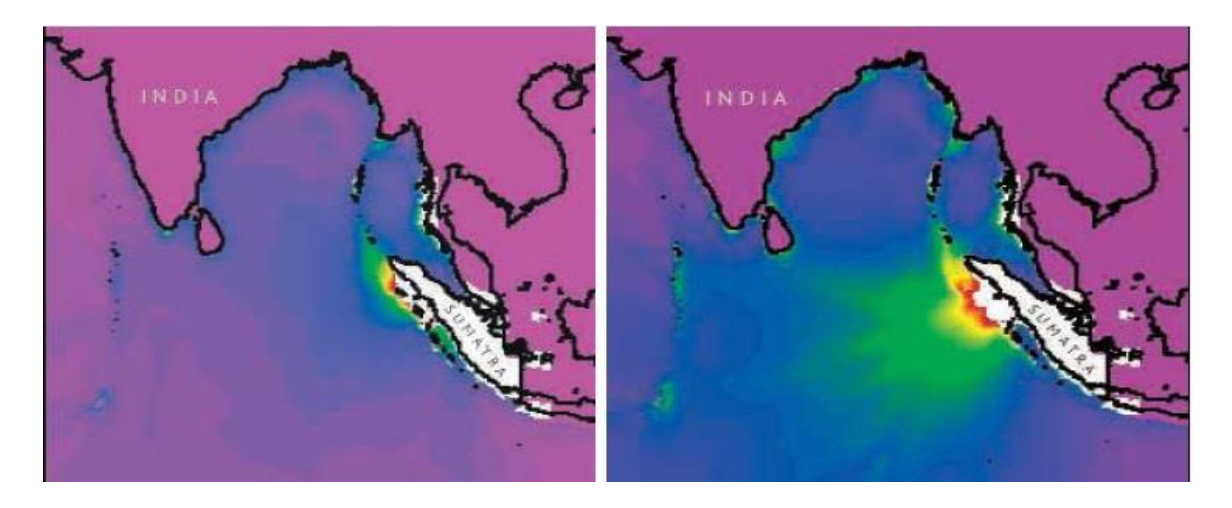

*Εικόνα 3.4: προσομοίωση του σεισμού στον Ινδικό Ωκεανό, 28 Μαρτίου 2005 [Synolakis, 2006].* 

# **3.2 Ιστορικοί σεισμοί και τσουνάμι στον Ελλαδικό χώρο. Σεισμός μελέτης 365 μ.Χ.**

### *3.2.1 Τσουνάμι στον Ελλαδικό χώρο*

Στις ακτές της Ελλάδας, αλλά και της ευρύτερης περιοχής, έχει παρατηρηθεί ένας αξιοσημείωτος αριθμός από τσουνάμι μέσα σε μια χρονική περίοδο που εκτείνεται από την αρχαιότητα εώς το πρόσφατο παρελθόν, πολλά εκ των οποίων ήταν και ιδιαίτερα καταστροφικά. Η πλειοψηφία αυτών των τσουνάμι έχει δημιουργηθεί από σεισμούς έντασης που κυμαίνονται από 5.2 εώς 8.3. Η συντριπτική πλειοψηφία αυτών των σεισμών έχουν μεγέθη από 6.5 εώς 7.1, με πιο συνηθισμένο μέγεθος αυτό των 7.

Οι περισσότεροι από αυτούς τους σεισμούς που προκάλεσαν τσουνάμι είχαν μικρό εστιακό βάθος. Μικρός αριθμός τσουνάμι είχε ηφαιστειακή προέλευση (Ηφαίστειο Σαντορίνης) και μόνο ένα τσουνάμι αναφέρεται ότι δημιουργήθηκε από εδαφική κατολίσθηση, η οποία όμως δε συνοδεύτηκε από σεισμική δραστηριότητα. Είναι προφανές ότι η βασική αιτία δημιουργίας τσουνάμι στον ελλαδικό χώρο είναι η σεισμική δραστηριότητα, που είτε προκαλεί μετατόπιση του πυθμένα κατά μήκος του ρήγματος που ενεργοποιείται από τον σεισμό, είτε πυροδοτεί υποθαλάσσια/ες κατολίσθηση/σεις *[Papadopoulos, 2003].*

Πολλοί μελετητές συμφωνούν ότι τα υπόκεντρα αυτών των σεισμών που πραγματοποιούνται σε μικρά βάθη, στην Ελλάδα και την ευρύτερη περιοχή, διαμορφώνονται σε δύο κύριες σεισμικές ζώνες. Η πρώτη, η εξωτερική σεισμική ζώνη, έχει σχήμα τοξοειδές, επεκτείνεται παράλληλα προς το Ελληνικό τόξο, έχει ως αφετηρία την Αλβανία, περικλείει Δυτική Ελλάδα, Κρήτη και Δωδεκάνησα και καταλήγει στη Νοτιοδυτική Τουρκία. Η δεύτερη ζώνη, που αποκαλείται εσωτερική, καλύπτει όλη την υπόλοιπη περιοχή και διακρίνεται σε άλλες σεισμικές υποζώνες *[Papadopoulos and Chalkis, 1983].*

Μελετώντας την χωρική κατανομή των σεισμικών επικέντρων που οδήγησαν στη γένεση τσουνάμι, διαπιστώθηκε ότι η πλειοψηφία αυτών των επικέντρων εντοπίζεται σε θαλάσσιες ή παράκτιες περιοχές. Αξίζει να επισημανθεί ότι μέχρι το 1981, από το σύνολο όλων των μεγάλων σεισμικών γεγονότων, άνω του 6.5, ένας στους τέσσερις οδήγησε στη δημιουργία τσουνάμι. Από μελέτη και έρευνα των ιστορικών δεδομένων, προκύπτει ότι ένα στα δεκαπέντε τσουνάμι που εκδηλώθηκαν ως το 1981, απέβησαν ιδιαιτέρως καταστροφικά. Με βάση αυτό ακριβώς το κριτήριο εντοπίστηκαν ως περιοχές μεγάλης επικινδυνότητας οι ακτές της Αλβανίας, το Ιόνιο Πέλαγος, η Νότια Πελοπόνησσος, η Βόρεια Κρήτη, τα νοτιοδυτικά παράλια της Τουρκίας, τα Δωδεκάνησα, το Ανατολικό Αιγαίο, ο βόρειος Ευβοικός κόλπος, ο Μαλιακός, ο Παγασητικός, ο Πατραικός, ο Κορινθιακός, το στενό των Δαρδανελλίων και η θάλασσα του Μαρμαρά *[Papadopoulos and Chalkis, 1983].*

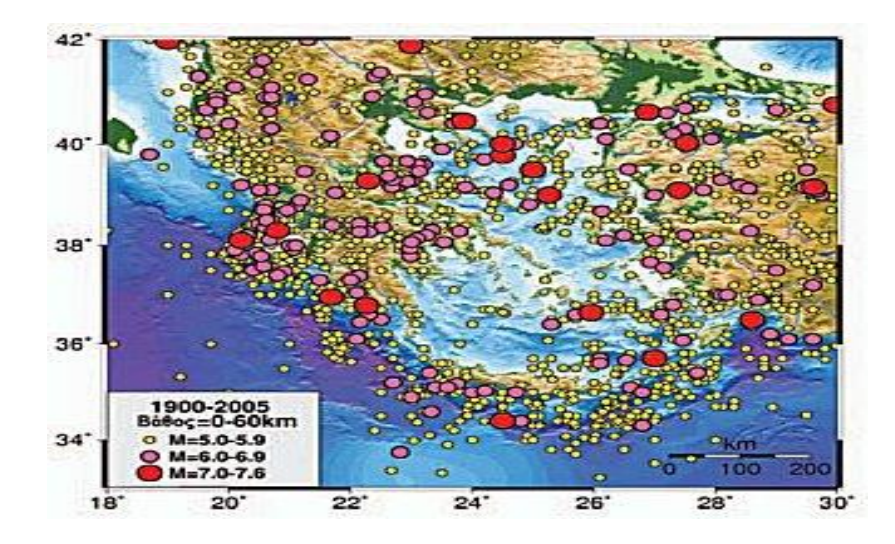

*Εικόνα 3.5: σεισμική δραστηριότητα στον ελλαδικό χώρο, 1900-2005 [http://digitalschool.minedu.gov.gr].*

### *3.2.2 Χαρακτηριστικοί σεισμοί και τσουνάμι*

Παρακάτω παρουσιάζονται τέσσερις από τους σημαντικότερους σεισμούς που έχουν συμβεί στον ελλαδικό χώρο και έχουν προκαλέσει ταυτόχρονα τσουνάμι. Η μελέτη των σεισμών αυτών καθώς και η μοντελοποίηση τους δεν είναι καθόλου εύκολη λόγω απουσίας μετρήσεων. Έτσι η μελέτη τους βασίζεται κυρίως σε ιστορικές αναφορές και μαρτυρίες παλιών κειμένων καθώς και σε δεδομένα ανασκαφών σε αρχαιολογικούς χώρους (εκτός του σεισμού του 1956). Οι αντιθέσεις, οι υπερβολές, καθώς ακόμα και η λάθος ερμηνεία όλων αυτών των στοιχείων οδηγεί συχνά σε αδιέξοδα και ακόμα και οι επιστήμονες που τους μελετούν σχηματίζουν πολλές φορές διαφορετικές απόψεις για τα ίδια γεγονότα. Μελετώντας τις ιστορικές πηγές, τα δεδομένα δεν είναι ξεκάθαρα και πολλές φορές είναι ακόμα και αντιφατικά. Έτσι, μια θεωρία που σήμερα φαίνεται σωστή και λογική μπορεί στο μέλλον να αποδειχθεί λάθος, λαμβάνοντας υπόψη νέα δεδομένα που ενδέχεται να βρεθούν σε ανασκαφές.

### *Σεισμός από την έκρηξη του Ηφαιστείου της Σαντορίνης*

Ένας σεισμός, που η ηφαιστειακή έκρηξη που τον προκάλεσε θεωρείται από πολλούς η μεγαλύτερη των 10.000 τελευταίων ετών, είναι ο σεισμός της Σαντορίνης. Μελέτες έχουν προσδιορίσει χρονικά το σεισμό αυτό μεταξύ 1613 και 1614 π.Χ. Η μελέτη ενός τέτοιου σεισμού, αν και συναρπάζει τους επιστήμονες, δεν είναι καθόλου εύκολη υπόθεση. Η απουσία ιστορικών στοιχείων ή άλλων δεδομένων οδηγεί τους επιστήμονες σε μια δύσκολη μελέτη των ιζημάτων που βρίσκονται μέσα στη θάλασσα αλλά και των γεωλογικών στρωμάτων του εδάφους στην περιοχή των γύρω νησιών.

Η τρομέρη έκρηξη του ηφαιστείου διέσπειρε στην ατμόσφαιρα 150 δισεκατομμύρια τόνους πετρωμάτων σε ύψος 35 χιλιομέτρων στον αέρα, φέρνοντας τον χειμώνα πρόωρα στο Αιγαίο. Η αιωρούμενη τέφρα έκρυψε τον ήλιο ρίχνοντας στιαδιακά την θερμοκρασία κατά τουλάχιστον 2 βαθμούς Κελσίου από τα κανονικά επίπεδα της εποχής. Η έκρηξη του ηφαιστείου χωρίζεται σε 4 βασικές φάσεις. Κατά τη διάρκεια αυτών των φάσεων δημιουργήθηκε η καλντέρα, με αποτέλεσμα να δημιουργήσει με τη σειρά της τσουνάμι 20 μέτρων που θεωρείται ότι έπληξαν την Ανατολική Μεσόγειο, τη Φοινίκη, την Κύπρο, την Αίγυπτο και την Κρήτη, , καταστρέφοντας τον ναυτικό στόλο των Μινωιτών. Το γεγονός αυτό σίγουρα επηρρέασε τον Μινωικό πολιτισμό και πολύ πιθανόν να σήμανε την αρχή της παρακμής του *[ΤΗΕ NEW YORK TIMES, WILLIΑΜ J. ΒRΟΑD].*

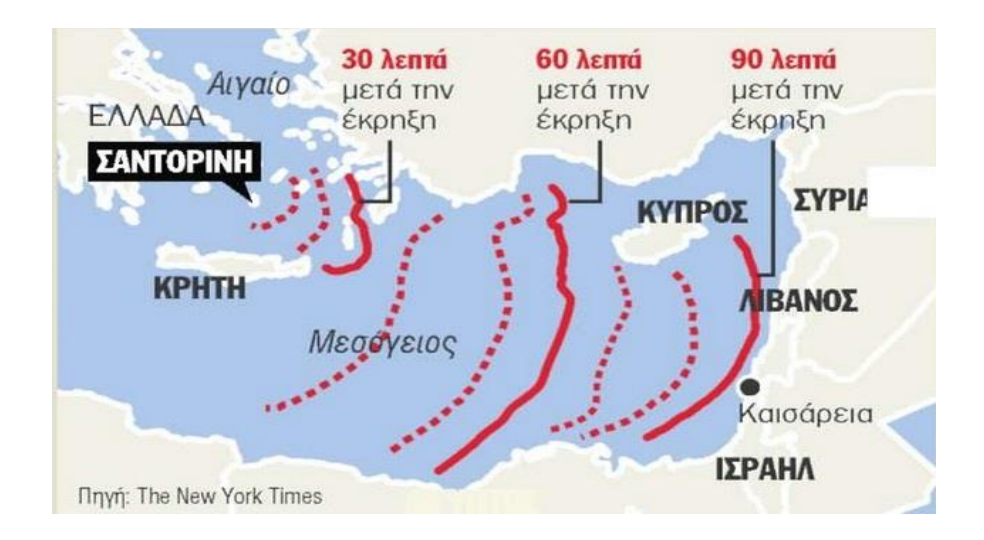

*Εικόνα 3.5: περιοχές που επλήγησαν από τα κύματα του τσουνάμι μετά την έκρηξη του ηφαιστείου της Σαντορίνης.* 

### *Ο σεισμός του 1303 μ.Χ.*

Ένας από τους πιο ισχυρούς ιστορικούς σεισμούς στη Μεσόγειο, με επίκεντρο μεταξύ Κρήτης και Ρόδου, ήταν αυτός της 8ης Αυγούστου του 1303 μ.Χ. Η εκτίμηση του επίκεντρου και του μεγέθους του σεισμού ποικίλει στην βιβλιογραφία με κάποιους επιστήμονες να τοποθετούν το επίκεντρο νοτιανατολικά της Κρήτης (Ambraseys 1994, Guidoboni & Comastri 1997) ενώ άλλοι στην σεισμογενή ζώνη ανατολικά της Ρόδου (Papazachos 1996). Οι El Sayed et al. 2000 μάλιστα αφήνουν ανοιχτό το ενδεχόμενο να ήταν 2 οι σεισμοί. To μέγεθος του σεισμού εκτιμάται να ήταν 7.5-8,0 (Ambraseys 1994, Papazachos 1996). Περιοχές που επλήγησαν περισσότερο είναι το νησί της Κρήτης, η Ρόδος καθώς και η Αλεξάνδρεια της Αιγύπτου που η καταστροφή ήταν πολύ μεγάλη. Εκτός όμως από αυτές, επλήγησαν επίσης οι περιοχές της Παλαιστίνης, της

Ιορδανίας, της Συρίας, της Τουρκίας και της Κύπρου *[A. El-Sayed, 2000].*

Το τσουνάμι που δημιουργήθηκε από το σεισμό ήταν πολύ ισχυρό σε πολλά σημεία της Μεσογείου, πνίγοντας πολλούς ανθρώπους και προκαλώντας μεγάλες καταστροφές στον διάβα του. Χαρακτηριστικά στην Candia (Ηράκλειο) κείμενα αυτοπτών μαρτύρων αναφέρουν ότι το κύμα μπήκε με τεράστια ορμή στην πόλη καταστρέφοντας κτίρια και πνίγοντας ανθρώπους *[Ricobaldo da Ferrara (14th c.); Annales Caesenates (14th c.); Annales Forolivienses (15th c.) and Bartolomeo della Pugliola (15th c.)].* Στην πόλη Acre του Ισραήλ η θάλασσα ξαφνικά τραβήχτηκε τόσο πολύ που ναυάγια από την αραβική πολιορκία της πόλης που ήταν χρόνια μέσα στο νερό αποκαλύφθηκαν ξαφνικά. Πολλοί άνθρωποι έτρεξαν να δουν το φαινόμενο από κοντά αλλά η ξαφνική επιστροφή της θάλασσας του παρέσυρε και τους έπνιξε, πλημμυρίζοντας ταυτόχρονα και την πόλη. Στην πόλη της Αλεξάνδρειας εκτενείς καταστροφές προκλήθηκαν σε κτίρια που βρίσκονταν κοντά στην ακτή καθώς και σε καράβια στο λιμάνι που το τσουνάμι σήκωσε και πέταξε με δύναμη πάνω στα βράχια κομματιάζοντάς τα *[ E.Guidoboni, 1997].*

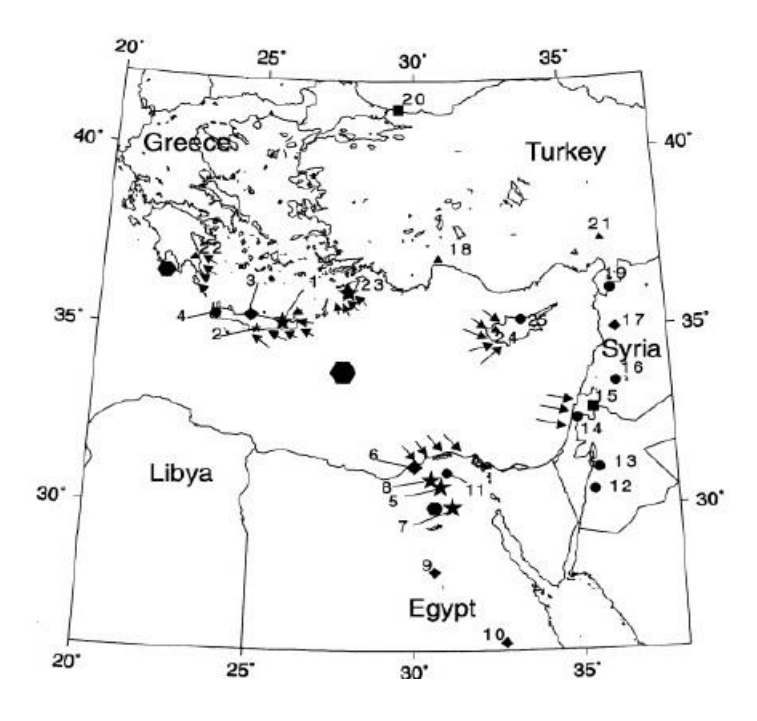

*Εικόνα 3.6: σημεία που επλήγησαν από το τσουνάμι του σεισμού του 1303 μ.Χ [A. El-Sayed, 2000]*.

#### *Σεισμός της 9ης Ιουλίου 1956*

Ο σεισμός της 9ης Ιουλίου του 1956, μεγέθους Μ=7.8 *(B.Gutenberg-*Pasadena), έγινε στις 03:11:43.7 GMT (05:11:43.7 τοπική ώρα). προσδιορισθείσα εστία του κύριου σεισμού έγινε από τους *Makropoulos et al. (1989)* και είχε συντεταγμένες 36.64°Ν/25.91°Ε (20 km βόρεια της Αμοργού). Ο σεισμός αυτός ήταν ο μεγαλύτερος και ο πιο καταστρεπτικός που είχε συμβεί στην

ευρύτερη περιοχή του Αιγαίου τον τελευταίο αιώνα. Επιπλέον χαρακτηρίζεται από τους πιο ισχυρούς στη νεότερη Ιστορία της χώρας, μιας και προκάλεσε 53 θύματα, 100 τραυματίες καθώς και βλάβες σε 3760 περίπου κατασκευές (κυρίως στο νησί της Σαντορίνης) ενώ είναι και ο μοναδικός που προκάλεσε τσουνάμι στον ελλαδικό χώρο τον προηγούμενο αιώνα.

Το τσουνάμι που δημιουργήθηκε από το σεισμό αυτό επηρέασε πολλά νησιά των Κυκλάδων, των Δωδεκανήσων, την Κρήτη καθώς και κάποια μέρη στα παράλια της Μ.Ασίας. Πρόσφατες μελέτες δείχνουν ότι το ρήγμα που προκάλεσε το σεισμό είναι οριζόντιας μετατόπισης και βρίσκεται στο Νοτιοδυτικό άκρο της τάφρου της Αμοργού, έχοντας διεύθυνση από βορειοανατολικά προς νοτιοδυτικά *[Dominey-Howes,2000].* Αν και πολλές αναφορές είχαν συνταχθεί για τις επιπτώσεις του τσουνάμι της Αμοργού από πολλούς επιστήμονες όπως οι *Galanopoulos (1957)* και *Ambraseys (1960)*, ήταν βασισμένες σε μη αξιόπιστες πάντα πηγές και δεν ανέφεραν επακριβώς τις τοποθεσίες που περιέγραφαν βάσει συντεταγμένων. Η έλλειψη αυτών των δεδομένων οδήγησε τους Okal et al. 2009 σε μια εκτενή έρευνα στο πεδίο για τη συγκέντρωση στοιχείων "run-up" (αναρρίχησης) και "inundation" (πλημμύρας), βασισμένη σε μαρτυρίες κατοίκων των νησιών που είχαν βιώσει από κοντά το γεγονός *[Okal et al.,2009].*

Το τσουνάμι που δημιουργήθηκε από το σεισμό του 1956 έπληξε πάρα πολλά νησιά του νοτίου και κεντρικού Αιγαίου και έφτασε ακόμα και στα παράλια της Μ.Ασίας. Σε αυτό το σημείο πρέπει να τονίσουμε ότι το τσουνάμι μόνο σε ελάχιστες περιοχές δημιούργησε τοπικά μεγάλες τιμές αναρρίχησης, ενώ στις περισσότερες περιοχές περιορίστηκε σε μικρές πλημμύρες χωρίς να δημιουργήσει πολλά προβλήματα και καταστροφές. Η πιο χαρακτηριστική μέτρηση σε σημείο περιοχής που έπληξε το τσουνάμι είναι ο "Μούρος" στο νησί της Αμοργού. Σε αυτό το σημείο η αναρρίχηση του κύματος έφτασε τα 20m *[Okal et al.,2009].*

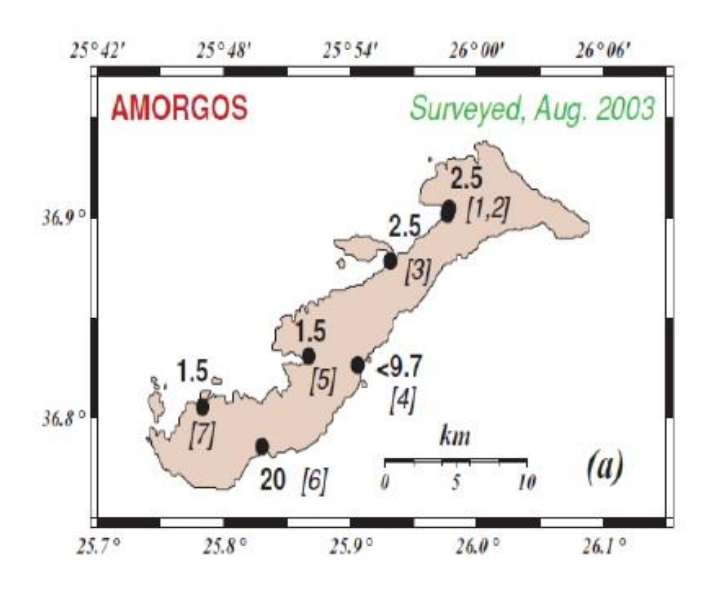

*Εικόνα 3.7: ύψος αναρρίχησης τσουνάμι στο νησί Αμοργός μετά το σεισμό του 1956 [Okal et al.,2009].*

## *Σεισμός και τσουνάμι μελέτης της διπλωματικής εργασίας, 365 μ.Χ.*

Ένας από τους πιο χαρακτηριστικούς σεισμούς στην ελληνική ιστορία, όπου και μελετάμε στα πλαίσια αυτής της εργασίας, είναι ο σεισμός της 21ης Ιουλίου του 365 μ.Χ, με επίκεντρο κοντά στις ακτές της δυτικής Κρήτης. Ο σεισμός υπολογίζεται ότι είχε μέγεθος μεγαλύτερο από 8 ρίχτερ στην κλίμακα Ρίχτερ, γεγονός που τον κατατάσει ως τον ισχυρότερο σεισμό που έχει καταγραφεί στην Μεσόγειο. Αυτός ο σεισμός προκάλεσε εκτενείς καταστροφές, τόσο με την ένταση του όσο και με το τσουνάμι που δημιουργήθηκε από τον υποθαλάσσιο σεισμό.

Ο σεισμός του 365 μ.Χ. αν και έχει αναφερθεί σε πολλά κείμενα ιστορικών και λογίων της εποχής *(Ammianus Marcelinus, Jerome (Saint, Hieronymous), Zosimus, Athanasios of Alexandria, Sozomenus, Libanius, Gregory of Nyssa, Socrates Scholasticus, Filostorgios, John Cassian, Synesios of Cyrene) [Stathis C. Stiros, 2000],* συνεχίζει ακόμα και σήμερα να διχάζει την επιστημονική κοινότητα. Οι κύριοι λόγοι είναι δύο:

- η έκταση της καταστροφής στη Μεσόγειο,
- η καθολικότητα του σεισμού (πολλοί επιστήμονες πιστεύουν ότι ήταν μια ακολουθία πολλών σεισμών, όχι μόνο ένας).

### *Xαρακτηριστικά του σεισμού του 365 μ.Χ.*

Εκτενείς μελέτες που έχουν γίνει σχετικά με το σεισμό του 365 μ.Χ. μέσω μοντέλων έχουν δείξει ότι ο σεισμός ήταν μεγέθους 8-8,5 βαθμών με επιφάνεια διάρρηξης περίπου 100x80 χιλιομέτρων που είναι αρκετά μεγαλύτερη από εκείνες που συναντάμε συνήθως στην περιοχή *[B. SHAW, 2008].*

Είναι σημαντικό να αναφέρουμε ότι η περίοδος που συνέβη ο καταστρεπτικός σεισμός του 365 μ.Χ. χαρακτηρίζεται από πολύ έντονη σεισμική δραστηριότητα (355-450 μ.Χ.) στη Μεσόγειο και στον ελλαδικό χώρο. Επίσης ένα στοιχείο που δείχνει την ένταση αυτή των σεισμών είναι η ανύψωση της νοτιοδυτικής πλευράς της Κρήτης κατά 9 μέτρα και τη βορειοδυτική πλευρά των Αντικυθήρων κατά 2.7 μέτρα σε σχέση με τη στάθμη της θάλασσας *[B. SHAW, 2008]*. Ακόμα όμως οι επιστήμονες δε μπορούν να είναι σίγουροι αν η ανύψωση αυτή της Κρήτης οφείλεται μόνο στο σεισμό του 365 μ.Χ. ή σε μια ακολουθία σεισμών της εποχής *[Stiros, S.C,2009].*

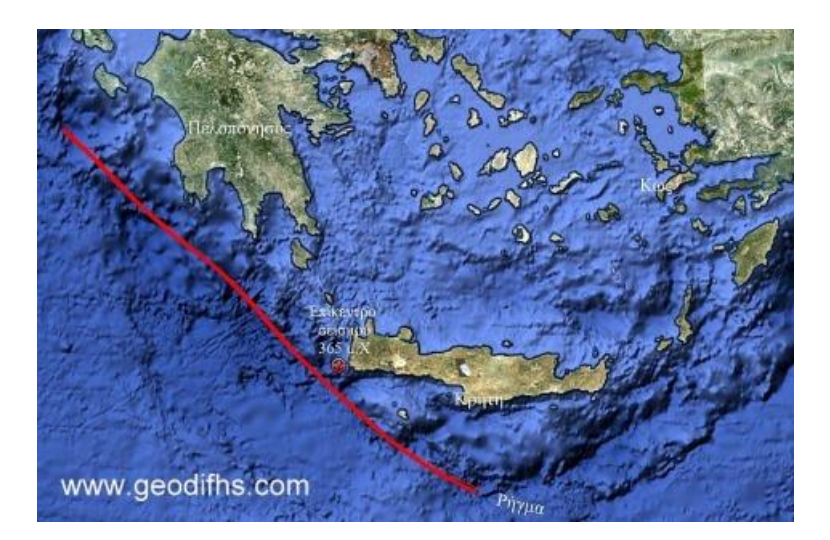

*Εικόνα 3.8: το ρήγμα που προκάλεσε τον σεισμό του 365 μ.Χ [O μεγαλύτερος σεισμός της Μεσογείου, www.geodifhs.com]*.

### *Έκταση της καταστροφής του σεισμού 365 μ.Χ.*

Η καταστροφή από το σεισμό του 365μ.Χ. και το τσουνάμι που ακολούθησε είχε αντίκτυπο σε πάρα πολλά μέρη και πόλεις της Μεσογείου. Εκτός από την Κρήτη που η καταστροφή ήταν πολύ μεγάλη, ανασκαφές έχουν δείξει ότι περιοχές που επλήγησαν από το καταστροφικό γεγονός ήταν η Κύπρος, η Λιβύη και η Νότια Ιταλία *[Stiros, S.C,2009]*.

*Κρήτη:* ιστορικά στοιχεία από αναφορές (*Athanasio, Georius Monachus*) αναφέρουν το καταστρεπτικό γεγονός του πολύ δυνατού σεισμού και του τσουνάμι που ακολούθησε και έπληξε την Κρήτη. Χαρακτηριστικά αναφέρουν την ολική ή σχεδόν ολική καταστροφή περισσότερων απο 100 πόλεων στο νησί, καθώς αναφέρεται επίσης και η ανύψωση της δυτικής πλευράς του νησιού (Socrates Scholasticus: η θάλασσα υποχώρησε τόσο που φάνηκε ο βυθός και πλέον, εκεί που οι άνθρωποι περπατούσαν, τώρα πια διαπλέουν. *[Stathis C. Stiros, 2000]*. Από τον μεγάλο σεισμό ανυψώθηκε κατά 10 μέτρα η Φαλάσαρνα, κατά περίπου 4 μέτρα τα Χανιά και ένα περίπου μέτρο το Ηράκλειο.

Η καταστροφή όμως δεν επηρέασε μόνο το φυσικό και το ανθρωπογενές περιβάλλον στην Κρήτη αλλά και τη βάση της ίδιας της κοινωνίας, καθώς μετά το καταστρεπτικό αυτό γεγονός άρχισε να δείχνει σημάδια παρακμής. Χαρακτηριστικά μέσα από τις αρχαιολογικές ανασκαφές προκύπτει οτι πολλοί άνθρωποι μετά το σεισμό δε θάφτηκαν με το πρέπον τελετουργικό, το οποίο στην αρχαία ελληνική κοινωνία αποτελούσε κάτι ιερό. Αυτό το κοινωνικό γεγονός σε συνδυασμό με την καταστροφή των αρχαίων πολύ σημαντικών λιμανιών σκιαγραφεί το μέγεθος της καταστροφής στο νησί.

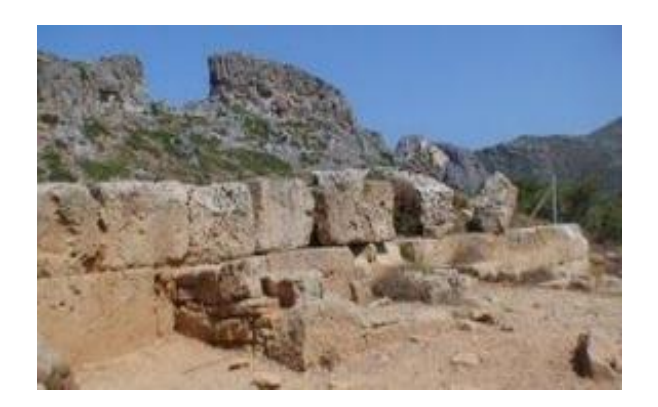

*Εικόνα 3.9: τα ερείπια της αρχαίας Φαλάσαρνας που αναδύθηκε από το σεισμό του 365μ.Χ [O μεγαλύτερος σεισμός της Μεσογείου, www.geodifhs.com]*.

*Λιβύη:* καταστροφές στις βορειοανατολικές ακτές της Λιβύης την περίοδο του 365 μ.Χ. δείχνουν ότι και η περιοχή επηρεάστηκε έντονα από την καταστροφή. Οι μεγαλύτερες καταστροφές συναντώνται στην πόλη Cyrenaica όπου σπίτια κατέρρευσαν θάβωντας ζωντανούς τους κατοίκους. Επίσης καταστροφές μικρότερης κλίμακας απαντώνται και στην πόλη Tripolitis.

*Κύπρος:* στην Κύπρο η έκταση της καταστροφής ήταν πολύ μεγάλη καθώς τα ιστορικά κείμενα αναφέρουν χαρακτηριστικά ότι η πόλη της Πάφου ήταν μόνο ένας σωρός από ερείπια μετά την καταστροφή. Επίσης, ανασκαφές στην πόλη Kourion δείχνουν ολική καταστροφή στην πεεριοχή, τη συγκεκριμένη χρονική περίοδο.

*Ηπειρωτική Ελλάδα:* καταστροφές αναφέρονται στην περιοχή της Κορίνθου από τη δύναμη του σεισμού καθώς και από το τσουνάμι που ακολούθησε, καθώς έγινε αντιληπτό σε πολλά μέρη της ηπειρωτικής Ελλάδος. Επιπλέον στοιχεία όπως επισκευές στα στα κτίρια της πόλης του Ναυπλίου και "αντιπλημμυρικα έργα" επιδεικνύουν ότι ακόμα και στην περιοχή εκείνη η καταστροφική δύναμη του σεισμού είχε επιπτώσεις.

*Νότια Ιταλία - Σικελία:* αν και υπάρχουν ιστορικές αναφορές της εποχής για καταστροφές από ισχυρούς σεισμούς στη νότια Ιταλία, αρχαιολογικές ανασκαφές και ευρύματα δεν έχουν βρεθεί ώστε να γίνει σίγουρη συσχέτιση με το σεισμό του 365 μ.Χ. Αν και υπάρχει μια έντονη παρακμή των πόλεων Messina και Calabria στη Σικελία οι επιστήμονες δεν είναι σίγουροι αν αυτό οφείλεται σε ένα σεισμό τοπικού χαρακτήρα ή αν ο σεισμός κοντά στην Κρήτη επηρέασε την περιοχή αυτή *[Stathis C. Stiros, 2000]*.

*Αίγυπτος:* από το σεισμό της 21ης Ιούλη του 365 μ.Χ. ανοιχτά της Κρήτης και το τσουνάμι που ακολούθησε επλήγησε και η πόλη της Αλεξάνδρειας στην Αίγυπτο. Το πιο γνωστό κείμενο που αναφέρεται σε αυτή την καταστροφή γράφτηκε από το λόγιο της εποχής Ammianus Marcelius. Η έκταση της

καταστροφής πρέπει να ήταν τόσο μεγάλη ώστε μεταγενέστεροι συγγραφείς αναφέρουν ότι το γεγονός έγινε θρύλος στην Αίγυπτο για περρισότερο από μια χιλιετία, ενώ για περισσότερα από 200 χρόνια η μέρα αυτή έγινε μέρα πένθους και ονομάστηκε " Μέρα του τρόμου". Το τσουνάμι που έπληξε την πόλη της Αλεξάνδρειας ήταν τόσο μεγάλο που προκάλεσε σοβαρές πλημμύρες σε πάνω από 50.000 σπίτια, ενώ πάνω από 5.000 άτομα πνίγηκαν από τα κύματα *[A. El-Sayed, 2000].*

### *Γεωμορφολογικά στοιχεία του τσουνάμι*

Σύγχρονες μελέτες επιστημών στο πεδίο έχουν βρει πολλά στοιχεία που αποδεικνύουν ότι η περιοχή της Κρήτης έχει χτυπηθεί από πολλά τσουνάμι στο παρελθόν ακόμα και στην αρχαιότητα, για τα οποία δεν έχουμε κανένα στοιχείο. Μερικές από τις έρευνες αυτές έχουν ως βάση τους τη μελέτη τεράστιων βράχων που βρίσκονται πάνω στη στεριά σε παραθαλάσσιες περιοχές. Πιο συγκεκριμένα, θεωρούν ότι αυτοί οι τεράστιοι βράχοι είναι δυνατόν να ξεβράστηκαν από τη θάλασσα μόνο με την τεράστια δύναμη που τα τσουνάμι έχουν ή ακόμα και από το φαινόμενο της ανύψωσης της Κρήτης κατά 9 μέτρα το 365 μ.Χ., όπου δημιούργησε στεριά σε σημεία που πριν ήταν θάλασσα. Η τεράστια μάζα αυτών των βράχων (>20 τόνους) κάνει αδύνατη τη μετακίνησή τους από ανεμογενή κύματα και θύελλες. Επίσης η ηπειρωτική προέλευσή τους έχει αποκλειστεί μιας και πάνω τους έχουν στοιχεία θαλάσσιας ζωής όπως άλγη, που παραπέμπει σε υδάτινο περιβάλλον *[A.Scheffers,2007].*

# **3.3 Κώδικας μοντελοποίησης τσουνάμι MOST**

# *3.3.1 Εισαγωγή*

Ο κώδικας του **MOST** *(Method Of Splitting Tsunami)* αναπτύχθηκε από τη διδακτορική διατριβή του Δρ. Vasily Titov και εξελίχθηκε στο υπολογιστικό κομμάτι του προγράμματος Early Detection and Forecast of Tsunami (EDFT) της εθνικής υπηρεσίας ωκεανογραφίας και ατμόσφαιρας των Η.Π.Α. (ΝΟΑΑ). Το MOST αποτελείται από μια σειρά από ολοκληρωμένους αριθμητικούς κώδικες ικανούς να προσομοιώνουν τη δημιουργία ενός τσουνάμι από κάποια πηγή, τη διάδοσή του και την ακόλουθη αναρρίχηση. Η προσομοίωση της δημιουργίας βασίζεται στη θεωρία της ελαστικής παραμόρφωσης *[Gusiakov, 1978; Okada, 1985] (15),* όπως περιγράφηκε στη άρθρο του Titov (1997) και η μέθοδος της υπολογιζόμενης πλημμύρας προέρχεται από το μοντέλο VTCS *[Titov, 1997; Titov and Synolakis, 1997, 1996, 1995].*

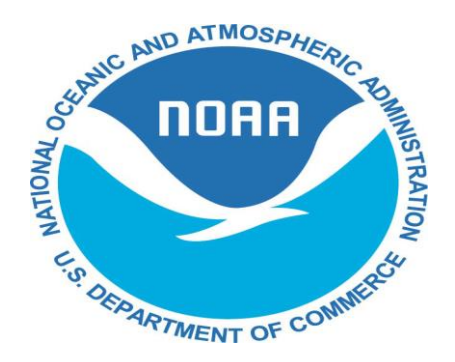

*Εικόνα 3.10: National Oceanic and Atmospheric Administration (NOAA).*

### *3.3.2 Περιγραφή του κώδικα MOST*

Η εξέλιξη των τεκτονικών τσουνάμι διακρίνεται σε τρία στάδια: τη δημιουργία, τη διάδοση και την αναρρίχηση. Το αριθμητικό μοντέλο του MOST υπολογίζει και τα τρία αυτά στάδια παρέχοντας, μια ολοκληρωμένη δυνατότητα για την προσομοίωση των τσουνάμι.

### *Δημιουργία*

Το στάδιο της δημιουργίας των τσουνάμι περιλαμβάνει τον σχηματισμό της αρχικής παραμόρφωσης της επιφάνειας του ωκεανού λόγω της παραμόρφωσης του πυθμένα από τον σεισμό. Η αρχική ανατάραξη της επιφάνειας του ωκεανού εκτυλίσσεται σε ένα μακρύ κύμα βαρύτητας που κινείται ακτινωτά από την πηγή του σεισμού. Για αυτόν τον λόγο το στάδιο αυτό είναι άρρηκτα συνδεδεμένο με τη μελέτη της πηγής των σεισμών.

Ο υπολογισμός της μετατόπισης του πυθμένα βασίζεται στο μοντέλο του επίπεδου ρήγματος πηγής του σεισμού *[Gusiakov, 1978; Okada, 1985]* το οποίο υποθέτει ένα ασυμπίεστο στρώμα ύδατος επάνω σε ένα ελαστικό ημιεπίπεδο, που περιγράφουν αντίστοιχα τον ωκεανό και τον φλοιό της γης. Για δεδομένες παραμέτρους του ρήγματος, όπως η γωνία της κλίσης (dip), της ολίσθησης (slip) και της διεύθυνσης της ρηξιγενούς επιφάνειας (strike) την επιφάνεια του ρήγματος και το εστιακό βάθος υπολογίζεται το τρισδιάστατο πεδίο της παραμόρφωσης του πυθμένα της θάλασσας. Επειδή ο χρόνος παραμόρφωσης είναι πολύ μικρός σε σχέση με τον χρόνο που χρειάζεται το κύμα να εξελιχθεί, η παραμόρφωση θεωρείται ακαριαία. Έτσι η τρισδιάστατη παραμόρφωση του πυθμένα είναι η αρχική συνθήκη μετατόπισης της υδάτινης επιφανείας (εφ' όσον το μοντέλο βασίζεται στις μερικές διαφορικές εξισώσεις κίνησης χρειάζεται περιγραφή αρχικής συνθήκης για να αρχίζει ο υπολογισμός της εξέλιξης του κυματισμού).

### *Διάδοση*

Ένα τσουνάμι μπορεί να διανύσει τεράστιες αποστάσεις πριν χτυπήσει τις ακτές που βρίσκονται εκατοντάδες ή και χιλιάδες χιλιόμετρα μακριά από την πηγή του σεισμού. Για την ακριβή μοντελοποίηση της διάδοσης των τσουνάμι σε τέτοιου μεγέθους αποστάσεις, πρέπει να ληφθεί υπ' όψιν η καμπυλότητα της γης. Άλλοι παράγοντες όπως οι δυνάμεις Coriolis και διασποράς είναι επίσης σημαντικές.

Η διασπορά αλλάζει το σχήμα των κυμάτων λόγω της διαφορετικής ταχύτητας διάδοσης των κυμάτων με διαφορετικές συχνότητες. Ενώ μεν τα μακρά κύματα πάντα διαδίδονται με ταχύτητα c=(g x h)1/2, τα μικρομεσαία με ταχύτητα c = L x T -1, όπου g είναι η επιτάχυνση της βαρύτητας, h είναι το βάθος, L είναι το μήκος κύματος και Τ είναι η περίοδος *[Τα επόμενα πιθανά τσουνάμι στον Ινδικό Ωκεανό, Βουκουβάλας Ευάγγελος, 2006].* Τα τσουνάμι από τεκτονικούς σεισμούς αποτελούνται κυρίως από μακρά κύματα, αλλά αναπόφευκτά έχουν ένα μικρό μέρος της ενέργειας τους σε μικρομεσαίες συχνότητες. Αυτές οι συχνότητες μεταβάλλουν το σχήμα του κυματισμού ακόμη και όταν διαδίδονται επάνω σε ομοιόβαθο πυθμένα. Δηλαδή ένα κύμα που έχει ενέργεια μόνο σε μακρές συχνότητες, τότε δε μεταβάλλει το ανάγλυφό του όταν μεταδίδεται σε υγρό του ίδιου βάθους, τουλάχιστον σε μονοδιάστατη διάδοση.

Η μικρή διασπορά των τσουνάμι μπορεί να ληφθεί υπ' όψιν ακόμη και χωρίς την ακριβή χρήση των όρων διασποράς των εξισώσεων: o Shuto (1991)
συνέστησε ότι αυτή η διαδικασία μπορεί να προσομοιωθεί με εκμετάλλευση της αριθμητική διασποράς που ήδη υπάρχει στους πεπερασμένους αριθμητικούς αλγορίθμους. Αυτή η μέθοδος εμπεριέχει τις επιδράσεις του φαινομένου της διασποράς, αλλά επιτρέπει και την χρήση των μη διάσπαρτων γραμμικών ή μη γραμμικών εξισώσεων για τη διάδοση του κύματος. (Αποφεύγεται η αριθμητική λύση των πιο γενικών εξισώσεων που συμπεριλαμβάνουν την διασπορά εξισώσεις Boussinesq- γιατί είναι πιο υπολογιστικά δαναπηρές). Ο κώδικας του MOST για τη διάδοση των κυμάτων χρησιμοποιεί ένα αριθμητικό σχήμα διασποράς και τις μη-γραμμικές εξισώσεις των ρηχών κυμάτων με σφαιρικές συντεταγμένες, συμπεριλαμβανομένους τους όρους της δύναμης Coriolis (*Murty, 1984*):

$$
h_{t} + \frac{(uh) \lambda + (vh \cos \phi)_{\phi}}{R \cos \phi} = 0
$$
  

$$
u_{t} + \frac{uu \lambda}{R \cos \phi} + \frac{vu \phi}{R} + \frac{gh \lambda}{R \cos \phi} = \frac{gd \lambda}{R \cos \phi} + fv
$$
  

$$
v_{t} + \frac{uv \lambda}{R \cos \phi} + \frac{vv \phi}{R} + \frac{gh \phi}{R} = \frac{gd \phi}{R} - fu
$$

όπου λ είναι το γεωγραφικό μήκος,

φ το γεωγραφικό πλάτος,

 $h = n(\lambda, \varphi, t) + d(\lambda, \varphi, t)$ .

h(λ,φ,t) είναι το βάθος ροής, η(λ,φ,t) είναι το ύψος του κυματισμού

d(λ,φ,t) είναι το μη διαταραγμένο βάθος νερού,

u(λ,φ,t), v(λ,φ,t) οι ταχύτητες κατά γεωγραφικό μήκος και πλάτος ανεξάρτητες από το βάθος,

g είναι η επιτάχυνση της βαρύτητας,

f είναι η επιτάχυνση Coriolis (f = 2ωsinφ) και

R η ακτίνα της γης.

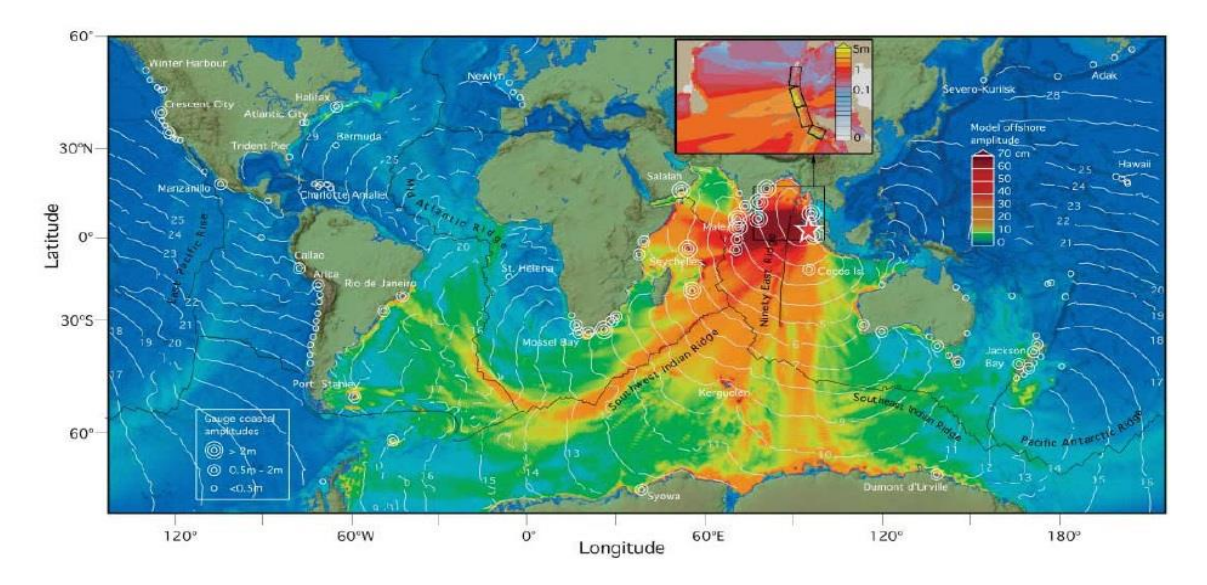

*Εικόνα 3.11: απεικόνιση της παγκόσμιας διάδοσης του τσουνάμι του 2004, υπολογισμένη από τον κώδικα MOST [Synolakis].*

Στον κώδικα του MOST οι εξισώσεις αυτές επιλύονται με μία μέθοδο διάσπασης (splitting method) σύμφωνα με αυτήν που περιγράφηκε από τον Titov (1997).

#### *Αναρρίχηση*

Η αναρρίχηση των τσουνάμι είναι ίσως το περισσότερο 'υπό κατασκευήν' κομμάτι οποιουδήποτε μοντέλου προσομοίωσης για τσουνάμι, κυρίως λόγω της σοβαρής έλλειψης δύο σημαντικών τύπων δεδομένων – υψηλής ποιότητας μετρήσεων πεδίου για την επαλήθευση των μοντέλων και υψηλής ανάλυσης βαθυμετρικών/ τοπογραφικών δεδομένων.

Το πρώτο εμπόδιο για την βελτίωση των προσομοιώσεων για τη διαδικασία της αναρρίχησης, δηλαδή η έλλειψη υψηλής ποιότητας πειραματικών μετρήσεων και μετρήσεων πεδίου, ήταν εξαιρετικά δριμύ. Ξεπεράστηκε όμως στα μέσα της δεκαετίας του 1990 καθώς έλαβε χώρα μία σειρά από μεγάλης κλίμακας πειράματα για την μέτρηση της αναρρίχησης που διεξήχθησαν στο Coastal Engineering Research Center (CERC) του U.S. Corps of Engineers (*Briggs et al., 1995*) καθώς και από πάρα πολλές αποστολές πεδίου που εμπλούτισαν με υψηλής ποιότητας μετρήσεις πεδίου [*Yeh et al., 1993; Synolakis et al., 1995; Imamura et al., 1995; Yeh et al., 1995; Borrero et al., 1997].* Το δεύτερο εμπόδιο για την επίτευξη των προσομοιώσεων της αναρρίχησης έγκειται στην απαίτηση για υψηλής ανάλυσης βαθυμετρικών και τοπογραφικών δεδομένων σε κρίσιμες παράκτιες περιοχές: στις περισσότερες περιπτώσεις, οριζόντια ανάλυση 10-50 μέτρων τοπογραφικών και βαθυμετρικών πλεγμάτων δεδομένων θεωρείται απαραίτητη. Για την περίπτωση της Νήσου Οκουσίρι (Okushiri Island) στην Ιαπωνία, τα δεδομένα που συλλέχθηκαν από το Πανεπιστήμιο του Tohokou, για την υποθαλάσσια μετατόπιση του ρήγματος επέτρεψαν τον έλεγχο των αποτελεσμάτων των προσομοιώσεων με τα δεδομένα από τις αποστολές πεδίου που έλαβαν χώρα μετά το τσουνάμι του Hokkaido-Nansei-Oki στις 12 Ιουλίου 1993. Το μοντέλο MOST αποδείχθηκε ότι μπορούσε να υπολογίσει την μέγιστη αναρρίχηση του κύματος στην περιοχή Ομόα του Οκουσίρι στα 32 μέτρα, όπως είχε μετρηθεί. Αυτή η ακρίβεια ήταν δυνατή, όχι μόνο λόγω του κώδικα, αλλά και επειδή υπήρχαν δεδομένα για τη βαθυμετρία και τοπογραφία, με ανάλυση 5 μέτρων.

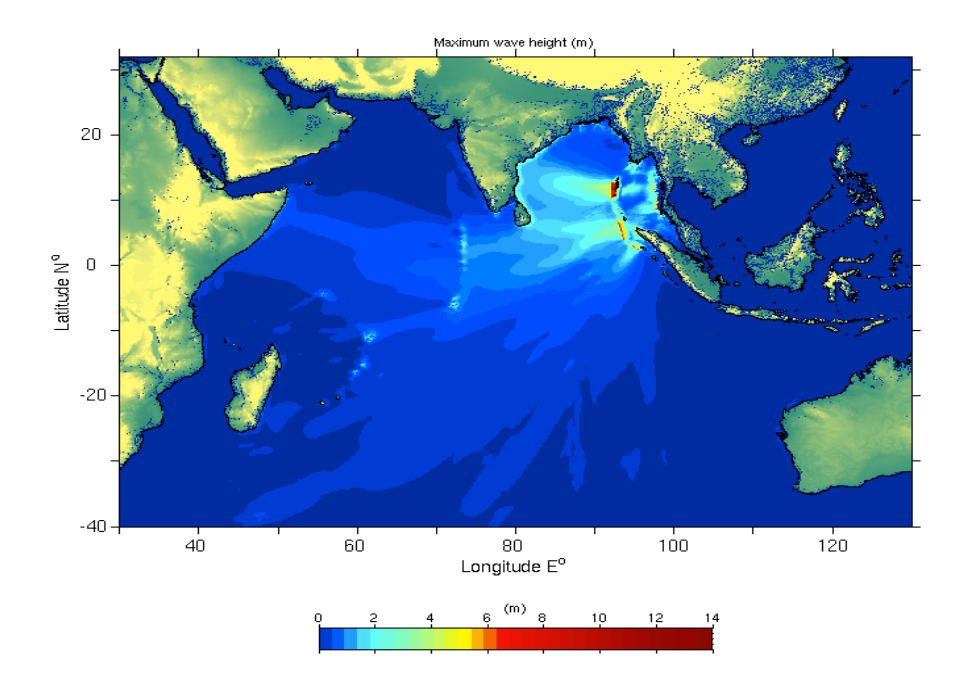

*Εικόνα 3.12: το μέγιστο ύψος κύματος του τσουνάμι του 2004 κατά την προσομοίωση.*

#### *3.3.3 Επεξεργασία των αποτελεσμάτων*

Για την απεικόνιση των δεδομένων χρησιμοποιήθηκε το πρόγραμμα MATLAB 7.0.4. με εντολές που δημιουργήθηκαν από του ερευνητές του εργαστηρίου για την μελέτη των tsunami στο Πανεπιστήμιο του USC.

#### *Κεφάλαιο 4ο*

# **Ελεύθερο Λογισμικό/Λογισμικό Ανοιχτού Κώδικα, πλατφόρμες και εργαλεία υλοποίησης**

Στόχος της παρούσας διπλωματικής εργασίας είναι η ανάπτυξη και παρουσίαση μιας ολοκληρωμένης μεθοδολογίας για την επιστημονική οπτικοποίηση τσουνάμι με τη χρήση εργαλείων ελεύθερου λογισμικού – λογισμικού ανοιχτού κώδικα. Αυτός ο περιορισμός στα μέσα που θα χρησιμοποιήσουμε και που συχνά μας δημιούργησε επιπρόσθετες δυσκολίες, πηγάζει από τη θέλησή μας να στηρίξουμε και να προωθήσουμε το Ελεύθερο Λογισμικό/Λογισμικό Ανοιχτού Κώδικα, τη φιλοσοφία και τους σκοπούς της κοινότητάς του έναντι στο Ιδιόκτητο Λογισμικό/Κλειστού Κώδικα και τους περιορισμούς που αυτό επιβάλλει στους χρήστες του. Ταυτόχρονα, ο πειραματισμός με εργαλεία πιο επιστημονικά και εξειδικευμένα από αυτά που κυκλοφορούν ευρύτερα για εμπορική χρήση αποτέλεσε μια επιπλέον «πρόκληση» στην υλοποίηση της εργασίας μας. Τα οφέλη και τα πλεονεκτήματα της χρήσης εργαλείων ΕΛ/ΛΑΚ είναι τεράστια, βραχυπρόθεσμα και μακροπρόθεσμα, τόσο για τον μεμονωμένο χρήστη όσο και για την επιστημονική κοινότητα και την κοινωνία της πληροφορίας γενικότερα.

Στη συνέχεια αυτού του κεφαλαίου κάνουμε μια εισαγωγή στο ελεύθερο λογισμικό - λογισμικό ανοιχτού κώδικα, τη λογική του, τα οφέλη του και ένα σύντομο ιστορικό στην σημαντικότερη πλατφόρμα ΕΛ/ΛΑΚ, την Linux/GNU. Επίσης, παρουσιάζουμε την GIS πλατφόρμα των Linux που στηριχθήκαμε στην υλοποίησή μας, την OSGeo Live και το ίδρυμα OSGeo που τη δημιούργησε και την προωθεί. Τέλος, κάνουμε μια παρουσίαση των εργαλείων ΕΛ/ΛΑΚ που χρησιμοποιήσαμε στην διπλωματική εργασία μας και, πιο συγκεκριμένα, των εφαρμογών Grass GIS, Quantum GIS, PostgreSQL-PostGIS, Blender 3D, Meshlab, Paraview, GiMP και Virtual Dub.

### **4.1 Ελεύθερο Λογισμικό/Λογισμικό Ανοιχτού Κώδικα**

Το **Ελεύθερο λογισμικό** *(free software)* παρέχει στους χρήστες την ελευθερία να εκτελούν, αντιγράφουν, διανέμουν, μελετούν, τροποποιούν και βελτιώνουν το Ελεύθερο λογισμικό. Για την ακρίβεια, αναφέρεται σε **τέσσερις βασικές ελευθερίες,** σύμφωνα με τον φορέα Free Software Foundation (FSF):

 Την ελευθερία να εκτελείται το πρόγραμμα για οποιονδήποτε σκοπό (ελευθερία 0).

- Την ελευθερία να μελετάται ο τρόπος λειτουργίας του προγράμματος και να προσαρμόζεται στις ανάγκες του καθενός (ελευθερία 1). Η πρόσβαση στον πηγαίο κώδικα είναι προϋπόθεση για να ισχύει κάτι τέτοιο.
- Την ελευθερία να αναδιανέμονται αντίγραφα του προγράμματος. (ελευθερία 2).
- Την ελευθερία να βελτιώνεται το πρόγραμμα και να δημοσιεύονται οι βελτιώσεις που έχει κάνει κανείς στο ευρύ κοινό, ώστε να επωφεληθεί ολόκληρη η κοινότητα (ελευθερία 3). Η πρόσβαση στον πηγαίο κώδικα είναι προϋπόθεση για να ισχύει κάτι τέτοιο.

Αντίστοιχα, ο φορέας Open Source Initiative (OSI) ονομάζει ένα **λογισμικό Ανοικτού Κώδικα** *(open source)* αν η άδεια χρήσης παρέχει τα παρακάτω δικαιώματα στον αποδέκτη του:

- Το δικαίωμα οποιουδήποτε να κάνει χρήση του λογισμικού για οποιοδήποτε σκοπό.
- Το δικαίωμα να παραλαμβάνει τον πηγαίο κώδικα του λογισμικού και το δικαίωμα να τροποποιεί του λογισμικό.
- Το δικαίωμα να αναδιανέμει το πρωτότυπο λογισμικό ή κάθε άλλο που προέκυψε από μετατροπή του πρωτότυπου (είτε επί αμοιβή είτε δωρεάν).
- Το δικαίωμα να αποκτήσει το λογισμικό χωρίς να καταβάλει κάποιο αντίτιμο.

Ένα πρόγραμμα θεωρείται ελεύθερο λογισμικό όταν οι χρήστες του έχουν όλες τις παραπάνω ελευθερίες. Επομένως, θα πρέπει να είναι ελεύθεροι να αναδιανέμουν αντίγραφα, με ή χωρίς τροποποιήσεις, δωρεάν ή χρεώνοντας για την διανομή, στον οποιονδήποτε και οπουδήποτε. Το να είναι ελεύθεροι να κάνουν όλα τα παραπάνω σημαίνει (μεταξύ άλλων) πως δεν χρειάζεται να ζητήσουν εξουσιοδότηση ή να πληρώσουν κάποιον ώστε να λάβουν τη ανάλογη άδεια. Θα πρέπει επίσης να έχουν την ελευθερία να κάνουν τροποποιήσεις και να τις χρησιμοποιούν ιδιωτικά στην δουλειά ή για διασκέδαση, χωρίς να χρειάζεται να το αναφέρουν. Αν δημοσιεύσουν τις αλλαγές τους, δεν είναι υποχρεωμένοι να ειδοποιήσουν κάποιο συγκεκριμένο άτομο.

Η ελευθερία της αναδιανομής αντιγράφων θα πρέπει να περιλαμβάνει εκτελέσιμες (executable) μορφές του προγράμματος, καθώς και τον πηγαίο κώδικα, τόσο για την τροποποιημένη όσο και για την αρχική έκδοση του προγράμματος. (Η διανομή προγραμμάτων σε εκτελέσιμη μορφή είναι απαραίτητη για εγκατεστημένα ελεύθερα λειτουργικά συστήματα). Για να ισχύουν

πρακτικά οι τέσσερις βασικές ελευθερίες, και να μπορεί ο χρήστης να δημοσιεύει βελτιωμένες εκδόσεις, θα πρέπει να έχει πρόσβαση στον πηγαίο κώδικα του προγράμματος. Επομένως, η πρόσβαση στον πηγαίο κώδικα είναι απαραίτητη προϋπόθεση στο ελεύθερο λογισμικό. Τα εγχειρίδια λογισμικού πρέπει να είναι επίσης ελεύθερα, για τους ίδιους λόγους για τους οποίους πρέπει να είναι και το λογισμικό, και επιπρόσθετα επειδή αποτελούν αναπόσπαστο κομμάτι του λογισμικού. O όρος «ελεύθερο λογισμικό» έναντι του όρου «ανοιχτού κώδικα», χρησιμοποιείται από όσους προτιμούν να αναφέρονται στην ελευθερία και όχι στο κόστος του λογισμικού.

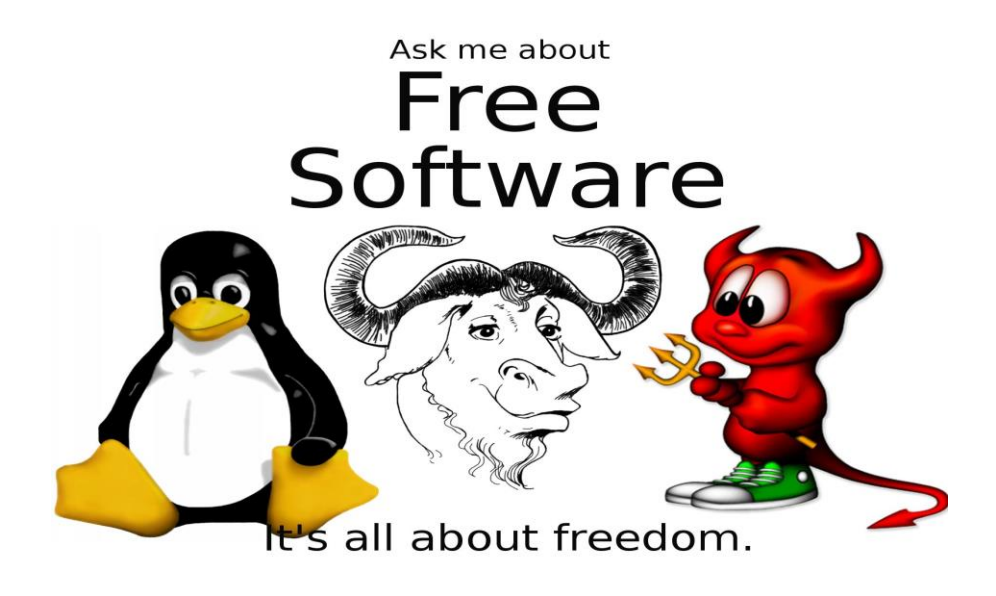

*Εικόνα 4.1: free software logo.*

## *4.1.1 Μια ιστορική επισκόπηση της πλατφόρμας Linux/GNU*

Το εγχείρημα GNU, που εκπόνησε ο Ρίτσαρντ Στώλλμαν το 1983, έχει ως στόχο την δημιουργία ενός ολοκληρωμένου πακέτου με ελεύθερο λογισμικό συμβατό με το Unix. Η ανάπτυξη του GNU ξεκίνησε το 1984, ενώ ο Stallman ίδρυσε το Ίδρυμα Ελεύθερου Λογισμικού το 1985 και το 1989 εξέδωσε την άδεια χρήσης GNU General Public License (GNU GPL). Στις αρχές του '90, είχε ολοκληρωθεί η ανάπτυξη χρήσιμων εργαλείων που απαιτούνται από ένα λειτουργικό (όπως βιβλιοθήκες, μεταγλωττιστές, επεξεργαστές κειμένου, κέλυφος, παραθυρικό περιβάλλον), αλλά είχε καθυστερήσει η ανάπτυξη βασικών και αναγκαίων εργαλείων όπως οι οδηγοί υλικού, οι δαίμονες εργασιών αλλά και ο πυρήνας του λειτουργικού. Αυτή η καθυστέρηση εξώθησε τον Φινλανδό Linus Torvalds να δημιουργήσει τον δικό του πυρήνα το 1991.

Ο Torvalds ξεκίνησε την ανάπτυξη ενός μη-εμπορικού unix-οειδές λειτουργικού το 1991, ενώ φοιτούσε ακόμα στο Πανεπιστήμιο του Ελσίνκι. Επηρεάστηκε από το επίσης unix-οειδές λειτουργικό MINIX, και άρχισε να αναπτύσσει αυτό που αργότερα έγινε γνωστό ως πυρήνας Linux. Το MINIX, είναι ένα μινιμαλιστικό λειτουργικό παρόμοιο με το Unix, που αναπτύχθηκε από τον Άντριου Τανενμπάουμ για εκπαιδευτικούς σκοπούς. Ο Torvalds αρχικά έγραφε προγράμματα που έτρεχαν και στο MINIX έως ότου το Linux έφτασε σε ένα στάδιο ανάπτυξης όπου δεν ήταν πλέον απαραίτητοι οι δεσμοί μεταξύ των δυο λειτουργικών. Έπειτα, ο Tovalds αποφάσισε να αλλάξει την άδεια χρήσης, που μέχρι τότε δεν επέτρεπε την αναδιανομή για εμπορικούς σκοπούς, κάνοντας διαθέσιμο το Linux υπό την άδεια GNU GPL. Έτσι το GNU βρήκε έναν πυρήνα για να λειτουργήσει, και το Linux βρήκε έτοιμη μια μεγάλη ποικιλία προγραμμάτων. Εντάσσοντας το εγχείρημά του στο GNU, η ανάπτυξη του Linux ήταν αλματώδης και γρήγορα ξεπέρασε το MINIX.

Από την προσχώρηση του Linux στο GNU μέχρι σήμερα, χιλιάδες προγραμματιστές από όλο τον κόσμο συνεισφέρουν κώδικα και αναπτύσσουν από κοινού εφαρμογές ΕΛ/ΛΑΚ. Κάθε διανομή υποστηρίζεται από μια οργανωμένη κοινότητα χρηστών και προγραμματιστών, ενώ ορισμένες από τις διανομές υποστηρίζονται και από εταιρίες που πωλούν είτε εμπορικές εκδόσεις είτε τεχνική υποστήριξη για δωρεάν εκδόσεις. Επιπλέον, δεκάδες τρίτες εταιρίες έχουν συνεισφέρει τα τελευταία χρόνια στην ανάπτυξη του Linux - ανάμεσα στις οποίες πολύ γνωστές όπως η IBM, η Intel, η Google, η Hewlett Pacard - κυρίως για να αυξήσουν τις πωλήσεις hardware τους - με δεδομένη τη διάδοση του Linux στην αγορά των διακομιστών, των κινητών τηλεφώνων και των netbooks. Το Linux αναπτύσσεται με βάση το πρότυπο POSIX, το οποίο είναι μία προσπάθεια τυποποίησης όλων των συστημάτων που βασίζονται ή προσομοιώνουν το UNIX.

## *4.1.2 Ωφέλη και πλεονεκτήματα της χρήσης ΕΛ/ΛΑΚ*

Τα θεμελιώδη μειονεκτήματα και οι περιορισμοί που επιβάλει στους χρήστες του το ιδιόκτητο λογισμικό είναι σοβαρά. Οι πρώτοι που συνειδητοποίησαν αυτή τη σοβαρότητα ήταν φυσικά αυτοί που είχαν τις μεγαλύτερες απαιτήσεις και τις περισσότερες γνώσεις: οι προγραμματιστές. Με την ανάπτυξη του Internet οι προγραμματιστές που συνειδητοποιούσαν τους περιορισμούς του ιδιόκτητου λογισμικού μπόρεσαν να έρθουν εύκολα σε επαφή και αναζήτησαν μια μέθοδο ανάπτυξης, διάθεσης και χρήσης λογισμικού που θα τους έδινε μεγαλύτερη ελευθερία. Το αποτέλεσμα ήταν αφενός η ωρίμανση μεθόδων συνεργασιακής ανάπτυξης και ελεύθερης διάθεσης λογισμικού το οποίο φτάνει στους χρήστες του με ελάχιστους περιορισμούς και αφετέρου μια αυξανόμενη συλλογή από τα προϊόντα αυτής της μεθόδου, δηλαδή το Ελεύθερο Λογισμικό/Λογισμικό Ανοικτού Κώδικα.

Τα οφέλη της χρήσης ΕΛ/ΛΑΚ είναι πολλαπλά. Μερικά αφορούν τον κάθε χρήστη και είναι προφανή ακόμα και με μια πρόχειρη ανάγνωση του ορισμού του τι είναι Ελεύθερο Λογισμικό ή του τι είναι Λογισμικό Ανοικτού Κώδικα, όπως οτί μπορεί πάντα να εκτελέσει το λογισμικό για όποιο σκοπό θέλει και σε όσους υπολογιστές θέλει, καθώς επίσης οτι μπορεί να αντιγράψει και να διανείμει το λογισμικό (π.χ. για να το δώσει σε ένα φίλο ή συνεργάτη του). Ένα ακόμα όφελος, ιδιαίτερα για τους χρήστες που είτε έχουν οι ίδιοι γνώση προγραμματισμού είτε έχουν τη δυνατότητα να ζητήσουν την συνδρομή ενός προγραμματιστή, είναι οτι μπορούν να μετατρέψουν το λογισμικό, που σημαίνει πως μπορούν να το προσαρμόσουν καλύτερα στις ανάγκες τους ή να το βελτιώσουν ή απλά να διορθώσουν κάποιο σφάλμα του (bug). Τέλος, μερικά οφέλη δεν είναι άμεσα προφανή για τον μέσο χρήστη, παρολαυτά είναι πολύ σημαντικά. Επειδή η διανομή, η διόρθωση σφαλμάτων και η ανάπτυξη του λογισμικού ΕΛ/ΛΑΚ μπορεί να γίνει από κάθε τεχνικά καταρτισμένη ομάδα δημιουργείται ένα περιβάλλον έντονου ανταγωνισμού ο οποίος οδηγεί σε χαμηλές τιμές και υψηλές υπηρεσίες υποστήριξης. Επίσης, για τον παραπάνω λόγο ένα δημοφιλές πρόγραμμα ΕΛ/ΛΑΚ είναι απίθανο να μείνει χωρίς υποστήριξη ακόμα και αν η εταιρεία ή η ομάδα που το έφτιαξε το παραμελήσει (ή διαλυθεί). Οι χρήστες ΕΛ/ΛΑΚ που έχουν την δυνατότητα να μελετήσουν τον πηγαίο κώδικα συχνά δημοσιεύουν στο κοινό τα αποτελέσματα της μελέτης τους (π.χ. μια μεγάλη, τράπεζα ελέγχει το επίπεδο ασφάλειας ενός προγράμματος που σκέφτεται να χρησιμοποιήσει και μετά δημοσιεύει τα συμπεράσματά της). Με αυτό τον τρόπο γίνεται μια αμερόληπτη ποιοτική αξιολόγηση του λογισμικού την οποία μπορεί ο κάθε ενδιαφερόμενος να συμβουλευτεί. Τέλος, οι χρήστες ΕΛ/ΛΑΚ που έχουν την δυνατότητα να βελτιώσουν τον πηγαίο κώδικα πολύ συχνά διανέμουν τα αποτελέσματα της προσπάθειάς τους ως ΕΛ/ΛΑΚ (είτε γιατί είναι υποχρεωμένοι από την άδεια χρήσης -προστατευτικές άδειες- είτε επειδή απλά είναι πολύ πιο οικονομικό και βολικό για αυτούς να ενσωματωθεί μια βελτίωση στο λογισμικό και να εξελιχτεί στην συνέχεια μαζί του).

## **4.2 Ίδρυμα OSGeo, live πλατφόρμα**

Το Ίδρυμα Προώθησης Ανοικτού Γεωχωρικού Λογισμικού, Δεδομένων και Προτύπων (Open Source Geospatial Foundation), ή OSGeo (http://www.osgeo.org/), είναι ένας μη-κερδοσκοπικός οργανισμός του οποίου η αποστολή είναι να υποστηρίξει την συνεργατική ανάπτυξη ανοιχτού κώδικα γεωχωρικού λογισμικού, και να προωθήσει την ευρεία του χρήση. Το ίδρυμα παρέχει οικονομική, οργανωτική και νομική υποστήριξη στην ευρύτερη γεωχωρική κοινότητα ανοιχτού κώδικα. Υπηρετεί επίσης ως μια ανεξάρτητη νομική οντότητα στην οποία μέλη της κοινότητας μπορούν να συνεισφέρουν κώδικα, χρηματοδότηση και άλλους πόρους, σίγουροι στην γνώση ότι οι συνεισφορές τους θα διατηρηθούν για δημόσιο όφελος. Το OSGeo υπηρετεί επίσης ως σημείο επαφής και υποστηρικτικός οργανισμός για την γεωχωρική κοινότητα ανοιχτού κώδικα, και παρέχει ένα κοινό φόρουμ και κοινόχρηστη υποδομή για την βελτίωση της συνεργασίας μεταξύ έργων. Τα έργα του ιδρύματος

είναι όλα ελεύθερα και χρηστά υπό μια OSI-πιστοποιημένη άδεια ανοιχτού κώδικα.

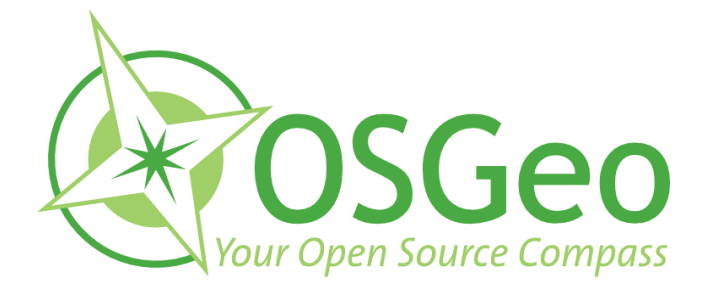

 *Eικόνα 4.2: OSGeo logo.*

Οι παρακάτω λεπτομερείς στόχοι υποστηρίζουν τη συνολική αποστολή του Ιδρύματος OSGeo:

- Να παρέχονται πόροι για έργα του ιδρύματος π.χ. υποδομή, χρηματοδότηση, νομική υποστήριξη.
- Να προωθηθούν τα ελεύθερα διαθέσιμα γεωχωρικά δεδομένα το ελεύθερο λογισμικό είναι άχρηστο χωρίς δεδομένα.
- Να προωθηθεί η χρήση ανοιχτού κώδικα λογισμικού στην γεωχωρική βιομηχανία (όχι μόνο λογισμικά του ιδρύματος) - π.χ. PR, εκπαίδευση, σημεία επαφής.
- Να ενθαρρυνθεί η υλοποίηση ανοιχτών προτύπων και η διαλειτουργικότητα βασισμένη σε πρότυπα στα έργα του ιδρύματος.
- Να εξασφαλιστεί υψηλού βαθμού ποιότητα σε έργα του ιδρύματος ώστε να οικοδομηθεί και να συντηρηθεί το όνομα του ιδρύματος.
- Να γίνουν τα λογισμικά του ιδρύματος, καθώς και άλλα σχετικά λογισμικά, πιο προσβάσιμα για τον τελικό χρήστη - π.χ. binary "stack" builds, cross package documentation.
- Να υποστηριχθεί η χρήση λογισμικού OSGeo στην εκπαίδευση διαμέσου ανάπτυξης προγράμματος σπουδών/διδακτέας ύλης, σημείων επαφής, και υποστήριξης.
- Να ενθαρρυνθεί η επικοινωνία και η συνεργασία μεταξύ κοινοτήτων OSGeo σε διαφορετικές γλώσσες προγραμματισμού (π.χ. Java/C/Python)

και πλατφόρμες λειτουργικών συστημάτων (π.χ. Win32, Unix, MacOS).

- Να υποστηριχθεί η χρήση και η συνεισφορά στα έργα του ιδρύματος από την παγκόσμια κοινότητα μέσα από την διεθνοποίηση των λογισμικών και σημείων επαφής των κοινοτήτων.
- Να διευθύνεται μια ετήσια συνδιάσκεψη OSGeo, πιθανότατα σε συνεργασία με σχετικές προσπάθειες (π.χ. EOGEO).
- Να απονέμεται το βραβείο Sol Katz για την υπηρεσία προς την κοινότητα OSGeo.

## *OSGeo-Live πλατφόρμα*

Το OSGeo-Live (live.osgeo.org/) είναι ένα αυτόνομο εκκινήσιμο DVD, USB ή Εικονική Μηχανή βασισμένη στη διανομή Xubuntu των Linux, που μας επιτρέπει να δοκιμάσουμε μια μεγάλη ποικιλία γεωχωρικών λογισμικών ανοιχτού κώδικα χωρίς να χρειαστεί να εγκαταστήσουμε τίποτα στον υπολογιστή μας. Αποτελείται αποκλειστικά από ελεύθερο λογισμικό, επιτρέποντας την ελεύθερη διανομή και αναπαραγωγή. Ο δοκιμαστικός οπτικός δίσκος OSGeo Live και η εικονική μηχανή δημιουργήθηκαν από μέλη της κοινότητας OSGeo για την επίδειξη των αγαπημένων τους Ελεύθερων Λογισμικών και Λογισμικών Ανοιχτού Κώδικα (Free and Open Source- FOSS).

Παρέχει προεγκατεστημένες και ρυθμισμένες εφαρμογές για μια ευρεία γκάμα γεωχωρικών εφαρμογών, που περιλαμβάνουν αποθήκευση, δημοσίευση, επισκόπηση, επεξεργασία και ανάλυση δεδομένων. Επιπλέον περιλαμβάνει δοκιμαστικά δεδομένα και εγχειρίδια χρήσης. Τέλος, έχει συμπεριληφθεί και ένας αριθμός λογισμικών που δεν υπάγονται στο OSGeo, λόγω της χρησιμότητάς τους.

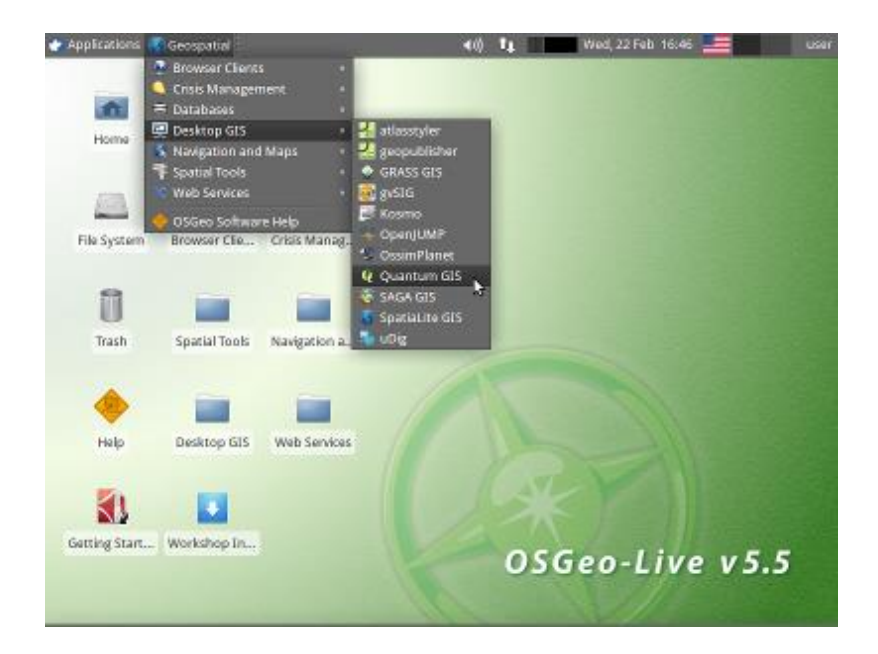

### *Εικόνα 4.3: OSGeo-Live v5.5 platform menu. Περιεχόμενα OSGeo-Live 5.5:*

# *Λογισμικά διαδικτύου (Browser Clients):*

- *OpenLayers* Διαδικτυακή εφαρμογή GIS
- *Geomajas* Διαδικτυακή εφαρμογή GIS
- *Mapbender* Περιβάλλον ανάπτυξης Γεωπύλης
- *MapFish* Περιβάλλον διαδικτυακής Χαρτογράφιας
- *GeoMoose -* Διαδικτυακή πύλη GIS

## *Διαχείριση κρίσεων:*

*Sahana Eden* - Διαχείριση καταστροφών *Ushahidi* - Χαρτοχράφηση και δημιουργία χρονοσειρών για γεγονότα

## *Βάσεις Δεδομένων:*

- *PostGIS* Χωρική Βάση Δεδομένων
- *SpatiaLite*  Βάση Δεδομένων με αρχεία
- *Rasdaman* Πολυδιάστατη Βάση Πινακοποιημένων Δεδομένων
- *pgRouting* Δρομολόγηση για την PostGIS

# *Λογισμικά GIS:*

- *Quantum GIS (QGIS)*
- *GRASS GIS*
- *gvSIG Desktop*
- *User-friendly Desktop Internet GIS (uDig)*
- *Kosmo Desktop*
- *OpenJUMP GIS*
- *SAGA*
- *OSSIM* Επεξεργασία Εικόνας
- *Geopublisher*  Κατάλογος
- *AtlasStyler* Επεξεργαστής στύλ
- *osgEarth* Οπτικοποίηση εδάφους σε 3 διαστάσεις

# *Πλοήγηση και Χάρτες:*

- *GpsDrive* Πλοήγηση GPS
- *Marble* Περιστρεφόμενη Υδρόγειος
- *OpenCPN* Ναυτικός Πλοηγός GPS
- *OpenStreetMap* Εργαλεία Open Street Map
- *Prune* Οπτικοποίηση, Επεξεργασία και Μετατροπή Γραμμών Πορείας GPS
- *Viking* Οπτικοποίηση σημείων GPS
- *zyGrib* Χάρτες πρόγνωσης καιρού

# *Χωρικά Εργαλεία:*

- *GeoKettle* Ενοποίηση δεδομένων
- *GDAL/OGR* Εργαλεία μετατροπής γεωχωρικών δεδομένων
- *GMT* Χαρτογραφική Σύνθεση
- *Mapnik* Χαρτογραφική Σύνθεση
- *MapTiler* Δημιουργία Τετραγωνιδίων Χαρτών
- *OTB* Ανάλυση Εικόνας
- *R Spatial Task View* Στατιστικός Προγραμματισμός

# *Διαδικτυακές Υπηρεσίες:*

- *GeoServer*
- *MapServer*
- *deegree*
- *GeoNetwork* Υπηρεσία Καταλόγου
- *pycsw* Υπηρεσία Καταλόγου
- *MapProxy*
- *QGIS Server* Web Map Service
- *52°North WSS* Web Security Service
- *52°North WPS* Web Processing Service
- *52°North SOS* Sensor Observation Service
- *TinyOWS* WFS T Service
- *ZOO Project* Web Processing Service

## *Δεδομένα:*

- *Natural Earth* Γεωγραφικά Δεδομένα
- *Εκπαιδευτικά δεδομένα OSGeo της Βόρειας Καρολίνας*
- *OpenStreetMap* Δείγμα δεδομένων από το OpenStreetMap

# *Γεωχωρικές Βιβλιοθήκες:*

- *GeoTools* Εργαλειοθήκη Java για GIS
- *MetaCRS* Μετατροπές Γεωδαιτικών Συστημάτων Αναφοράς
- *libLAS* Πρόσβαση δεδομένων LiDAR

# **4.3 Παρουσίαση των εφαρμογών ΕΛ/ΛΑΚ που χρησιμοποιήθηκαν στην εργασία**

Αντικείμενο τη διπλωματικής εργασίας είναι η ανάπτυξη μιας μεθοδολογίας φωτορεαλιστικής επιστημονικής οπτικοποίησης κύματος τσουνάμι, με στόχο τη δημιουργία ενός τελικού animation video παρουσίασης του φαινομένου. Συμπληρωματικά, η ανάπτυξη και λειτουργία μιας χωρικής σχεσιακής βάσης δεδομένων, η οποία αποθηκεύει και διαχειρίζεται το μοντέλο της οπτικοποίησης. Παραπάνω, εξηγήσαμε τους λόγους για τους οποίους επιλέξαμε την αποκλειστική χρήση ελεύθερου λογισμικού/ανοικτού κώδικα, εκτός από τα σημεία που αυτό είναι προς το παρόν αδύνατο. Στη συνέχεια παραθέτουμε μια σύντομη παρουσίαση και περιγραφή κάθε προγράμματος ΕΛ/ΛΑΚ που χρησιμοποιήσαμε για την υλοποίηση της εργασίας, καθώς και τι υλοποιήσαμε με το καθένα. Για το κομμάτι του GIS μας φανήκαν χρήσιμες και λειτουργικές (η καθεμιά με τα πλεονεκτήματα και τα μειονεκτήματά της) οι εφαρμογές Grass GIS και Quantum GIS. Για τη δημιουργία και την ανάπτυξη της Χωρικής Βάσης Δεδομένων χρησιμοποιήσαμε το Σύστημα Διαχείρισης Βάσεων Δεδομένων PostgreSQL με τη χωρική του επέκταση PostGIS, την εφαρμογή διαχείρησης Βάσεων pgAdminIII, μαζί με το Quantum GIS για την οπτικοποίηση της ΒΔ. Την λειτουργία των εφαρμογών αυτών παρουσιάζουμε αναλυτικότερα στο 6ο κεφάλαιο, όπου υλοποιούμε τη χωρική Βάση μας. Για την Οπτικοποίηση του τσουνάμι χρησιμοποιήσαμε κατά κύριο λόγο το λογισμικό τρισδιάστατων γραφικών Blender 3D και βοηθητικά τα MeshLab και ParaView. Για την επεξεργασία της φωτογραφίας του Ηρακλείου που χρησιμοποιήσαμε ως υπόβαθρο (background) για τη δημιουργία του φωτορεαλιστικού animation, χρησιμοποιήσαμε το λογισμικό επεξεργασίας γραφικών GiMP. Τέλος, για την παραγωγή του τελικού animation στην κατάλληλη μορφή (.avi) χρησιμοποιούμε την εφαρμογή επεξεργασίας video VirtualDub.

## *4.3.1 Προγράμματα GIS*

### GRASS GIS

Το Grass GIS είναι η εφαρμογή που βασιζόμαστε περισσότερο για την υλοποίηση του GIS μέρους της εργασίας. Στο Grass GIS εισάγουμε τα επιμέρους κομμάτια χωρικών δεδομένων του μοντέλου μας και δημιουργούμε ένα ενιαίο γεωαναφερμένο σχήμα δύο διαστάσεων του λιμανιού του Ηρακλείου που μελετάμε. Στη συνέχεια, με τη χρήση των κατάλληλων εντολών και δυνατοτήτων του Grass GIS, τροποποιούμε και εξάγουμε το σχήμα μας ώστε να το εισάγουμε έπειτα μέσα στο Blender 3D με την κατάλληλη μορφή.

Το λογισμικό GRASS (Geographic Resources Analysis Support System) είναι ένα Γεωγραφικό Σύστημα Πληροφοριών (GIS), το οποίο παρέχει ισχυρούς μηχανισμούς γεωχωρικής επεξεργασίας διανυσματικών δεδομένων και εικονιστικών δεδομένων σε μια ολοκληρωμένη σουίτα λογισμικού. Το λογισμικό GRASS περιλαμβάνει εργαλεία για χωρική μοντελοποίηση, οπτικοποίηση εικονιστικών δεδομένων και διανυσματικών δεδομένων, διαχείριση και ανάλυση γεωχωρικών δεδομένων και επεξεργασία δορυφορικών εικόνων και αεροφωτογραφιών. Επίσης, παρέχει τη δυνατότητα παραγωγής πολύπλοκων γραφικών για παρουσιάσεις και εκτυπώσεις χαρτών. Το πρόγραμμα GRASS έχει μεταφραστεί σε 20 γλώσσες και υποστηρίζει ένα ευρύ φάσμα προτύπων δεδομένων. Το GRASS χρησιμοποιείται σε όλο τον κόσμο σε ακαδημαϊκές και εμπορικές εφαρμογές καθώς επίσης και σε πολλές κυβερνητικές υπηρεσίες και περιβαλλοντικές συμβουλευτικές εταιρείες. Το λογισμικό τρέχει σε πολλές δημοφιλείς πλατφόρμες υλικού (hardware) και είναι Ελευθερο Λογισμικό υπό τους όρους της άδειας GNU General Public License.

Το πρόγραμμα GRASS περιλαμβάνει περισσότερες από 400 μονάδες λογισμικού ανάλυσης. Επιπροσθέτως, πάνω από 100 εφαρμογές και εργαλειοθήκες παρέχονται από την κοινότητα χωρίς κόστος από το wiki της κοινότητας. Μετά από 28 χρόνια συνεχούς ανάπτυξης, το λογισμικό GRASS είναι ταυτόχρονα το παλαιότερο και μεγαλύτερο διαθέσιμο Γεωγραφικό Σύστημα Πληροφοριών Ανοιχτού Κώδικα. Είναι εύκολα επεκτάσιμο και ευέλικτο για χρήση τόσο σε μαζικές διαδικασίες επεξεργασίας όσο και σε περιβάλλον παράλληλης εκτέλεσης σε υπερυπολογιστές καθώς επίσης και σε χρήση από προσωπικό υπολογιστή ή υπολογιστή χειρός.

Κεντρική ιστοσελίδα: *http://grass.osgeo.org/*

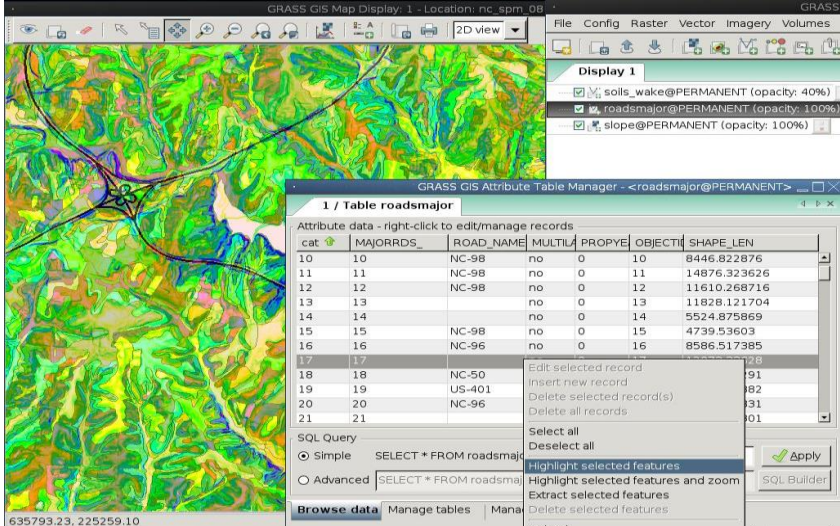

*Eικόνα 4.4: το user interface του Grass GIS.*

#### Quantum GIS (QGIS)

Με το Quantum GIS μεταφέρουμε τα αρχικά δεδομένα μας που βρίσκονται σε διαφορετικά Συστήματα Αναφοράς Συντεταγμένων (CRS) στο ίδιο, το WGS84 4326, για την κοινή απεικόνισή τους σε ένα σχήμα. Επίσης, το φιλικό γραφικό του περιβάλλον μας βοηθάει να κατανοήσουμε τις ιδιαιτερότητες του σχήματός μας ώστε να συνεχίσουμε με τις κατάλληλες τροποποιήσεις του. Στη συνέχεια, πολλές απο τις λειτουργίες που παρουσιάζουμε με το Grass GIS υλοποιήσαμε εξίσου επιτυχημένα με το QGIS, είτε μόνο του είτε με τη χρήση του Grass GIS Plugin. Τέλος, με το Quantum GIS συνδέουμε, απεικονίζουμε και διαχειριζόμαστε τη Χωρική Βάση Δεδομένων μας που δημιουργούμε για το σχήμα του κύματος τσουνάμι, με τη χρήση του PostGIS Plugin που διαθέτει.

Το Quantum GIS (QGIS) είναι ένα λογισμικό GIS ανοιχτού κώδικα, φιλικό στο χρήστη, όπου μπορεί να γίνει απεικόνιση, διαχείριση, επεξεργασία, ανάλυση και σύνθεση χαρτών. Ενσωματώνει ισχυρές αναλυτικές δυνατότητες μέσω της ολοκλήρωσής του με το GRASS. Μπορεί να εκτελεστεί σε Linux, Unix, Mac OSX, και Windows. Υποστηρίζει πολλαπλά διανυσματικά, εικονιστικά πρότυπα αρχείων, πολλαπλούς τύπους βάσεων δεδομένων και αντίστοιχη λειτουργικότητα γι αυτά.

#### *Βασικά Χαρακτηριστικά:*

- Γραφικό περιβάλλον διεπαφής.
- Εύκολη προεπισκόπηση πολλών διανυσματικών και εικονιστικών προτύπων ψηφιακών αρχείων.
- Δημιουργία, επεξεργασία και εξαγωγή χωρικών δεδομένων με τη χρήση.
- Η εκτέλεση χωρικών αναλύσεων με τα πρόσθετα fTools και GRASS.
- Δημοσιοποίηση στο διαδίκτυο.
- Αρχιτεκτονική με πρόσθετα (plugins).

Κεντρική ιστοσελίδα: *http://www.qgis.org/*

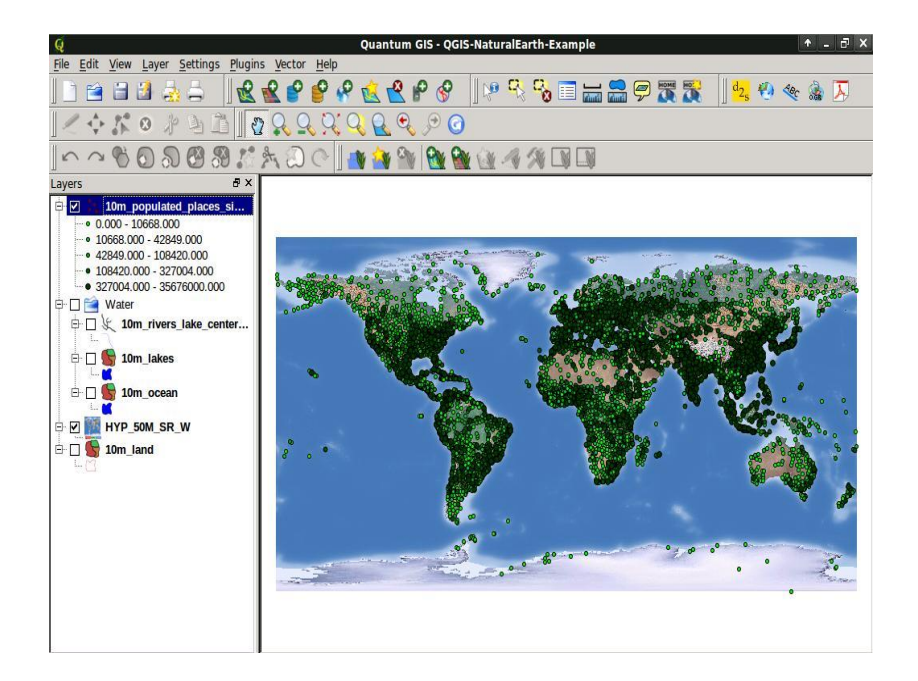

*Eικόνα 4.5: το user interface του Quantum GIS.* 

#### PostGIS

Με το PostGIS Plugin ενεργοποιούμε τις Χωρικές δυνατότητες της σχεσιακής Βάσης Δεδομένων PostgreSQL και υλοποιούμε τη Χωρική ΒΔ του σχήματος για το κύμα τσουνάμι της εργασίας μας.

Η PostGIS ενεργοποιεί χωρικά την δημοφιλή αντικειμενοστρεφή-σχεσιακή βάση δεδομένων PostgreSQL, επιτρέποντάς της να χρησιμοποιηθεί σαν βάση δεδομένων σε Γεωγραφικά Συστήματα Πληροφοριών (GIS) και εφαρμογές διαδικτυακής χαρτογράφησης, με τον ίδιο τρόπο που η Oracle Spatial ενεργοποιεί χωρικά την βάση δεδομένων Oracle. Η PostGIS είναι σταθερή, γρήγορη, συμβατή με τα διεθνή πρότυπα, παρέχει εκατοντάδες χωρικές συναρτήσεις και είναι η πιο δημοφιλής αυτή τη στιγμή χωρική βάση δεδομένων ανοιχτού κώδικα. Η PostGIS χρησιμοποιείται από ποικίλους οργανισμούς ανά τον κόσμο, περιλαμβανομένων υψηλού ρίσκου κυβερνητικών υπηρεσιών και οργανισμών, αποθηκεύοντας terrabytes δεδομένων και εξυπηρετώντας εκατομμύρια διαδικτυακές κλήσεις ανά ημέρα.

Η διαχείριση της βάσης δεδομένων γίνεται μεταξύ άλλων μέσω των pgAdmin και phpPgAdmin. Η είσοδος και έξοδος δεδομένων παρέχεται από πληθώρα εργαλείων μετατροπής (shp2pgsql, pgsql2shp, ogr2ogr, dxf2postgis). Και υπάρχουν πολλά λογισμικά GIS (desktop και διαδικτυακά) για επισκόπηση δεδομένων σε PostGIS.

#### *Βασικά Χαρακτηριστικά:*

- Εκατοντάδες χωρικές λειτουργίες.
- Εργαλεία χωρικής ανάλυσης όπως: Ζώνες επιρροής, ένωση, τομή, επίθεση, απόσταση και πολλά περισσότερα.
- Ολοκλήρωση συναλλαγών ACID.
- Χωρικοί κατάλογοι R-Tree.
- Υποστήριξη πολλών ταυτόχρονων χρηστών.
- Κλείδωμα σε επίπεδο γραμμής.
- Δυνατότητα αντιγραφής.
- Στεγανοποίηση.
- Ασφάλεια με βάση ρόλους.
- Χώροι πινάκων, σχήματα βάσης**.**

Κεντρική ιστοσελίδα: *http://postgis.refractions.net/*

#### PgAdmin III

Το PgAdmin III είναι το εργαλείο με το οποίο διαχειριζόμαστε και αλληλεπιδρούμε με τη Χωρική Βάση Δεδομένων που δημιουργούμε για το μοντέλο του σχήματος του Ηρακλείου που μελετάμε.

Η βάση δεδομένων PostgreSQL δεν έχει κάποιο γραφικό περιβάλλον διεπαφής με τον χρήστη, λειτουργεί σαν υπηρεσία. Για την αλληλεπίδραση με την βάση δεδομένων χρησιμοποιείται ένα πρόγραμμα χρήστη. Τέτοιο είναι και το pgAdmin III, το οποίο παρέχεται και εγκαθίσταται με την βάση δεδομένων.

Το pgAdmin III, αποτελεί ένα εργαλείο σχεδιασμού και διαχείρισης για τη βάση δεδομένων PostgreSQL, σε Linux, FreeBSD, Mac OSX, Solaris και Windows λειτουργικά συστήματα. Είναι ελευθέρα διαθέσιμο κάτω από τους όρους της άδειας PostgreSQL και μπορεί να αναδιανεμηθεί εφ' όσον οι όροι της άδειας τηρούνται. Το έργο ανάπτυξης του υποστηρίζεται από την ομάδα ανάπτυξης του pgAdmin ανά τον κόσμο και είναι διαθέσιμο σε πάνω από είκοσι γλώσσες. Το pgAdmin ΙΙΙ είναι γραμμένο σε C++ και χρησιμοποιεί την εξαιρετική wxWidgets (πρώην wxWindows) πολλαπλής πλατφόρμας εργαλειοθήκη. Η σύνδεση με την PostgreSQL γίνεται με την βιβλιοθήκη libpq.

Το pgAdmin III έχει σχεδιαστεί ώστε να ανταποκρίνεται στις ανάγκες όλων των χρηστών, προσφέρει απλό γραφικό περιβάλλον χρήστη, όπου μπορούν να γράφουν ερωτήματα σε SQL για την ανάπτυξη των πολύπλοκων βάσεων δεδομένων. Η γραφική διεπαφή υποστηρίζει όλα τα PostgreSQL χαρακτηριστικά και καθιστά εύκολη την διαχείριση. Η εφαρμογή περιλαμβάνει επίσης μια χρωματική σήμανση SQL editor, έναν επεξεργαστή κώδικα διακομιστή, υποστήριξη για την Slony-I μηχανή επανάληψης και πολλά άλλα. Η σύνδεση με διακομιστή μπορεί να γίνει χρησιμοποιώντας το πρωτόκολλο TCP/IP ή Unix Sockets Domain, και κρυπτογράφηση SSL για ασφάλεια. Επίσης δεν απαιτούνται πρόσθετα προγράμματα οδήγησης για την επικοινωνία με το διακομιστή της βάσης δεδομένων.

Κεντρική ιστοσελίδα: *http://www.pgadmin.org/*

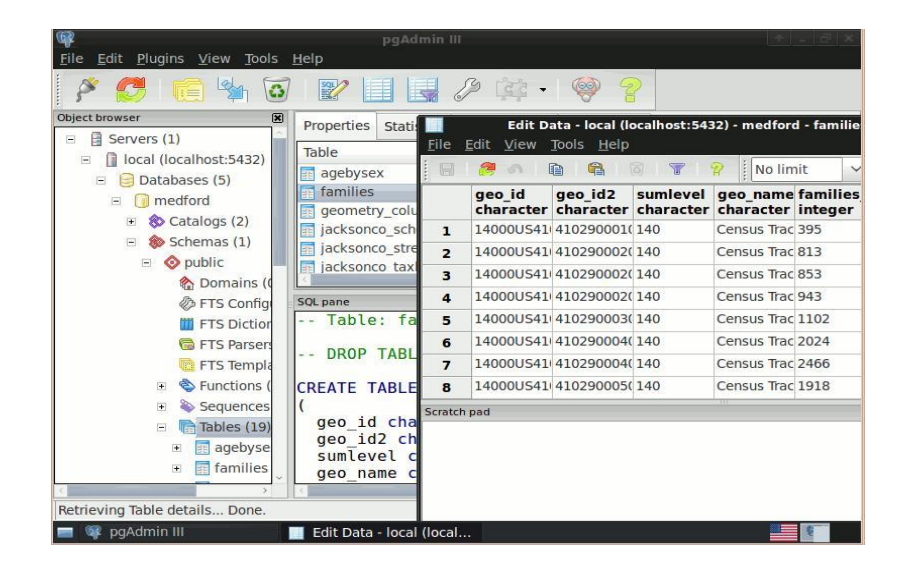

*Eικόνα 4.6: το user interface του pgAdminΙΙΙ.*

# *4.3.2 Εφαρμογές 3D Γραφικών*

### Blender 3D

Το Blender 3D είναι η βασικότερη εφαρμογή με την οποία υλοποιούμε το μεγαλύτερο μέρος της διπλωματικής εργασίας μας. Μέσα στο Blender 3D ανακατασκευάζουμε σε τρισδιάστατη μορφή το μοντέλο της πόλης του Ηρακλείου. Επίσης, προσομοιώνουμε και οπτικοποιούμε το κύμα τσουνάμι που πλήττει το λιμάνι του Ηρακλείου, με τη χρήση μιας χρονοσειράς δεδομένων κυματισμού. Τέλος, με το Blender 3D εκτελούμε το rendering και παράγουμε το τελικό φωτορεαλιστικό animation που είναι και ο στόχος της εργασίας.

Το Blender 3D είναι η πιο δημοφιλής open source σουίτα δημιουργίας 3D στατικών εικόνων και animation. Όμως οι δυνατότητές της δεν περιορίζονται μόνο εκεί, καθώς συμπεριλαμβάνει και μια game engine η οποία επιτρέπει την

κατασκευή interactive υλικού. Διατίθεται ελεύθερα, υπό την άδεια GNU GPL για τα πιο σημαντικά λειτουργικά συστήματα.

- Το Ολλανδικό animation studio NeoGeo το 1995 δημιούργησε το blender για να αντικαταστήσει το ήδη υπάρχον 3d εργαλείο της εταιρείας που είχε παλιώσει.
- Ο δημιουργός του προγράμματος, Ton Roosendaal, ο οποίος ήταν και συνιδρυτής του NeoGeo αποφάσισε να προωθήσει το blender στο ευρύ κοινό ιδρύοντας το 1998 μία νέα εταιρεία για αυτό το σκοπό. Η νέα εταιρεία ονομάστηκε Not a Number (NaN).
- Αν και για δύο χρόνια η NaN τα πήγαινε καλά, μετά από μία σειρά γεγονότων αναγκάστηκε να κλείσει με αποτέλεσμα να σταματήσει και η ανάπτυξη του blender.
- Ο Ton αποφάσισε να μην εγκαταλείψει το blender έτσι με τη βοήθεια της κοινότητας χρηστών συγκέντρωσε το ποσό των 100.000 ευρώ, αγόρασε τα δικαιώματα του πηγαίου κώδικα του προγράμματος και ίδρυσε το μη κερδοσκοπικό οργανισμό Blender Foundation με σκοπό να φέρει το blender στο κόσμο του ανοιχτού κώδικα.
- Από τις 13 Οκτωβρίου 2002 μέχρι σήμερα, το Blender διατίθεται ελεύθερα, υπό την άδεια GNU General Public License (GPL).

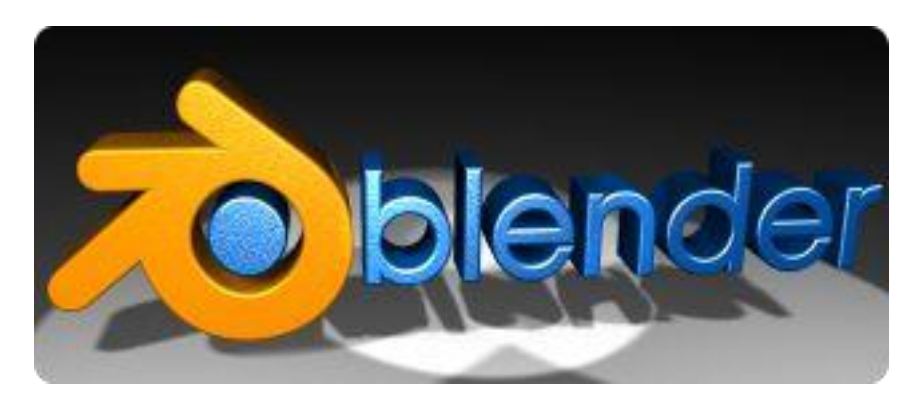

 *Εικόνα 4.7: το logo του Blender 3D.*

## *Χαρακτηριστικά του Blender:*

Ας δούμε τα χαρακτηριστικά του Blender ανά κατηγορία:

## User Interface

 Το User Interafce του προγράμματος είναι ευέλικτο και εύκολα προσαρμόσιμο στις ανάγκες και απαιτήσεις του κάθε χρήστη, καθώς είναι εφικτή οποιαδήποτε αλλαγή στα window layouts αλλά και στα themes του .

- Παρέχεται Undo για κάθε λειτουργία και επίπεδο του προγράμματος (πχ edit mode, object mode, uv mapping κλπ.)
- Υπάρχουν παράθυρα για εξειδικευμένες λειτουργίες (π.χ IPO Curves, Image/UV Editing, Pyhton Scripting κλπ.)
- Δυνατότητα αλλαγής της γλώσσας του user interface σε αρκετές άλλες πέρα από τα Αγγλικά.
- Δυνατότητα επέκτασης της λειτουργικότητας του προγράμματος με python scripting.

## Modeling

- Το Blender προσφέρει μία αρκετά μεγάλη ποικιλία από τύπους 3d αντικειμένων όπως για παράδειγμα πολυγωνικά μοντέλα , nurbs surfaces και bezier καμπύλες, metaballs, vector fonts και άλλα.
- Επίσης περιλαμβάνει πλειάδα από χρήσιμους modifiers όπως είναι οι mirror, subsurf, boolean και array.
- Συμπεριλαμβάνει εργαλείο για sculpting.
- Προσφέρει παραμορφωτές (όπως τα Lattice και οι curves) μέσα από modifiers.

### Materials

- Το Blender περιλαμβάνει Diffuse Shaders όπως οι Lambert, Minnaert, Toon, Oren-Nayar, Fresnel, αλλά και Specular Shadders όπως οι WardIso, Toon, Blinn, Phong, CookTorr.
- Εμπεριέχει έναν node editor, για τη δημιουργία πολύπλοκων υλικών.
- Ακόμα υποστηρίζει γρήγορο και ρεαλιστικό subsurface scattering.
- Προσφέρει Preview των υλικών μέσω της κεντρικής rendering engine του προγράμματος.
- $\triangleright$  Eνώ επίσης υποστηρίζει normal, displacement, αλλά και bump maps.

### Animation

- Το Blender παρέχει Armatures (σκελετούς) για τη κίνηση χαρακτήρων.
- Επιτρέπει τη δημιουργία αυτοματοποιημένων walkcycles με βάση δοσμένα paths.
- Υποστηρίζει τη δημιουργία morphing animations μέσω vertex key framing.
- Ακόμα προσφέρει σύστημα IPO κάτω από το οποίο λειτουργούν ενοποιημένα τόσο τα motion curves όσο και το key framing.

Επιπλέον είναι δυνατή η δημιουργία pyhton scripts για τη δημιουργία νέων animation effects.

### Physics

- Το Blender προσφέρει particles που μπορούν να προστεθούν σε οποιοδήποτε μοντέλο. Οι μέθοδοι ελέγχου των particles, απαρτίζονται από καμπύλες οδηγούς, αλλά και τα εφέ ανέμου ή δίνης.
- Εμπεριέχει λειτουργίες προσομοίωσης soft body αλλά και fluid simulator.
- $\triangleright$  Επιπρόσθετα επιτρέπει τη καταγραφή των rigid body physics της game engine σε IPO Curves.

### Game Engine

- Το Blender προσφέρει έναν logic editor για το καθορισμό της διαδραστικής συμπεριφοράς των μοντέλων χωρίς προγραμματισμό.
- Υποστηρίζει την bullet physics library για προσομοίωση των νόμων φυσικής. Η bullet είναι μία opensource βιβλιοθήκη νόμων φυσικής για το playstasion 3.
- Στη game engine το blender μπορεί να συμπεριλάβει ήχο καθώς χρησιμοποιεί το SDL toolkit.
- Προσφέρει τη δυνατότητα Python scritping για τη δημιουργία AI scripts αλλά και για τη βελτιστοποίηση του game logic.
- Είναι δυνατή η δημιουργία GLSL shaders.
- Το τελικό παιχνίδι μπορεί να εξαχθεί ως εκτελέσιμο αρχείο.

### Rendering

- Το Blender περιέχει έναν πολύ γρήγορο ενσωματωμένο raytracer.
- Παρέχει post production effects με τη χρήση του node compositor.
- Στον internal renderer υπάρχει υποστήριξη διάφορων εφέ όπως για παράδειγμα halo, lens-flares, fog, ρεαλιστικό vector blur αλλά και defocus (DOF) μέσω του node compositor.
- Ακόμα υποστηρίζει Edge rendering για ορθότερη χρήση του toon shading.
- Επίσης για GI φωτισμό περιλαμβάνονται Radiosity αλλά και ambient occlusion.
- Επιπλέον παρέχει ενσωματωμένης υποστήριξης για τον yafray renderer, ενώ υποστηρίζει και πλήθος άλλων renderer (όπως οι Renderman (RIB), Mental Ray, Povray, Virtualight, Indigo) μέσω export scripts φτιαγμένα με python.

Αρχεία και επικοινωνία με άλλες εφαρμογές

- Το Blender μπορεί να σώσει όλες τις πληροφορίες μιας σκηνής σε ένα μεμονωμένο .blend αρχείο (συμπεριλαμβανομένων εξωτερικών αρχείων όπως εικόνες, ήχοι, γραμματοσειρές τα οποία πακετάρονται για ευκολότερη μεταφορά του blendfile για μεταφορά του αρχείου σε άλλους υπολογιστές).
- Τα αρχεία .blend υποστηρίζουν συμπίεση, ψηφιακές υπογραφές και κρυπτογράφηση και είναι συμβατά τόσο με νεότερες όσο και παλαιότερες εκδόσεις του blender. Ακόμα μπορούν να χρησιμοποιηθούν και ως βιβλιοθήκες σε άλλες εργασίες φτιαγμένες με blender (π.χ για την εισαγωγή μοντέλων).
- Τέλος υποστηρίζει τα ακόλουθα format 2d και 3d αρχείων :

**2D:** TGA, JPG, PNG, OpenEXR, DPX, Cineon, Radiance HDR, Iris, SGI Movie, IFF, AVI and Quicktime GIF, TIFF, PSD, MOV (Windows and Mac OS  $X$ ).

**3D:** 3D Studio, AC3D, COLLADA, FBX Export, DXF, Wavefront OBJ, DEC Object File Format, DirectX, Lightwave, MD2, Motion Capture, Nendo, OpenFlight, PLY, Pro Engineer, Radiosity, Raw Triangle, Softimage, STL, TrueSpace, VideoScape, VRML, VRML97, X3D Extensible 3D, xfig export.

Κεντρική ιστοσελίδα: *http://www.blender.org/*

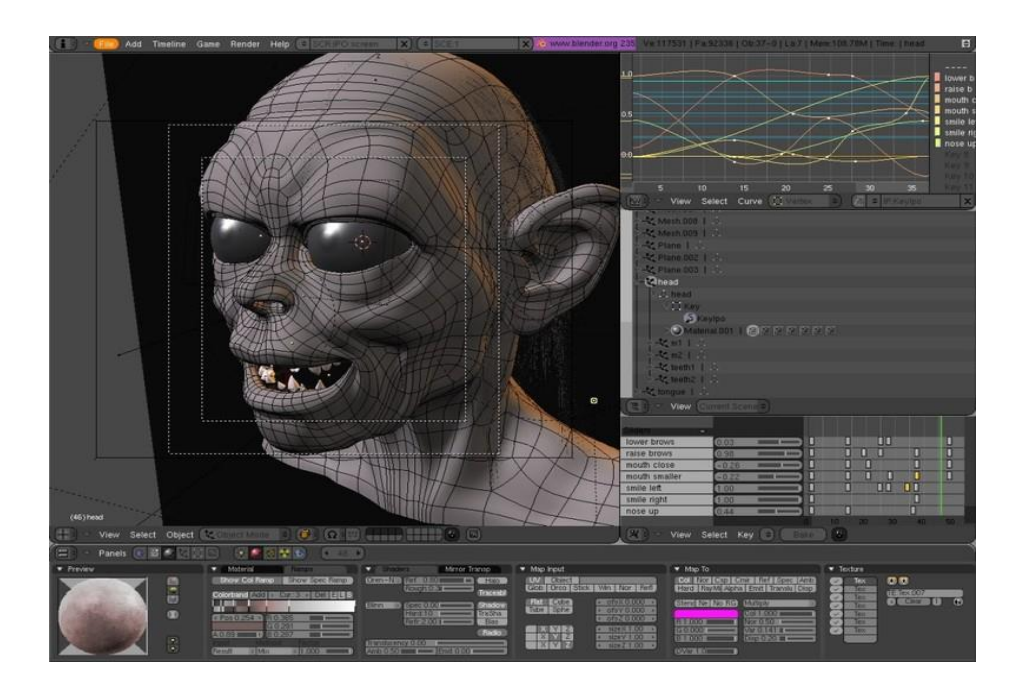

*Εικόνα 4.8: το user interface του Blender 3D.*

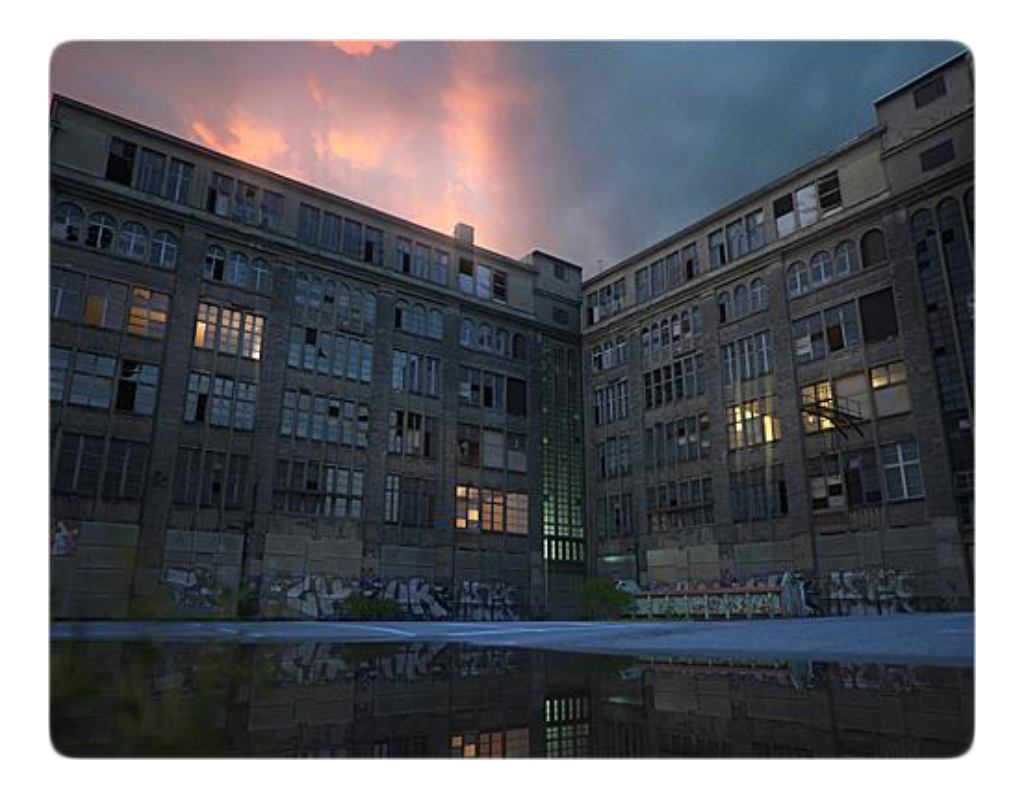

 *Eικόνα 4.9: φωτορεαλιστικό rendering στο Blender 3D.*

### ParaView

Χρησιμοποιούμε την εφαρμογή ParaView για να μετατρέψουμε τα επιμέρους κομμάτια χωρικών δεδομένων του σχήματός μας που εξάγουμε από την εφαρμογή Grass GIS από τη μορφή .vtk (*Visualization Toolkit format)* σε μορφή .x3d (*ISO standard XML-based file format for representing 3D computer graphics)*, το οποίο στη συνέχεια μπορεί να εισαχθεί στην εφαρμογή MeshLab.

Το ParaView είναι ένα ανοιχτού κώδικα, ελεύθερα διαθέσιμο πρόγραμμα για την παράλληλη, διαδραστική, επιστημονική οπτικοποίηση. Διαθέτει αρχιτεκτονική πελάτη-εξυπηρετητή (client-server) για τη διευκόλυνση της εξ αποστάσεως οπτικοποίηση συνόλων δεδομένων, ενώ παράγει υψηλής λεπτομέρειας μοντέλα για τη διατήρηση του βαθμού διαδραστικών πλαισίων (frames) για μεγάλα σύνολα δεδομένων. Είναι μια εφαρμογή δομημένη στην βάση των *Visualization Tool Kit (VTK)* βιβλιοθηκών. Όπου το VTK είναι ένα σύνολο βιβλιοθηκών που παρέχουν υπηρεσίες οπτικοποίησης για δεδομένα, εργασίες και παραλληλισμό αγωγού (pipeline parallelism), το ParaView είναι μία εφαρμογή σχεδιασμένη για τον παραλληλισμό δεδομένων σε κοινής-μνήμης ή κατανεμημένης-μνήμης συστάδες υπολογιστών. Μπορεί επίσης να λειτουργήσει και ως εφαρμογή για ένα και μόνο υπολογιστή.

Υποστηρίζει μια ποικιλία από μορφές αρχείων (file formats) συμπεριλαμβανομένων των: VTK (όλων των τύπων, για διάβασμα και εγγραφή), EnSight6 και EnSight Gold, Plot3D, διάφορες πολυγωνικές μορφές αρχείων συμπεριλαμβανομένων των STL και BYU (μόνο για διάβασμα). Επίσης υποστηρίζονται πολλές άλλες μορφές αρχείων. Κάθε πηγή VTK ή φίλτρο μπορεί να προστεθεί, παρέχοντας μία απλή XML περιγραφή. Τέλος, το ParaView είναι πλήρως scriptable χρησιμοποιώντας την απλή αλλά ισχυρή γλώσσα Python.

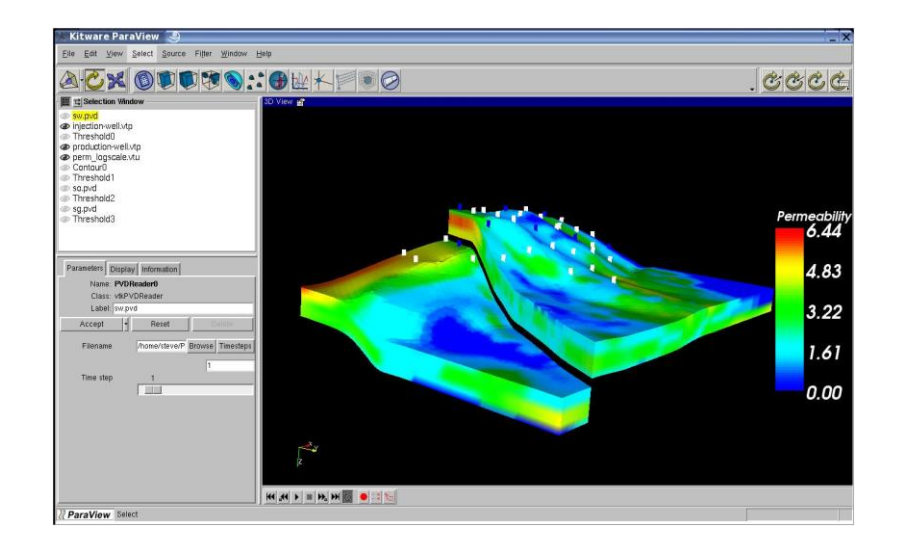

*Εικόνα 4.10: το user interface του Paraview.*

Κεντρική ιστοσελίδα: http://www.paraview.org/

#### MeshLab

Την εφαρμογή MeshLab χρησιμοποιούμε μετά απο το Paraview για να μετατρέψουμε τα χωρικά δεδομένα μας από τη μορφή .x3d στη μορφή .obj (Wavefront OBJ format), ώστε να μπορούν να εισαχθούν στη συνέχεια μεσα στο Blender 3D.

Το MeshLab, είναι ένα προηγμένο 3D λογισμικό σύστημα επεξεργασίας πλέγματος (mesh) που είναι πολύ γνωστό στους περισσότερους τεχνικούς τομείς της 3D ανάπτυξης και διαχείρισης δεδομένων. Ως ελεύθερο λογισμικό χρησιμοποιείται τόσο ως ένα ολοκληρωμένο πακέτο, όπως επίσης και ως πάροχος βιβλιοθηκών σε άλλα λογισμικά. Ξεκίνησε στην Ιταλία, στο Πανεπιστήμιο της Πίζας στα τέλη του 2005. Είναι ένα ανοιχτού κώδικα σύστημα γενικής χρήσης με σκοπό την επεξεργασία των τυπικών όχι-και-τόσο-μικρών αδόμητων 3D μοντέλων που προκύπτουν στη 3D σάρωση αγωγού πληροφορίας (pipeline). Το MeshLab είναι προσανατολισμένο στη διαχείριση και επεξεργασία των αδόμητων μεγάλων

πλεγμάτων (meshes) και παρέχει μια σειρά από εργαλεία για την επεξεργασία, τον καθαρισμό, την επούλωση, την επιθεώρηση, την απόδοση και την μετατροπή αυτού του είδους των πλεγμάτων.

 Είναι διαθέσιμο για τις περισσότερες πλατφόρμες, συμπεριλαμβανομένων των Windows, Linux, Mac OS X και με μειωμένη λειτουργικότητα στην iOS. Το σύστημα υποστηρίζει μετατροπές εισόδου/εξόδου στις ακόλουθες μορφές: PLY, STL, OFF, OBJ, 3DS, VRML 2.0, U3D, X3D και COLLADA. Το MeshLab μπορεί επίσης να εισάγει σύννεφα σημείων ανακατασκευασμένα με τη χρήση του Photosynth.

Το MeshLab χρησιμοποιείται σε διάφορα ακαδημαϊκά και ερευνητικά περιβάλλοντα όπως η μικροβιολογία, η πολιτιστική κληρονομιά, η ανακατασκευή επιφανειών, η παλαιοντολογία και η κατασκευή επιφανειών εργασίας.

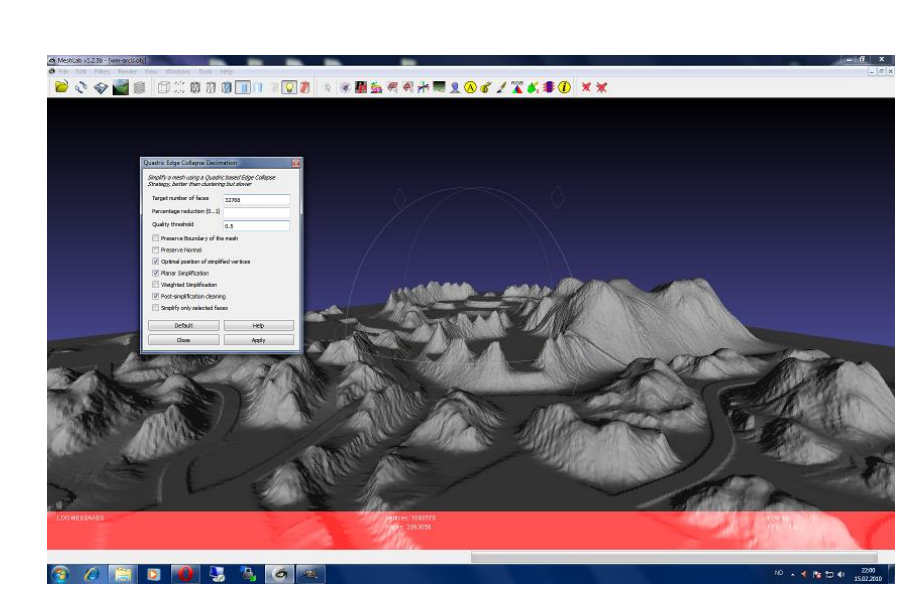

Κεντρική ιστοσελίδα: http://meshlab.sourceforge.net/

 *Εικόνα 4.11: το user interface του Meshlab.*

#### GIMP

Το **Gimp** (**GNU Image Manipulation Program**) είναι ένα ελεύθερο λογισμικό επεξεργασίας γραφικών τύπου raster. Είναι εργαλείο που ασχολείται κυρίως με την διαμόρφωση και την επεξεργασία εικόνας και είναι ελεύθερα διαθέσιμο σε εκδόσεις προσαρμοσμένες για τα πιο δημοφιλή λειτουργικά συστήματα όπως τα Microsoft Windows, το Mac OS X της Apple, και το GNU/Linux.

Εκτός από την λεπτομερή επιδιόρθωση της εικόνας και τη σχεδίαση ελεύθερης μορφής, το GIMP μπορεί να φέρει εις πέρας βασικές εργασίες επεξεργασίας εικόνας, όπως η αλλαγή μεγέθους, η επεξεργασία και η «καλλιέργεια» φωτογραφιών, το φωτομοντάζ συνδυάζοντας πολλαπλές εικόνες και η μετατροπή μεταξύ διαφορετικών μορφών εικόνας. Επίσης μπορεί να χρησιμοποιηθεί για να δημιουργήσει κινούμενες εικόνες σε πολλές μορφές, όπως GIF και MPEG μέσω του Animation plug-in.

Το όραμα του προϊόντος είναι ότι το GIMP είναι ένα ελεύθερο λογισμικό για απαιτητικούς χρήστες που βασίζεται στην εφαρμογή γραφικών, στην επεξεργασία και δημιουργία πρωτότυπων εικόνων, στα γραφικά στοιχεία των ιστοσελίδων και στην τέχνη μετατροπής των στοιχείων μιας διεπαφής που έχει ως επίκεντρο τον χρήστη.

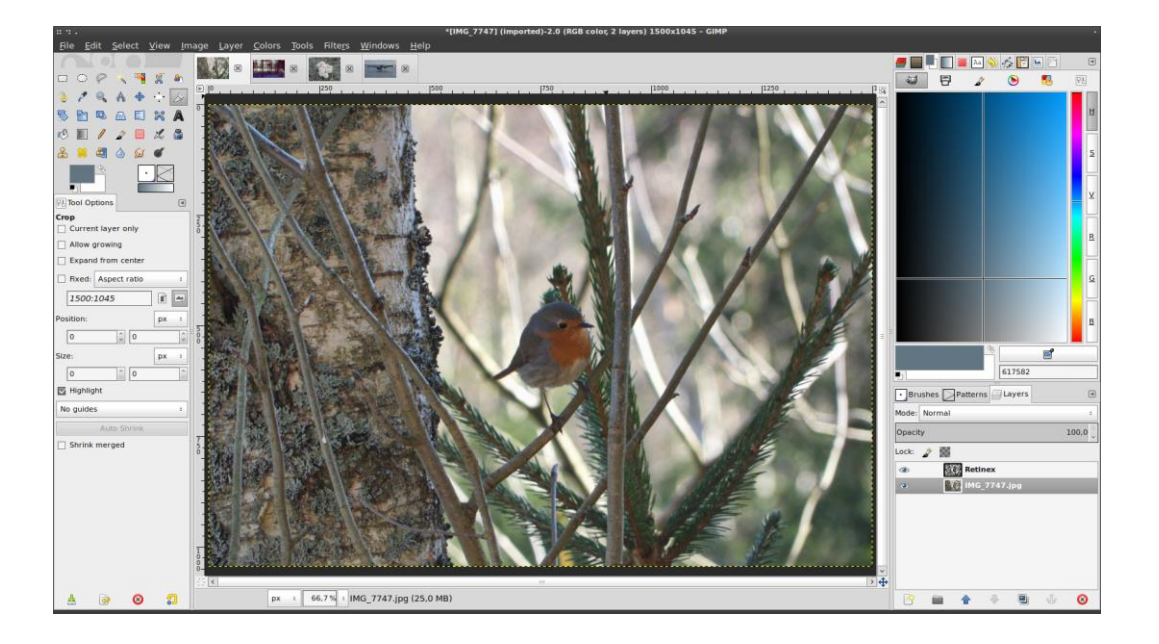

Κεντρική Ιστοσελίδα: *http://www.gimp.org/*

*Εικόνα 4.12: το user interface του GIMP.*

### VirtualDub

Χρησιμοποιούμε το VirtualDub βοηθητικά ως προς το Blender 3D, για να μετατρέψουμε τις εικόνες PNG του τελικού animation που παράγουμε μέσα στο Blender, σε video της μορφής AVI.

Το VirtualDub είναι ένα εργαλείο καταγραφής/επεξεργασίας βίντεο για 32-

bit και 64-bit Windows πλατφόρμες (98/ME/NT4/2000/XP/Vista/7), υπό την άδεια GNU General Public License (GPL). Στερείται τη δύναμη επεξεργασίας ενός γενικής χρήσης συντάκτη (editor), όπως το Adobe Premiere, αλλά έχει εκσυγχρονιστεί για γρήγορες γραμμικές λειτουργίες πάνω σε βίντεο. Έχει δυνατότητες συνολικής/μαζικής επεξεργασίας για να χειρίζεται μεγάλο αριθμό αρχείων και μπορεί να επεκταθεί με επιπλέον εξωτερικά φίλτρα βίντεο. Το VirtualDub στρέφεται κυρίως στην επεξεργασία αρχείων AVI, παρόλο που μπορεί να διαβάσει (αλλά όχι να γράψει) MPEG-1, καθώς επίσης και να χειριστεί σύνολα από BMP εικόνες.

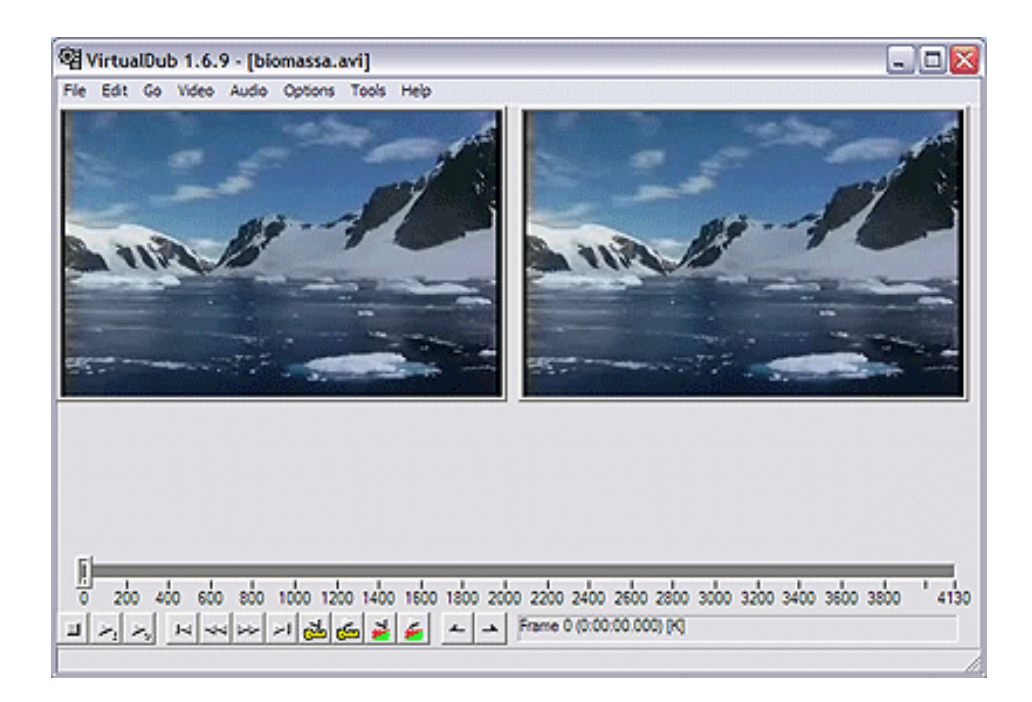

Κεντρική ιστοσελίδα: *http://www.virtualdub.org/*

*Εικόνα 4.13: το user interface του Virtual Dub.*

## *Κεφάλαιο 5ο*

# **Αρχικά δεδομένα - 3D Οπτικοποίηση Τσουνάμι**

Σε αυτό το κεφάλαιο αναπτύσσουμε αναλυτικά τη διαδικασία που ακολουθήσαμε ώστε να υλοποιήσουμε την 3D οπτικοποίηση του μοντέλου του κύματος τσουνάμι που πλήττει το λιμάνι του Ηρακλείου το 365 μ.Χ., με την παράθεση πολλών screenshots κατά τη διάρκεια της υλοποίησης για την καλύτερη κατανόησή της. Η διαδικασία αυτή, την οποία και προτείνουμε ως μεθοδολογία για την υλοποίηση τρισδιάστατων επιστημονικών οπτικοποιήσεων παρομοίων φαινομένων τσουνάμι σε μικρή κλίμακα, προέκυψε μετά από πολλές δοκιμές και προσπάθειες με διάφορες άλλες δυνατότητες και τροποποιήσεις που προσφέρουν τα εργαλεία ΕΛ/ΛΑΚ που καταλήγουμε να χρησιμοποιήσουμε, καθώς και κάποια ακόμα (όπως είναι *τα uDig, SAGA, gvSIG, GeoServer, Crossroads*) που τελικά απορρίψαμε.

Να επισημάνουμε ακόμα ότι μόνο κατά προσέγγιση μπορούμε να προσομοιώσουμε τις ακριβείς διαστάσεις και τις επιπτώσεις του φαινομένου στην αρχαία πόλη του Ηρακλείου όπως συνέβη το 365 μ.Χ., μιας και η τωρινή μορφολογία της πολεοδομίας της περιοχής δεν έχει καμία σχέση με εκείνης της εποχής. Εμείς έχουμε χρησιμοποιήσει το σύγχρονο πολεοδομικό μοντέλο της πόλης με τα δεδομένα του πραγματικού τσουνάμι του 365 μ.Χ., παρουσιάζοντας και αποκομίζοντας μια εμπειρία για τον αντίκτυπο που θα είχε ένα αντίστοιχο φαινόμενο ίδιων διαστάσεων με τα σημερινά δεδομένα της πόλης.

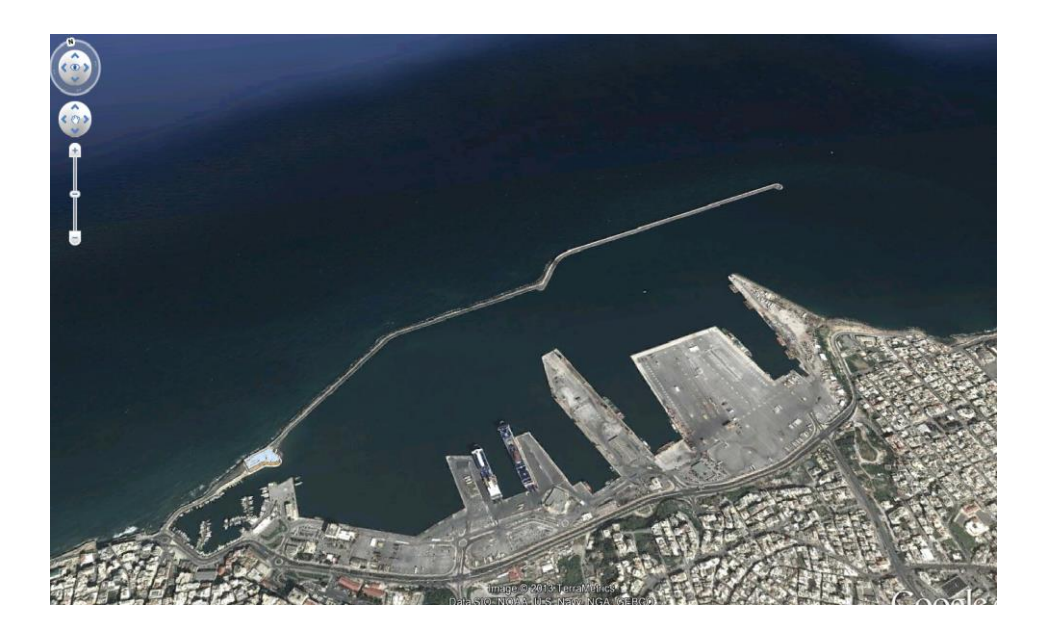

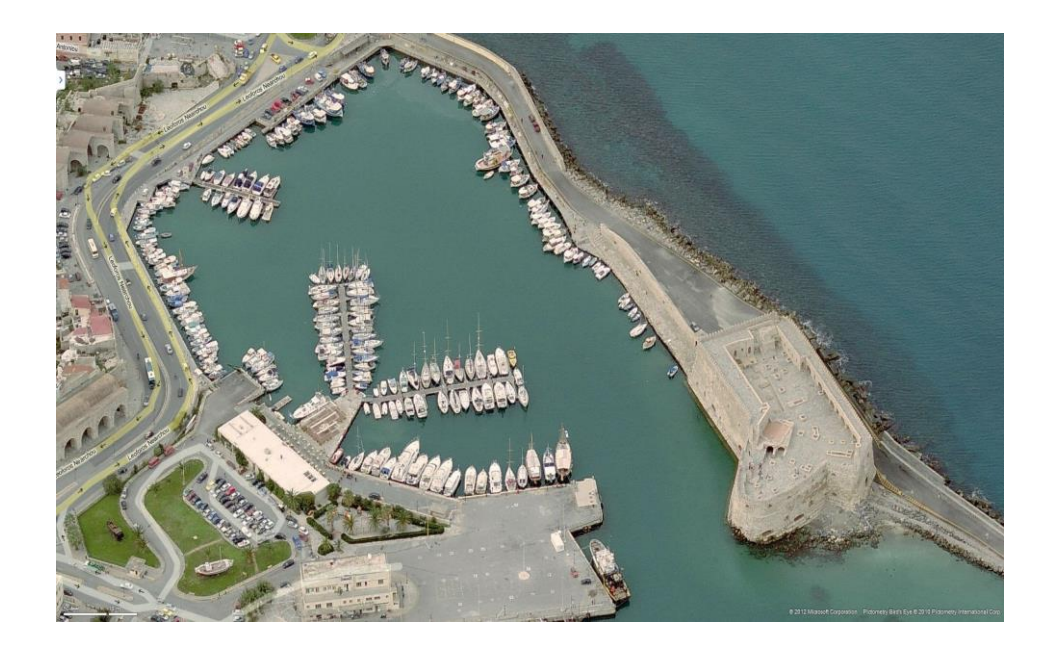

 *Εικόνες 5.1: δορυφορικές λήψεις του λιμανιού του Ηρακλείου (Google Maps).*

## **5.1 Αρχικά δεδομένα εργασίας**

Για την οπτικοποίηση του κύματος τσουνάμι θα χρησιμοποιήσουμε μια χρονοσειρά 480 εικόνων μορφής ascii (.asc, χάρτης σημείων x,y,z) που το κάθε ενα απεικονίζει το ύψος του κύματος από την επιφάνεια της θάλασσας ανά 15sec (00h00min15sec εώς 02h00min00sec), για τη διάρκεια των 2 ωρών που μας ενδιαφέρει να οπτικοποιήσουμε το φαινόμενο μετά τον αρχικό σεισμό, οποίος πραγματοποιείται τη χρονική στιγμή 00.00. Τα δεδομένα αυτά έχουν παραχθεί με μεγάλη ακρίβεια με τη χρήση του κώδικα του μοντέλου MOST, έναν από τους κορυφαίους και πιο αξιόπιστους κώδικες μοντελοποίησης κύματος τσουνάμι, και μας παρέχονται από το Εργαστήριο φυσικών καταστροφών του τμήματος Μηχανικών Περιβάλλοντος.

Η μεγάλη κάθετη μετατόπιση του εδάφους στο βυθό της θάλασσας που προκάλεσε το σεισμό του 365 μ.Χ., είχε ως αποτέλεσμα να κατέλθει τελικά η στεριά του Ηρακλείου κατά 0.23cm. Για το λόγο αυτό, τα αρχικά κυματικά outputs του μοντέλου MOST έχουν υψωθεί κατά 0.23cm για να ταιριάζουν με απόλυτη ακρίβεια με την τοπογραφία του Ηρακλείου πριν το σεισμό, την οποία θα χρησιμοποιήσουμε στο μοντέλο μας. Επίσης, υπάρχει μια κρυφή παράμετρος κατά την παραγωγή των χρονοσειρών κυματισμού μέσα στο MOST, το "friction coefficient", το οποίο ρυθμίζει την αντίσταση που έχει το κύμα στο έδαφος. Αυτή η παράμετρος συνήθως παίρνει τιμές από 0.01 εώς 0.0009, ενώ όσο πιο μικρή είναι τόσο μεγαλύτερη είναι η διείσδυση στο έδαφος. Εμείς έχουμε ρυθμίσει το friction coefficient στην τιμή 0.0009 για να πάρουμε την μέγιστη πλημμύρα.

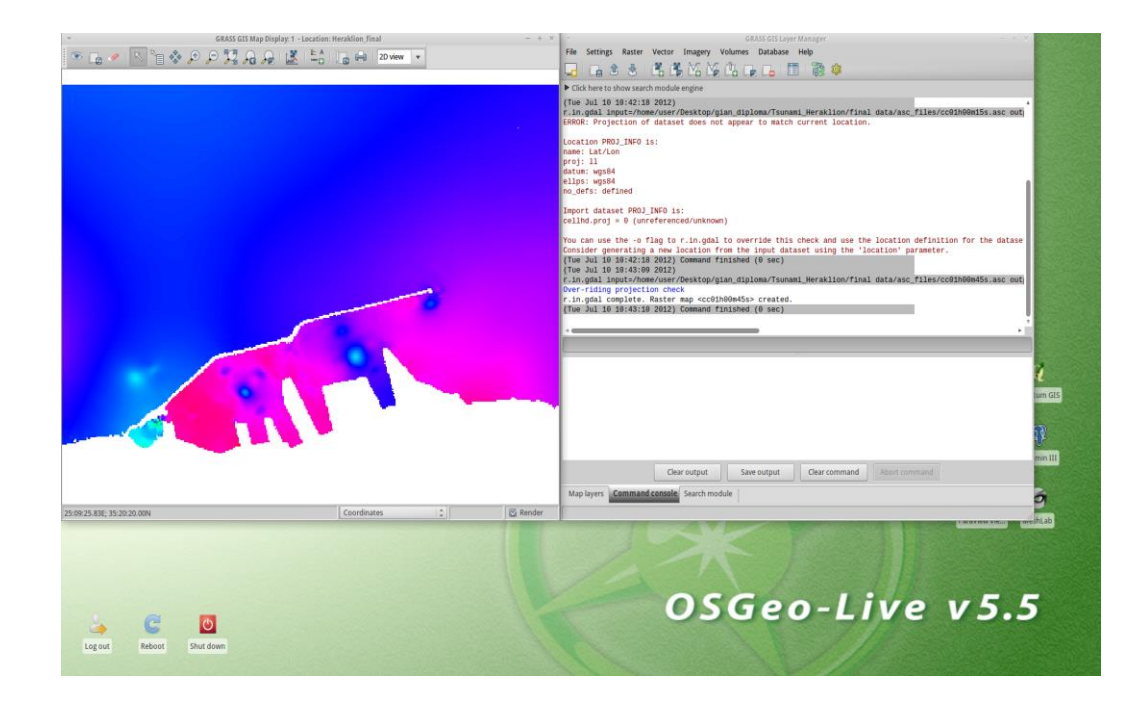

*Εικόνα 5.2: ύψος κύματος τη χρονική στιγμή 01:00:45 (cc01h00m45s.asc αρχείο), GrassGIS.*

Επίσης, έχουμε στη διάθεση μας τέσσερα 2D animations παραγμένα στο Matlab, που προσομοιώνουν, από διαφορετικό zoom το καθένα, το ύψος και την κίνηση των κυμάτων του τσουνάμι, κατά τη διάρκεια των 2 ωρών που μελετάμε το φαινόμενο. Τα animations αυτά μας βοηθούν να αποκτήσουμε μια πρώτη αλλά λεπτομερή αντίληψη της μορφής του τσουνάμι, καθώς και να συγκρίνουμε και να επιβεβαιώσουμε αργότερα τη σωστή μεταφορά του φαινομένου μας στις τρεις διαστάσεις (3D).

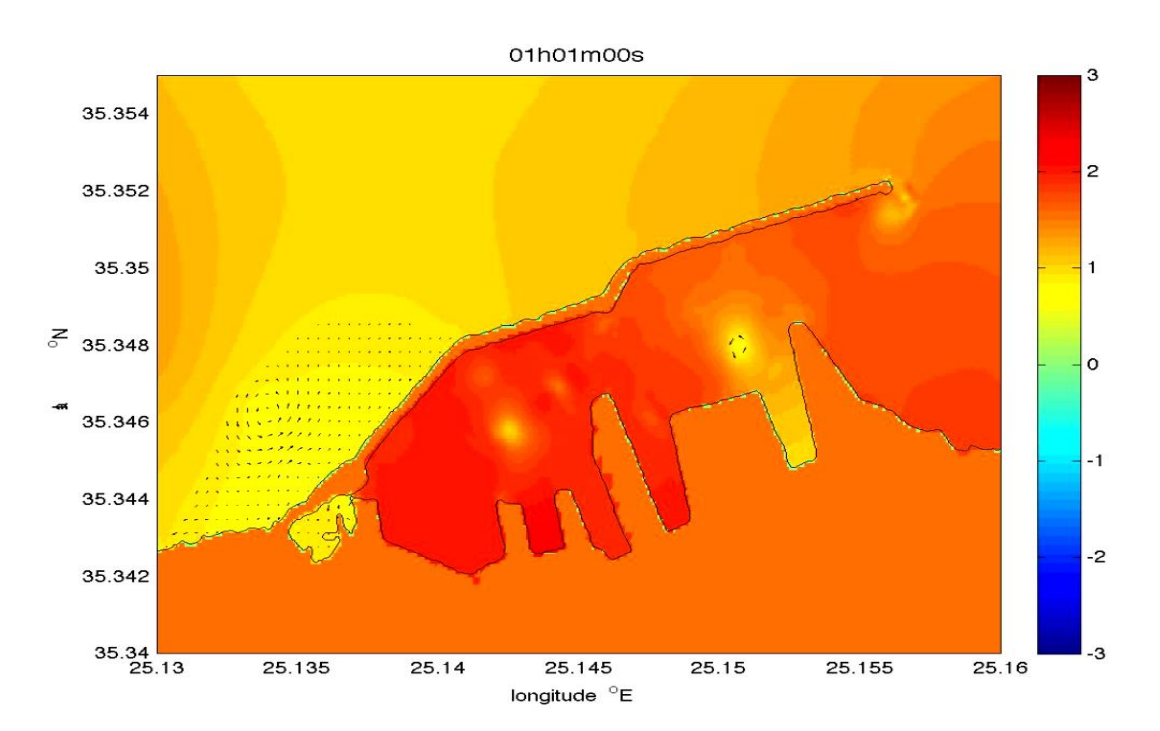

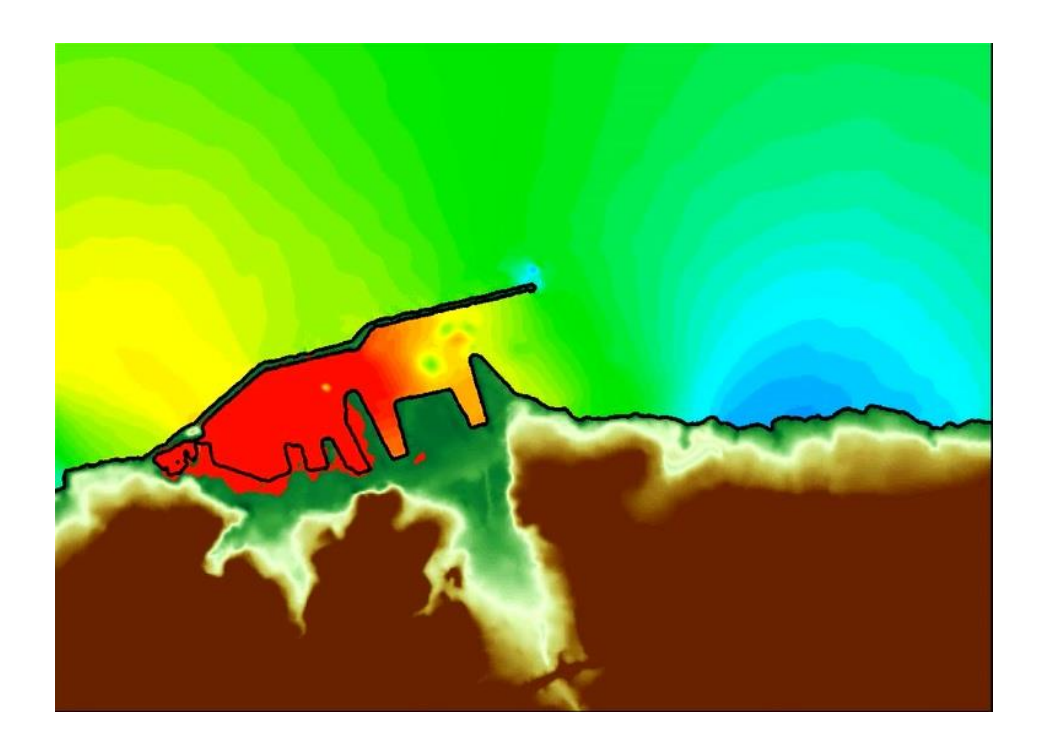

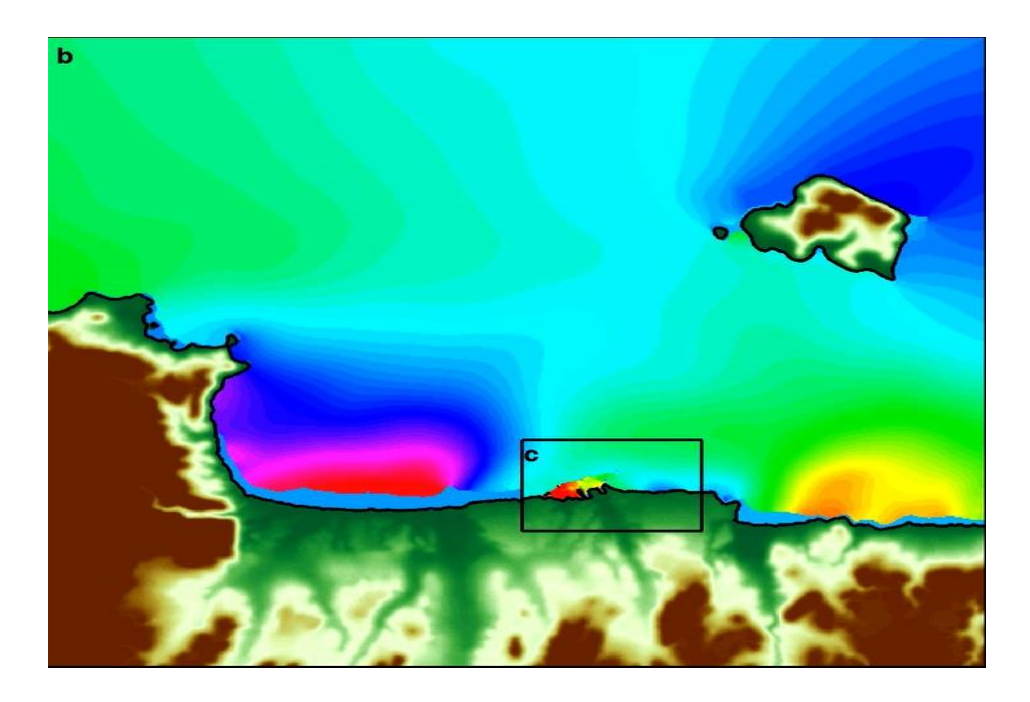

*Εικόνες 5.3: 2D wave animations, Matlab.*

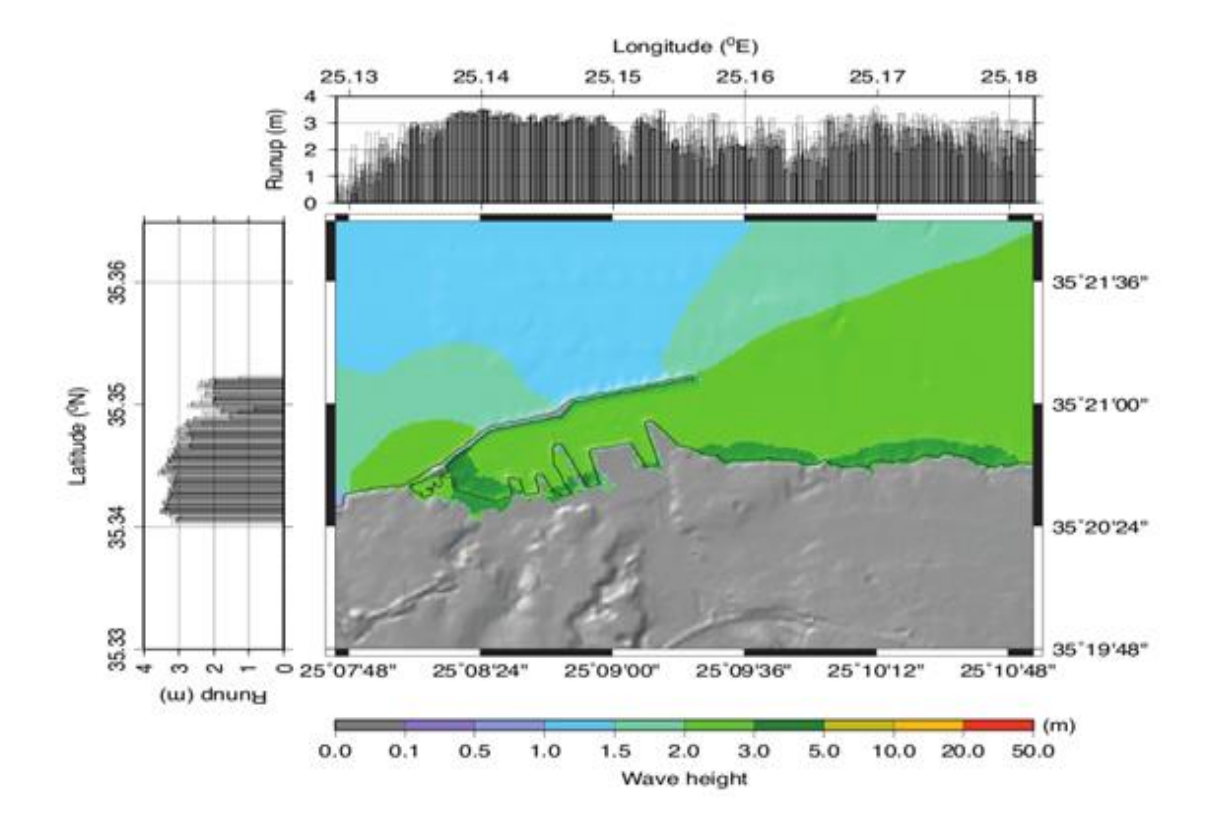

*Εικόνα 5.4: γράφημα μέγιστου ύψους κύματος, περιοχής πλημμύρας και αναρρίχησης του κύματος.*

Για την τρισδιάστατη ανακατασκευή του μοντέλου της πόλης και του λιμανιού του Ηρακλείου, χρησιμοποιούμε εικόνα σε ascii format που περιλαμβάνει την τοπογραφία/βαθυμετρία (στεριά και βυθό) της ευρύτερης περιοχής που μελετάμε. Τα πρωτογεννή δεδομένα της τοπογραφίας είναι παραγμένα από στερεοζεύγος αεροφωτογραφιών, ενώ η βυθομετρία από χάρτη της Υδατογραφικής Υπηρεσίας, μετά από γεωαναφορά και ψηφιοποίηση. Το αρχείο αυτό έχει δημιουργηθεί και μας παρέχεται επίσης από το Εργαστήριο Φυσικών Καταστροφών του τμήματος ΜΗ.ΠΕΡ. Ακόμα, από τα αρχεία του Κτηματολογίου του Ηρακλείου και το αρχείο GIS δεδομένων της OrbitLab έχουμε προμηθευτεί σε vector μορφή (shapefiles) τα κτίρια και τους δρόμους, τα οικοδομικά τετράγωνα, την ακτογραμμή και τα εναπομείναντα τείχη του Δήμου Ηρακλείου.

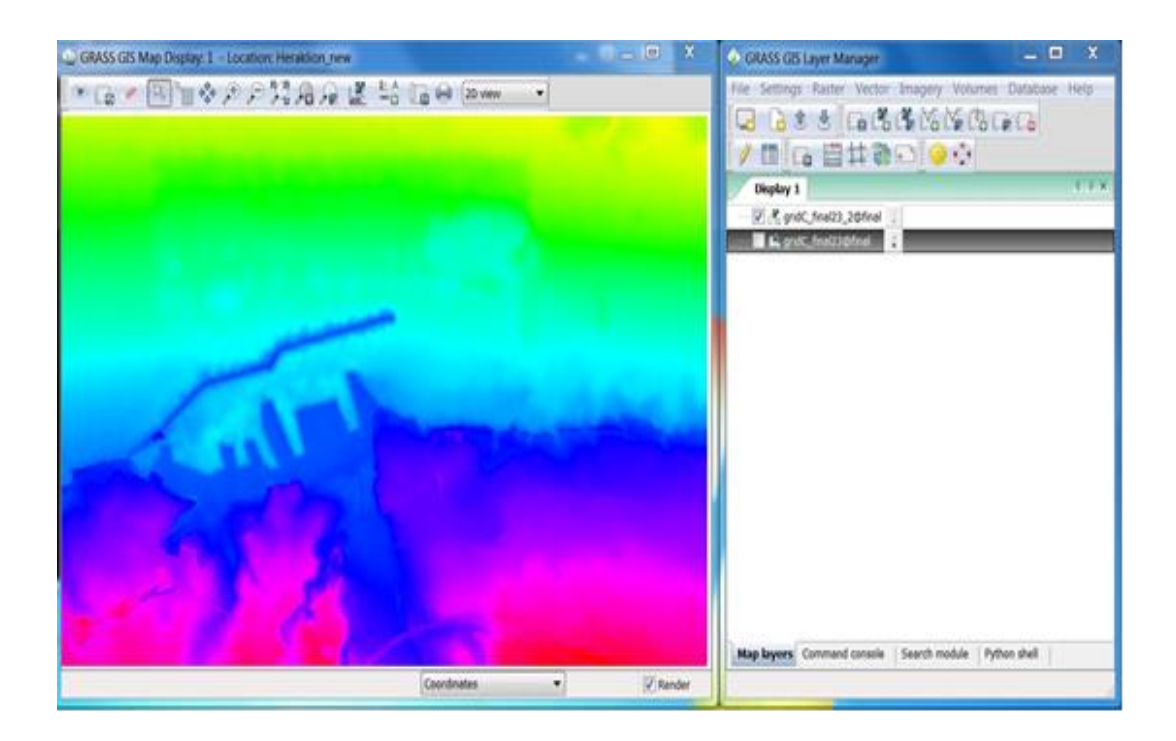

*Eικόνα 5.5: χάρτης τοπογραφίας/βαθυμετρίας, Grass GIS.*

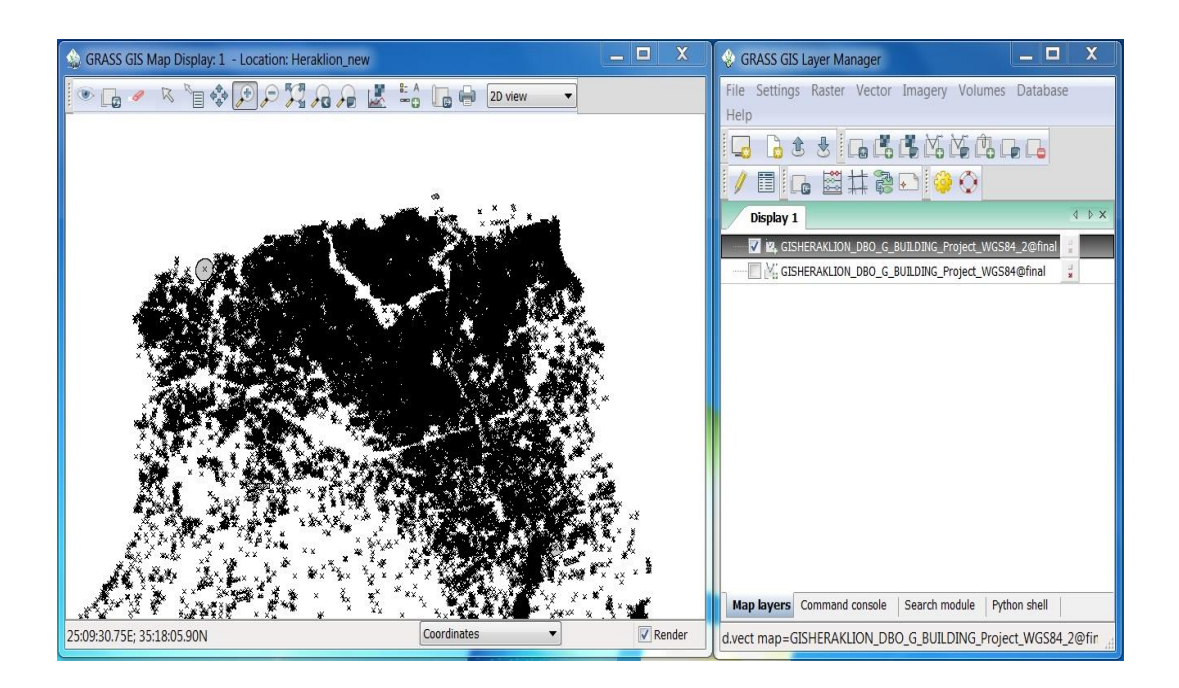

 *Eικόνα 5.6: τα κτίρια του δήμου Ηρακλείου, αρχείο Κτηματολογίου, Grass GIS.*

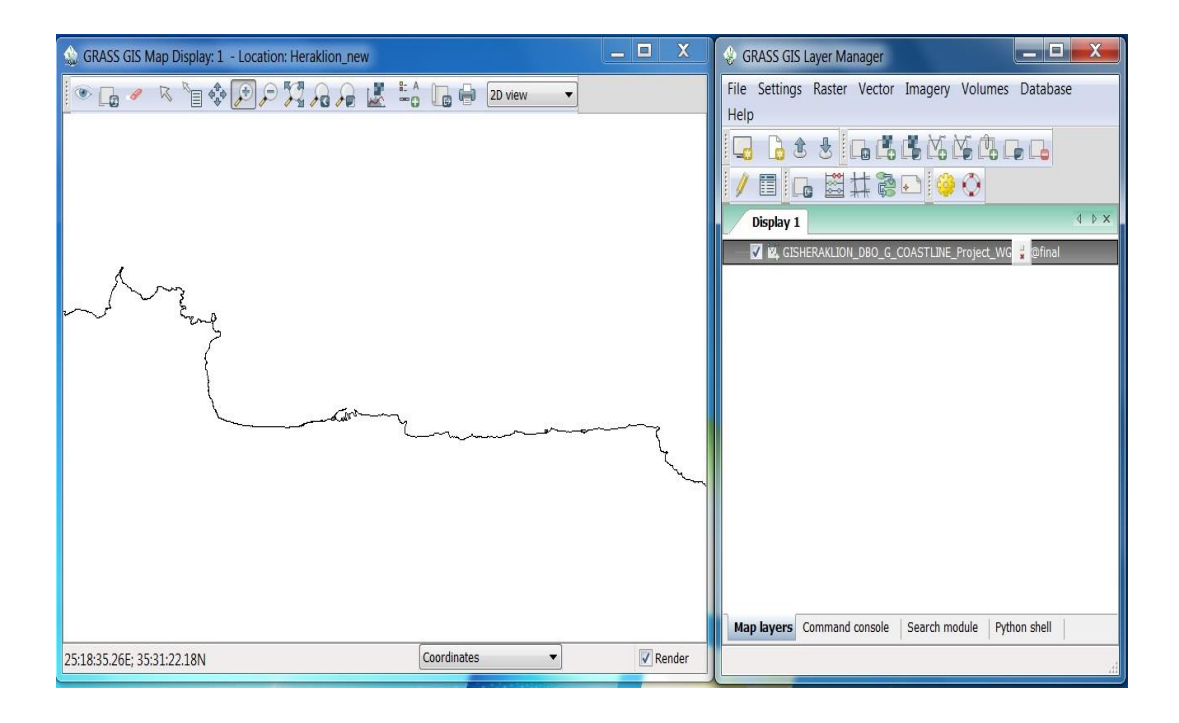

*Εικόνα 5.7: η ακτογραμμή του νομού Ηρακλείου, Grass GIS.*

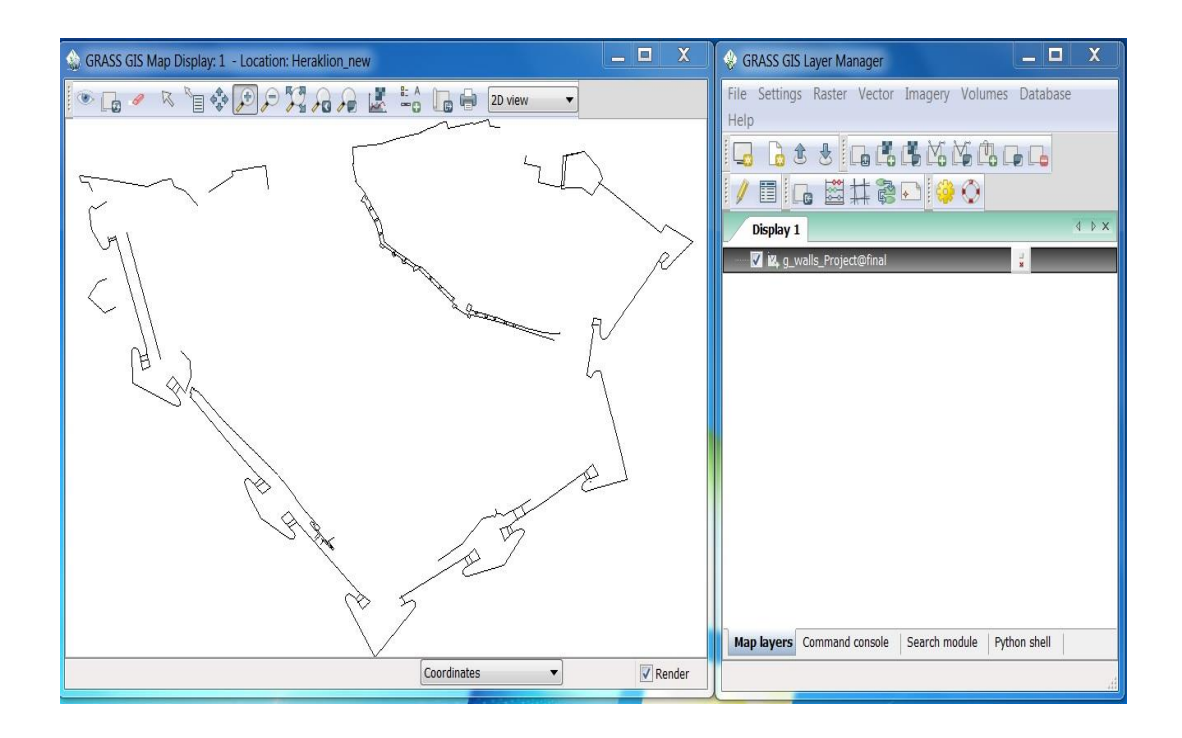

*Εικόνα 5.8: τα εναπομείναντα τείχη του δήμου Ηρακλείου, Grass GIS.*

# **5.2 Υλοποίηση 3D Οπτικοποίησης τσουνάμι**

Στη συνέχεια, παρουσιάζουμε βήμα προς βήμα την υλοποίηση της 3D Οπτικοποίησης του Τσουνάμι του 365 μ.X. Αρχικός στόχος της διπλωματικής εργασίας ήταν η υλοποίηση της οπτικοποίησης αποκλειστικά με τη χρήση εφαρμογών ελεύθερου λογισμικού/λογισμικού ανοιχτού κώδικα, έναντι των αντιστοίχων κλειστού κώδικα που κυριαρχούν στο χώρο του GIS και των Γραφικών. Οι λόγοι και τα πλεονεκτήματα της επιλογής μας αυτής αναπτύσσονται στο προηγούμενο κεφάλαιο της εργασίας. Στην εξέλιξη της διαδικασίας, η ιδέα της "αποκλειστικής χρήσης" δεν ευδοκίμησε για το GIS μέρος. Ο λόγος ήταν ότι μερικές απαραίτητες διεργασίες ήταν αδύνατο να υλοποιηθούν μέσω κάποιου από τα εργαλεία ελεύθερης χρήσης, τα οποία είναι ακόμα νέα και υπολείπονται σε δυνατότητες έναντι των αντίστοιχων κλειστού κώδικα. Σε αυτές και μόνο τις περιπτώσεις, τις οποίες θα αναφέρουμε στη συνέχεια, χρησιμοποιήσαμε κλειστό λογισμικό. Διαφορετικά θα ήταν αδύνατη η επιτυχής ολοκλήρωση της εργασίας εντός χρονοδιαγράμματος, με τις τωρινές δυνατότητες των προγραμμάτων ελεύθερης χρήσης (μια διαρκώς εξελισσόμενη διαδικασία).

Να σημειώσουμε επίσης ότι τα λειτουργικά συστήματα στα οποία βασιστήκαμε ήταν η Osgeo-Live 5.5 πλατφόρμα 32-bit Xubuntu για το GIS κομμάτι και τα Windows 7 64-bit για το γραφικό μέρος. Πέραν των πλεονεκτημάτων, η χρήση της Linux πλατφόρμας είχε και μειονεκτήματα, κυρίως το ότι κυκλοφορεί (μέχρι στιγμής) μόνο σε αρχιτεκτονική 32-bit με αποτέλεσμα να υστερεί σημαντικά σε αξιοποίηση των πόρων του υπολογιστικού μας συστήματος άρα και σε απόδοση, έναντι των αντίστοιχων 64 bit. Επίσης, στο γεγονός ότι προσπαθώντας να χρησιμοποιούμε πάντα τις δυνατότητες των τελευταίων up-to-date πειραματικών εκδόσεων των λογισμικών μας, κάτι που αλλάζει σχεδόν μέρα με τη μέρα, "σκοντάφταμε" συχνά στις εξαρτήσεις (*dependencies*) των τελευταίων επίσημων εκδόσεων λογισμικών που εμπεριέχονται στην Osgeo-Live 5.5 πλατφόρμα μας.

# *5.2.1 Μετατροπές GIS δεδομένων και δημιουργία ενιαίου γεωαναφερμένου σχήματος*

Αρχικά, τα δεδομένα μας βρίσκονται σε ξεχωριστά Συστήματα Αναφοράς Συντεταγμένων (CRS) το καθένα, έτσι θα χρειαστεί να τα μεταφέρουμε σε κάποιο κοινό Σύστημα για να είναι δυνατή η απεικόνισή τους στο ίδιο σχήμα στις εφαρμογές που χρησιμοποιούμε. Επιλέγουμε το Παγκόσμιο Γεωδαιτικό Σύστημα (WGS, World Geodetic System) και συγκεκριμένα την τελευταία έκδοσή του WGS84. Επίσης το Mercator προβολικό σύστημα (projection) με EPSG 4326 γεωδαιτικό σύνολο παραμέτρων το οποίο χρησιμοποιείται μαζί με το WGS84 *[+proj=longlat +ellps=WGS84 +datum=WGS84 +no\_defs +towgs84=0,0,0].* Για τις τροποποιήσεις αυτές χρησιμοποιούμε το Quantum GIS. Φορτώνουμε κάθε αρχείο ξεχωριστά, του δίνουμε το CRS της επιλογής μας και ξανα-αποθηκεύουμε τα αρχεία με τα νέα δεδομένα γεωαναφοράς τους.

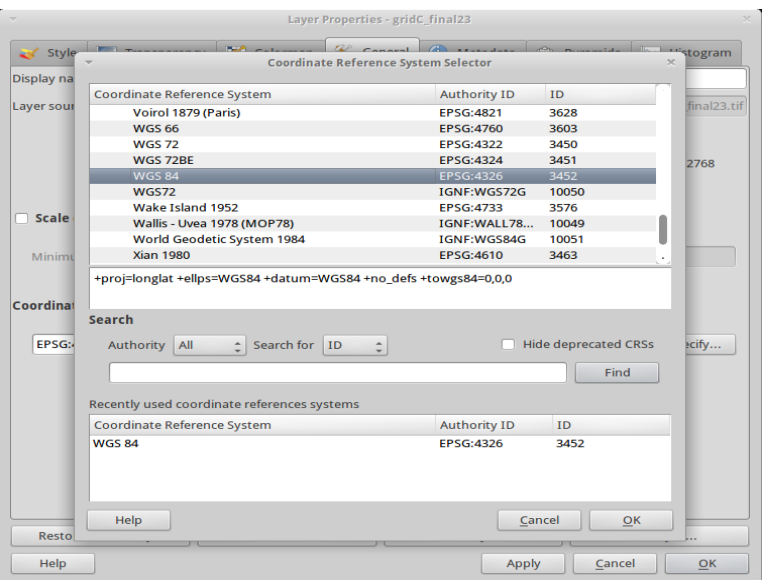

*Eικόνα 5.9: επιλογή Συστήματος Αναφοράς Συντεταγμένων WGS84, Quantum GIS.*

Στόχος μας είναι να μεταφέρουμε το σχήμα του Ηρακλείου ενιαίο και γεωαναφερμένο μέσα στο Blender 3D, όπου εκεί θα ολοκληρώσουμε την 3D οπτικοποίηση του τσουνάμι. Μετά από πολλές δοκιμές με κάθε δυνατό τρόπο και export format (vrml, x3d, vtk, pov-ray, svg και άλλα) που προσφέρουν τα open-source GIS λογισμικά, καταλήγουμε στην παρακάτω μέθοδο, εργαζόμενοι μέσα στο Grass GIS. Αρχικά, δημιουργούμε τη νέα τοποθεσία (location) του project μας και ορίζουμε προβολικό σύστημα. Χρησιμοποιούμε τη δυνατότητα το σχήμα μας να διαβάσει το projection και τα υπόλοιπα γωγραφικά δεδομένα από κάποιο γεωαναφερμένο αρχείο, όπου ορίζουμε να είναι το αρχείο τοπογραφίας/βαθυμετρίας του Ηρακλείου. Έτσι η απεικόνιση του σχήματός μας γίνεται μόνο στο γεωγραφικό χώρο μεταξύ των συντεταγμένων της τοπογραφίας που μας ενδιαφέρει [North: 35.36485045, South: 35.32995715, West: 25.12895515, East: 25.18178845].

Στη συνέχεια, εισάγουμε στο σχήμα μας, ένα προς ένα, όλα τα αρχεία με τα γεωχωρικά δεδομένα του Ηρακλείου. Κάνουμε χρήση των εντολών *r.in.gdal* και *v.in.ogr,* για εισαγωγή raster και vector δεδομένων αντίστοιχα*.* Ενεργοποιούμε επίσης την επιλογή *-r: limit import to the current region,* για να εισάγουμε μόνο τα δεδομένα που περιέχονται στην περιοχή που ορίζει η τοποθεσία μας, για τα κτίρια του δήμου Ηρακλείου και την ακτογραμμή ολόκληρου του νομού:

- *r.in.gdal input=gridC\_final23.asc output=gridC\_final23*
- *r.in.gdal input=cc00h00m15s.asc output=cc00h00m15s*
- *v.in.ogr dsn=GISHERAKLION\_G\_BUILDING\_WGS84.shp layer=GISHERAKLION\_G\_BUILDING\_WGS84*
*output=GISHERAKLION\_G\_BUILDING\_WGS84 -r*

- *v.in.ogr dsn=GISHERAKLION\_G\_COASTLINE\_WGS84.shp layer=GISHERAKLION\_G\_COASTLINE\_WGS84 output=GISHERAKLION\_G\_COASTLINE\_WGS84 -r*
- *v.in.ogr dsn=g\_walls\_Project.shp layer=g\_walls\_Project output=g\_walls\_Project -r*

Έτσι, δημιουργούμε μέσα στο Grass GIS ένα ενιαίο γεωαναφερμένο σχήμα του Ηρακλείου σε δύο (2D) διαστάσεις (το Grass δεν έχει ακόμα τη δυνατότητα απεικόνισης σε 3D). Παρατηρούμε ότι λείπουν τα κτίρια στη δεξιά πλευρά του σχήματος, γιατί σε εκείνα τα όρια τελειώνει ο δήμος Ηρακλείου και ξεκινάει ο δήμος Αλικαρνασσού, για τον οποίο δε βρήκαμε ηλεκτρονικά GIS δεδομένα Κτηματολογίου.

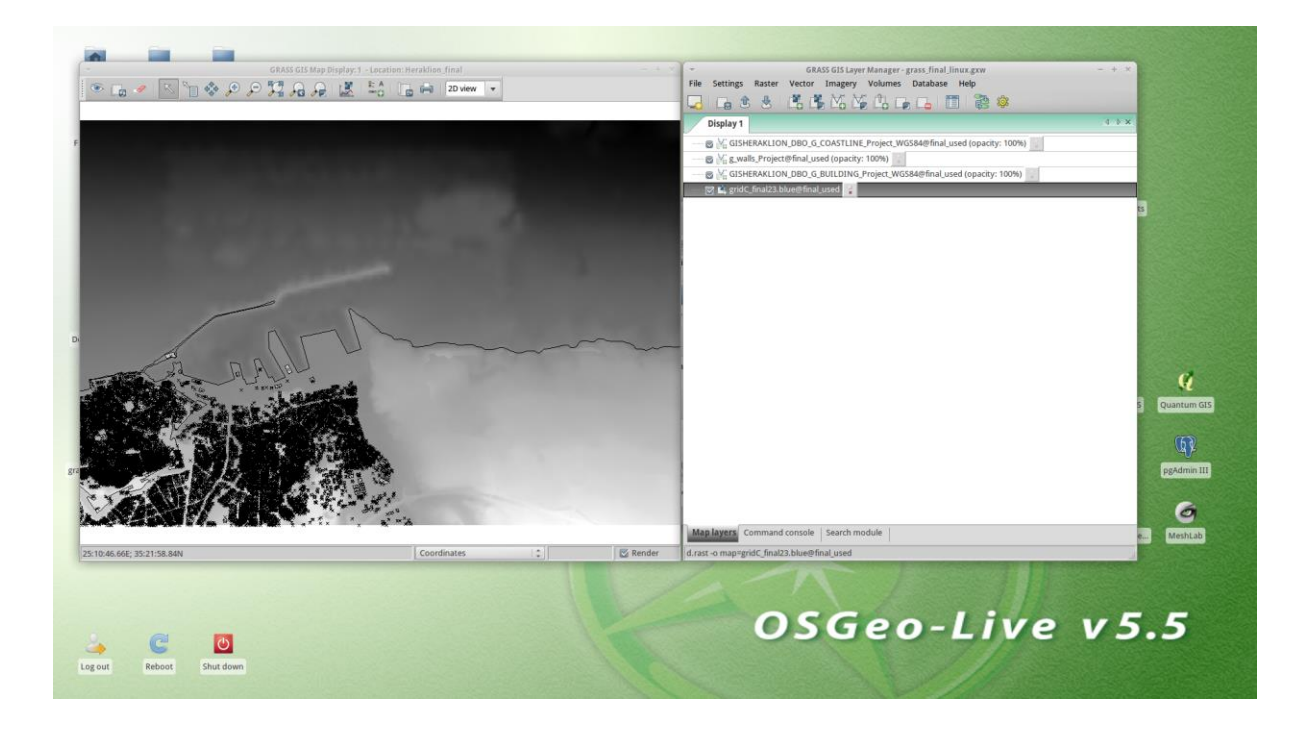

 *Εικόνα 5.10: ενιαίο γεωαναφερμένο σχήμα Ηρακλείου, Grass GIS.*

Στη συνέχεια, χρησιμοποιούμε την εντολή *v.drape (Converts vector map to 3D by sampling of elevation raster map)* για να μετατρέψουμε το shapefile αρχείο με τα κτίρια της πόλης σε τρισδιάστατο layer έχοντας κρατήσει την κλίση της τοπογραφίας του Ηρακλείου, ώστε αργότερα μέσα στο Blender 3D να επικαθήσουν τα κτίρια στην τοπογραφία μας.

 *v.drape input=GISHERAKLION\_G\_BUILDING\_WGS84@final rast=gridC\_final23.green@final output=building\_3D\_drape*

 Το ύψος στα κτίρια είναι προτιμότερο να το δημιουργήσουμε στο Blender 3D, διότι το αποτέλεσμα των εργαλείων του Grass για αυτή τη μετατροπή είναι κατώτερο. Επιβεβαιώνουμε την τρισδιάστατη άποψη εισάγοντας το αρχείο στο ParaView (στο κατάλληλο για export/import στην εφαρμογή .vtk format, *Visualization Toolkit*) η οποία υποστηρίζει 3D view.

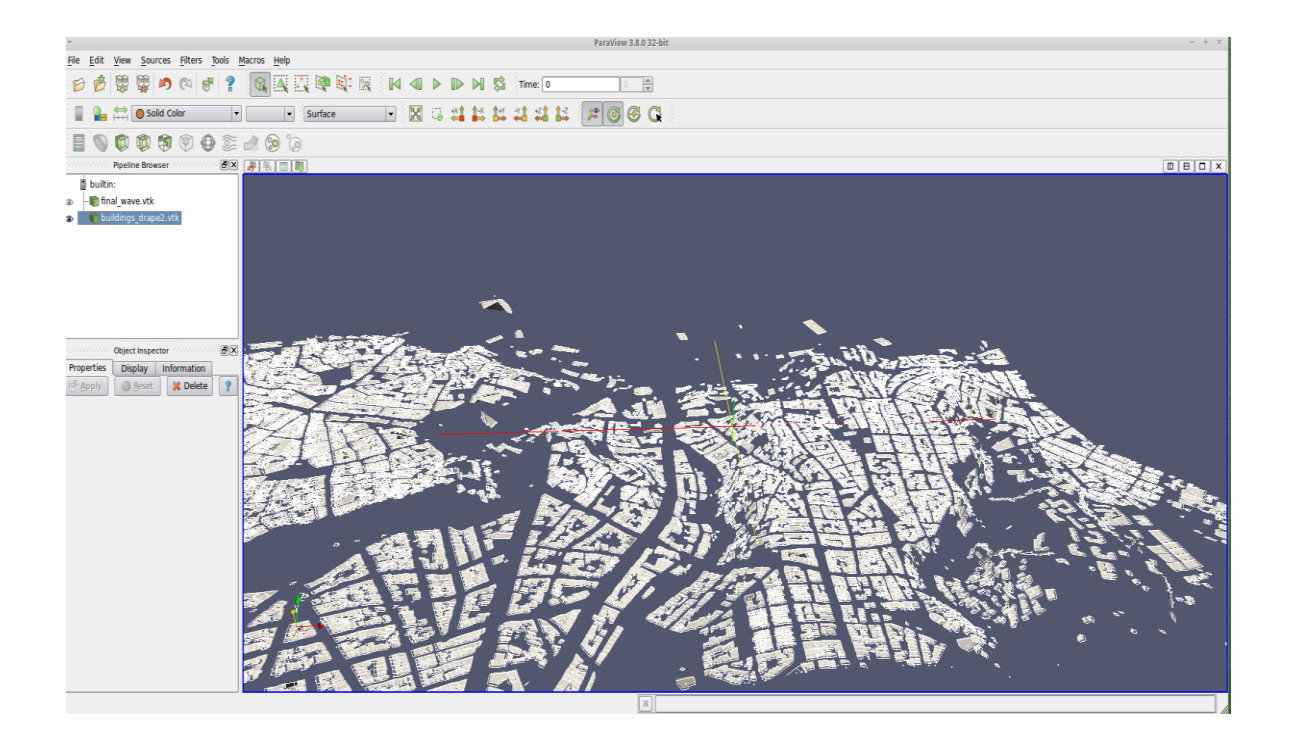

*Εικόνα 5.11: 3D άποψη των κτιρίων με την κλίση της τοπογραφίας, Paraview.*

Επανερχόμενοι στο ενιαίο σχήμα μας στο Grass GIS, κάνουμε export σε VTK μορφή (*.vtk*) ξεχωριστά κάθε αρχείο δεδομένων, την τοπογραφία, τα 3D κτίρια, την ακτογραμμή και τα τείχη, με τη χρήση των εντολών *r.out.vtk* και *v.out.vtk* (για raster και vector δεδομένα, αντίστοιχα). Ακόμα, επειδή θα χρειαστούμε στη συνέχεια στο ίδιο format και τη χρονοσειρά των κυματικών δεδομένων, εισάγουμε στο σχήμα μας και εξάγουμε με τον ίδιο τρόπο μια κυματοσειρά κάποια τυχαία χρονική στιγμή (διαλέγουμε την πρώτη, cc00h00m15s).

- *r.out.vtk input=cc00h00m15s@final output=cc00h00m15s.vtk*
- *r.out.vtk input=gridC\_final23.blue@final output=gridC\_final23.vtk*
- *v.out.vtk input=GISHERAKLION\_G\_BUILDING\_WGS84@final output=GISHERAKLION\_G\_BUILDING\_WGS84.vtk*
- *v.out.vtk input=GISHERAKLION\_G\_COASTLINE\_WGS84@final output=GISHERAKLION\_G\_COASTLINE\_WGS84.vtk*
- *v.out.vtk input=g\_walls\_Project@final output=g\_walls\_Project .vtk*

Στη συνέχεια, εισάγουμε ένα προς ένα τα .vtk αρχεία μας στο ParaView. Μέσα από την εφαρμογή αυτή έχουμε τη δυνατότητα να εξάγουμε τα δεδομένα μας σε X3D format *(ISO standard XML-based file format for representing 3D computer graphics)*.

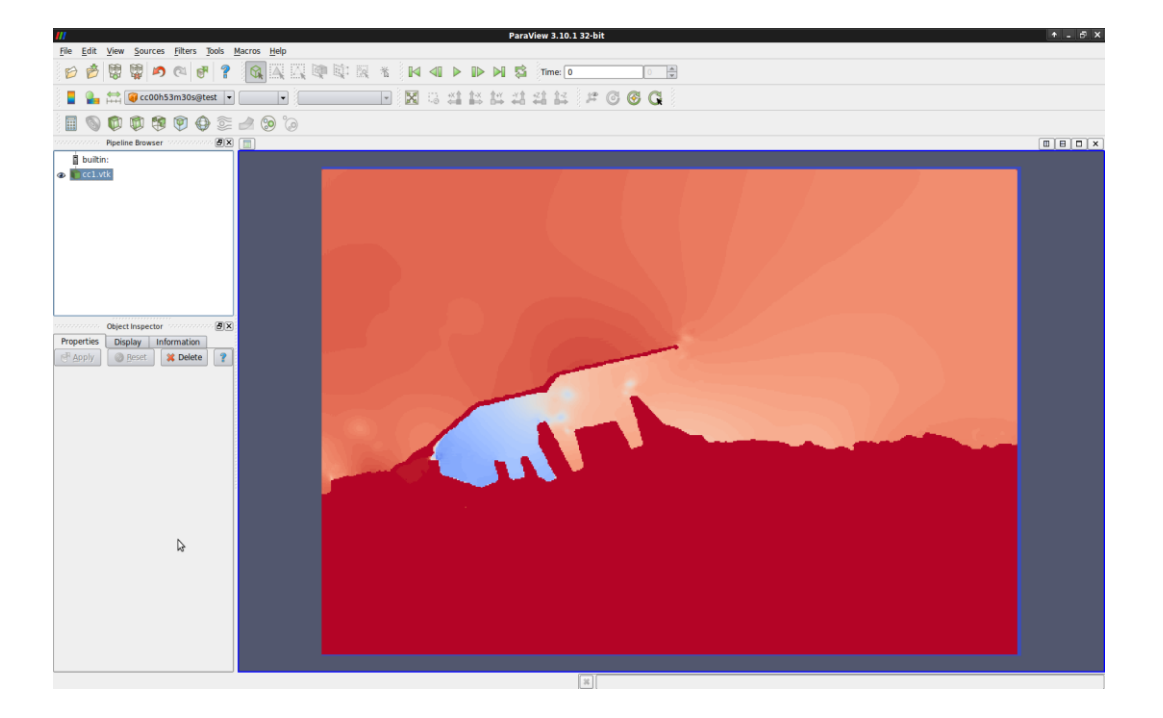

 $-$  *File*  $\rightarrow$  *Export*  $\rightarrow$  \**.x3d* 

 *Εικόνα 5.12: απεικόνιση του κύματος την χρονική στιγμή 00h00m15s, Paraview.*

Έπειτα συνεχίζουμε τις μετατροπές με τη χρήση της εφαρμογής MeshLab, στην οποία εισάγουμε ένα προς ένα και απεικονίζουμε τα δεδομένα μας σε x3d μορφή. Παρατηρούμε ότι οι raster εικόνες μας έχουν χάσει τη γεωμετρία τους αλλά έχουν διατηρήσει το πλαίσιο οριοθέτησης και τη γεωαναφορά τους, πληροφορίες οι οποίες μας ενδιαφέρουν και μόνο. Μέσω του MeshLab εξάγουμε τα δεδομένα μας ξεχωριστά σε Wavefront OBJ format (.obj, 3D geometry definition file format), το οποίο είναι ένα format με το οποίο μπορούν να εισαχθούν μεταξύ τους αναφερμένα δεδομένα στο Blender 3D.

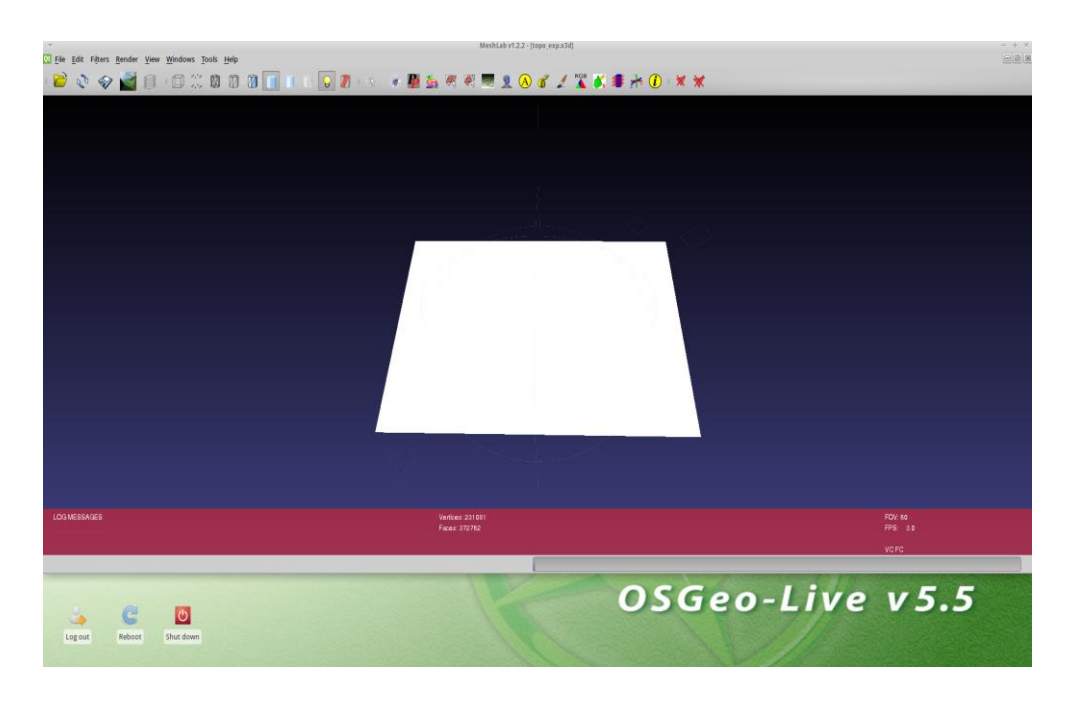

*Εικόνα 5.13: η τοπογραφία σε x3d, MeshLab.*

 Σε αυτό το σημείο βρισκόμαστε μπροστά σε μια ακόμα προβληματική των εργαλείων που χρησιμοποιούμε. Διαπιστώνουμε ότι τα shapefiles που αποτελούνται μόνο από γραμμές (lines), χωρίς πολύγωνα (polygons) στη γεωμετρία τους, δε μπορούν να αναπαρασταθούν στο MeshLab σε κανένα format, άρα ούτε και να εξαχθούν στη μορφή που χρειαζόμαστε. Άρα, μπορούμε να αξιοποιήσουμε μόνο τα κτίρια και όχι την ακτογραμμή και τα τείχη, τα οποία αποτελούνται μόνο απο γραμμές. Γυρνώντας πίσω στις GIS εφαρμογές και προσπαθώντας να δώσουμε «όγκο» στις γραμμές, διαπιστώνουμε ότι κάτι τέτοιο δεν είναι δυνατό. Για να εισάγουμε την ακτογραμμή και τα τείχη στο Blender, που θα μας χρειαστεί στη συνέχεια, αναγκαζόμαστε να χρησιμοποιήσουμε το ArcGIS και τις εφαρμογές του. Το ArcGIS είναι ένα πρόγραμμα κλειστού κώδικα, το πιο διαδεδομένο και με τις περισσότερες δυνατότητες στις GIS εφαρμογές. Εισάγουμε στο ArcScene απευθείας τα δύο shapefiles μας, δίνουμε ύψος και πλάτος στις γραμμές με τη χρήση της επιλογής "*extrude lines*" και έπειτα τα εξάγουμε μαζί σε VRML 2.0 (.wrl) format. Τέλος, εισάγουμε το .wrl αρχείο μας στο MeshLab, από όπου και κάνουμε export σε .obj format, όπως και τα υπόλοιπα δεδομένα μας.

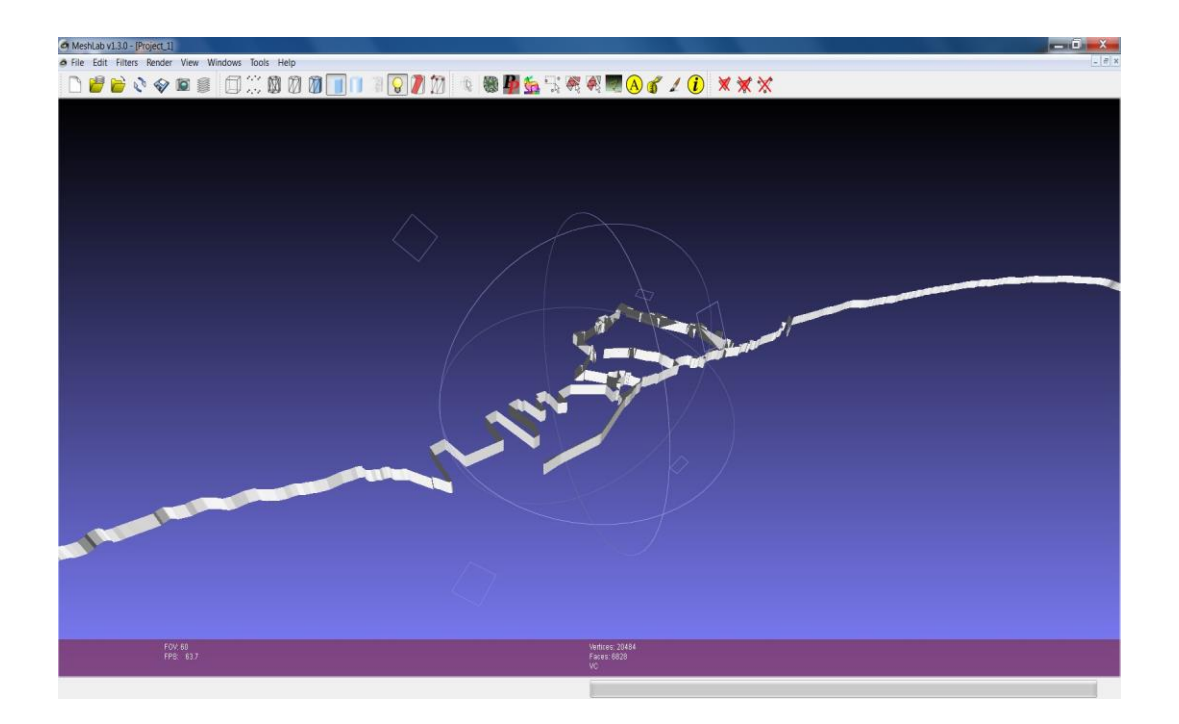

*Εικόνα 5.14: η ακτογραμμή και τα τείχη σε 3D, MeshLab.*

# *5.2.2 Τρισδιάστατη ανακατασκευή του μοντέλου της πόλης στο Blender 3D*

Συνεχίζουμε την υλοποίησή μας, κάνοντας import στο Βlender 3D ξεχωριστά την τοπογραφία, το κύμα και τα κτίρια της πόλης, με τη μορφή wavefront .obj. Βλέπουμε ότι εισάγονται σε σημεία στο χώρο που αντιστοιχούν στις συντεταγμένες που έχουμε αποδώσει στο σχήμα μας μέσα στις GIS εφαρμογές. Το Blender 3D χρησιμοποιεί δικό του τρισδιάστατο σύστημα συντεταγμένων, όμως η σχετική γεωγραφική θέση μεταξύ των εισαχθέντων αντικειμένων μας διατηρείται, το οποίο και μας ενδιαφέρει.

*File → Import → Wavefront (.obj)*

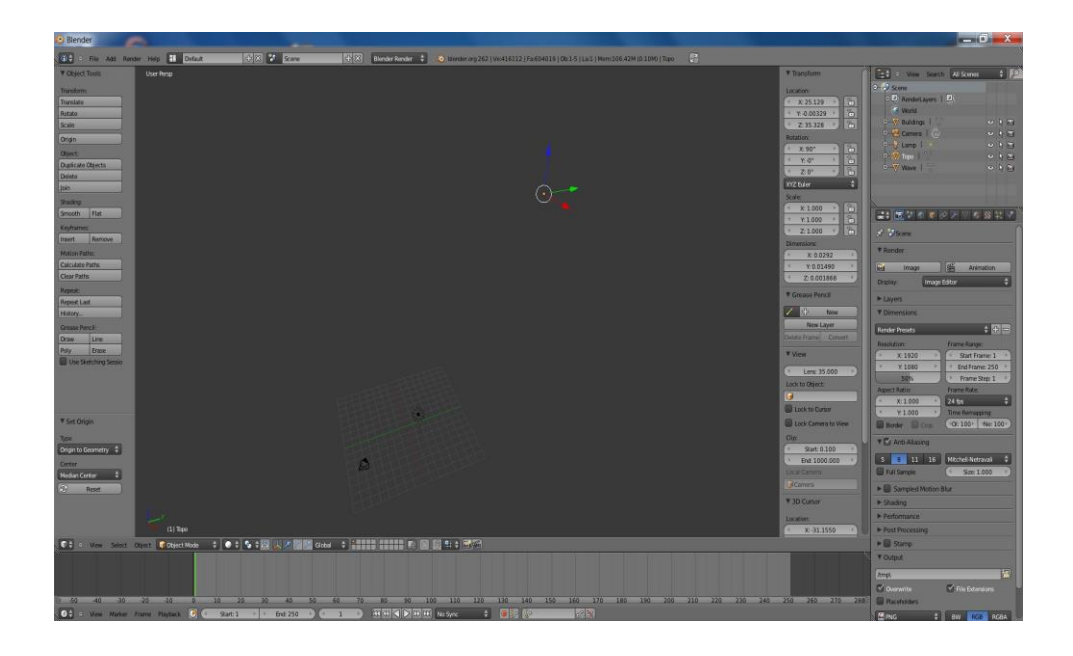

*Eικόνα 5.15: σημείο συντεταγμένων στο χώρο όπου εισάγονται αρχικά τα μοντέλα μας, Blender 3D.*

Μεταφέρουμε ολόκληρο το σχήμα μας στην τοποθεσία (Χ,Y,Z) = (0,0,0) σε κλίμακα μεγέθυνσης (scale) 100.000, μέσω μιας σειράς μετατροπών του Blender (*Set*  $O$ *rigin*  $\rightarrow$  *Origin to Geometry*  $\rightarrow$  *Make Parent*  $\rightarrow$  *Object*).

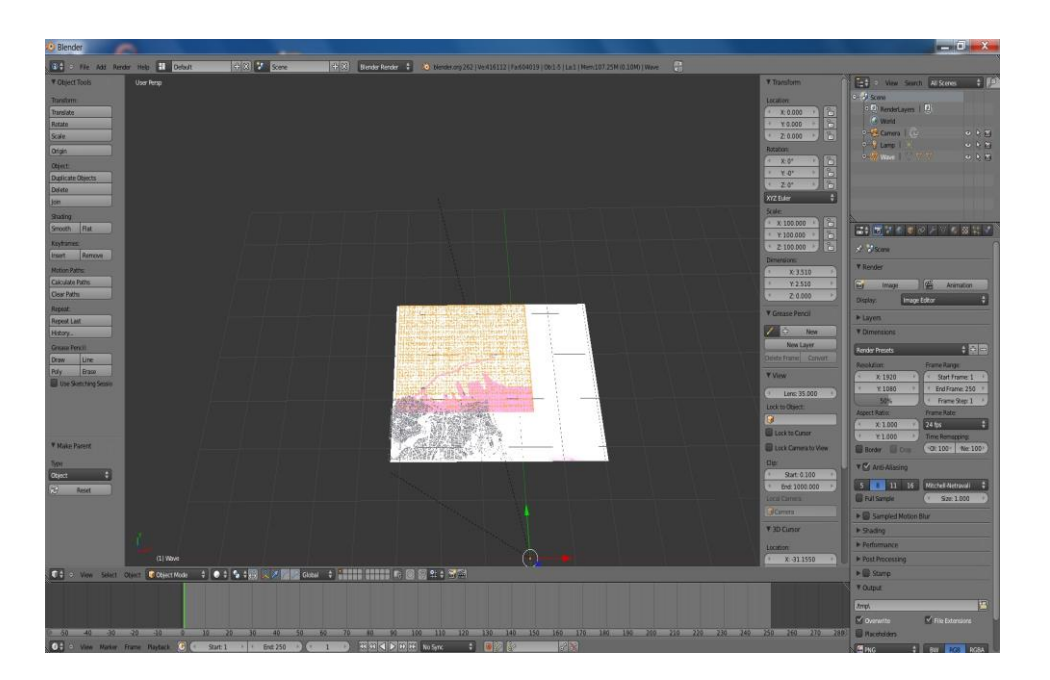

*Εικόνα 5.16: τα αρχικά layers όπως εισάγονται στο Blender 3D.*

Αφού έχουμε απεικονίσει και αναφέρει το σχήμα μας, αντικαθιστούμε τα

εισαχθέντα μοντέλα της τοπογραφίας/βαθυμετρίας και του κύματος με επίπεδα πλέγματα (Plane Meshes) του Blender 3D (*Add → Mesh → Plane*). Ο λόγος για αυτή την αλλαγή είναι επειδή το πολυγωνικό πλέγμα των αρχικών μοντέλων που εισάγουμε αποτελείται από τρίγωνα (triangles) τα οποία κατά την απόδοση όγκου σε αυτά παραμορφώνονται, ενώ τα Plane Meshes από τετράγωνα (quads) τα οποία αποδίδουν ομαλότερα (κυβισμένα) τον όγκο. Προσέχουμε οι διαστάσεις των νέων επιπέδων να είναι ακριβώς οι ίδιες με τα αρχικά μας σχήματα. Έπειτα, υποδιαιρούμε τα νέα μοντέλα μας σε 262.144 τετράγωνα πλέγματος (*Edit Mode → Subdivide x9*), για λεπτομερέστερη απεικόνιση (μεγαλύτερη ανάλυση).

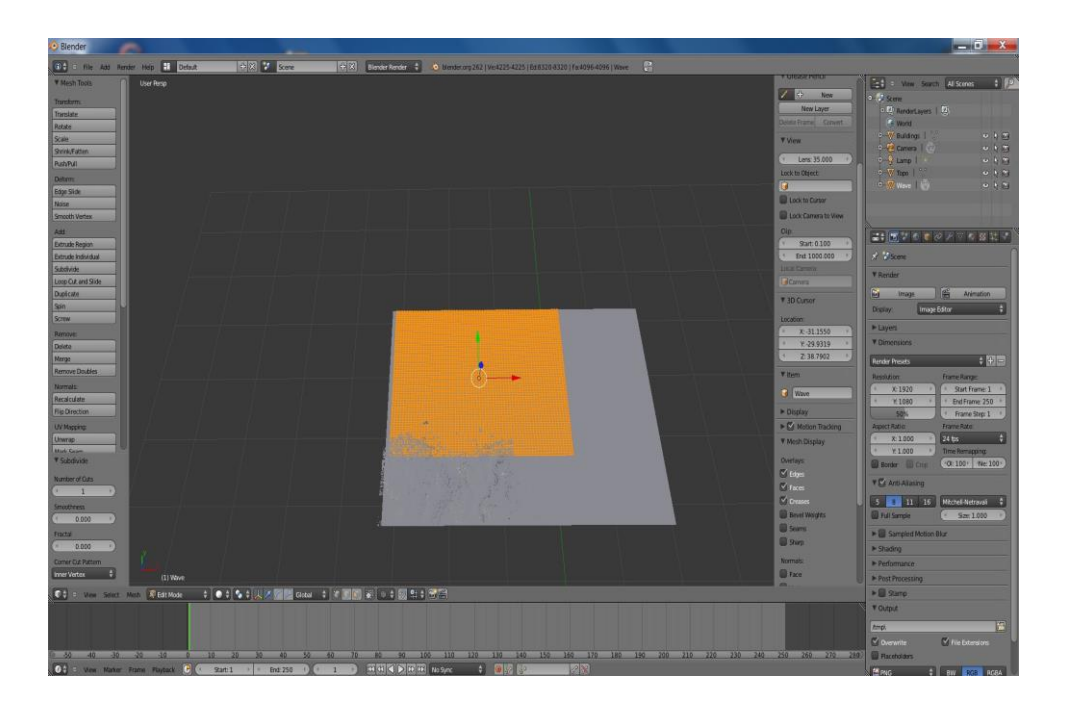

*Εικόνα 5.17: υποδιαίρεση τετραγώνων πλέγματος (subdivide) του Plane mesh του κύματος, Blender 3D.*

Στη συνέχεια, δίνουμε ύψος στα κτίρια μας, με τη χρήση της επιλογής *extrude region - εξώθησης περιοχής* (*Edit Mode → Extrude Region*). Το ύψος αυτό θα είναι μέσο και ενιαίο για όλα τα κτίρια, κάτι που δεν συμβαίνει ρεαλιστικά, αλλά δεν υπάρχει δυνατότητα για κάτι πιο κοντινό στην πραγματικότητα και δεν επηρεάζει καθόλου πρακτικά το αποτέλεσμά μας.

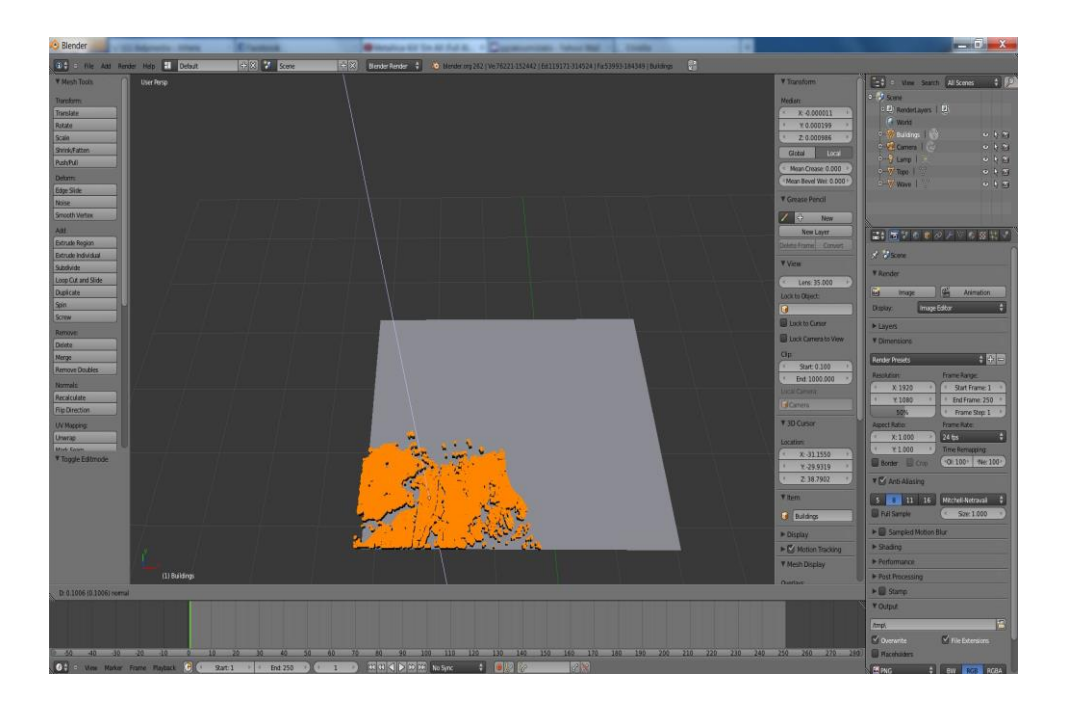

*Εικόνα 5.18: απόδοση ύψους στα κτίρια μέσω του extrude region, Blender 3D.*

Συνεχίζουμε αποδίδοντας την 3D γεωμετρία της τοπογραφίας/βαθυμετρίας στο επίπεδο (topo plane) που έχουμε δημιουργήσει για αυτό το σκοπό. Ορίζουμε ως νέα υφή (texture) του επιπέδου μας την 2D raster εικόνα της τοπογραφίας (*Textures → New → Image or Movie → Open → gridC\_final23.tiff*). Στη συνέχεια, προσθέτουμε ένα τροποποιητή μετατόπισης (*Displacement Modifier*) και δίνουμε όγκο στην τοπογραφία (*Object Modifiers → Add Modifier → Displace → Texture: Topo → Strength: 0.4, Midlevel: 0.5*). Οι τιμές του strength και του midlevel που δίνουμε στον modifier θα ειναι οι ίδιες για όλα τα δεδομένα στα οποία θα αποδώσουμε όγκο στο σχήμα, ώστε να τηρείται μια ενιαία μετατόπιση στον άξονα Ζ της τρίτης διάστασης.

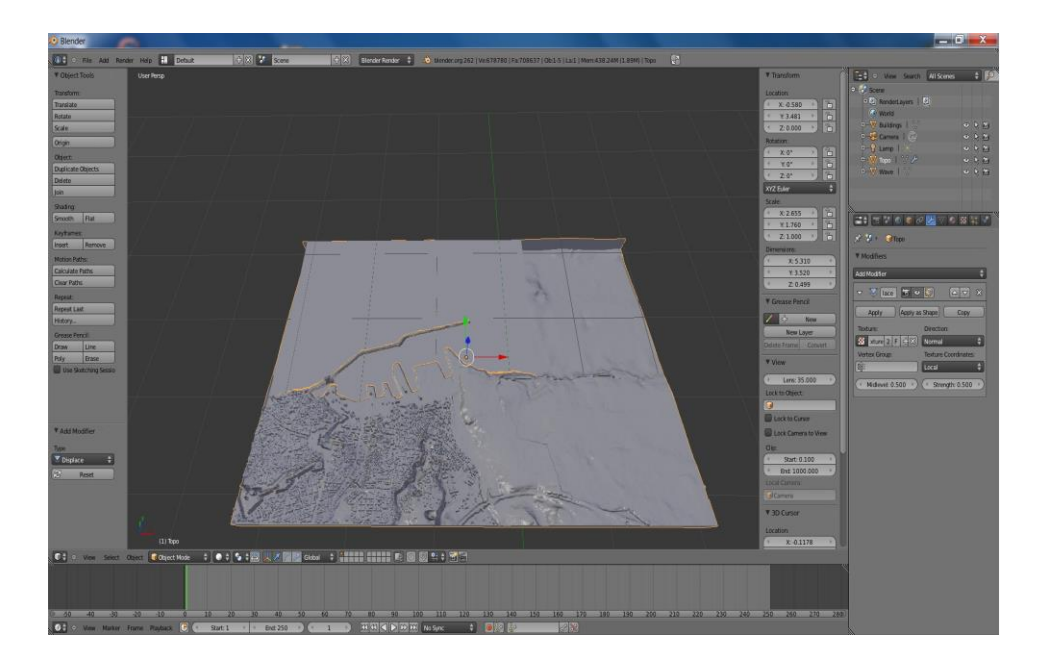

*Eικόνα 5.19: δημιουργία υφής (texture) και όγκου (displacement) στην τοπογραφία.*

Τέλος, δημιουργούμε ένα επιπλέον επίπεδο πλέγμα (plane layer) στις ακριβείς διαστάσεις και τις συντεταγμένες της τοπογραφίας (0,0,0), το οποίο θα χρησιμεύσει ως φίλτρο στην επιφάνεια της θάλασσας για οπτικούς λόγους. Χρωματίζουμε το φίλτρο σκούρο μπλε, το οποίο έπειτα μετατρέπουμε σε ελαφρά διαφανές (*Ζ transparency*). Αυτό έχει ως αποτέλεσμα τα κύματα κάτω από την επιφάνεια της θάλασσας (ύψος 0m) να αποκτούν το χρώμα του φίλτρου ενώ αυτά πάνω από την επιφάνεια να διατηρούν το αρχικό τους, για λόγους καλύτερης οπτικής αντίληψης της αυξομείωσης του ύψους κυματισμού.

Αφού πλέον έχουμε δημιουργήσει ολόκληρο τo 3D μοντέλο του Ηρακλείου, αποδίδουμε υλικό (material) ξεχωριστά στην τοπογραφία, στην επιφάνεια του κύματος, στο φίλτρο της θάλασσας και στα κτίρια (*Material → New*), στα οποία μπορούμε πλέον να μεταβάλλουμε τον χρωματισμό, την αντανάκλαση και τη σκίαση, με την τροποποίηση των επιλογών *Diffuse, Specular* και *Shading* αντίστοιχα. Σε αυτό το πρώτο, πειραματικό στάδιο, δημιουργούμε τα materials που απεικονίζονται παρακάτω. Να σημειώσουμε ότι το μοντέλο που απεικονίζει την ακτογραμμή και τα τείχη θα το τοποθετήσουμε στο σχήμα μας αργότερα, κατά την δημιουργία του φωτορεαλιστικού σχήματος. Προς το παρόν δεν έχει κάτι να προσφέρει οπτικά.

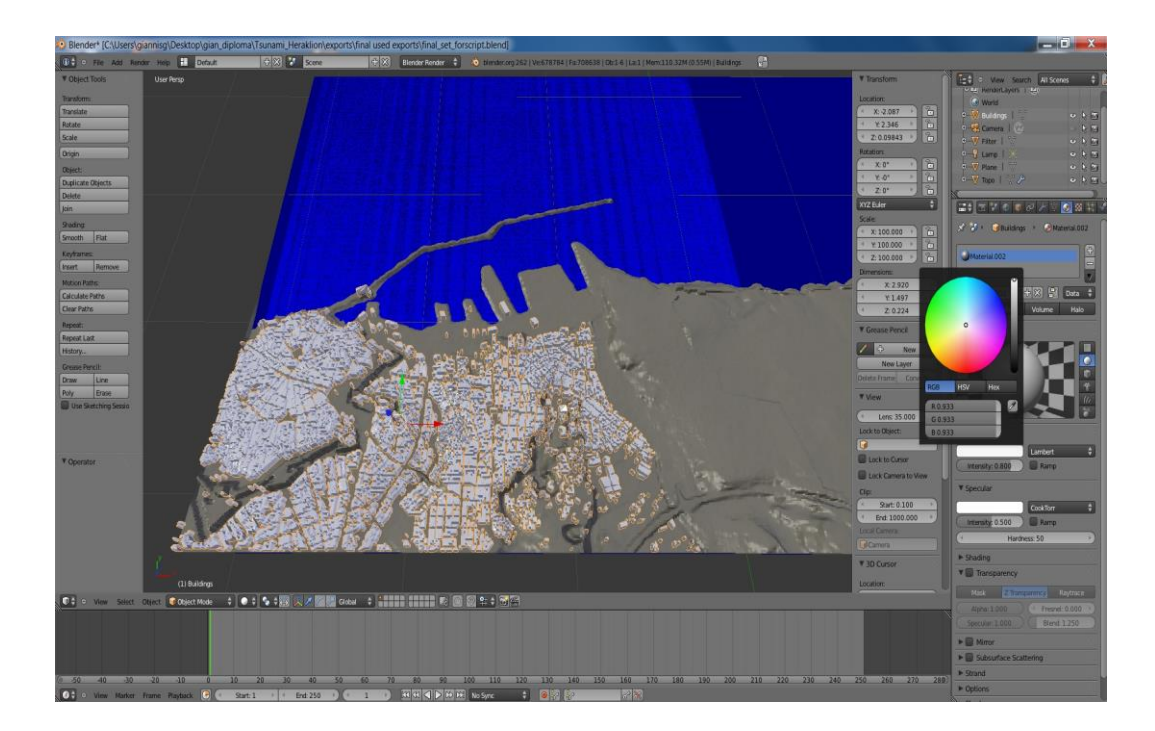

*Εικόνα 5.20: το σχήμα του Ηρακλείου ενιαίο με υλικό και χρωματισμό σε όλα τα επίπεδα, Blender 3D.*

Πολύ μεγάλη σημασία στην απόδοση εικόνας (rendering) του μοντέλου μας έχει και ο τύπος και η ένταση του φωτισμού που θα δώσουμε. Σε αυτό το στάδιο θα χρησιμοποιήσουμε τύπο λάμπας *Lamp: Point*, έντασης *Energy: 0.8*, τύπου αντίστροφου γραμμικού φωτισμού (*Inverse Linear*). Τέλος, με τη χρήση της δυνατότητας ελεύθερης πλοήγησης στο μοντέλο μας (*View → Navigation → Fly Navigation*), τοποθετούμε την κάμερα στο σημείο που θέλουμε, συγκεκριμένα να αποτυπώνει την περιοχή τριγύρω

από το λιμάνι που μας ενδιαφέρει να παρατηρήσουμε το φαινόμενο του τσουνάμι.

### *5.2.3 Προσομοίωση κύματος τσουνάμι*

Το τσουνάμι θα οπτικοποιηθεί σε 3D με τη χρήση ενός ισομετρικού καννάβου (isometric grid layer) που θα αναπαριστά την επιφάνεια της θάλασσας, η οποία θα παραμορφώνεται διαδοχικά από μια χρονοσειρά υψομετρικών δεδομένων κυματισμού. Έχουμε ήδη δημιουργήσει και γεωαναφέρει στο 3D σχήμα μας την επιφάνεια η οποία αναπαριστά τη θάλασσα και θα χρειαστεί να εισάγουμε τις εικόνες που απεικονίζουν τα δεδομένα κυματισμού ως υφές (textures) που θα παραμορφώνουν διαδοχικά το επίπεδο της θάλασσας, δημιουργώντας έτσι την κίνηση του κύματος.

Το Blender 3D δε μπορεί να χρησιμοποιήσει raster εικόνες μορφής .asc ως textures σε ένα layer. Για αυτό το λόγο, θα χρειαστεί να μετατρέψουμε τα αρχεία μας σε εικόνες μορφής tiff. Επίσης, είναι απολύτως απαραίτητο οι εικόνες αυτές να έχουν κοινή σχετική χρωματική ανάλυση, τόσο μεταξύ τους όσο και με την τοπογραφία, ώστε να μπορούν να χρησιμοποιηθούν ταυτόχρονα στο ίδιο σχήμα και να αποδίδουν την τρίτη διάσταση με ενιαίο τρόπο. Μετά από πολλές δοκιμές, καταλήγουμε στο συμπέρασμα οτι η λειτουργία αυτή δε μπορεί να υλοποιηθεί από κάποιο foss GIS application. Το Grass GIS υποστηρίζει τη μετατροπή από ένα format σε άλλο άλλα για ένα μόνο αρχείο κάθε φορά, ενώ το Quantum GIS υποστηρίζει τη μετατροπή πολλών αρχείων ταυτόχρονα [*Raster → Conversion → Translate (Convert format) → batch mode (whole directory)*] αλλά τα εξάγει με ξεχωριστή χρωματική ανάλυση για το κάθε αρχείο. Για το λόγο αυτό, αναγκαζόμαστε να χρησιμοποιήσουμε το Global Mapper v.13 της Blue Marble Geographics, μία αρκετά διαδεδομένη και με πολλές δυνατότητες GIS εφαρμογή κλειστού κώδικα. Πρώτα φορτώνουμε όλα τα αρχεία στο user interface του Global Mapper ώστε να αποκτήσουν την ίδια χρωματική ανάλυση και έπειτα κάνουμε:

### *File → Batch Convert/Reproject → From Info ASCII Grid To GeoTIFF (Raster Imagery) → Add Onscreen Files → Convert to Grayscale → Make Background Pixels Transparent*.

Με αυτό τον τρόπο παίρνουμε τα αρχεία ύψους του κύματος σε tiff format και σχετική μεταξύ τους Grayscale χρωματική ανάλυση ύψους, εύρους -73→69 μέτρα (πληροφορία που επίσης δε μας δίνει κάποια open source GIS εφαρμογή).

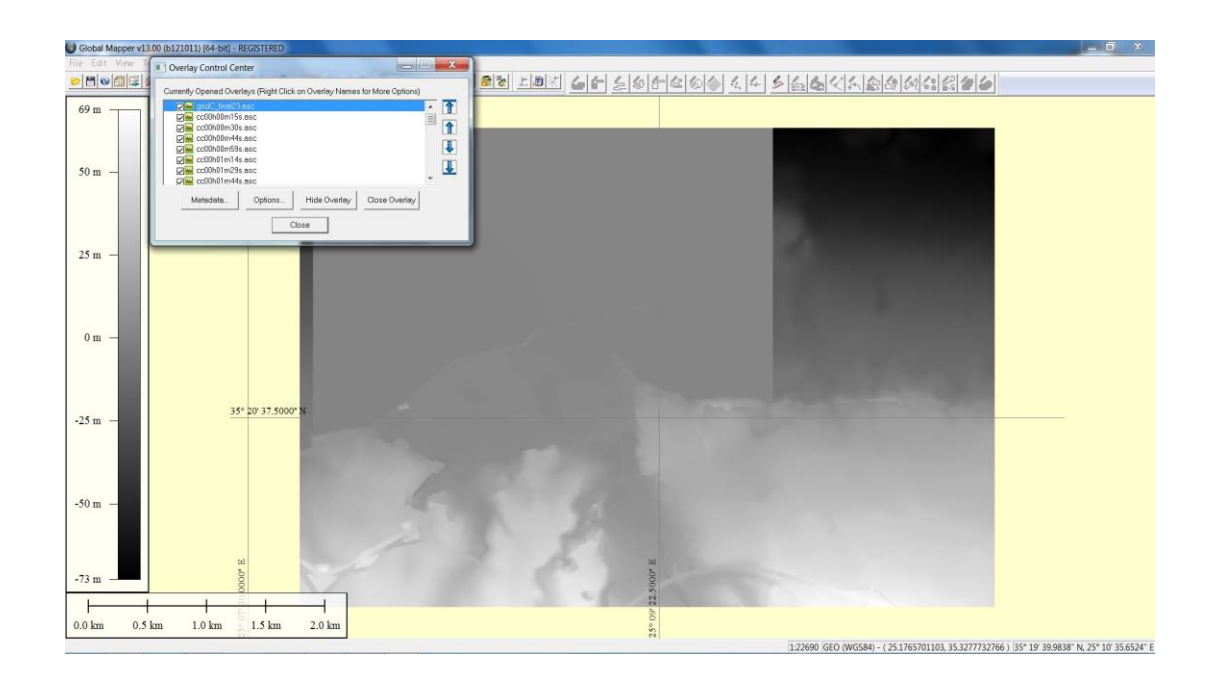

*Εικόνα 5.21: κοινή χρωματική ανάλυση τοπογραφίας-κυματικών δεδομένων στο Global Mapper.*

Για να απεικονίσουμε την κίνηση του κύματος κάνουμε χρήση δύο διαδοχικών κλειδιών καρέ (*Keyframes)* για κάθε κλειδί σχήματος (*Shapekey)* της επιφάνειας της θάλασσας. Τα Keyframes σε ένα animation λειτουργούν όπως τα καρέ ενός φιλμ και χρησιμοποιούνται για να περιγράψουν τη μεταβολή μιας ιδιότητας σε σχέση με το χρόνο, στην προκειμένη περίπτωση του ύψους του κύματος. Τα Shapekeys χρησιμοποιούνται για να αποθηκεύσουν διαφορετικές μορφές ("σχήματα") του ίδιου 3D μοντέλου στο Blender 3D.

Πιο συγκεκριμένα, η μεθοδολογία που ακολουθούμε είναι η εξής:

- Εισάγουμε την πρώτη υψομετρική κυματοσειρά μορφής tiff ως υφή (texture) στη φόρμα (Mesh Plane) του κύματος.
- Έπειτα, δημιουργούμε ένα Τροποποιητή Μετατόπισης (*Displace Modifier*) στον οποίο εκχωρούμε την υφή που δημιουργήσαμε προηγουμένως.
- Στη συνέχεια, ορίζουμε τις επιλογές strength και midlevel του modifier και εφαρμοζουμε τον Τροποποιητή ως Σχήμα (apply as shape).
- Τέλος, ορίζουμε δύο Keyframes για το Shapekey σε απόσταση 50 καρέ (frames) το καθένα, με τιμές 0 και 1.
- Επαναλαμβάνουμε τη διαδικασία για όλες τις κυματομορφές μετά απο 50 frames η μία μετά την άλλη, με αποτέλεσμα να έχουμε σταδιακή επικάλυψη (*overlay*) μεταξύ κάθε 2 διαδοχικών κυματομορφών, όπου η κάθε κυματομορφή δέχεται ως relative key την προηγούμενή της.

Με αυτό τον τρόπο δημιουργούμε στο Blender 3D μία χρονική σειρά των δεδομένων κυματισμού που αναπαριστά την κίνηση του κύματος τσουνάμι που μελετάμε.

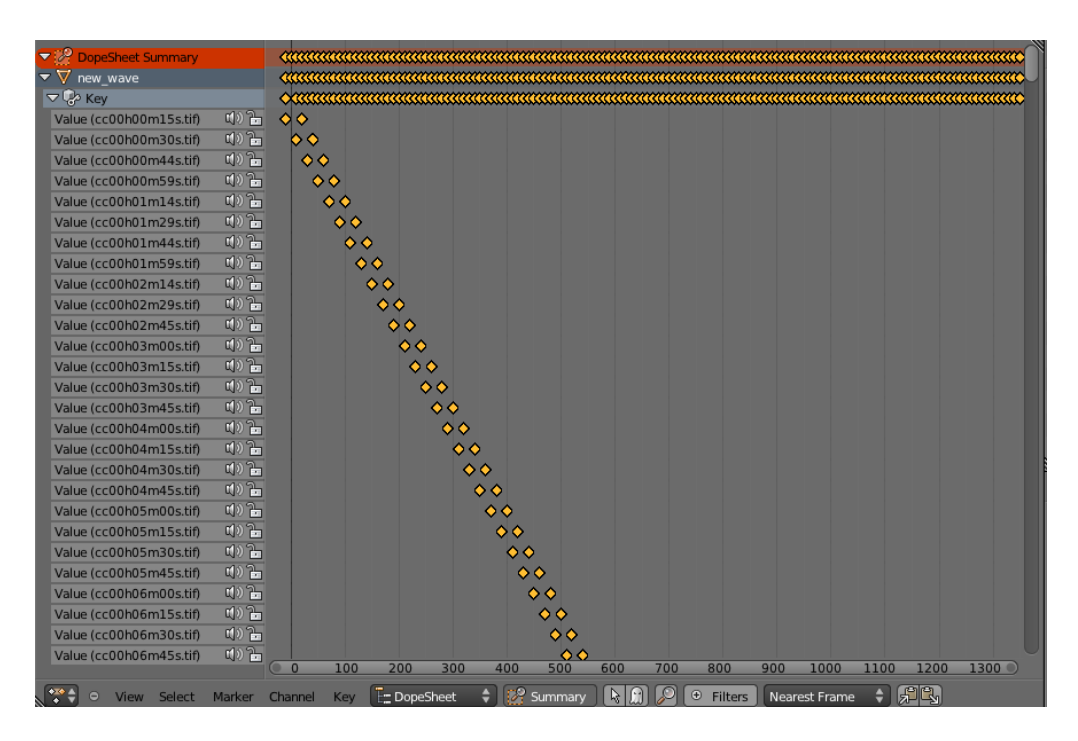

*Εικόνα 5.22: δύο κλειδιά (keys) ανά 50 frames για κάθε κυματοσειρά, στο DopeSheet Summary του Blender 3D.*

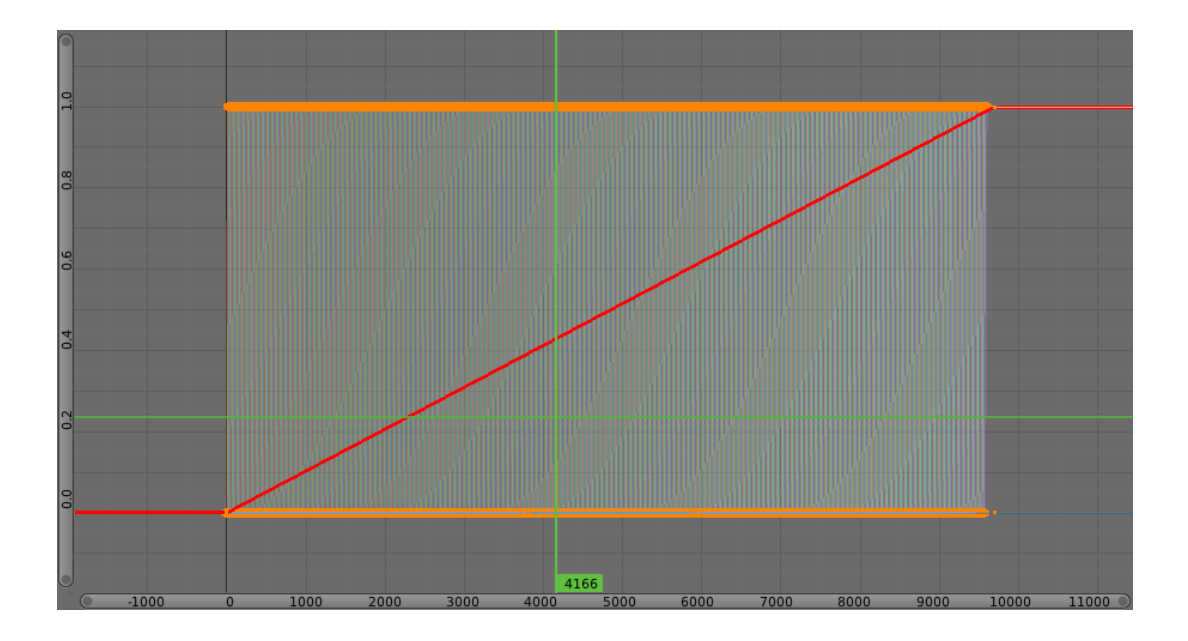

*Εικόνα 5.23: οι τιμές κάθε κυματοσειράς σε καμπύλη μορφή, από το 0 στο 1, στο F-Curve Editor του Blender 3D.* 

## *5.2.4 Scripting - αυτοματοποίηση μέρους της διαδικασίας*

Η παραπάνω διαδικασία είναι λειτουργική αλλά χρονοβόρα, γιατί πρέπει να την εκτελέσουμε ξεχωριστά για κάθε μία από τις 480 υψομετρικές κυματομορφές. Επίσης, τα κυματικά δεδομένα θα μπορούσε να είναι πολύ περισσότερα (ή και λιγότερα), ανάλογα με το είδος και το βάθος ανάλυσης του φαινομένου που μελετάμε κάθε φορά. Θα χρειαστεί λοιπόν να βρούμε ένα τρόπο να μειώσουμε το χρόνο προσομοίωσης του κυματισμού στο συγκεκριμένο τσουνάμι αλλά και γενικότερα, στη μεθοδολογία που παράγουμε για τη μελέτη και την οπτικοποίηση αντίστοιχων φαινομένων.

Λόγω της επαναληψιμότητας της προσομοίωσης του κύματος, είναι δυνατό να συντάξουμε ένα script που θα αυτοματοποιεί τη διαδικασία με τη χρήση ενός loop (βρόχου) στη γλώσσα Python για την κονσόλα του Blender 3D, με τη χρήση των εντολών του Blender 2.60 Python API (*Application Programming Interface*) και τη βοήθεια της Python Interactive Console του Blender 3D.

Παρακάτω παραθέτουμε τον κώδικα του script, μαζί με αναλυτικά σχόλια για τη λεπτομερή εξήγησή του.

#### *# Blender Tsunami Script version 0.1*

*# Animating an isometric grid (subdivided plane) with a time array of heightmaps # using shapekeys*

*# The script does the following:*

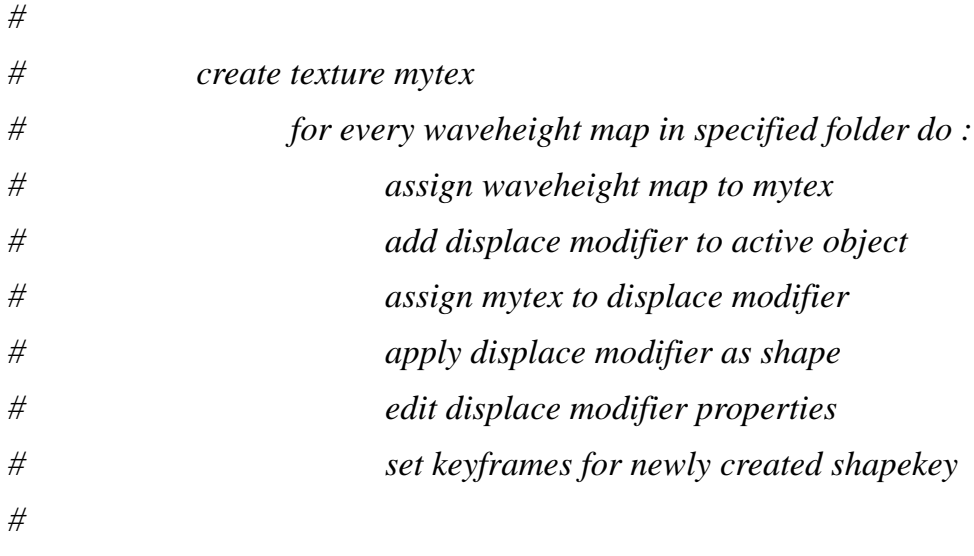

*# note : subdivided plane must be selected before running the script*

*import bpy # module bpy gives access to blender data, classes and functions import os # module os gives access to operating system functionalities*

*class MyShapeKey(bpy.types.Operator): # create class "MyShapeKey" for Operator type functioning*

 *bl\_idname = "wm.add\_shape" bl\_label = "ShapeKey Generator"*

 *def execute(self, context):*

 *directory ='/media/TEMP/tsunami/uniform\_export/' # defines path to directory with heightmap images* 

 *img\_ext='TIF'* 

 *tex = bpy.data.textures.new('mytex', type='IMAGE') # create texture with name "mytex" of type "image" and assign to tex variable*

 *files=[] # create list "files"*

 *heightmaps=[] # create list "heightmaps"*

 *files=sorted(os.listdir(directory)) # sort "files" list*

 *file\_count=len(files) # counts the number of images in "files" list*

 *wavelength=50 # number of active frames for every heightmap*

 *step = 20 #step of adding keyframes*

 *myObject = bpy.context.active\_object*

 *for a in range(0,file\_count): # for every image in list "files" do*

 *if files[a].endswith(img\_ext): # check if the image ends with the desired extension, in our case TIF*

> *heightmaps.append(files[a]) # insert image in list "heightmaps" imgpath = directory+heightmaps[a] # specify path to image*

 *img = bpy.ops.image.open(filepath=imgpath) # open image in blender*

 *tex.image = bpy.data.images[heightmaps[a]] # assign image to texture "tex"*

 *bpy.ops.object.modifier\_add(type='DISPLACE') # add displace modifier to selected object*

 *mymod = bpy.data.objects["Plane"].modifiers["Displace"] # assign displace modifier of object "Plane" to variable "mymod"* 

 *mymod.strength = 0.7 # specify modifier strenght*

 *mymod.mid\_level = 0.5 # specify modifier mid\_level*

 *mymod.texture = bpy.data.textures['mytex'] # assign texture "mytex" to modifier*

 *mymod.name = heightmaps[a ] # rename modifier to image name*

 *bpy.ops.object.modifier\_apply(apply\_as='SHAPE', modifier=heightmaps[a]) # apply modifier of selected object as shapekey myKey=bpy.context.active\_object.data.shape\_keys.key\_blocks[heightmaps[a]] # assign newly created shapekey to variable "myKey"*

*myKey.relative\_key = bpy.context.active\_object.data.shape\_keys.key\_blocks[heightmaps[a-1]] #set relative key for every heighmap its previous one*

*bpy.context.scene.frame\_set(a\*step-10)*

 *startFrame = bpy.context.scene.frame\_current # move current frame to the start frame with key* 

 *myKey.value = 0 # set value of shapekey to 0*

 *myKey.keyframe\_insert("value") # insert keyframe for shapekey*

 *bpy.context.scene.frame\_set(a\*step + step) # change frame to desired position, 20 frames after*

 $m\gamma$ *Key.value* = 1 # set value of shapekey to 1

 *myKey.keyframe\_insert("value") # insert keyframe for shapekey*

 *print("New Shapekey added") return {'FINISHED'}*

*bpy.utils.register\_class(MyShapeKey) # register created class "MyShapeKey" bpy.ops.wm.add\_shape() # call operator, execute script*

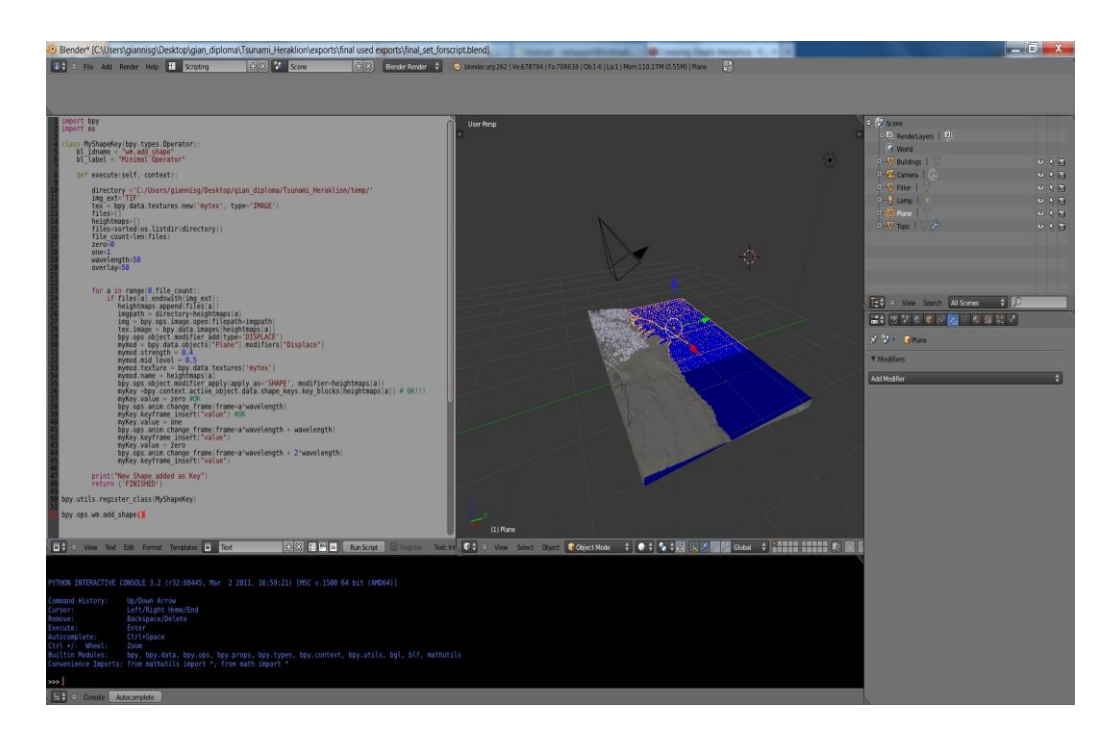

*Εικόνα 5.24: scripting interface και python interactive console, Blender 3D.* 

Έπειτα, τρέχουμε αυτό το script στο μοντέλο μας και παίρνουμε τα ίδια αποτελέσματα όπως όταν προσομοιώσαμε την κάθε κυματοσειρά ξεχωριστά παραπάνω, επιβεβαιώνοντας την ορθή λειτουργία του.

### *5.2.5 Rendering - Animation*

Μετά την εκτέλεση και την εφαρμογή του script στο μοντέλο μας, στο DopeSheet του Blender απεικονίζονται τα 3 keys ανά 50 frames για κάθε κυματοσειρά. Επίσης, βλέπουμε στο F-Curve Editor την καμπύλη της κίνησης για κάθε κυματοσειρά. Τα συνολικά frames για τις 480 κυματοσειρές είναι 24.050 frames που καθοδηγούνται από 1440 keyframes, συμπεριλαμβανομένης της εικόνας αρχικής κατάστασης ηρεμίας (Plane) του μοντέλου μας (basic shapekey). Το σύνολο των frames απεικονίζεται στον timeline editor του Blender 3D.

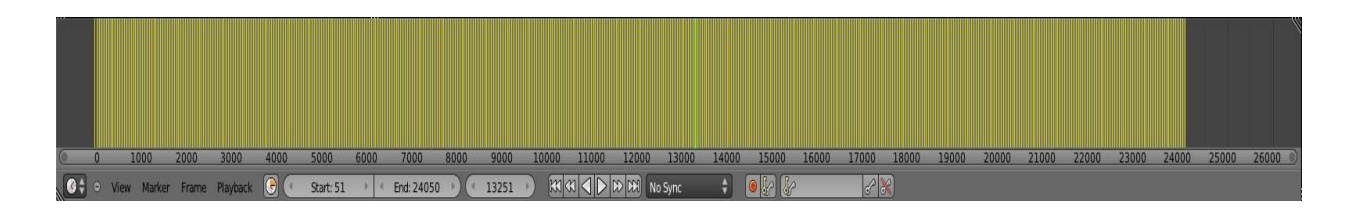

*Εικόνα 5.25: το σύνολο των frames στον timeline editor του Blender 3D.*

Eκτελώντας *Render active scene - Image* παίρνουμε εικόνες, μία κάθε φορά, με την τελική οπτική απόδοση του μοντέλου μας. Ρυθμίζουμε την ανάλυση (resolution) της τελικής εικόνας, ορίζοντας τον αριθμό των οριζόντιων και κάθετων pixels της εικόνας (για τα test animations μας χρησιμοποιούμε ανάλυση *1200x800*). Επίσης, με βάση τα αποτελέσματα του rendering, μπορούμε να τροποποιήσουμε τις ρυθμίσεις μας στο χρωματισμό, τις σκιές και τις αντανακλάσεις του φωτός, μέχρι να επιτύχουμε το επιθυμητό οπτικό αποτέλεσμα. Παρακάτω παραθέτουμε μια σειρά από rendered εικόνες που τραβήξαμε σε διάφορες χρονικές στιγμές του τσουνάμι, μέχρι να καταλήξουμε στην επιθυμητή οπτική απεικόνιση:

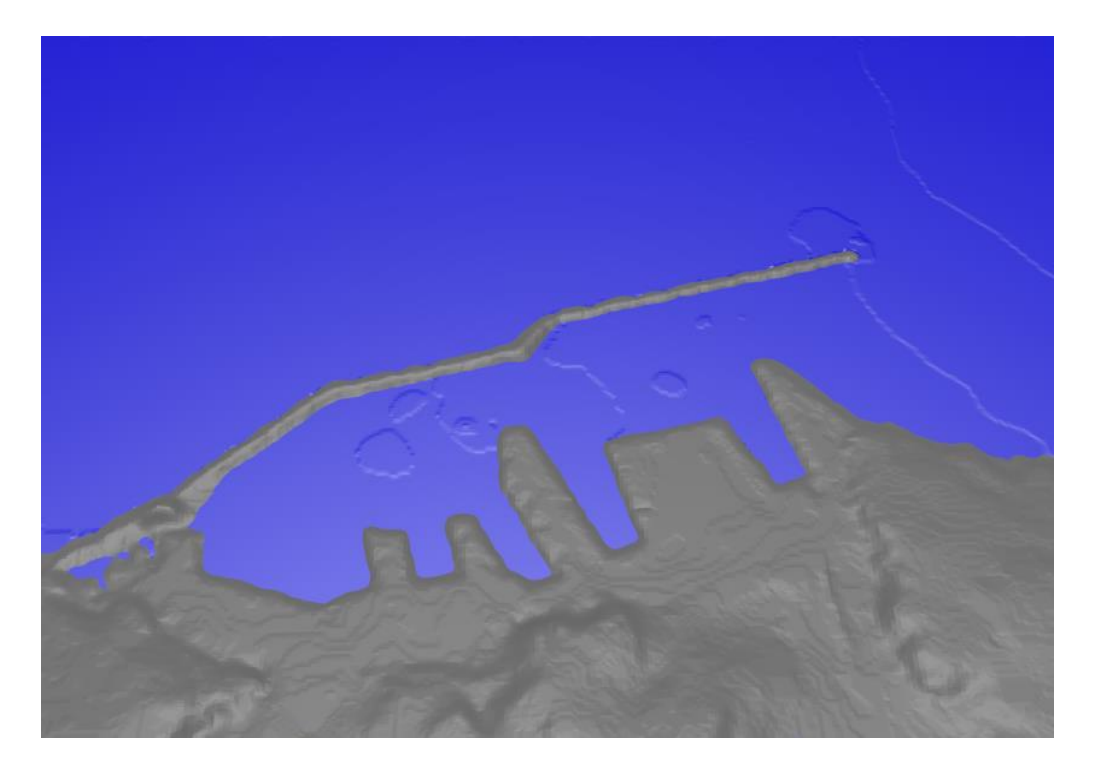

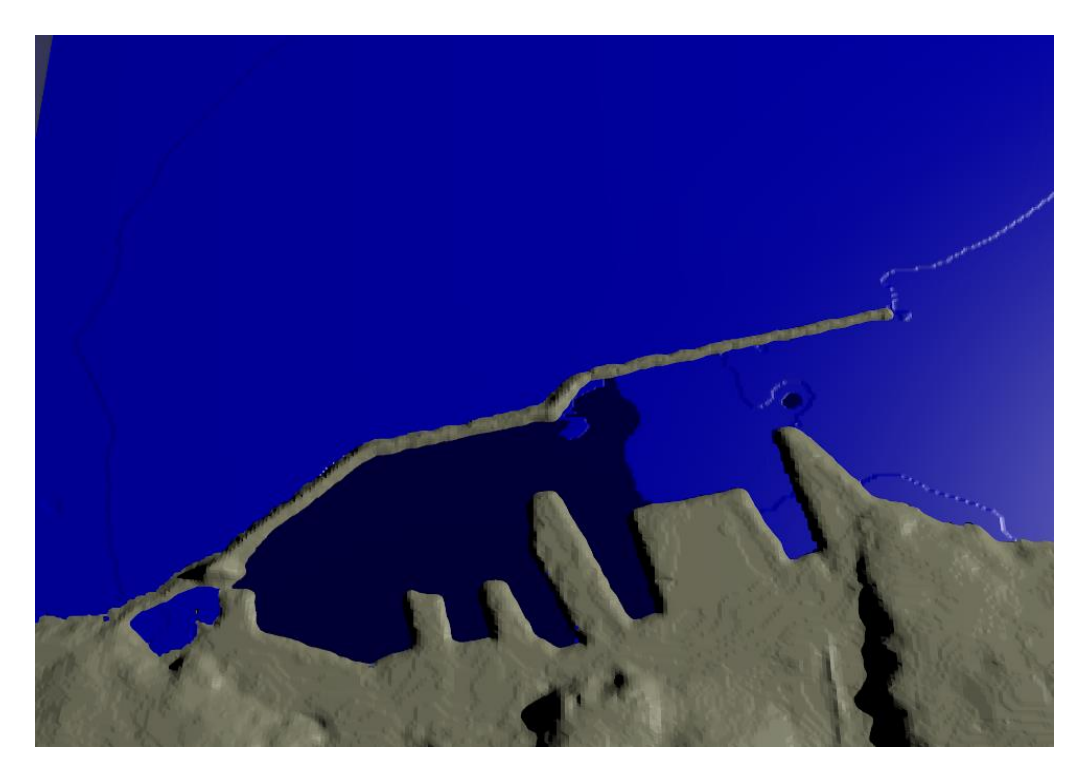

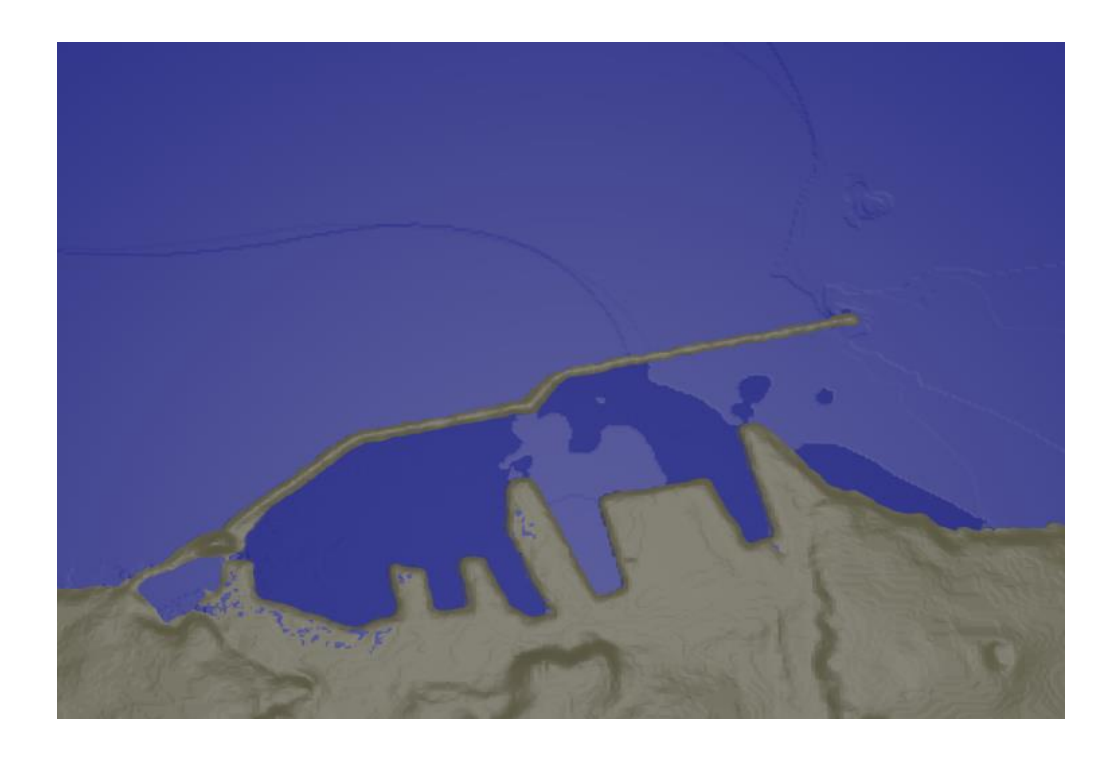

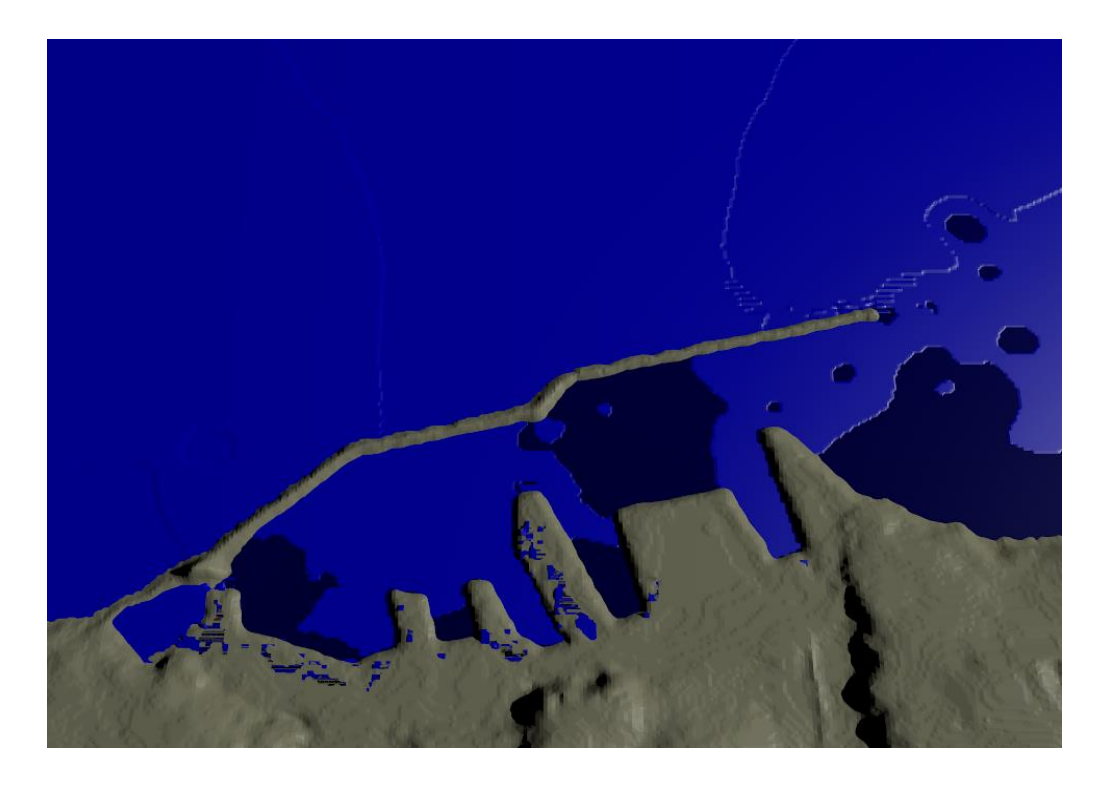

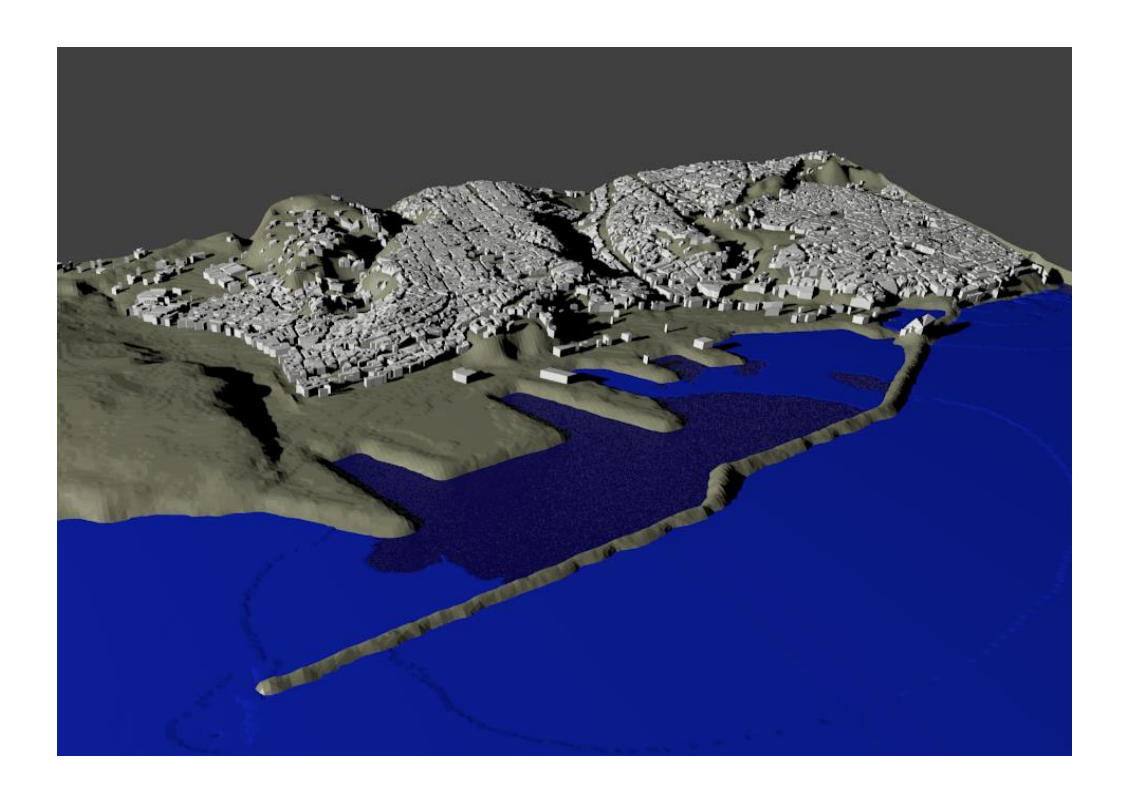

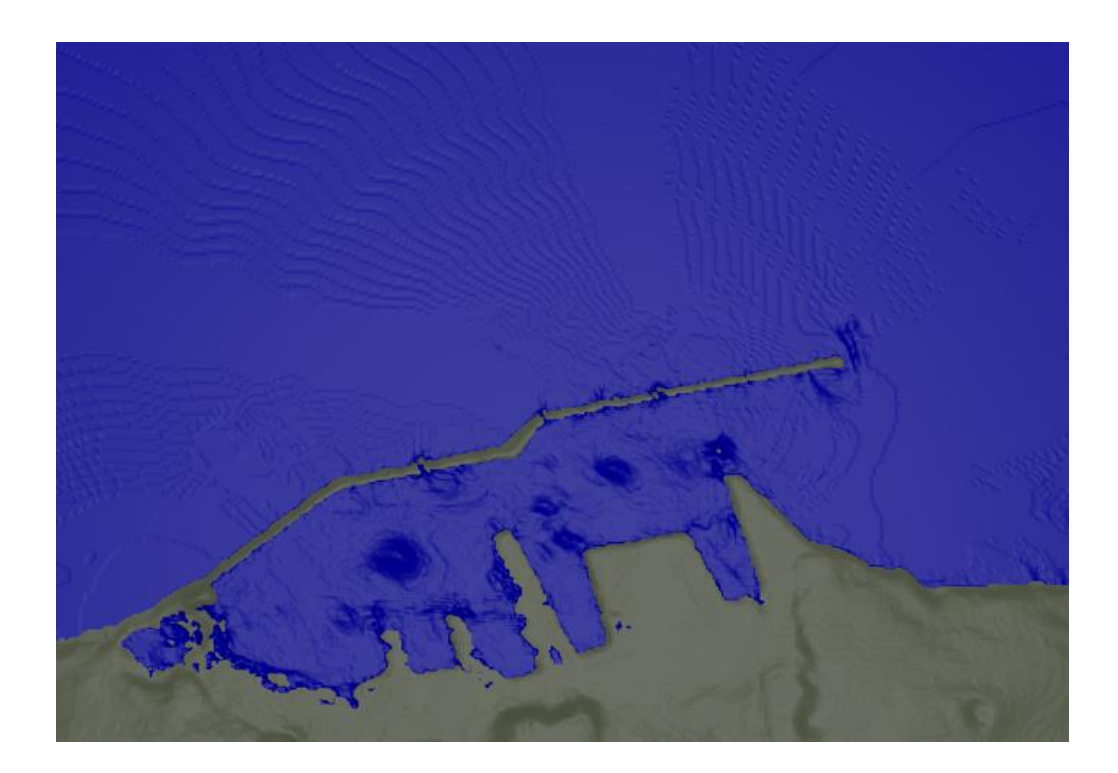

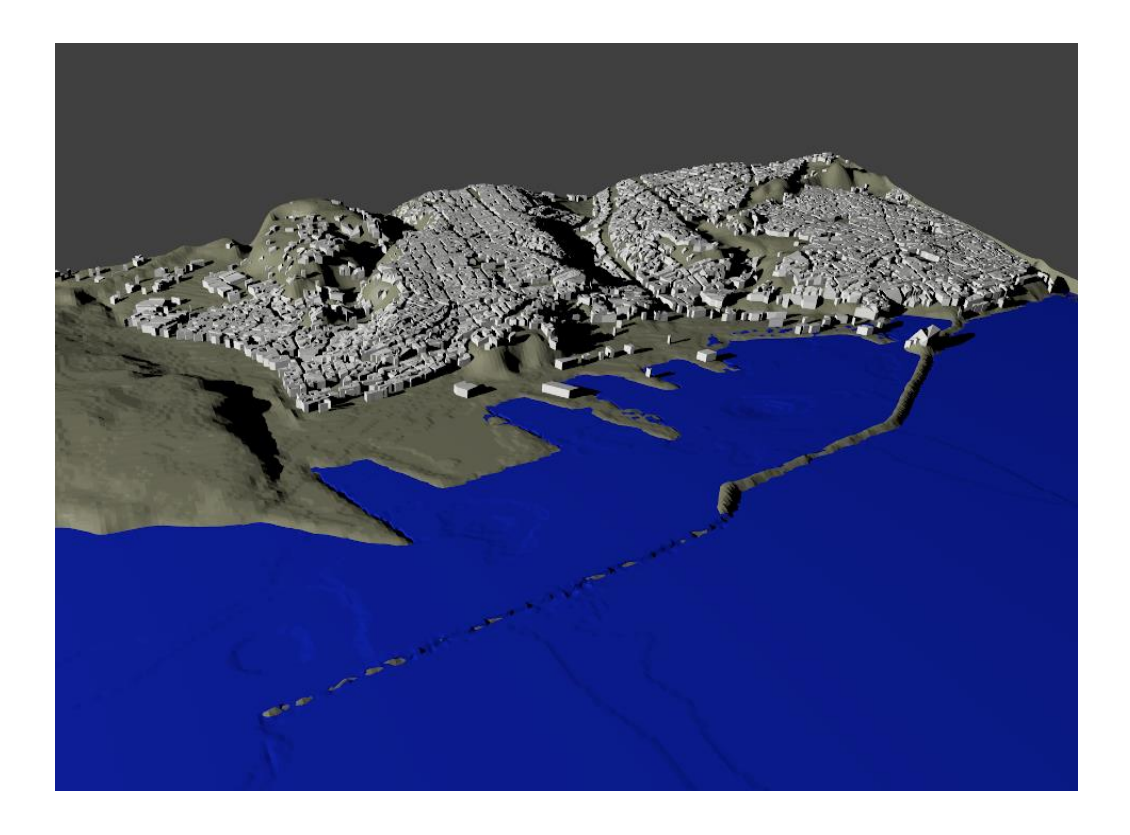

*Εικόνες 5.26: διάφορες εικόνες rendering σε διαφορετικά χρονικά σημεία του τσουνάμι από δύο διαφορετικές οπτικές γωνίες, Blender 3D.*

Το user interface του Blender 3D μας δίνει τη δυνατότητα με τη λειτουργία *Fly Navigation* (*View → Navigation → Fly Navigation*) να περιηγηθούμε σε κάθε σημείο του σχήματός μας με ταχύτητα και ακρίβεια. Έτσι, μπορούμε να παρατηρήσουμε το τσουνάμι σε κάθε σημείο του μοντέλου μας από την απόσταση που μας ενδιαφέρει, διαλέγοντας το πλάνο που θέλουμε να χρησιμοποιήσουμε για την παραγωγή του animation. Επίσης, με την παρακολούθηση του τσουνάμι από διαφορετικές οπτικές γωνίες μπορούμε να εξάγουμε διάφορα επιπλέον συμπεράσματα για το φαινόμενο, το μέγεθος και την πλημμύρα που προκάλεσε στα διάφορα σημεία της προβλήτας και τα κτίρια της ακτής. Παρακάτω παραθέτουμε ένα παράδειγμα από μια άποψη του λιμανιού από μπροστά.

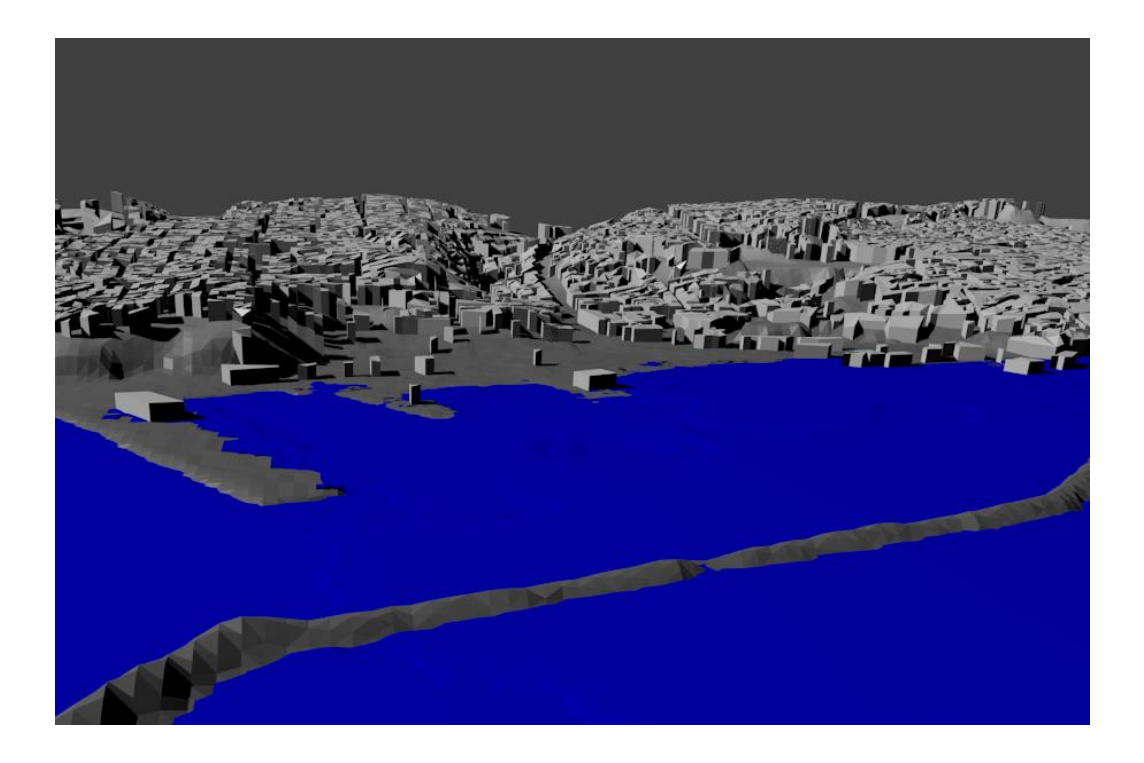

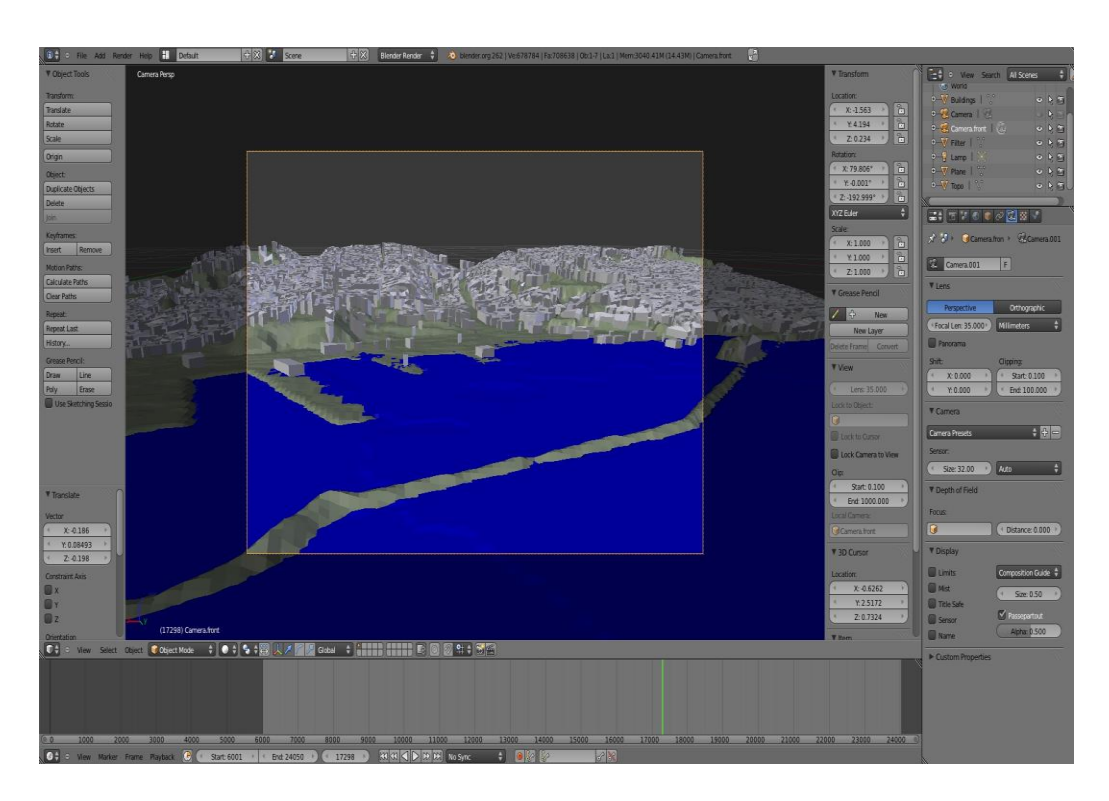

*Εικόνα 5.27: fly navigation στο σχήμα και rendering εικόνας.*

Από τη στιγμή που είμαστε ικανοποιημένοι με το αποτέλεσμα, μπορούμε να προχωρήσουμε στην παραγωγή κάποιου/ων test animation video/s. Το Blender 3D παρέχει διάφορους τρόπους για το σκοπό αυτό. Eμείς θα χρησιμοποιήσουμε τη δυνατότητα εξαγωγής μιας χρονικής σειράς από εικόνες μορφής PNG, με τη χρήση του *Render active scene – Animation,* οι οποίες στη συνέχεια θα τοποθετηθούν διαδοχικά η μία μετά την άλλη για την παραγωγή του video. Πιο συγκεκριμένα, παράγουμε μία

εικόνα ανά frame, δηλαδή 50 εικόνες ανά κυματοσειρά. Παίρνουμε συνολικά 24.000 εικόνες PNG (αφαιρούμε την αρχική εικόνα ηρεμίας Plane).

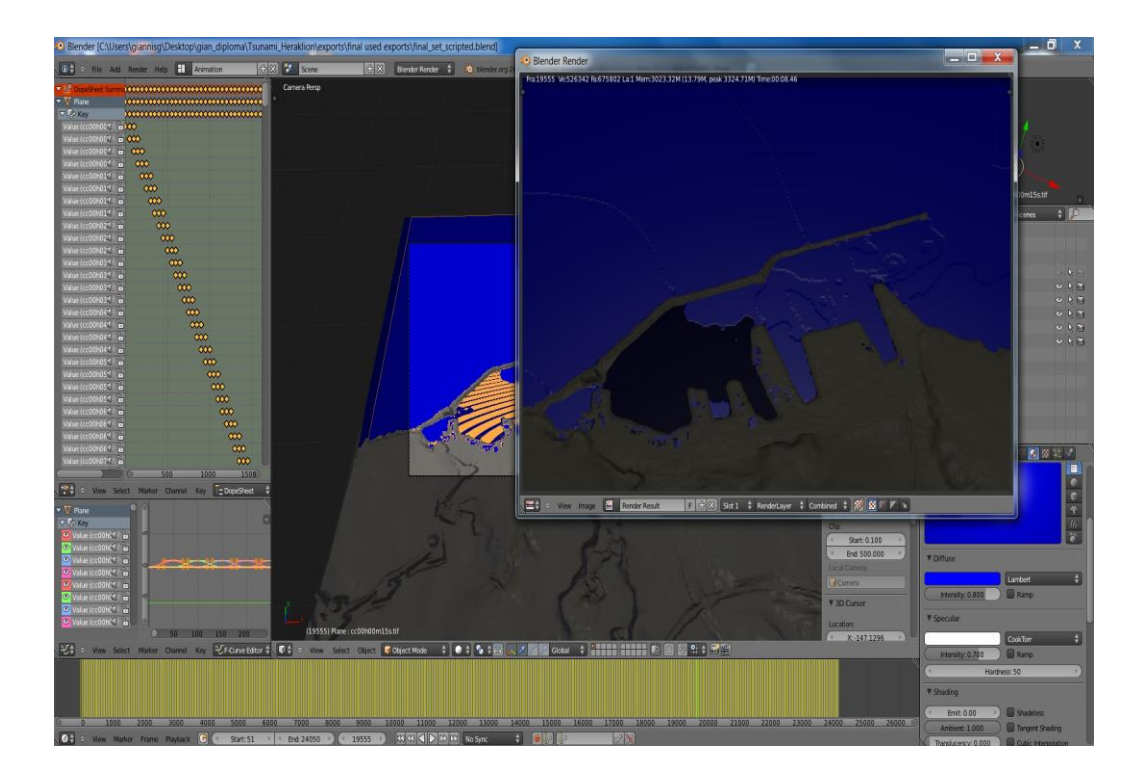

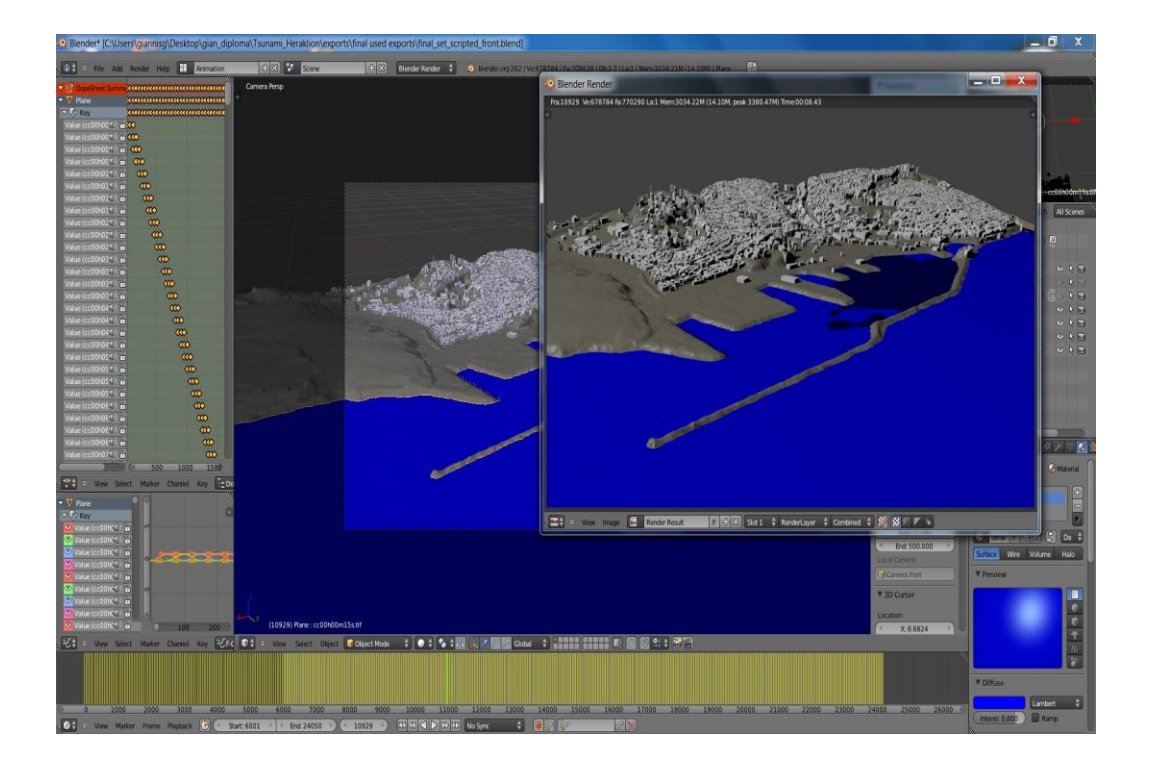

*Εικόνες 5.28: rendering animation, top and front view.*

Τέλος, χρησιμοποιούμε το VirtualDub για να μετατρέψουμε τις εικόνες PNG σε video μορφής AVI. Το VirtualDub διαβάζει και εξάγει αυτόματα τις αριθμημένες εικόνες που βρίσκονται στον ίδιο φάκελο. Προσέχουμε ώστε να ρυθμίσουμε κατάλληλα το fps (frames per second) ώστε το τελικό μας video να είναι 4 λεπτά (όσο και το 2D animation του αρχικού μας μοντέλου MOST): 24frames / 240secs = 100fps.

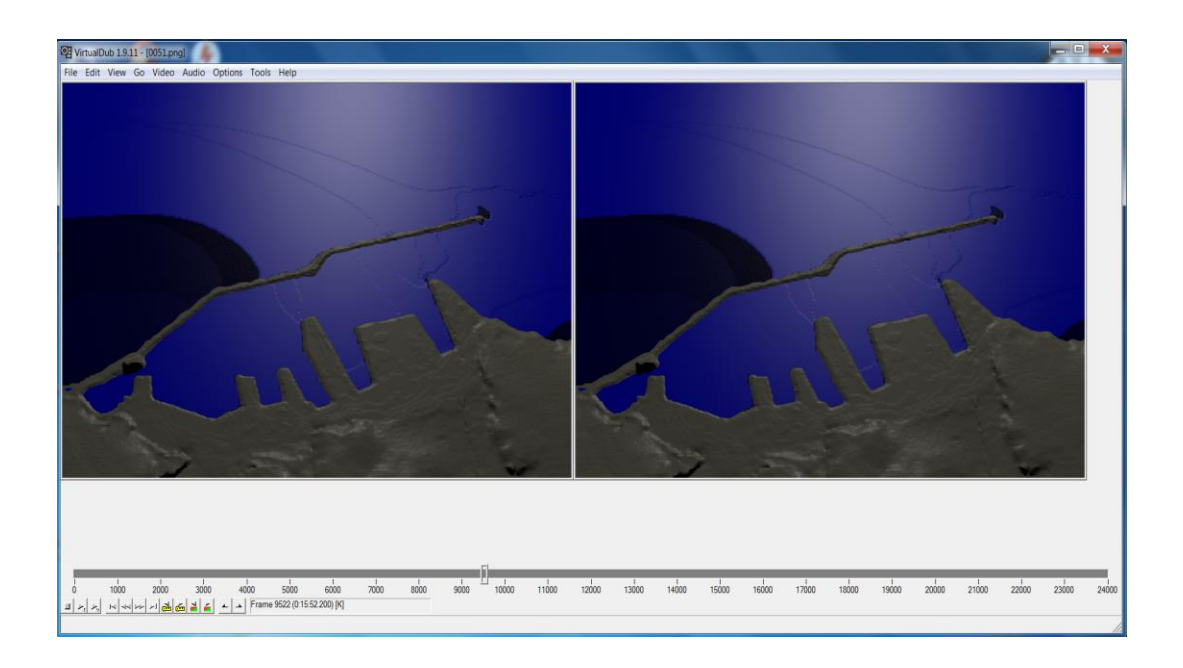

*Εικόνα 5.29: παραγωγή avi video στο VirtualDub.*

Με τον τρόπο αυτό παράγουμε 2 test animation videos: το πρώτο από ψηλά, από την ίδια οπτική γωνία με το αρχικό μας 2D animation στο Matlab, ώστε να τα αντιπαραβάλλουμε και να επιβεβαιώσουμε τη ορθότητα του 3D animation. Το δεύτερο από μπροστά και υπό γωνία, από την είσοδο περίπου του λιμανιού του Ηρακλείου. Τα δύο 4λεπτα videos υπάρχουν ανεβασμένα στο διαδίκτυο στο Vimeo της OrbitLab: *http://vimeo.com/44384238* και *http://vimeo.com/43596449*.

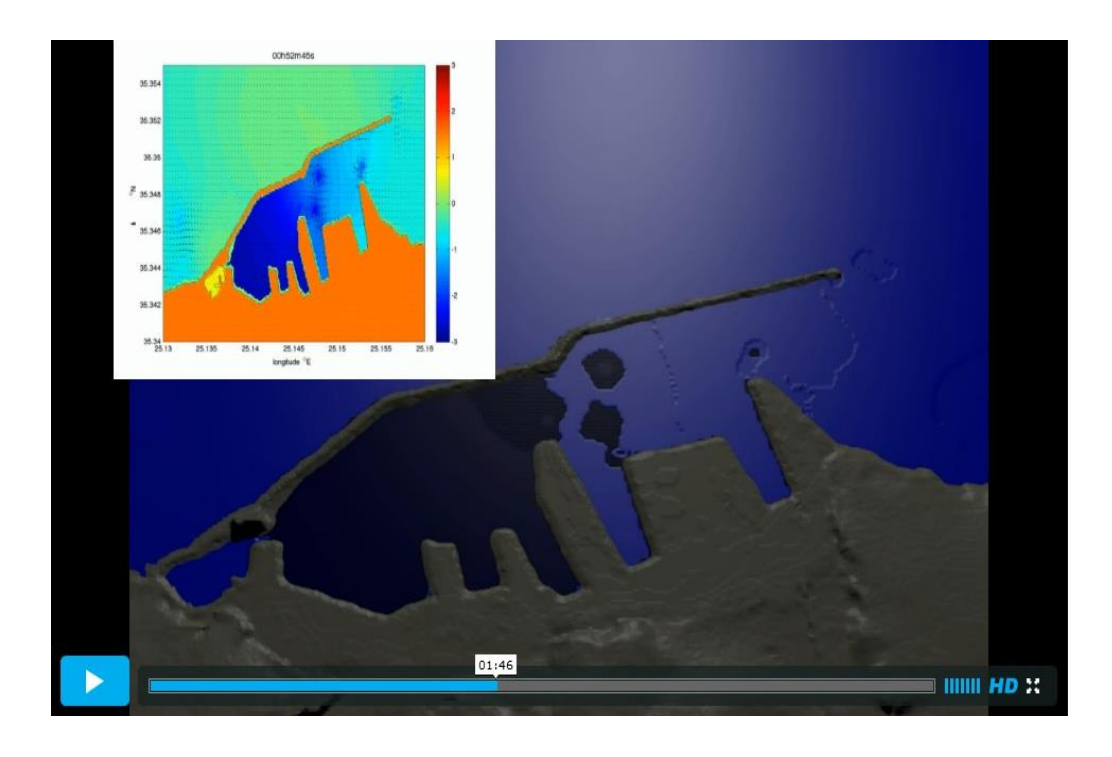

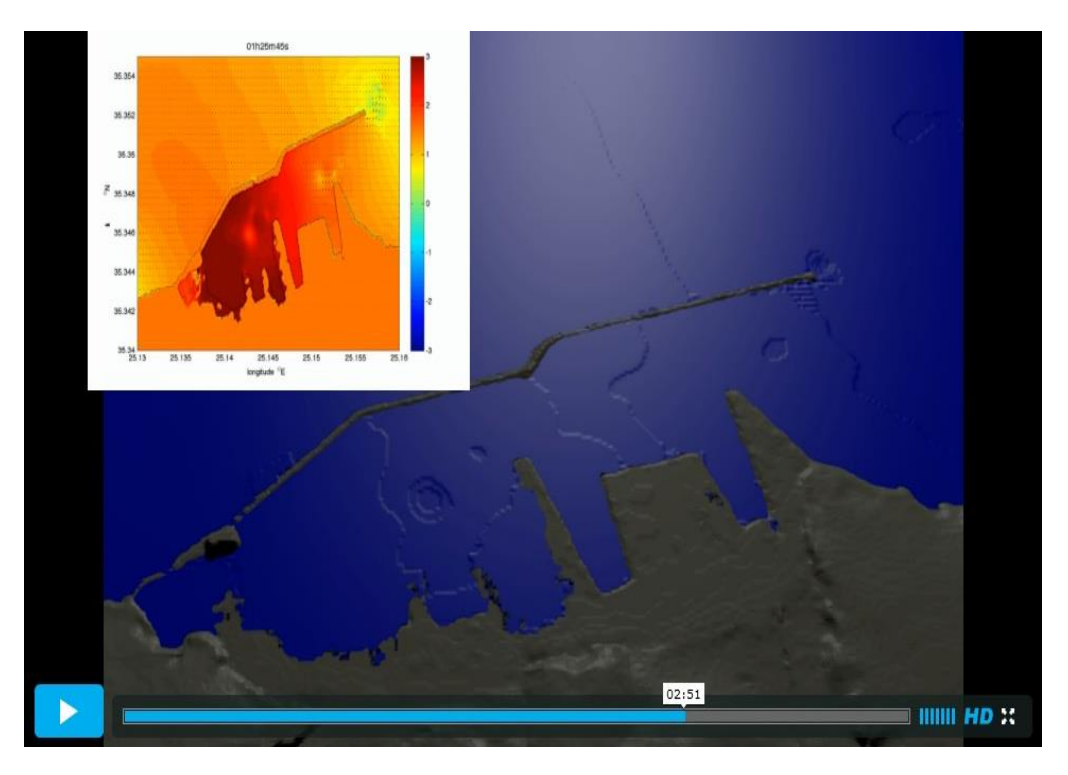

*Εικόνες 5.30: side by side comparison of MOST and Blender 3D (Heraklion Port - Top View)*

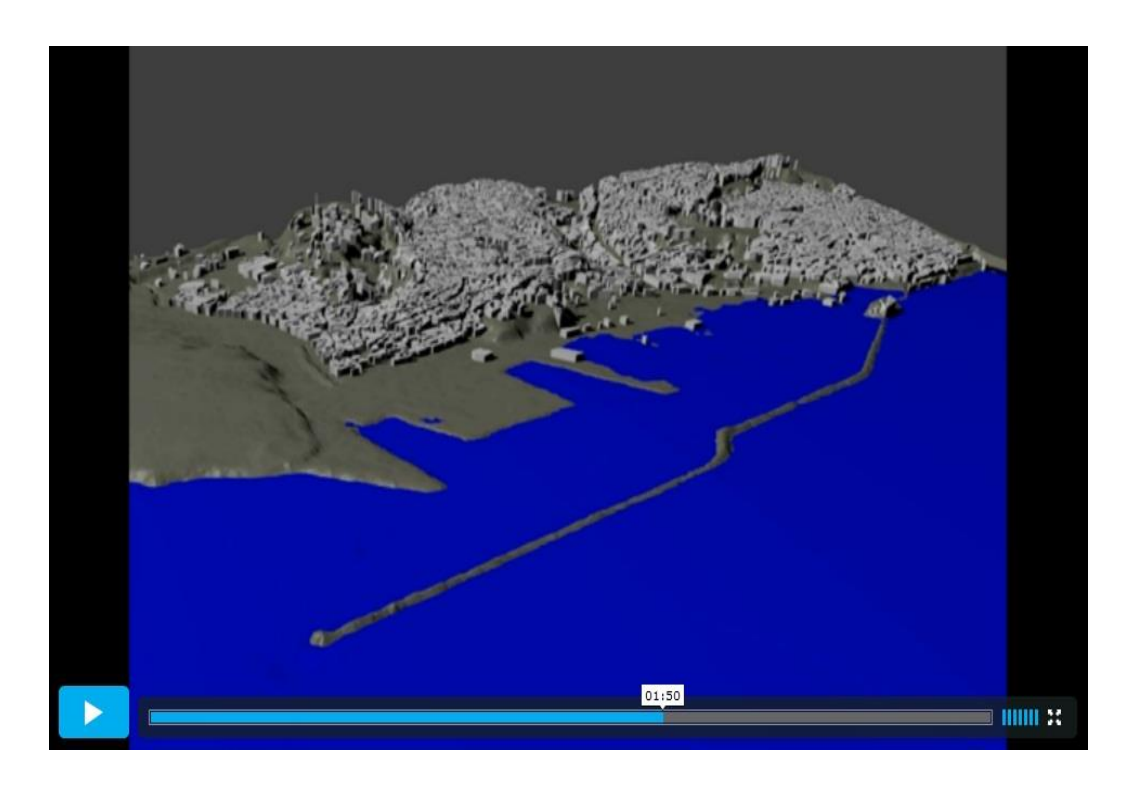

*Εικόνα 5.31: Tsunami Visualization - Heraklion Port - Front View - Blender 3D.*

Έχοντας πλέον στα χέρια μας τα τελικά 3D test animations μπορούμε να βεβαιωθούμε ότι η μεταφορά του φαινομένου από τις δύο διαστάσεις στις τρείς έχει γίνει με το σωστό τρόπο, συγκρίνοντάς τα με τα αντίστοιχα στο Matlab καθώς και με την κυματοσειρά πλάτους ταλάντωσης κύματος σε σχέση με το χρόνο μέσα στο λιμάνι του Ηρακλείου, με μεγαλύτερη λεπτομέρεια. Είμαστε επόμενως έτοιμοι να προχωρήσουμε στην υλοποίηση και παραγωγή του φωτορεαλιστικού 3D animation video της οπτικοποίησης του κύματος τσουνάμι, που είναι και ο τελικός στόχος της διπλωματικής εργασίας.

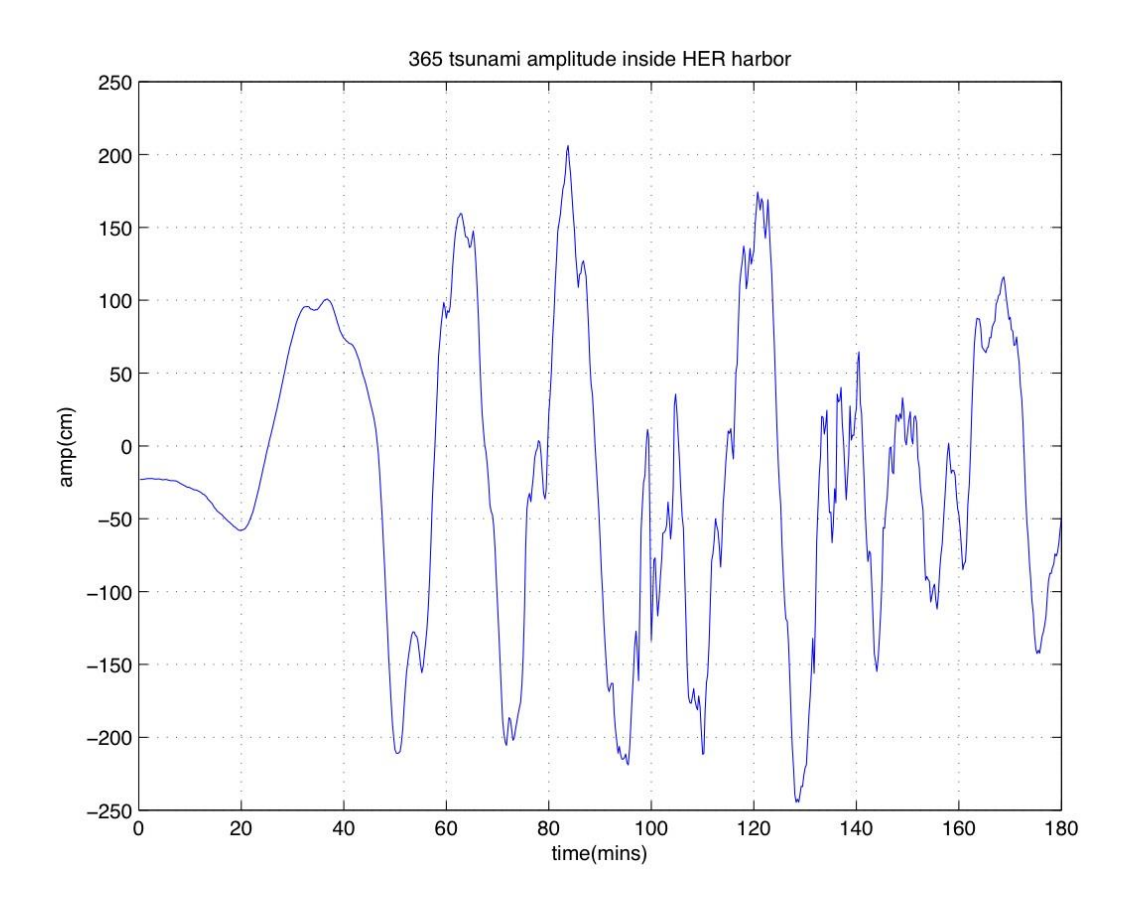

 *Εικόνα 5.32: κυμματοσειρά πλάτους κύματος-χρόνου μέσα στο λιμάνι του Ηρακλείου.*

# **5.3 Δημιουργία φωτορεαλιστικού animation**

Στις προηγούμενες ενότητες του κεφαλαίου παρουσιάσαμε την υλοποίηση της 3D οπτικοποίησης του κύματος τσουνάμι που μελετάμε, στο γραφικό περιβάλλον του Blender 3D. Επόμενό μας βήμα είναι να μετατρέψουμε το περιβάλλον της οπτικοποίησης σε φωτορεαλιστικό και να δημιουργήσουμε το αντίστοιχο φωτορεαλιστικό animation, το οποίο είναι και ο αντικειμενικός στόχος της διπλωματικής εργασίας. Ο φωτορεαλισμός στο τελικό animation θα κάνει την προσομοίωση περισσότερο φιλική και προσβάσιμη τόσο στον επιστημονικό παρατηρητή όσο και στο ευρύτερο κοινό, που στην περίπτωσή μας μπορεί να αποτελείται από δημόσιες υπηρεσίες ή ενδιαφερόμενους πολίτες. Στη συνέχεια του κεφαλαίου, περιγράφουμε τις τεχνικές που χρησιμοποιήσαμε στο Blender 3D για να αποδώσουμε φωτορεαλισμό στο μοντέλο μας και να παράγουμε το τελικό φωτορεαλιστικό animation του κύματος τσουνάμι.

## *5.3.1 Αναπαράσταση του μοντέλου του λιμανιού*

Αρχικά θα χρησιμοποιήσουμε μια πανοραμική εικόνα μεγάλης ανάλυσης που τραβήχτηκε από επιλεγμένο σημείο στο λιμάνι, με σκοπό τη φωτορεαλιστική απόδοση του περιβάλλοντος του λιμανιού. Η εικόνα αυτή αποτελεί μια "συρραφή" τεσσάρων διαδοχικών φωτογραφιών απο το ίδιο σημείο, για να αποτυπωθεί το εύρος και η ανάλυση του πλάνου που θέλουμε να χρησιμοποιήσουμε.

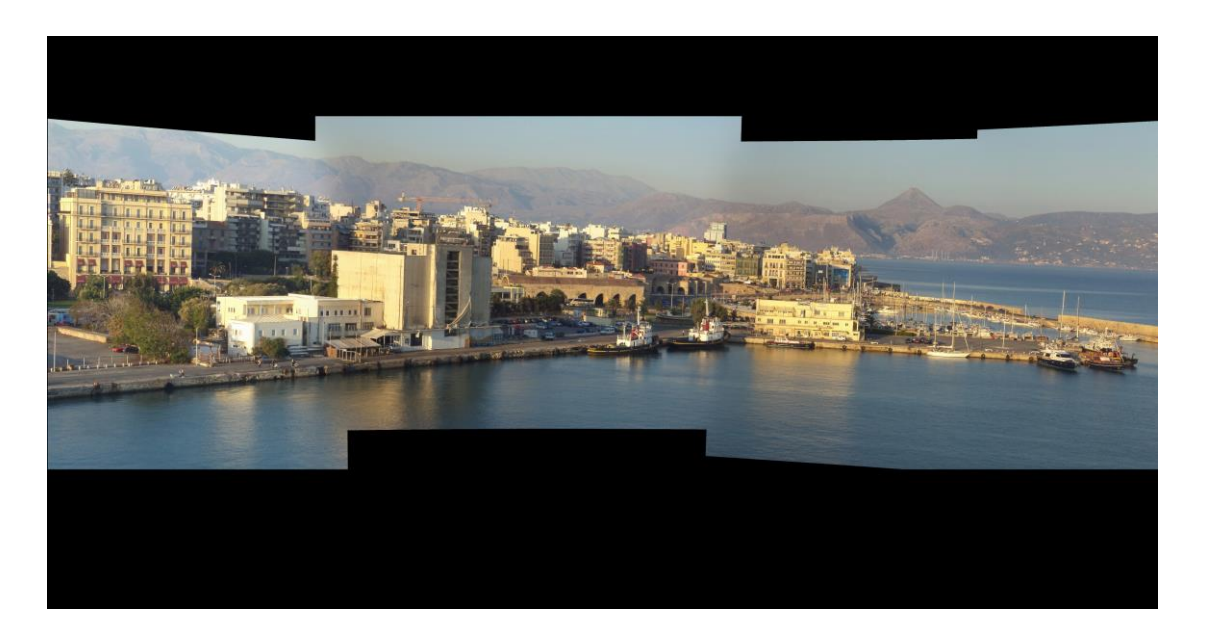

*Εικόνα 5.33: πανοραμική εικόνα του λιμανιού του Ηρακλείου.* 

Η επεξεργασία της εικόνας έχει γίνει αποκλειστικά στο GIMP (ελεύθερο λογισμικό επεξεργασίας γραφικών). Αρχικά, "καθαρίζουμε" την εικόνα αφαιρώντας τα

μικροστοιχεία όπως σκάφη, αυτοκίνητα, άνθρωποι κτλ, των οποίων τον όγκο δε γνωρίζουμε και δε χρειάζεται να αποδώσουμε στο animation. Στη συνέχεια, αφαιρούμε τον ουρανό και τη θάλασσα, τα οποία ως κινούμενα μέρη θα αναπαραστήσουμε ξεχωριστά στο σχήμα μας. Έπειτα, χρησιμοποιούμε την εικόνα ως γενική υφή του τρισδιάστατου μοντέλου του λιμανιού μέσα στο Blender 3D, "ντύνοντας" την ακριβή τοπογραφία-βυθομετρία και καλύπτοντας τα τρισδιάστατα κτίρια, έτσι ώστε να φαίνεται μόνο ο βυθός.

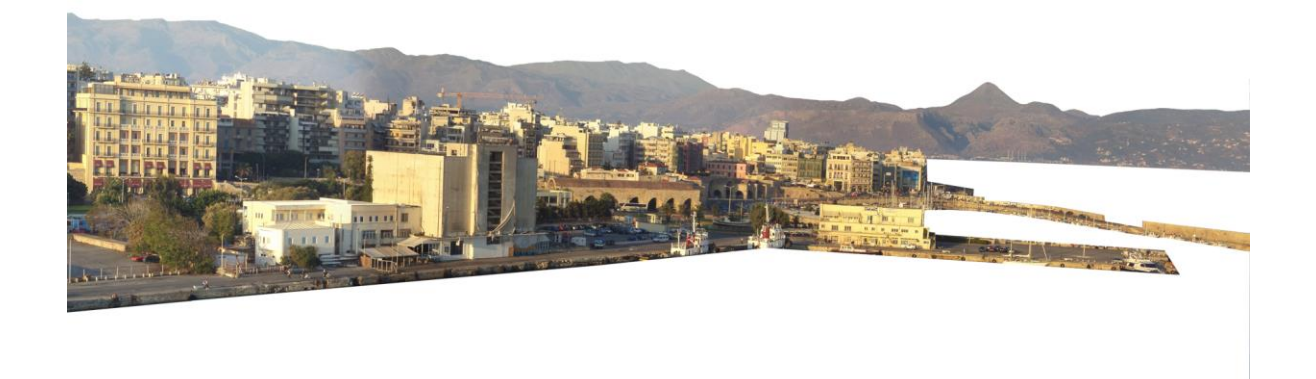

 *Εικόνα 5.34: η εικόνα "καθαρισμένη", χωρίς ουρανό και θάλασσα.*

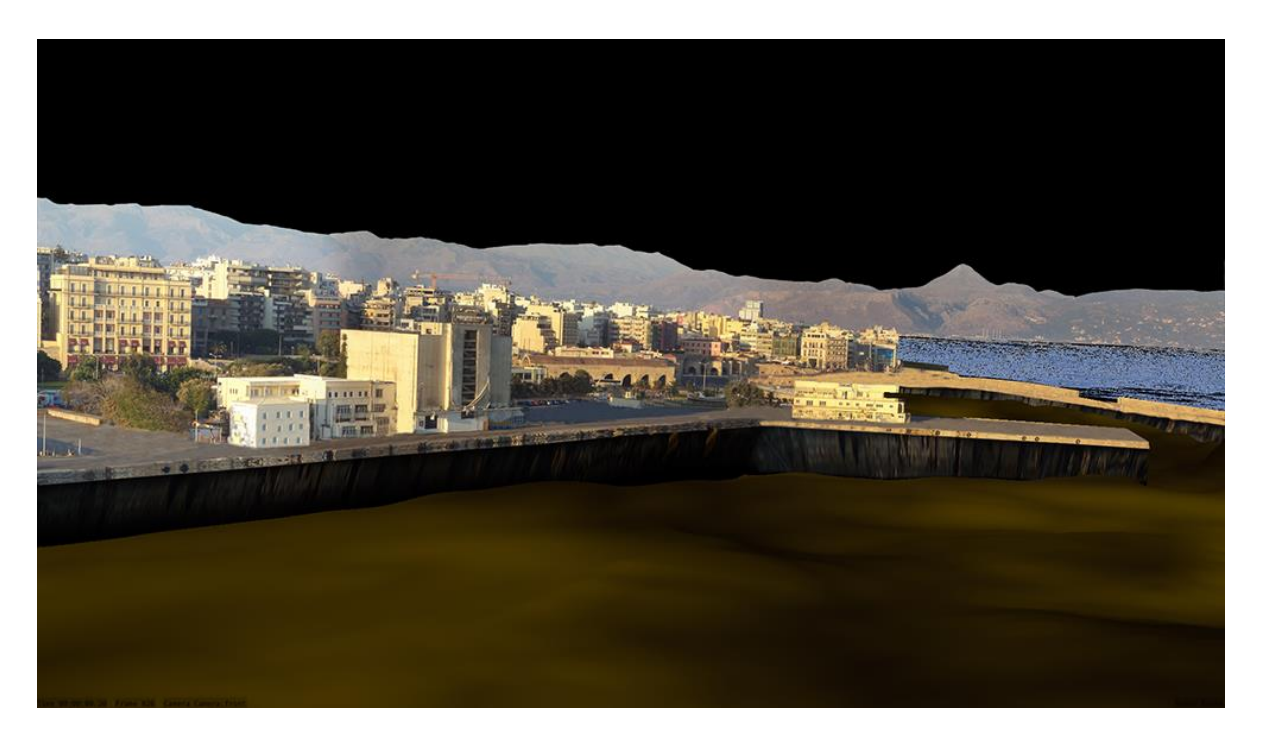

*Εικόνα 5.35: "ντύσιμο" 3D μοντέλου του λιμανιού με φωτογραφία, Blender 3D.*

Τοποθετούμε την κάμερα του Blender 3D, με τρόπο ώστε το πλάνο να είναι το ίδιο με της πραγματικής φωτογραφίας του λιμανιού. Η αποστάση αυτή τη φορά είναι πολύ μικρότερη σε σχέση με τα πειραματικά animations, οπότε χρειάζεται πολύ μεγάλη ακρίβεια για να επιτύχουμε τη σωστή αναπαράσταση του κύματος τσουνάμι που μελετάμε.

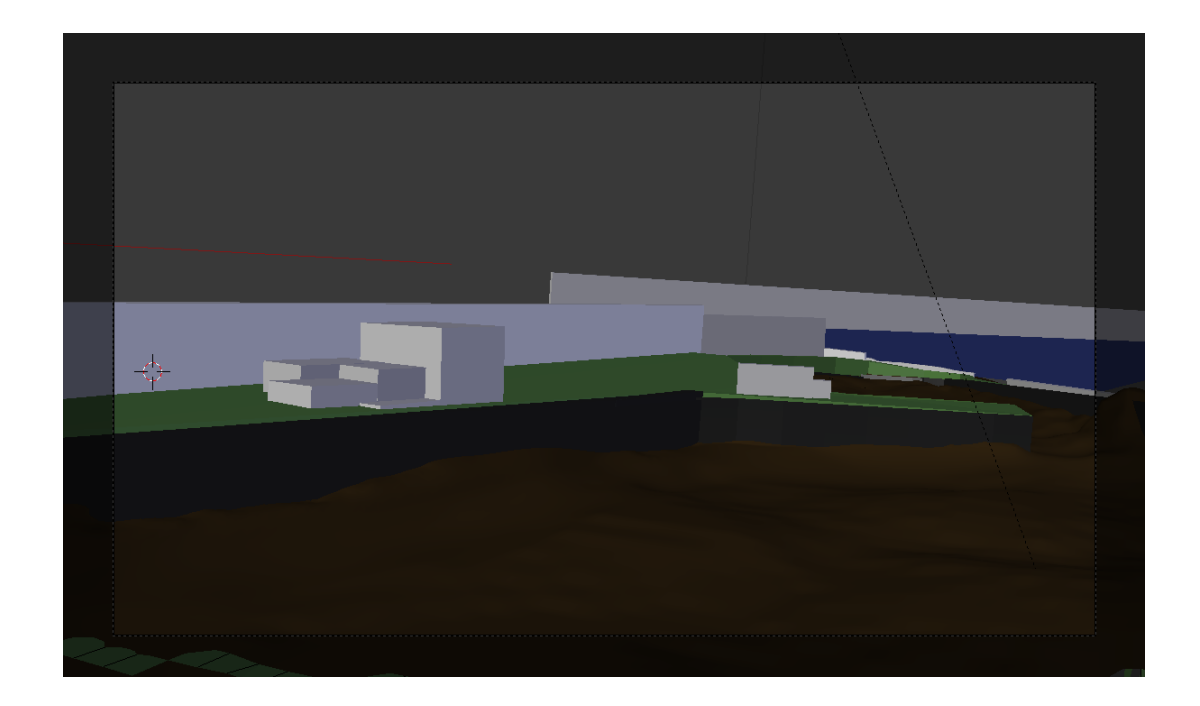

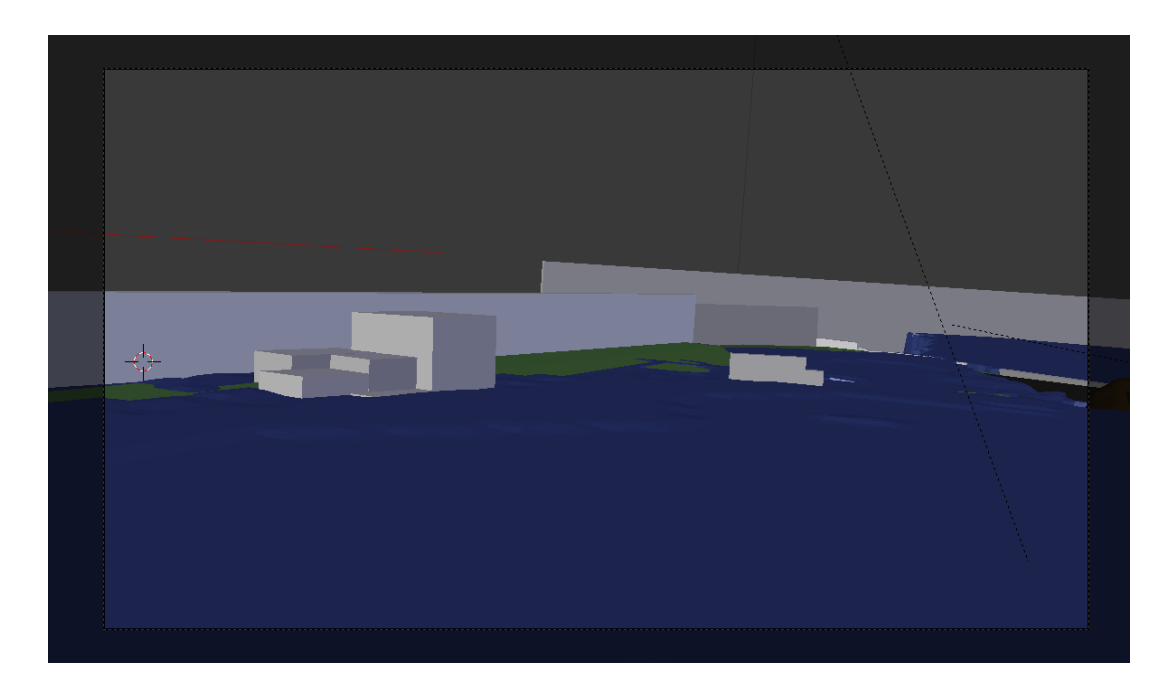

*Εικόνες 5.36: το τελικό μοντέλο του σχήματος χωρίς θάλασσα και με θάλασσα μέσα από την κάμερα του Blender 3D.*

### *5.3.2 Αναπαράσταση του επιφανειακού κυματισμού*

Στη συνέχεια περιγράφουμε τις τεχνικές που εφαρμόζουμε για την φωτορεαλιστική απόδοση της επιφάνειας της θάλασσας που σαρώνεται από το τσουνάμι. Αρχικά, προσδίδουμε στο επίπεδο (plane) που την αναπαριστά στο Βlender ένα υλικό (material) που θα εμπεριέχει τις φυσικές ιδιότητες του νερού και, κατ'επέκταση, της θάλασσας. Θα είναι δηλαδή διάφανο, άχρωμο και θα καθρεφτίζει τον ουρανό και το φυσικό περιβάλλον. Ο ουρανός θα έχει το γαλάζιο χρώμα που θα καθρεφτίζεται πάνω σε αυτό το υλικό και έτσι το plane της θάλασσας θα αποκτά τον επιθυμητό χρωματισμό.

Για την απόδοση των μικροκυματισμών στην επιφάνεια της θάλασσας, χρησιμοποιούμε μια υφή τύπου procedural fractals (ή αλλιώς cloud textures) που θα απεικονίζει πάνω στο plane συννεφοειδή σχήματα. Σε αυτή την υφή θα προσδώσουμε κίνηση στο δισδιάστατατο επίπεδο, και συγκεκριμένα, θα μετακινείται συνεχώς στον άξονα Χ για όση ώρα διαρκεί το animation. Επίσης, αυτή η υφή θα παραμορφώνει ελάχιστα το plane (χωρίς να αλλοιώνεται το σχήμα του, που αναπαριστά την ανύψωση της επιφάνειας της θάλασσας σε κάθε χρονική στιγμή), ώστε να δίνει την αίσθηση δημιουργίας μικροκυματισμών στην επιφάνεια. Πειραματιζόμαστε με τις ρυθμίσεις του Blender 3D στους χρωματισμούς, την αντανάκλαση και την ταχύτητα της κίνησης των μικροκυματισμών, ώστε να επιτύχουμε τον επιθυμητό ρεαλισμό στο οπτικό αποτέλεσμα.

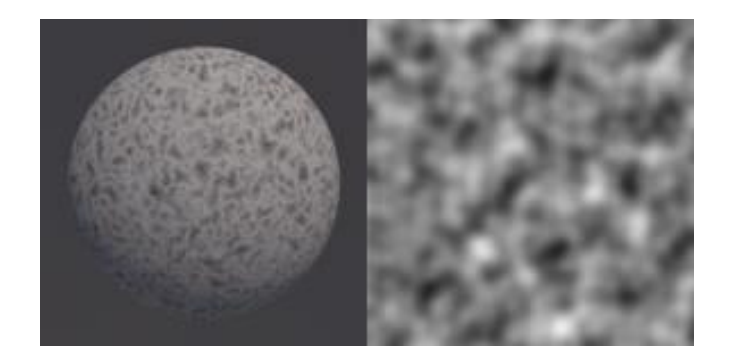

*Εικόνα 5.37: Η συννεφοειδής υφή (cloud texture) του plane που αναπαριστά τη θάλασσα.*

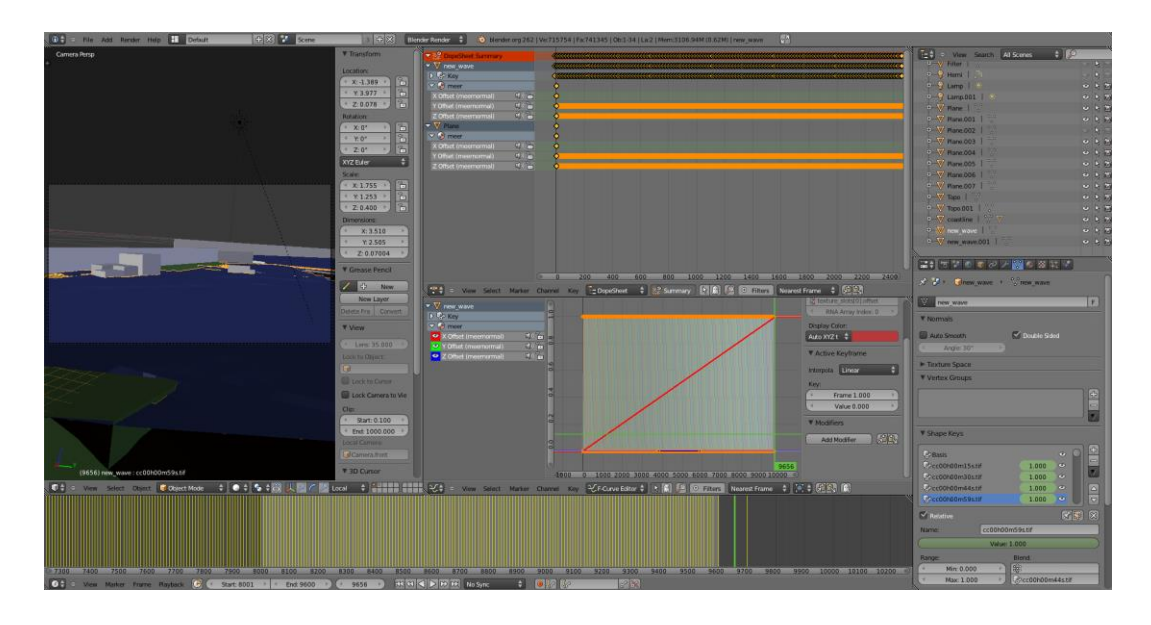

*Εικόνα 5.38: το rendering του επιφανειακού κυματισμού στο user interface του Blender 3D.*

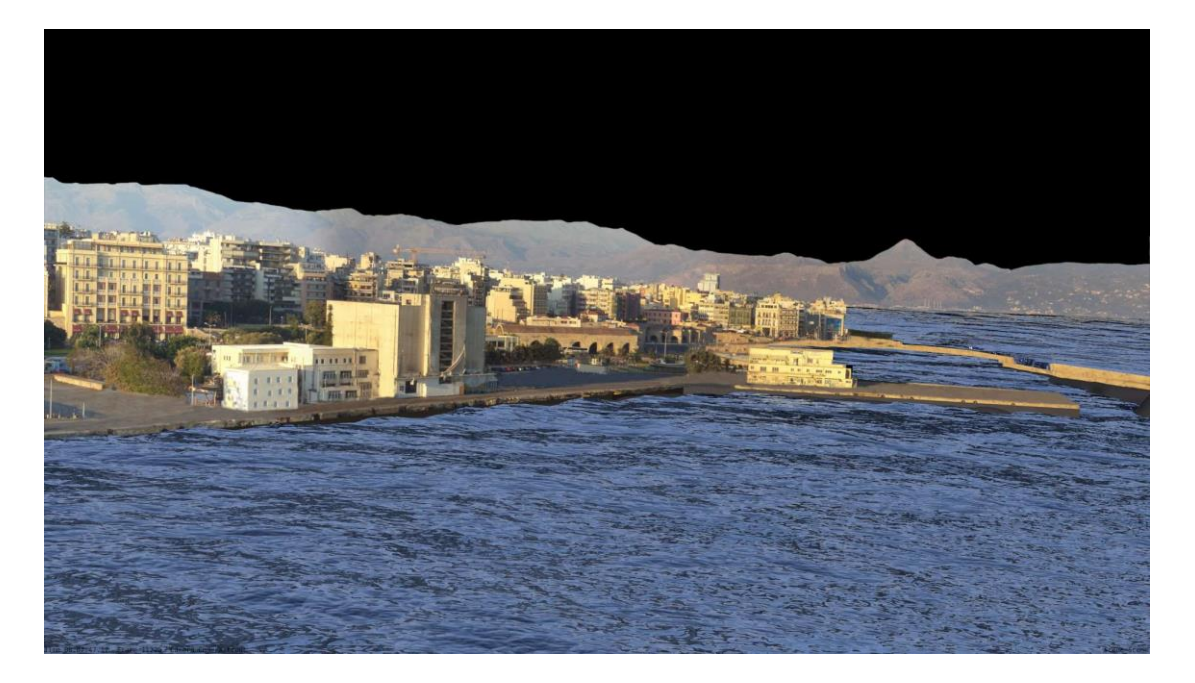

*Εικόνα 5.39: πειραματική φωτορεαλιστική απόδοση της επιφάνειας της θάλασσας.*

Αφού καταλήξουμε στο επιθυμητό αποτέλεσμα για τη φωτορεαλιστική απόδοση της θάλασσας που αναπαριστά το κύμα τσουνάμι, προχωράμε στην παραγωγή του φωτορεαλιστικού animation, με τον ίδιο τρόπο που δημιουργήσαμε και τα test animations στην προηγούμενη ενότητα του κεφαλαίου, δηλαδή με την εξαγωγή χρονικής σειράς από εικόνες μορφής PNG που ενώνονται διαδοχικά σε video μορφής .AVI με τη χρήση της εφαρμογής VirtualDub. Η ανάλυση (*resolution*) των εικόνων και

του video είναι *FULL HD* (*1920x1080 pixels*) και ο ρυθμός των καρέ (*frame rate*) είναι *25fps*. Το τελικό φωτορεαλιστικό animation έχει διάρκεια 00:03:10. Τέλος, προσθέτουμε πάνω απο το video ένα χρονόμετρο ακριβείας που μετράει τις 2 ώρες από τη στιγμή του σεισμού που διαρκούν τα κυματικά δεδομένα που έχουμε στη διάθεσή μας για το τσουνάμι. Το animation είναι δημοσιευμένο στην ηλεκτρονική διεύθυνση: *http://www.simulzine.com/* και στο Vimeo.

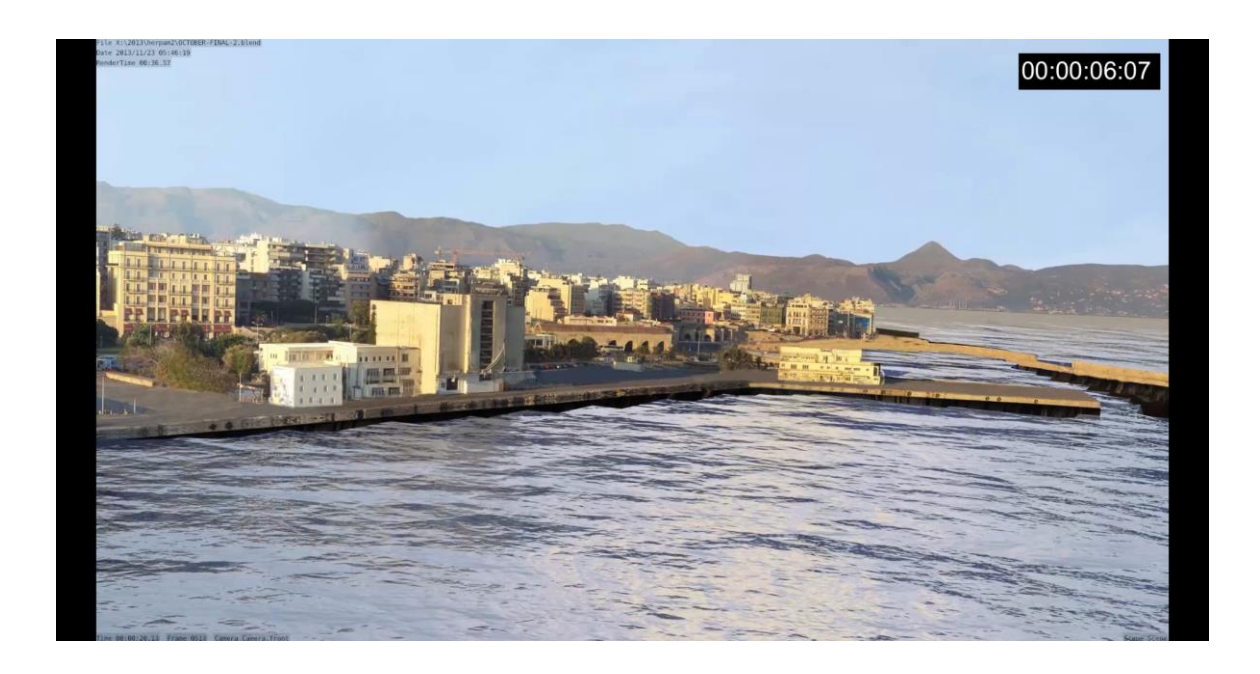

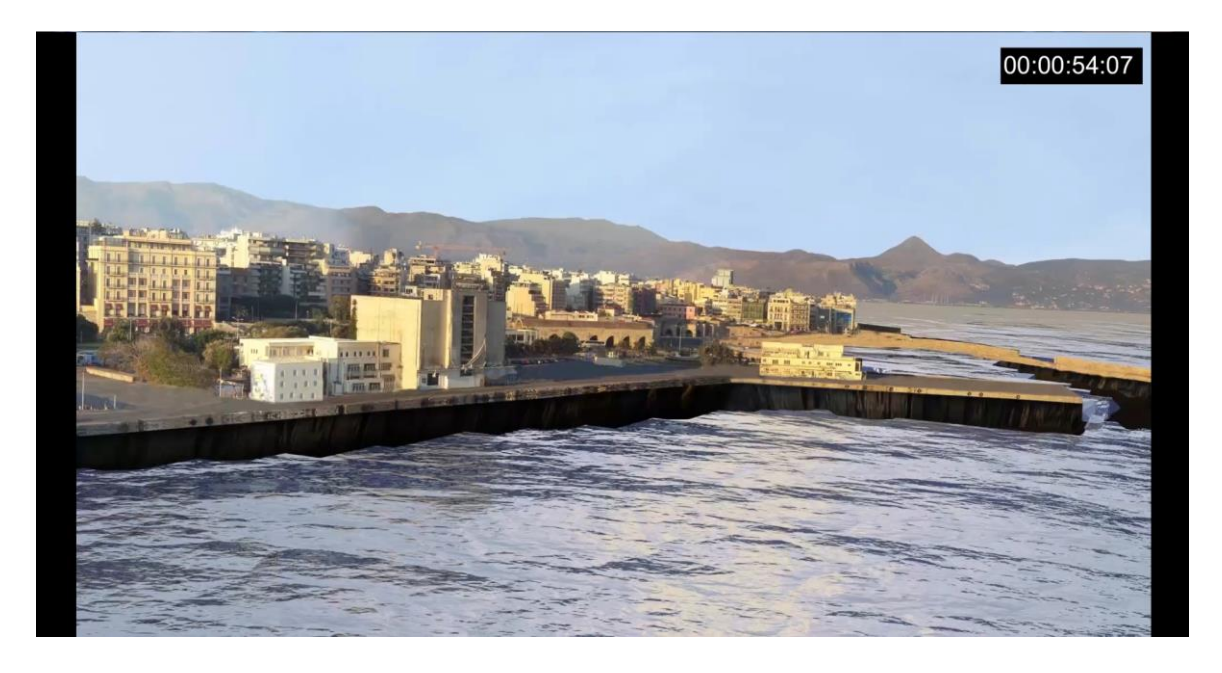

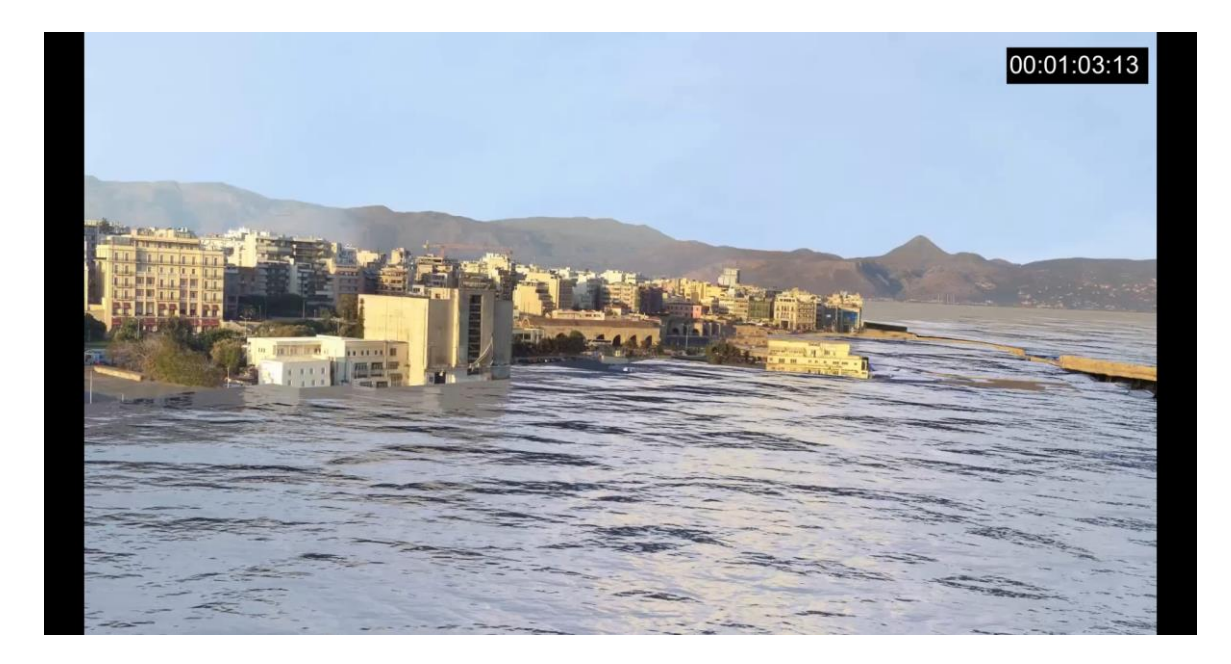

*Εικόνες 5.40: στιγμιότυπα του φωτορεαλιστικού animation, στη στάθμη 0, με αρνητικό ύψος κύματος (τράβηγμα θάλασσας) και θετικό ύψος κύματος (πλημμύρα).*

# *Κεφάλαιο 6 ο*

### **Χωρική Βάση Δεδομένων Τσουνάμι**

Στο κεφάλαιο αυτό δημιουργούμε και αναπτύσσουμε μία Χωρική Βάση Δεδομένων για το σχήμα του τσουνάμι που μελετάμε στη διπλωματική εργασία. Στη Βάση αποθηκεύουμε σε μορφή γλώσσας SQL όλα τα χωρικά δεδομένα του μοντέλου μας, την τοπογραφία-βαθυμετρία, τα κτίρια και τα τείχη της πόλης του Ηρακλείου, την ακτογραμμή και τα υψομετρικά δεδομένα του κύματος τσουνάμι. Έτσι έχουμε τη δυνατότητα να διαχειριζόμαστε αποτελεσματικότερα, να επεξεργαζόμαστε και να ανακτούμε γρηγορότερα τα δεδομένα μας και να εκτελούμε ποικίλλα ερωτήματα σε γλώσσα SQL, ώστε να βρίσκουμε στο Σχήμα μας χρήσιμες πληροφορίες που δε θα μπορούσαμε με μια συμβατική GIS εφαρμογή. Επίσης, μπορούμε ανά πάσα στιγμή στο μέλλον να προσθέσουμε νέα χωρικά δεδομένα στο σχήμα μας, διατηρώντας τη Βάση ενημερωμένη και τα δεδομένα εύτακτα σε κάποιον server ή online. Η Χωρική Βάση Δεδομένων έχει τη δυνατότητα να συνδέεται με το Quantum GIS, το οποίο χρησιμοποιήσαμε πρωτύτερα στην υλοποίηση της Οπτικοποίησης του τσουνάμι, για άμεση απεικόνιση και γραφική επεξεργασία των χωρικών δεδομένων μας.

Αρχικά κάνουμε μια εισαγωγή στις Χωρικές Βάσεις Δεδομένων και τη λειτουργία τους. Στη συνέχεια παρουσιάζουμε αναλυτικότερα τα εργαλεία ελεύθερου λογισμικού/λογισμικού ανοιχτού κώδικα που θα χρησιμοποιήσουμε, το Σύστημα Διαχείρισης Βάσεων Δεδομένων PostgreSQL , την επέκτασή του PostGIS που την μετατρέπει σε χωρική και την εφαρμογή pgAdmin III που διαχειρίζεται τη Βάση. Τέλος, ακολουθεί η υλοποίηση της Χωρικής Βάσης Δεδομένων για το τσουνάμι μας και διάφορα ενδεικτικά ερωτήματα σε SQL για να παρουσιάσουμε τη λειτουργικότητα και την χρηστικότητά της.

#### **6.1 Χωρικές Βάσεις Δεδομένων**

Οι βάσεις δεδομένων χρησιμοποιούνται κυρίως για αποθήκευση και ανάκτηση δεδομένων. Για μεγάλες ποσότητες δεδομένων ή για δεδομένα που πρέπει να ανακτώνται και να ενημερώνονται συχνά, οι βάσεις δεδομένων είναι η καλύτερη επιλογή, γιατί επιτρέπουν την εύτακτη αποθήκευση δεδομένων, την ταχεία ανάκτηση δεδομένων, αλλά και την σύνθετη ανάλυση δεδομένων.

Οι **Χωρικές Βάσεις Δεδομένων** (*Spatial Databases*), όπως αντίστοιχα και οι απλές βάσεις δεδομένων, παρέχουν την δυνατότητα αποτελεσματικής διαχείρισης, αποθήκευσης και επεξεργασίας μεγάλου όγκου χωρικών δεδομένων, δηλαδή δεδομένων που έχουν γεωγραφική υπόσταση και συντεταγμένες. Επιπλέον έχουν την δυνατότητα να κάνουν τα δεδομένα τους διαθέσιμα ταυτόχρονα σε περισσότερους του ενός

χρήστες. Παρέχουν την δυνατότητα για εκτέλεση ευέλικτων και πολύπλοκων ερωτημάτων (*queries*) με χρήση της γλώσσας SQL (*Structured Query Language*) και συχνά διαδικαστικών προγραμματιστικών γλωσσών με ακόμη περισσότερες δυνατότητες. Οι ΧΒΔ είναι εργαλεία που αποτελούνται από περισσότερα του ενός επιμέρους λογισμικά, συνήθως ένα λογισμικό βάσης δεδομένων, μία επέκταση χωρικών λειτουργιών που εξειδικεύεται στην αποθήκευση γεωμετρικών πληροφοριών και εκτέλεση γεωμετρικών υπολογισμών και ερωτημάτων και ένα λογισμικό οπτικοποίησης.

Τα πλεονεκτήματα από την αποθήκευση των γεωγραφικών δεδομένων σε μια βάση δεδομένων είναι ποικίλα:

- συλλέγονται και οργανώνονται τα δεδομένα σε ένα μέρος και αποφεύγονται οι επαναλήψεις αυτών,
- εύκολη διαχείριση μεγάλου όγκου πληροφοριών ακόμα και από μη γνώστες των GIS,
- εύκολη αναζήτηση και ανάκτηση χωρικών δεδομένων σε μικρό χρόνο,
- μείωση του κόστους συντήρησης των δεδομένων,
- εύκολη εκπαίδευση χρηστών πάνω στη βάση δεδομένων,
- εφαρμογή πολιτικής ασφάλειας για τη διαφύλαξη των δεδομένων,
- διευκολύνεται η χρήση των δεδομένων από πολλούς χρήστες, αλλά και η χρήση των ίδιων δεδομένων για πολλές εφαρμογές.

**Σύστημα Διαχείρισης Βάσεων Δεδομένων** (*ΣΔΒΔ-DBMS*) καλείται μια συλλογή από προγράμματα που επιτρέπουν στους χρήστες να δημιουργήσουν, να οργανώσουν και να συντηρήσουν με αποτελεσματικό τρόπο μια βάση δεδομένων και να ανακτήσουν ανα πάσα στιγμή δεδομένα από αυτή. Οι περισσότερες εφαρμογές στο πεδίο των χωρικών πληροφοριών απαιτούν την αποθήκευση μεγάλου όγκου αλφαριθμητικών και χωρικών δεδομένων. Η ανάπτυξη των Συστημάτων Χωρικών Βάσεων Δεδομένων (*ΣΔΧΒΔ-Spatial DBMS*) τα τελευταία δεκαπέντε περίπου χρόνια συνέβαλε στη νέα αντίληψη σχετικά με το ρόλο και τη χρήση των χωρικών πληροφοριών. Τα αντικειμενοσχεσιακά ΣΔΧΒΔ (*Object Relational Database Management Systems - ORDBMS*), εκμεταλλευόμενα την πρόοδο στα γενικής χρήσης ΣΔΒΔ παρέχουν την δυνατότητα αποτελεσματικής αποθήκευσης και διαχείρισης χωρικών αλλά και αλφαριθμητικών δεδομένων, ενώ μέσω της χρήσης χωρικών δεικτών επιτρέπουν την αποτελεσματική ανάκτηση δεδομένων και εκτέλεση ερωτημάτων σε αυτά. Επιπλέον, παρέχουν μηχανισμούς και διαδικασίες μέσω των οποίων εξασφαλίζεται η λογική ακεραιότητα και ασφάλεια των δεδομένων από καταστροφή. Τέλος, είναι εφικτή η σύνδεσή τους με άλλα συστήματα βάσεων δεδομένων σε ένα τοπικό ή παγκόσμιο δίκτυο, ενώ παρέχουν κεντρική υποστήριξη πολλαπλών εφαρμογών. Τα χαρακτηριστικά αυτά καθιστούν τα Συστήματα Χωρικών Βάσεων Δεδομένων αναπόσπαστο τμήμα της αρχιτεκτονικής των υπολογιστικών συστημάτων

κυβερνητικών, εκπαιδευτικών και εμπορικών οργανισμών.

Ένα Σύστημα Διαχείρισης Χωρικών Βάσεων Δεδομένων, ακριβώς όπως κάθε ΣΔΒΔ, παρέχει ένα σύνολο ευκολιών και δυνατοτήτων στους χρήστες του:

- Μοντέλα δεδομένων, για κατάλληλη αναπαράσταση πολλών αντικειμένων.
- Ευρετήρια (index), με τα οποία πραγματοποιείται γρήγορη αναζήτηση των δεδομένων.
- Φόρτωση δεδομένων, σε ένα Σύστημα Διαχείρισης Βάσεων Δεδομένων.
- Αναζήτηση δεδομένων με τη βοήθεια συγκεκριμένης Γλώσσας, την SQL.
- Ελεγχόμενη πρόσβαση στα δεδομένα για λόγους ασφαλείας προς τους διάφορους χρήστες της Βάσης.
- Με τα ΣΔΒΔ ελαττώνονται τα πλεονάζοντα δεδομένα, αφού αυτά αποθηκεύονται μια φορά σε συγκεκριμένη θέση, στα οποία έχουν πρόσβαση (ταυτόχρονη ή όχι) διαφορετικοί χρήστες.

Παρά τα ιδιαίτερα χαρακτηριστικά των εφαρμογών GIS και των Χωρικών Βάσεων Δεδομένων ο διαχωρισμός ανάμεσα τους, ιδιαίτερα στο επίπεδο λειτουργίας, δεν είναι εντελώς σαφής. Όλο και περισσότερο τα λογισμικά GIS και οι ΧΒΔ επεκτείνουν τις δυνατότητες συμβατότητας μεταξύ τους. Συχνά τα GIS παίζουν το ρόλο του προγράμματος οπτικοποίησης σε μία χωρική βάση δεδομένων. Άλλες φορές αναπτύσσουν λειτουργίες πέραν της απλής οπτικοποίησης, επιτρέποντας την επέμβαση, μετατροπή, εισαγωγή και τροποποίηση στα περιεχόμενα της ΧΒΔ στο δικό τους γραφικό περιβάλλον. Σε κάποιες περιπτώσεις οι ΧΒΔ αναλαμβάνουν το ρόλο της διαχείρισης απαιτητικών δεδομένων ή δεδομένων που πρέπει να είναι προσβάσιμα σε πολλαπλούς χρήστες για λογαριασμό μίας εφαρμογής GIS.

## *Δημιουργία Χωρικών Βάσεων Δεδομένων*

Οι γεωγραφικές βάσεις δεδομένων βασίζονται στην ύπαρξη ενός Συστήματος Διαχείρισης Βάσεων Δεδομένων που θα έχει δυνατότητες υποστήριξης χωρικών τύπων (γεωμετριών) όπως σημεία, γραμμές και επιφάνειες. Ένα ΣΔΒΔ μπορεί να υποστηρίζει χωρικούς τύπους αυτόνομα ή να βασίζεται σε μία χωρική επέκταση για αυτό το σκοπό. Οι γεωγραφικές βάσεις δεδομένων μπορεί να περιέχουν διανυσματικά (vector) ή ψηφιδωτά (raster) δεδομένα. Η μέχρι στιγμής τακτική είναι να εισάγονται στο ΣΔΒΔ μόνο τα διανυσματικά δεδομένα, ενώ τα raster αποθηκεύονται σε διάφορες θέσεις στο σύστημα αρχείων (file system) του η/υ που υποστηρίζει τη λειτουργία του Συστήματος Γεωγραφικών Πληροφοριών.

Η υποστήριξη χωρικών τύπων από τις βάσεις δεδομένων βασίζεται στην ύπαρξη του τύπου δεδομένων **geometry**, ο οποίος χρησιμοποιείται για να αναπαραστήσει μια
ποικιλία χωρικών δεδομένων. Η ύπαρξη επίσης χωρικής υποστήριξης σημαίνει ότι το ΣΔΒΔ πρέπει να υποστηρίζει διάφορα συστήματα προβολής και μετασχηματισμούς μεταξύ τους, χωρικούς τελεστές (π.χ. το αντικείμενο Α επικαλύπτεται με το αντικείμενο Β), συναρτήσεις (π.χ. υπολογισμός του εμβαδού μίας επιφανειακής οντότητας) και χωρικά ευρετήρια.

Όταν δημιουργείται μία Χωρική Βάση Δεδομένων, κάθε οντότητα με χωρική υπόσταση (π.χ. ένα σημείο ενδιαφέροντος), είναι μία εγγραφή σε έναν πίνακα που περιέχει όλα τα αντίστοιχα σημεία, ενώ μεταξύ των πεδίων του πίνακα υφίσταται και ένα ξεχωριστό πεδίο για τη γεωμετρία του αντικειμένου (π.χ. τη θέση του σημείου ενδιαφέροντος, η οποία δίνεται από τις συντεταγμένες του). Για παράδειγμα, ένας πίνακας με σημεία ενδιαφέροντος θα περιέχει τα εξής πεδία: id, name, type, geometry.

# **6.2 PostgreSQL Σύστημα Διαχείρισης Βάσεων Δεδομένων**

Το λογισμικό της Βάσης Δεδομένων **PostgresSQL** (http://www.postgresql.org/), είναι μία από τις δημοφιλέστερες παγκοσμίως open source βάσεις δεδομένων, με ισχυρή υποστήριξη τύπων γεωγραφικών δεδομένων και μεγάλης κλίμακας εφαρμογές και κοινότητες. Η PostgreSQL λειτουργεί σε Windows (95/ 98/ ME/ NT/ 2000/ XP), Linux (RedHat/ Mandrake/ Suse), MacOS X. Παρέχονται γλώσσες προγραμματισμού και interfaces: Perl, Python, C/C++, Embedded SQL, Delphi/Kylix/Pascal, VB, ASP, Java, ODBC, JDBC κ.α. Η διαχείριση γίνεται κυρίως μέσω του PgAdmin IIΙ, αλλά και άλλες εφαρμογές (PgAccess, PhpPgAdmin, WinSQL). Πρέπει να σημειωθεί ότι αν και η PostgreSQL υποστηρίζει από μόνη της χωρικούς τύπους δεδομένων, αυτοί δεν ακολουθούν το πρότυπο OGC (Open GIS Consortium).

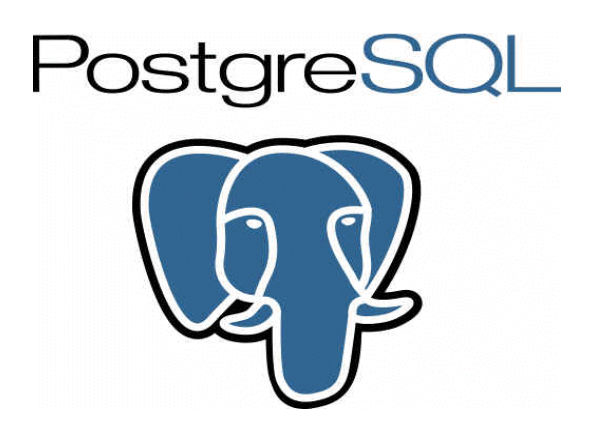

 *Εικόνα 6.1: PostgreSQL logo.*

Είναι ACID συμβατή *(ACID compliant - Atomicity, Consistency, Isolation, Durability)* και έχει ολοκληρωμένη υποστήριξη για foreign keys, joins, views, triggers και stored procedures (σε διάφορες γλώσσες προγραμματισμού). Συμπεριλαμβάνει τους περισσότερους SQL92 και SQL99 τύπους δεδομένων (data types), όπως οι INTEGER, NUMERIC, BOOLEAN, CHAR, VARCHAR, DATE, INTERVAL, και TIMESTAMP. Επίσης, υποστηρίζει αποθήκευση binary large objects, όπως εικόνες, ήχοι ή video. Διαθέτει native programming interfaces για C/C++, Java, .Net, Perl, Python, Ruby, Tcl, ODBC, κ.α. Υποστηρίζει διεθνή σετ (σύνολα) χαρακτήρων, κωδικοποίηση χαρακτήρων σε πολλά byte, Unicode καθώς και δυνατότητα ταξινόμησης δεδομένων ανεξάρτητα από το locale. Η PostgreSQL μπορεί να διαχειριστεί εύκολα μεγάλους αριθμούς ταυτόχρονων χρηστών καθώς και μεγάλο όγκο δεδομένων. Υπάρχουν ενεργές εγκαταστάσεις σε περιβάλλοντα παραγωγής που διαχειρίζονται πάνω από 4 terabytes δεδομένων.

#### *Γενικά Χαρακτηριστικά και Συμβατότητα με τις Προδιαγραφές*

Η PostgreSQL είναι συνεπής με τις προδιαγραφές. Η υλοποίηση της είναι απολύτως σύμφωνη με τις προδιαγραφές ANSI-SQL 92/99. Έχει ολοκληρωμένη υποστήριξη για υποερωτήματα (subqueries) (συμπεριλαμβανομένων subselects μέσα από το FROM), readcommited και serializable transaction isolation levels. Η PostgreSQL αποτελεί ένα πλήρες σχεσιακό σύστημα που υποστηρίζει πολλαπλά σχήματα ανά database, ο κατάλογος (πληροφορίες σχετικά με τους πίνακες, στήλες, views, …) είναι διαθέσιμος διαμέσου του Information Schema όπως ορίζεται στο SQL standard. Στα χαρακτηριστικά Ακεραιότητας Δεδομένων συμπεριλαμβάνονται: primary keys, foreign keys με υποστήριξη restricting και cascading updates/deletes, check constraints, unique constraints, και not null constraints.

Η PostgreSQL έχει αρκετά προηγμένα χαρακτηριστικά όπως: auto-increment columns μέσω sequences, LIMIT/OFFSET που επιτρέπουν την επιστροφή partial result sets. Όσον αφορά τα indexes υποστηρίζει compound, unique, partial, και functional indexes τα οποία μπορούν να χρησιμοποιήσουν οποιονδήποτε από τους B-tree, R-tree, hash, ή GiS αλγόριθμους.

Το GiST (Generalized Search Tree) indexing αποτελεί ένα προηγμένο σύστημα το οποίο συνδυάζει ένα μεγάλο εύρος από διαφορετικούς αλγόριθμους ταξινόμησης και αναζήτησης όπως B-tree, B+-tree, R-tree, partial sum trees, ranked B+-trees και αρκετούς ακόμα. Επίσης, διαθέτει interface το οποίο επιτρέπει τόσο την δημιουργία custom data types όσο και επεκτάσιμους τρόπους ερωτήσεων (query) για την αναζήτηση τους. Το GiST προσφέρει την ευελιξία στον προσδιορισμό του τι και με ποιο τρόπο να το αποθηκεύσεις, και την δυνατότητα να ορίσεις νέους τρόπους αναζήτησης. Πάνω στο GiST και την PostgreSQL έχουν θεμελιωθεί πολλά projects όπως τα OpenFTS και PostGIS. Το PostGIS αποτελεί ένα project το οποίο προσθέτει υποστήριξη για geographic objects στην PostgreSQL, επιτρέποντας την χρήση της σαν spatial database για Geographic Information Systems (GIS), περίπου όπως τα ESRI's SDE ή τα Oracle's Spatial extension.

Άλλα προηγμένα χαρακτηριστικά της PostgreSQL είναι:

- table inheritance (κληρονομικότητα πινάκων),
- rules systems (σύστημα κανόνων), και
- database events (σύστημα γεγονότων).

# *Υψηλή εξατομίκευση*

Η PostgreSQL τρέχει stored procedures σε πολλές γλώσσες προγραμματισμού συμπεριλαμβανομένων Java, Perl, Python, Ruby, Tcl, C/C++, και της PL/pgSQL η οποία είναι παρόμοια με την PL/SQL της Oracle. Στην βασική βιβλιοθήκη συναρτήσεων της PostgreSQL συμπεριλαμβάνονται εκατοντάδες built-in συναρτήσεις οι οποίες καλύπτουν από βασικές μαθηματικές συναρτήσεις και διαχείριση Συμβολοσειρών, ως κρυπτογραφία και Oracle compatibility. Triggers και stored procedures μπορούν να γραφούν σε C και να φορτωθούν μέσα στην database ως βιβλιοθήκη, επιτρέποντας μεγάλη ευελιξία στην επέκταση των δυνατοτήτων της βάσης. Παρομοίως, η PostgreSQL περιλαμβάνει framework που επιτρέπει τον ορισμό και την δημιουργία custom data types καθώς και βοηθητικές συναρτήσεις και τελεστές (operators) που θα περιγράφουν την λειτουργία τους. Σαν αποτέλεσμα, ένα πλήθος από εξελιγμένα data types έχουν δημιουργηθεί από γεωμετρικά και spatial δεδομένα, ως διευθύνσεις δικτύων και ISBN/ISSN(International Standard Book Number/International Standard Serial Number) data types, τα οποία μπορούν κατ' επιλογή να προστεθούν στο σύστημα. Η PostgreSQL όπως διαθέτει πολλές procedure languages έτσι διαθέτει και πολλά library interfaces, επιτρέποντας πολλές γλώσσες προγραμματισμού είτε compiled είτε interpreted να επικοινωνούν με την PostgreSQL. Υπάρχουν interfaces για Java(JDBC), ODBC, Perl, Python, Ruby, C, C++, PHP, Lisp, Scheme, Qt, κ.α.

Τέλος, ο πηγαίος κώδικας της PostgreSQL είναι διαθέσιμος κάτω από την πιο ελεύθερη open source άδεια: το BSD license. Αυτή η άδεια δίνει την δυνατότητα χρήσης, μετατροπής και διανομής της PostgreSQL σε οποιαδήποτε μορφή, ανοικτού ή κλειστού κώδικα. Η PostgreSQL δεν είναι μόνο μια δυνατή βάση δεδομένων ικανή να τρέχει μέσα σε επιχειρήσεις, είναι μια πλατφόρμα ανάπτυξης πάνω στην οποία δύναται να γίνει ανάπτυξη in-house, web ή εμπορικών εφαρμογών τα οποία χρειάζονται RDBMS.

# *6.2.1 PostGIS χωρική επέκταση βάσης δεδομένων*

Το **PostGIS** (http://postgis.refractions.net/) είναι μία επέκταση της PostgreSQL για να υποστηρίζει χωρικά δεδομένα, σύμφωνα με το πρότυπο του OGC. Παρέχει ειδικούς τελεστές για τη σύνταξη ερωτημάτων, λειτουργίες συνάθρισης επάνω σε χωρικά δεδομένα καθώς και χωρικές συναρτήσεις. Επιτρέπει επίσης την ανάθεση προβολικών συστημάτων στα χωρικά δεδομένα. Τέλος, μπορεί να χρησιμοποιηθεί για να οπτικοποιηθούν τα δεδομένα μέσω ειδικών εφαρμογών όπως το Quantum GIS και ο Geo Server.

Το PostGIS είναι ένα GPL project (εργασία) ανοικτού κώδικα, που αναπτύχθηκε από την Refractions Research Inc., ως ένα project έρευνας τεχνολογίας χωρικής βάσης δεδομένων, που θα αποτελεί οικονομική λύση για την διαχείριση χωρικών δεδομένων. Έκτοτε, έχει αναβαθμισθεί και έχει προτιμηθεί από πολλές εταιρίες.

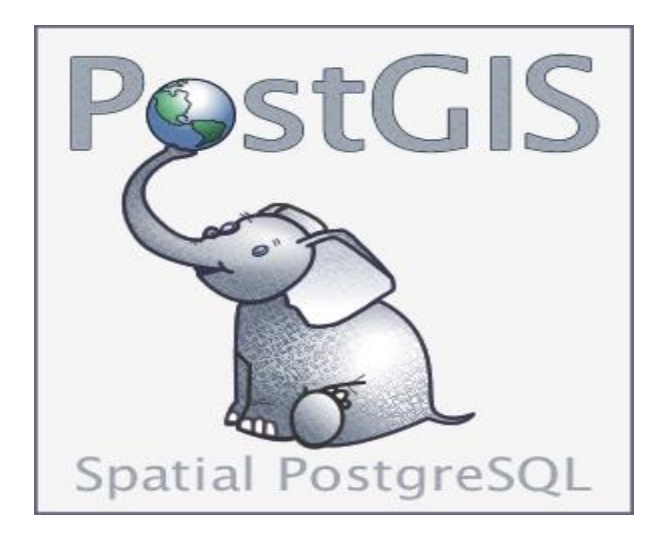

*Eικόνα 6.2: PostGIS logo.*

Είναι μια οικονομική εναλλακτική λύση των χωρικά ικανών ιδιωτικών (εμπορικών) βάσεων δεδομένων, όπως:

- Oracle Spatial/Locator
- IBM DB2 Spatial
- Informix Spatial Data Blade, και
- Microsoft SQL Server 2008 Spatial

Μοιράζεται πολλά κοινά χαρακτηριστικά με αυτά τα OGC SFSQL (Simple Features for SQL) συμβατά προϊόντα. Όπως η Oracle Spatial, η DB2 Spatial, και η SQL Server Spatial, προσθέτει ικανότητες σε μια υπάρχουσα μηχανή σχεσιακής βάσης δεδομένων, όπως είναι η PostgreSQL. Πράγματι, το PostGIS θα μπορούσε να μετονομαστεί ως "PostgreSQL Spatial", αφού λειτουργεί με τον ίδιο τρόπο, όπως οι χωρικές επεκτάσεις ιδιωτικών βάσεων δεδομένων. Προσθέτει στη λειτουργία της βάσης:

- δύο καινούριους τύπους δεδομένων στους «συμβατικούς» τύπους (όπως «κείμενο», «χαρακτήρες», «ημερομηνία», «Boolean» κ.λπ.) που ονομάζονται *«geometry»* για καρτεσιανά χωρικά δεδομένα και *«geography»*, για χωρικά δεδομένα που αφορούν μεγάλες εκτάσεις και όπου παίζει ρόλο η καμπυλότητα της γης.
- δύο καινούριους πίνακες, το πίνακα *SPATIAL\_REF\_SYS* που περιέχει τα διάφορα προβολικά συστήματα για τους μετασχηματισμούς και το πίνακα *GEOMETRY\_COLUMNS* που είναι το «μητρώο» ή «λίστα» των χωρικών πινάκων που υπάρχουν στη βάση.
- έναν μηχανισμό ευρετηρίασης (spatial indexing) για να επιτρέψει στα ερωτήματα με χωρικούς περιορισμούς να επιστρέφουν εγγραφές πολύ γρήγορα από μεγάλους πίνακες δεδομένων.
- 200 και πλέον χωρικά functions (όπως για παράδειγμα π.χ. την ST\_Distance(geometry, geometry) για την εύρεση της απόσταση μεταξύ δύο γεωγραφικών αντικειμένων, την ST\_Area(geometry) για τον υπολογισμό εμβαδού, την ST\_Length(geometry) για τον υπολογισμό μήκους, την ST Intersects(geometry, geometry) για να βρεθεί αν δύο γεωγραφικά αντικείμενα τέμνονται κ.ά.).

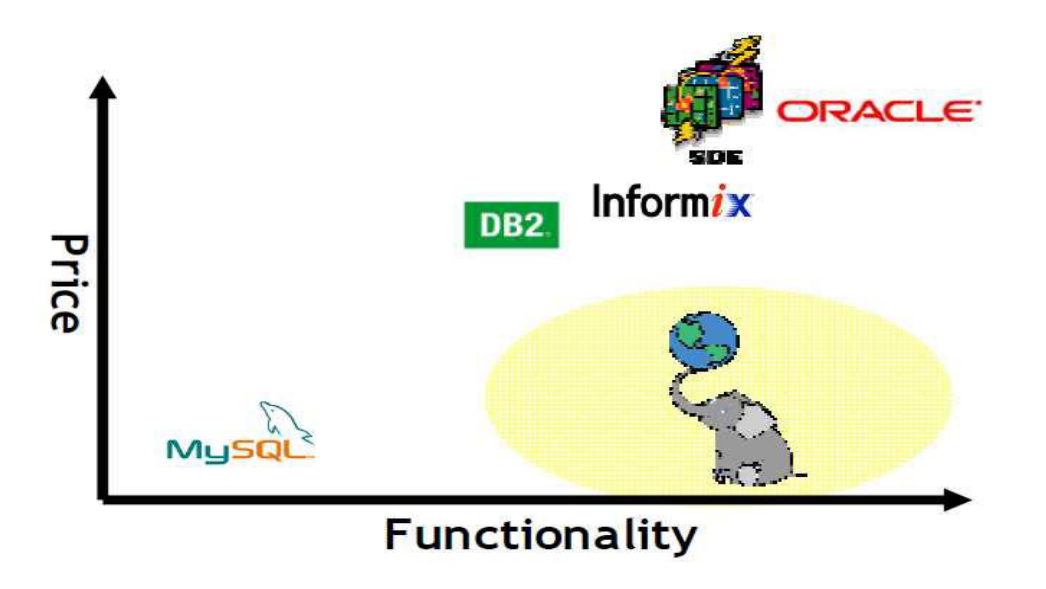

*Eικόνα 6.3: διάγραμμα σύγκρισης του PostGIS σε σχέση με τα αντίστοιχα κλειστά λογισμικά.*

### *Γεωμετρίες WKT (Well Known Text) και WKB (Well Known Binary)*

Η προδιαγραφή για τα Απλά Χαρακτηριστικά του OGC, καθορίζει 2 μεθόδους για την αναπαράσταση και την αποθήκευση γεωμετριών, ή αλλιώς, δυο πρότυπους τρόπους έκφρασης χωρικών δεδομένων, την μορφή Well-Known Text (WKT) και την μορφή Well-Known Binary (WKB). Και οι δυο περιέχουν πληροφορίες σχετικά με τον τύπο του αντικειμένου και τις συντεταγμένες που αποτελούν το αντικείμενο. Ενώ η WKT, συνήθως, χρησιμοποιείται για την εισαγωγή γεωμετριών στην βάση δεδομένων και, γενικά, για την ανταλλαγή γεωμετρικών δεδομένων σε ASCII μορφή, η WKB μορφή (δομή) χρησιμοποιείται κατά προτίμηση για την αποθήκευση εξαιτίας της μεγαλύτερης αποδοτικότητας σε σύνθετες γεωμετρίες.

Παραδείγματα αναπαραστάσεων κειμένου (WKT) των χωρικών αντικειμένων των χαρακτηριστικών (ιδιοτήτων) είναι τα παρακάτω:

- $-$  POINT(0 0)
- $-LINESTRING(0 0, 1 1, 1 2)$
- $-$  POLYGON((0 0, 4 0, 4 4, 0 4, 0 0), (1 1, 2 1, 2 2, 1 2, 1 1))
- $-$  MULTIPOINT(0 0, 1 2)
- $-$  MULTILINESTRING((0 0, 1 1, 1 2), (2 3, 3 2, 5 4))
- $-$  MULTIPOLYGON(((0, 0, 4, 0, 4, 4, 0, 4, 0, 0), (1, 1, 2, 1, 2, 2, 1, 2, 1, 1)), ((-1, -1, - $1 - 2, -2 - 2, -2 -1, -1 -1)$
- GEOMETRYCOLLECTION(POINT(2 3), LINESTRING((2 3, 3 4)))

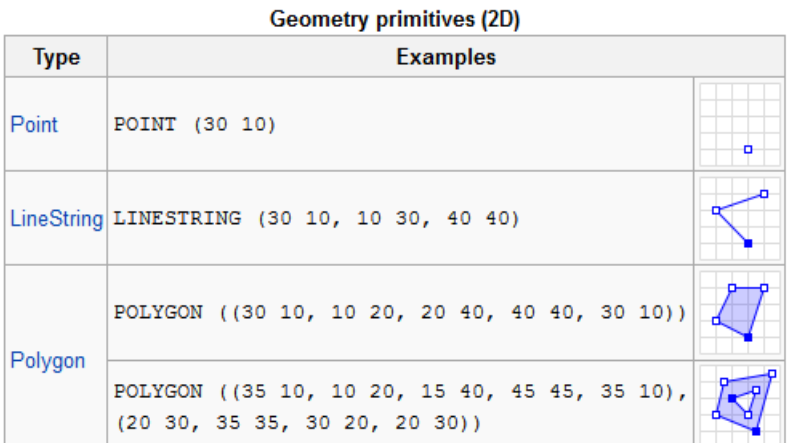

#### **Multipart geometries (2D)**

| <b>Type</b>       | <b>Examples</b>                                                                                                    |         |
|-------------------|----------------------------------------------------------------------------------------------------|---------|
| <b>MultiPoint</b> | MULTIPOINT ((10 40), (40 30), (20 20), (30 10))                                                                                 | ۳ō<br>o |
|                   | MULTIPOINT (10 40, 40 30, 20 20, 30 10)                                                                                         | o       |
| MultiLineString   | MULTILINESTRING ((10 10, 20 20, 10 40),<br>(40, 40, 30, 30, 40, 20, 30, 10)                                                     |         |
| MultiPolygon      | MULTIPOLYGON (((30 20, 10 40, 45 40, 30 20)),<br>$((15\;5,\;40\;10,\;10\;20,\;5\;10,\;15\;5)))$                                 |         |
|                   | MULTIPOLYGON (((40 40, 20 45, 45 30, 40 40)),<br>$((20 35, 45 20, 30 5, 10 10, 10 30, 20 35),$<br>(30 20, 20 25, 20 15, 30 20)) |         |

 *Εικόνα 6.4: οι διάφοροι τύποι γεωμετριών σε WKT.* 

Η προδιαγραφή του OpenGIS, επίσης, απαιτεί η δομή (μορφή) εσωτερικής αποθήκευσης των χωρικών αντικειμένων να περιλαμβάνει έναν προσδιοριστή (αναγνωριστή) συστήματος χωρικής αναφοράς (SRID). Το SRID απαιτείται κατά την δημιουργία χωρικών αντικειμένων για εισαγωγή στην βάση δεδομένων.

#### *Υποστήριξη συστημάτων αναφοράς*

Το PostGIS υποστηρίζει πλήθος Γεωγραφικών και Προβολικών συστημάτων συντεταγμένων κάθε ένα από τα οποία περιγράφεται από ένα **SRID** (από τα αρχικά *Spatial Reference Identifier*). Το SRID είναι ένας ακέραιος αριθμός (η ταυτότητα) που αντιστοιχεί στο σύστημα συντεταγμένων στο οποίο δίνονται οι συντεταγμένες του συγκεκριμένου αντικειμένου. Αναλυτικά, τα συστήματα συντεταγμένων που υποστηρίζονται από το PostGIS, μπορούν να βρεθούν μέσα στον πίνακα spatial\_ref\_sys μίας οποιαδήποτε βάσης δεδομένων του PostGIS.

# *Χωρικά Ευρετήρια (spatial indexing)*

Όσοι έχουν δουλέψει με απλές βάσεις δεδομένων γνωρίζουν ότι τα ευρετήρια είναι απολύτως απαραίτητα για τη γρήγορη πρόσβαση στα δεδομένα. Το ίδιο συμβαίνει και με τα χωρικά δεδομένα. Για την υλοποίηση χωρικών ευρετηριών, η Postgis χρησιμοποιεί τα R-tree indexes που υλοποιούνται μέσω του GiST (Generalized Search tree) που είναι απλώς ένας μηχανισμός indexing. Τα R-tree ομαδοποιούν τα χωρικά δεδομένα σε πολυγώνα για γρηγορότερη αναζήτηση η οποία γίνεται σε δύο φάσεις:

- Στη πρώτη φάση αναλύονται τα ελάχιστα περιγεγραμμένα ορθογώνια (MBR) για όλες τις γεωμετρίες του πίνακα,
- Στη δεύτερη φάση γίνεται η πιο ακριβής αναζήτηση πάνω στα αποτελέσματα της 1ης φάσης.

# Παράδειγμα:

*CREATE INDEX point\_geom\_spidx ON my\_points USING GIST (point\_geom);*

# *Συναρτήσεις*

Οι διαθέσιμες SQL (χωρικές) συναρτήσεις του PostGIS που ορίζονται σε σχέση με τον χωρικό τύπο δεδομένων μπορούν να κατηγοριοποιηθούν ως εξής:

Κατασκευαστικές συναρτήσεις (κατασκευής, constructor)

Δημιουργία ενός γεωμετρικού αντικειμένου.

- Συναρτήσεις πρόσβασης (accessor)
	- Πρόσβαση στις ιδιότητες ενός γεωμετρικού αντικειμένου.
- Συναρτήσεις μετατροπής (transformation)
	- Κατασκευή ενός νέου γεωμετρικού αντικειμένου από ένα υπάρχον γεωμετρικό αντικείμενο.
- Συναρτήσεις σχέσης (relationship)
	- Έλεγχος της χωρικής σχέσης μεταξύ δυο γεωμετρικών αντικειμένων.

#### *Απαιτήσεις*

Το PostGIS απαιτεί την εγκατάσταση των παρακάτω βιβλιοθηκών για τη σωστή λειτουργία του:

**GDAL** (*Geospatial Data Abstraction Library*): το GDAL είναι μια βιβλιοθήκη ανοικτού κώδικα για διάβασμα και γράψιμο raster formats γεωχωρικών δεδομένων. Ως βιβλιοθήκη, παρέχει ένα αφηρημένο μοντέλο δεδομένων στην καλούμενη εφαρμογή για όλα τα υποστηριζόμενα formats.

**OGR**: το OGR είναι μια βιβλιοθήκη ανοικτού κώδικα γραμμένη σε C++ (και εργαλεία της γραμμής εντολών) που παρέχει πρόσβαση διαβάσματος (και κάποιες φορές γραψίματος) σε μια ποικιλία από διανυσματικές μορφές αρχείων όπως είναι τα ESRI shapefiles, PostGIS, Oracle Spatial, S-57, SDTS, και Mapinfo mid/mif και TAB format. Σχετίζεται με την βιβλιοθήκη GDAL, και συχνά αναφέρονται ως GDAL/OGR.

**Proj4** (*Cartographic Projections Library*): βιβλιοθήκη επανα-προβολής (reprojection). Η βιβλιοθήκη αυτή χρησιμοποιείται για να παρέχει υποστήριξη επαναπροβολής συντεταγμένων μέσα στο PostGIS. http://trac.osgeo.org/proj/.

**GEOS** (*Geometry Engine Open Source*): (γεωμετρική) βιβλιοθήκη γεωμετριών (geometry). Η GEOS βιβλιοθήκη χρησιμοποιείται για να παρέχει γεωμετρικούς ελέγχους (Touches(), Contains(), Intersects()) και λειτουργίες (Buffer(), GeomUnion(), Difference()) μέσα στο PostGIS. http://geos.refractions.net/.

### *PostGIS 2.0 έκδοση*

Τον Απρίλιο του 2012 η ομάδα ανάπτυξης του PostGIS ανακοίνωσε την κυκλοφορία της έκδοσης 2.0 του PostGIS, με ένα μεγάλο αριθμό νέων και σημαντικών χαρακτηριστικών.

- Υποστήριξη raster δεδομένων και raster/vector ανάλυση στη Βάση Δεδομένων.
- Τοπολογικά μοντέλα για να χειρίζονται αντικείμενα με κοινά σύνορα.
- Αναβάθμιση της PostgreSQL, για την αυτόματη δημιουργία του geometry\_columns πίνακα.
- 3D και 4D ευρετηρίαση.
- Yψηλή απόδοση της αναζήτησης "πλησιέστερου γείτονα" (nearestneighbour), με βάση το ευρετήριο.
- Πολλές ακόμα vector λειτουργίες συμπεριλαμβανομένων των:
	- ◆ ST\_Split
	- ◆ ST\_Node
	- ST\_MakeValid
	- ◆ ST\_OffsetCurve
	- ◆ ST\_ConcaveHull
	- ◆ ST\_AsX3D
	- ◆ ST\_GeomFromGeoJSON
	- ◆ ST\_3DDistance
- Αναβάθμιση και ενσωμάτωση με την PostgreSQL 9.1 επέκταση του συστήματος.
- Βελτιωμένη εντολή φόρτωσης/απόρριψης shapefile.
- Υποστήριξη στην εισαγωγή πολλαπλών αρχείων μέσα στο shapefile GUI.
- Υποστήριξη στην εξαγωγή πολλαπλών πινάκων μέσα στο shapefile GUI.

### *Διαχείριση ψηφιδωτών (Raster) δεδομένων, Ερωτήματα και Εφαρμογές*

Στις περισσότερες περιπτώσεις, δημιουργούμε PostGIS rasters φορτώνοντας ήδη υπάρχοντα raster αρχεία με τη χρήση του *raster2pgsql* φορτωτή που εμπεριέχεται στο PostGIS 2.0. Το *raster2pgsql* είναι ένα εκτελέσιμο αρχείο το οποίο φορτώνει GDAL υποστηριζόμενες μορφές raster δεδομένων σε SQL, κατάλληλη για φόρτωση σε PostGIS raster πίνακες. Είναι ικανό να φορτώνει φακέλους με raster αρχεία καθώς επίσης και να δημιουργεί επισκοπήσεις raster δεδομένων. Μιας και το *raster2pgsql* είναι πλέον κομμάτι του PostGIS, οι τύποι των raster δεδομένων που υποστηρίζονται από το εκτελέσιμο είναι οι ίδιοι που συντάσσονται αρχικά με την GDAL βιβλιοθήκη. Παίρνουμε μια λίστα των raster τύπων με τη χρήση της *-G* λειτουργίας.

*Κανόνες σύνταξης:*

*raster2pgsql raster\_options\_go\_here raster\_file someschema.sometable > out.sql*

*-?* Εμφανίζει τη Βοήθεια στην οθόνη.

*-G* Εκτυπώνει τις υποστηριζόμενες μορφές raster.

*(c|a|d)* Αυτές είναι αμοιβαία αποκλειόμενες επιλογές:

*-c* Δημιουργεί νέο πίνακα και τον συμπληρώνει με raster(s),

προεπιλεγμένη λειτουργία.

*-a* Προσαρτεί raster(s) σε ήδη υπάρχον πίνακα.

*-d* Αποβολή πίνακα, δημιουργία νέου και συμπλήρωση του με raster(s).

Επεξεργασία raster - εφαρμογή περιορισμών για τη σωστή εγγραφή σε raster καταλόγους:

*-C* Εφαρμογή raster περιορισμών -- srid, pixelsize κτλ για να βεβαιώσουμε οτι τα raster είναι σωστά εγγεγραμμένα στη raster\_columns όψη.

*-x* Απενεργοποιεί τον καθορισμό του περιορισμού μέγιστης έκτασης. Χρησιμοποιείται μόνο μαζί με το *-C*.

*-r* Καθορίζει τον συνηθισμένο περιορισμό κλειδώματος. Χρησιμοποιείται μόνο μαζί με το *-C*.

Προαιρετικές παράμετροι που χρησιμοποιούνται για τον χειρισμό της εισόδου raster συνόλων δεδομένων:

*-s <SRID>* Αντιστοίχιση raster εξόδου με καθορισμένο SRID.

*-b BAND* Δείκτης (1-βάσης) ζώνης για εξαγωγή από το raster. Για δείκτη ζώνης μεγαλύτερο από 1, διαχωρίζονται με κόμμα (,). Αν δε διευκρινίζεται, θα εξαχθούν όλες οι ζώνες του raster.

*-t TILE\_SIZE* Κόβει το raster σε πλακίδια (tiles) για να εισαχθούν ένα ανά σειρά πίνακα. Το TILE\_SIZE εκφράζεται ως WIDTHxHEIGHT.

*-R, --register* Καταχωρεί το raster ως ένα σύστημα raster αρχείων (out-db). Μόνο τα μεταδεδομένα (metadata) του raster και η διαδρομή θέσης στο raster αποθηκεύονται στη ΒΔ (όχι τα pixels).

*-l OVERVIEW\_FACTOR -l overview factor* Δημιουργεί επισκόπηση του raster. Για περισσότερους από έναν παράγοντες, χωρίζονται με κόμμα (,). Το όνομα του πίνακα επισκόπησης ακολουθεί το μοτίβο *o\_overview factor\_table*. Η παραγόμενη επισκόπηση αποθηκεύεται στη βάση και δεν επηρεάζεται απο το -R. Επισημαίνεται ότι το παραγώμενο sql αρχείο θα περιέχει τόσο τον κύριο πίνακα όσο και της επισκόπησης.

Προαιρετικές παράμετροι που χρησιμοποιούνται για τον χειρισμό των

αντικειμένων της βάσης δεδομένων.

*-q* Αναδιπλώνει σε εισαγωγικά τα αναγνωριστικά της PostgreSQL.

*-f COLUMN* Καθορίζει το όνομα της στήλης προορισμού του raster, η προεπιλογή είναι 'rast'.

*-F* Προσθέτει μια στήλη με το όνομα του αρχείου.

*-I* Δημιουργεί ένα GiST Ευρετήριο στη στήλη του raster.

*-M* Vacuum ανάλυση του raster πίνακα.

*-T tablespace* Καθορίζει το χώρο του νέου πίνακα. Επισημαίνεται ότι τα Ευρετήρια (περιλαμβανομένου του πρωτεύοντος κλειδιού) θα συνεχίσουν να χρησιμοποιούν τον προεπιλεγμένο χώρο πίνακα, εκτός αν χρησιμοποιείται και το *-X*.

*-Y* Χρησιμοποιεί δηλώσεις αντιγράφου αντί για δηλώσεις εισαγωγής.

*-e* Εκτελεί κάθε δήλωση ξεχωριστά, χωρίς τη χρήση συναλλαγής (transaction).

*-E ENDIAN* Ελέγχει το "endianness" της παραγώμενης δυαδικής εξόδου του raster; ορίζει 0 για XDR και 1 για NDR (προεπιλογή); μόνο η NDR έξοδος υποστηρίζεται μέχρι στιγμής.

*-V version* Καθορίζει την έκδοση της μορφής εξόδου. Προεπιλογή είναι το 0. Μόνο το 0 υποστηρίζεται μέχρι στιγμής.

Σε πολλές περιπτώσεις, θα θελήσουμε να δημιουργήσουμε raster και raster πίνακες απευθείας στη ΒΔ. Υπάρχει μια πληθώρα λειτουργιών για αυτό το σκοπό.

Σε αντιστοιχία με τα διανυσματικά (vector) δεδομένα, υπάρχουν δύο όψεις raster καταλόγου ενσωματωμένες με το PostGIS 2.0. Και οι δύο όψεις χρησιμοποιούν την πληροφορία που εμπεριέχεται στους περιορισμούς των raster πινάκων. Ως εκ τούτου, οι όψεις καταλόγου είναι πάντα συνεπείς με τα raster δεδομένα στους πίνακες, δεδομένου ότι επιβάλλονται οι περιορισμοί.

> *raster\_columns***:** αυτή η όψη καταλογίζει όλες τις στήλες των raster πινάκων στη βάση.

> *raster\_overviews:* αυτή η όψη καταλογίζει όλες τις στήλες των raster πινάκων στη βάση που χρησιμεύουν ως επισκοπήσεις για ένα πιο λεπτομερειακό πίνακα. Πίνακες αυτού του τύπου παράγονται με τη χρήση του *-I* κατά τη διάρκεια της φόρτωσης.

# **6.3 Υλοποίηση Χωρικής Βάσης Δεδομένων Τσουνάμι**

Μετά τις απαραίτητες εισαγωγικές γενικές πληροφορίες για τις Χωρικές Βάσεις Δεδομένων, προχωράμε στην υλοποίηση της Χωρικής ΒΔ μας για το σχήμα μελέτης του Τσουνάμι που έπληξε το Ηράκλειο το 365 μ.Χ. Αρχικά εγκαθιστούμε στο σύστημά μας την τελευταία έκδοση 9.1 του Συστήματος Διαχείρισης Βάσεων Δεδομένων PostgreSQL, καθώς και τις τελευταίες εκδόσεις των απαιτούμενων βιβλιοθηκών GDAL, GEOS, Proj4, LibXML2 και GTK. Έπειτα εγκαθιστούμε το PostGIS 2.0.0 και όλα τα extensions του, στα οποία συμπεριλαμβάνεται για πρώτη φορά η υποστήριξη raster δεδομένων.

Διαχειριζόμαστε τη Βάση Δεδομένων μας μέσω του pgAdmin III (version 1.14.2). Εγκαθιδρύουμε Νέα Σύνδεση με τον server Localhost (Port 5432). Ένα νέο πρότυπο εμφανίζεται στον server μας, το πρότυπο *template\_postgis\_20*, το οποίο υποστηρίζει και διαχειρίζεται τις χωρικές λειτουργίες του ΣΔΒΔ μας. Επιβεβαιώνουμε με ένα query ότι η εγκατάσταση του PostGIS 2.0 και των extensions έγινε σωστά.

SELECT name, default\_version, installed\_version FROM pg\_available\_extensions WHERE name LIKE 'postgis%' ; name | default\_version | installed\_version -----------------+-----------------+------------------ postgis | 2.0.0 | 2.0.0

postgis\_topology | 2.0.0 |

# *6.3.1 Δημιουργία νέας PostGIS Βάσης Δεδομένων*

Υπάρχουν δύο τρόποι για να δημιουργήσουμε μια νέα χωρική ΒΔ, μέσω της Γραμμής Εντολών (*Command Prompt*) και απευθείας μέσα στο pgAdminIII. Εμείς την υλοποιούμε εδώ μέσω της Γραμμής Εντολών:

 Δημιουργία νέας Βάσης tsunami:  *createdb tsunami*

 Φόρτωση των geometry, geography, raster, spatial\_ref\_sys λειτουργιών και σχολίων μέσω της επέκτασης του PostGIS:

*psql -d tsunami -c "CREATE EXTENSION postgis;"*

 H τοπολογία εγκαθίσταται ξεχωριστά με την εντολή: *psql -d tsunami -c "CREATE EXTENSION postgis\_topology;"*

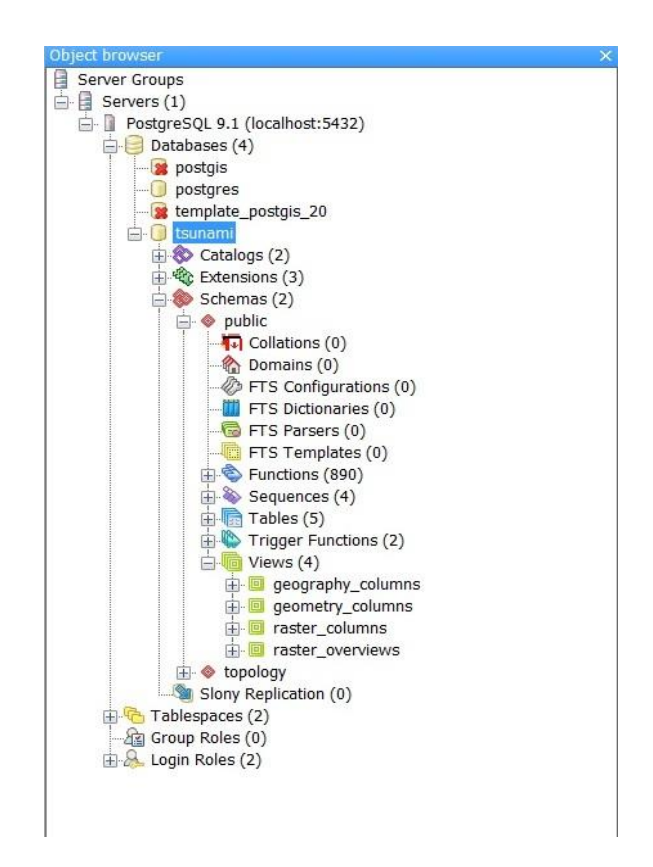

*Εικόνα 6.5: δημιουργία της χωρικής Βάσης Δεδομένων tsunami.* 

### *Vector δεδομένα*

Πρώτα φορτώνουμε στη ΒΔ μας, στο Σχήμα (schema) *public* στο οποίο θα δουλέψουμε σε όλη τη διάρκεια της εργασίας, τα διανυσματικά δεδομένα: τα κτίρια, τα τείχη και την ακτογραμμή του Ηρακλείου. Αυτό μπορεί να γίνει είτε μέσω εντολών στο CMD με το εκτελέσιμο *shp2pgsql.exe*, είτε απευθείας μέσα στο pgAdminIII με τη χρήση του plugin *PostGIS Shapefile and DBF loader 2.0*. Εδώ θα δείξουμε τον δεύτερο τρόπο. Ανοίγουμε το *PostGIS Shapefile Import/Export Manager* και επιλέγουμε το vector αρχείο μας (σε μορφή shapefile) gisheraklion\_dbo\_g\_building\_project\_wgs84 με τα κτίρια του δήμου Ηρακλείου.

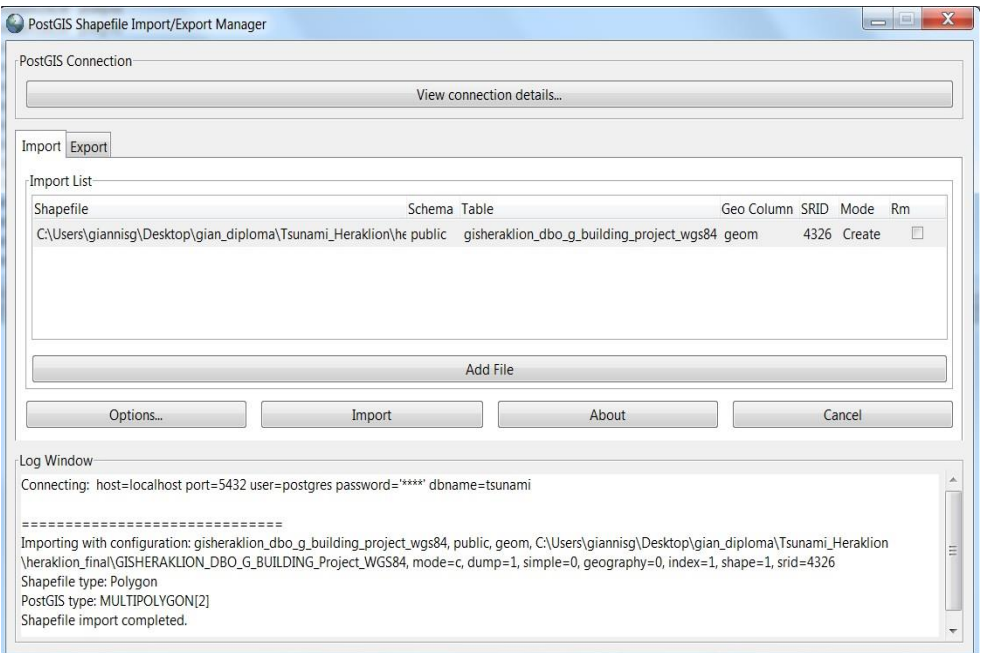

 *Εικόνα 6.6: Shapefile Import/Export Manager.*

Έτσι βλέπουμε ότι δημιουργείται ο Πίνακας *gisheraklion\_dbo\_g\_building\_project\_wgs84,* ο οποίος είναι γεωαναφερμένος με SRID 4326 και περιέχει όλη την γεωμετρική πληροφορία *MULTIPOLYGON* του αρχικού vector αρχείου*.* Παρατηρούμε επίσης ότι το pgAdminIII δημιουργεί αυτόματα το GIST Ευρετήριο *gisheraklion\_dbo\_g\_building\_geom\_gist* στη στήλη (*geom*) με τη γεωμετρία των κτιρίων, όπως ορίσαμε να κάνει στις επιλογές της εκτέλεσης, για την ευκολότερη αναζήτηση των δεδομένων. Τα χαρακτηριστικά του πίνακα που δημιουργήσαμε αναλυτικά σε αναπαράσταση κειμένου κώδικα SQL είναι:

*-- Table: gisheraklion\_dbo\_g\_building\_project\_wgs84 -- DROP TABLE gisheraklion\_dbo\_g\_building\_project\_wgs84;*

*CREATE TABLE gisheraklion\_dbo\_g\_building\_project\_wgs84*

*(*

 *gid serial NOT NULL, objectid numeric(10,0),*

```
 preservabl character varying(254),
  bld_kaek character varying(254),
  bld_num character varying(254),
  kaek character varying(254),
  shape_area numeric,
  shape_len numeric,
  geom geometry(MultiPolygon),
  CONSTRAINT gisheraklion_dbo_g_building_project_wgs84_pkey PRIMARY KEY 
(gid)
)
WITH (
  OIDS=FALSE
);
ALTER TABLE gisheraklion_dbo_g_building_project_wgs84
  OWNER TO postgres;
```
*-- Index: gisheraklion\_dbo\_g\_building\_project\_wgs84\_geom\_gist -- DROP INDEX gisheraklion\_dbo\_g\_building\_project\_wgs84\_geom\_gist;*

*CREATE INDEX gisheraklion\_dbo\_g\_building\_project\_wgs84\_geom\_gist ON gisheraklion\_dbo\_g\_building\_project\_wgs84 USING gist (geom );*

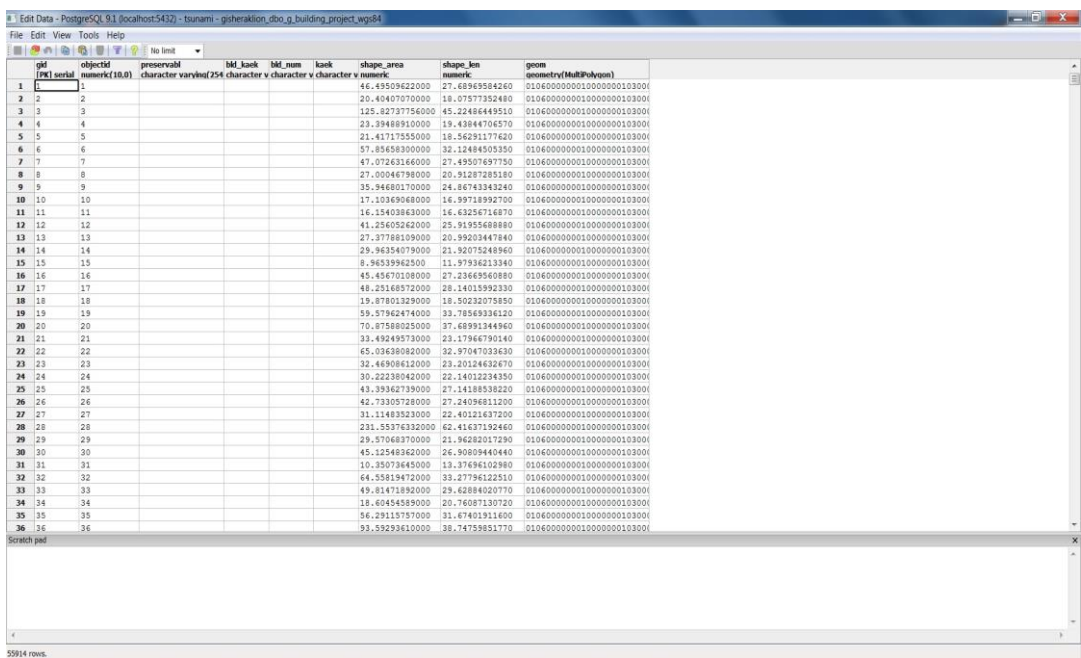

 *Eικόνα 6.7: περιεχόμενα γεωμετρικών δεδομένων του Πίνακα gisheraklion\_building.* 

Παρομοίως, τον Πίνακα *g\_walls\_project* με SRID 4326 και Ευρετήριο *g\_walls\_project\_geom\_gist* για τα εναπομείναντα τείχη του Ηρακλείου (με γεωμετρική πληροφορία τύπου *MULTILINESTRING*):

| gid            | File Edit View Tools Help                              |                                                                                                    |                                                                                                    |
|----------------|--------------------------------------------------------|----------------------------------------------------------------------------------------------------|----------------------------------------------------------------------------------------------------|
|                |                                                        |                                                                                                    |                                                                                                    |
|                | <b>BARBET ? No limit</b>                               | $\check{}$                                                                                                    |                                                                                                    |
|                | layer                                                  | shape len                                                                                                    | geom                                                                                                    |
| 1 <sup>1</sup> | [PK] serial character varying(254)<br>lavyrinth 554B93 | numeric<br>368.562089775                                                                                             | geometry(MultiLineStringZM)<br>01050000000100000000102                                                                                                    |
| 2 <sup>2</sup> | A-TOIXOS                                               | 161.746008287                                                                                                    | 01050000c0010000000102                                                                                                    |
| 3 <sup>3</sup> | A-TOIXOS                                               | 3.94324865990                                                                                                    | 01050000C0010000000102                                                                                                    |
| 4 <sub>4</sub> | A-TOIXOS                                               | 272.942603601                                                                                                    | 0105000000010000000102                                                                                                    |
| 5 <sub>5</sub> | A-TOIXOS                                               | 535.619837399                                                                                                    | 0105000000010000000102                                                                                                    |
| 66             | A-TOIXOS                                               | 172.339175948                                                                                                    | 01050000000100000000102                                                                                                    |
| 77             |                                                        |                                                                                                    | 01050000c0010000000102                                                                                                    |
| $8 \quad B$    |                                                        |                                                                                                    | 0105000000010000000102                                                                                                    |
| 99             |                                                        |                                                                                                    | 0105000000010000000102                                                                                                    |
| 10.10          | A-TOIXOS                                               |                                                                                                    | 0105000000010000000102                                                                                                    |
| 11 11          | A-TOIXOS                                               | 62.8147205358                                                                                                    | 0105000000010000000102                                                                                                    |
| 12 12          | A-TOIXOS                                               | 259.585590093                                                                                                    | 01050000c0010000000102                                                                                                    |
| 13 13          | A-TOIXOS                                               | 20.7031966726                                                                                                    | 0105000000010000000102                                                                                                    |
| 14 14          | A-TOIXOS                                               | 16.3259450640                                                                                                    | 01050000c0010000000102                                                                                                    |
| 15 15          | A-TOIXOS                                               | 67.8384402130                                                                                                    | 0105000000010000000102                                                                                                    |
| 16 16          | A-TOIXOS                                               | 399.821586885                                                                                                    | 01050000000100000000102                                                                                                    |
| 17 17          | A-TOIXOS                                               | 231.751643591                                                                                                    | 0105000000010000000102                                                                                                    |
| 18 18          | A-TOIXOS                                               | 10.4229339652                                                                                                    | 01050000000100000000102                                                                                                    |
| 19 19          | A-TOIXOS                                               | 18.5438874252                                                                                                    | 01050000C0010000000102                                                                                                    |
| 20 20          | A-TOIXOS                                               | 21.5957944896                                                                                                    | 01050000000100000000102                                                                                                    |
| 21 21          | A-TOIXOS                                               | 84.3301057738                                                                                                    | 01050000c0010000000102                                                                                                    |
| 22 22          | A-TOIXOS                                               | 195.101388352                                                                                                    | 01050000000100000000102                                                                                                    |
| 23 23          | A-TOIXOS                                               | 25.3802698415                                                                                                    | 01050000C0010000000102                                                                                                    |
| 24 24          | A-TOIXOS                                               | 24.4354870047                                                                                                    | 01050000c0010000000102                                                                                                    |
| 25 25          | A-TOIXOS                                               | 28.6538182313                                                                                                    | 01050000000100000000102                                                                                                    |
| 26 26          | A-TOIXOS                                               | 29.2627019573                                                                                                    | 01050000c0010000000102                                                                                                    |
| 27 27          | A-TOIXOS                                               | 25.4010459018                                                                                                    | 01050000000100000000102                                                                                                    |
| 28 28          | A-TOIXOS                                               | 47.5977591184                                                                                                    | 01050000c0010000000102                                                                                                    |
| 29 29          | A-TOIXOS                                               | 16.1048363660                                                                                                    | 0105000000010000000102                                                                                                    |
| 30 30          |                                                        |                                                                                                    | 01050000000100000000102                                                                                                    |
| 31 31          |                                                        |                                                                                                    | 0105000000010000000102                                                                                                    |
| 32 32          |                                                        |                                                                                                    | 0105000000010000000102                                                                                                    |
| 33 33          |                                                        |                                                                                                    | 01050000c0010000000102                                                                                                    |
| 34 34          |                                                        |                                                                                                    | 0105000000010000000102                                                                                                    |
| 35 35          |                                                        |                                                                                                    | 01050000c0010000000102                                                                                                    |
| 36 36          |                                                        |                                                                                                    | 01050000000100000000102                                                                                                    |
| Scratch pad    |                                                        |                                                                                                    |                                                                                                    |
|                |                                                        |                                                                                                    |                                                                                                    |
|                |                                                        |                                                                                                    |                                                                                                    |
|                |                                                        |                                                                                                    |                                                                                                    |
|                |                                                        |                                                                                                    |                                                                                                    |
|                |                                                        |                                                                                                    |                                                                                                    |
|                |                                                        |                                                                                                    |                                                                                                    |
|                |                                                        |                                                                                                    |                                                                                                    |
| 95 rows.       |                                                        |                                                                                                    |                                                                                                    |
|                |                                                        | A-TOIXOS<br>A-TOIXOS<br>A-TOIXOS<br>A-TOIXOS<br>A-TOIXOS<br>A-TOIXOS<br>A-TOIXOS<br>A-TOIXOS<br>A-TOIXOS<br>A-TOIXOS | 113.771199067<br>322.788676735<br>109.875617216<br>10.9421392119<br>18.5227798765<br>22.4889078581<br>20.5988189452<br>22.7811200461<br>18.2763491691<br>196.476799459<br>25.5593483990 |

*Εικόνα 6.8: περιεχόμενα δεδομένων του Πίνακα g\_walls\_project.*

Τέλος, με τον ίδιο τρόπο δημιουργούμε τον Πίνακα *gisheraklion\_dbo\_g\_coastline\_project\_wgs84*, με SRID 4326 και Ευρετήριο *gisheraklion\_dbo\_g\_coastline\_project\_wgs84\_geom\_gist*, για την ακτογραμμή του Ηρακλείου (επίσης με γεωμετρική πληροφορία τύπου *MULTILINESTRING*).

Βλέπουμε και επιβεβαιώνουμε τη σωστή καταχώρηση των διανυσματικών δεδομένων των shapefiles αρχείων μας στην Όψη *geometry\_columns*:

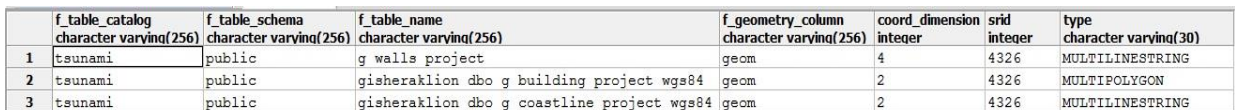

*Εικόνα 6.9: τα περιεχόμενα της Όψης geometry\_columns.*

#### *Raster δεδομένα*

Για να φορτώσουμε στη Χωρική ΒΔ μας raster αρχεία όπως είναι τα υψομετρικά δεδομένα κυματισμού (εικόνες .tif μορφής), χρησιμοποιούμε την εντολή *raster2pgsql.exe* στη Γραμμή Εντολών (CMD), που βρίσκεται στο directory *C:\Program Files\PostgreSQL\9.1\bin,* με τους κανόνες σύνταξης που παρουσιάσαμε σε προηγούμενο υποκεφάλαιο*.* Γεωαναφέρουμε τον Πίνακα σε SRID 4326, δημιουργούμε χωρικό Ευρετήριο, εφαρμόζουμε τους Περιορισμούς (*Constraints*) της raster εικόνας και κάνουμε vacuum ανάλυση του Πίνακα. Ενδεικτικά θα δείξουμε τη φόρτωση της πρώτης raster εικόνας κύματος για τη χρονική στιγμή 00:00:15sec, την *cc00h00m15s.tif*:

### *raster2pgsql -s 4236 -I -C -M cc00h00m15s.tif -F public.cc00h00m15s | psql -U postgres -d tsunami*

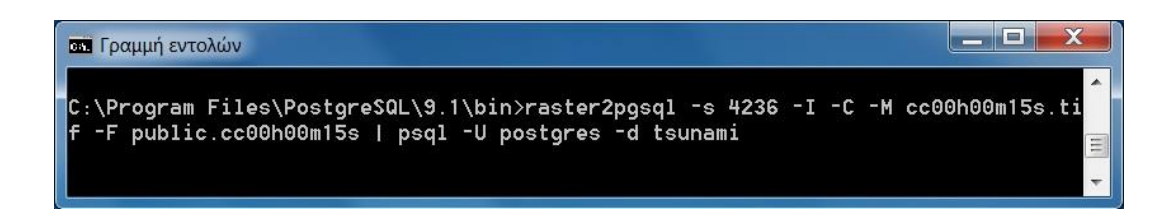

 *Εικόνα 6.10: δημιουργία Πίνακα raster με τη χρήση του raster2pgsql.exe στο CMD.* 

Έτσι, δημιουργούμε στη βάση τον Πίνακα *cc00h00m15s* και το Ευρετήριο *cc00h00m15s\_rast\_gist*, όπως βλέπουμε στον κώδικα sql παρακάτω. Βλέπουμε επίσης τους Περιορισμούς που δημιουργήθηκαν, οι οποίοι ελέγχουν τους τύπους γεωμετρίας και τις τιμές σε κάθε στήλη που επιτρέπονται στον Πίνακα:

*-- Table: cc00h00m15s*

*-- DROP TABLE cc00h00m15s;*

*CREATE TABLE cc00h00m15s*

*(*

 *rid serial NOT NULL,*

 *rast raster,*

 *filename text,*

 *CONSTRAINT cc00h00m15s\_pkey PRIMARY KEY (rid ),*

 *CONSTRAINT enforce\_height\_rast CHECK (st\_height(rast) = 279),*

 *CONSTRAINT enforce\_max\_extent\_rast CHECK (st\_coveredby(st\_convexhull(rast),* 

*'01030000208C10000001000000050000001986D9154421394017CC046880AB414019 86D9154421394032D1D677B4AE4140967032BB382A394032D1D677B4AE4140967032BB38 2A3940 17CC046880AB41401986D9154421394017CC046880AB4140'::geometry)),*

 *CONSTRAINT enforce\_nodata\_values\_rast CHECK* 

*(\_raster\_constraint\_nodata\_values(rast)::numeric(16,10)[] = '{NULL,NULL,NULL,NULL}'::numeric(16,10)[]),*

 *CONSTRAINT enforce\_num\_bands\_rast CHECK (st\_numbands(rast) = 4),*

 *CONSTRAINT enforce\_out\_db\_rast CHECK (\_raster\_constraint\_out\_db(rast) = '{f,f,f,f}'::boolean[]),*

 *CONSTRAINT enforce\_pixel\_types\_rast CHECK*   $($  raster\_constraint\_pixel\_types(rast) =  $\frac{1}{8}$  //8BUI,8BUI,8BUI}'::text[]),

 *CONSTRAINT enforce\_same\_alignment\_rast CHECK (st\_samealignment(rast, '0100000000DDC80B44AA83173FF2C80B44AA8317BF1986D9154421394032D1D67*

*7B4 AE4140000000000000000000000000000000008C10000001000100'::raster)),*

 *CONSTRAINT enforce\_scalex\_rast CHECK (st\_scalex(rast)::numeric(16,10) = 0.0000897000000000011::numeric(16,10)),*

 *CONSTRAINT enforce\_scaley\_rast CHECK (st\_scaley(rast)::numeric(16,10) = (- 0.0000897000000000014)::numeric(16,10)),*

 *CONSTRAINT enforce\_srid\_rast CHECK (st\_srid(rast) = 4236),*

 *CONSTRAINT enforce\_width\_rast CHECK (st\_width(rast) = 390)*

*)*

*WITH (*

 *OIDS=FALSE*

*);*

*ALTER TABLE cc00h00m15s*

 *OWNER TO postgres;*

*-- Index: cc00h00m15s\_rast\_gist*

*-- DROP INDEX cc00h00m15s\_rast\_gist;*

*CREATE INDEX cc00h00m15s\_rast\_gist ON cc00h00m15s USING gist (st\_convexhull(rast) );*

Επίσης, βλέπουμε την καταχώρηση των δεδομένων του αρχείου μας αναλυτικά στην Όψη *raster\_columns:*

*Εικόνα 6.11: περιεχόμενα δεδομένων της Όψης raster\_columns.*

Με τον ίδιο τρόπο μπορούμε να ανεβάσουμε στη βάση και τα υπόλοιπα 479 κυματικά raster δεδομένα μας. Επειδή όμως κάτι τέτοιο θα ήταν αρκετά χρονοβόρο, επιζητούμε πιο σύντομο και αυτοματοποιημένο τρόπο. To *raster2pgsql* έχει τη δυνατότητα να κάνει upload πολλά αρχεία ταυτόχρονα με τη χρήση wildcard (*\*.tif*), όμως με αυτό τον τρόπο τα ανεβάζει όλα σε ένα Πίνακα ως καταχωρήσεις στις στήλες του. Εμείς θέλουμε κάθε raster εικόνα να φορτωθεί σε ξεχωριστό Πίνακα, ώστε να μπορούμε να επεξεργαστούμε και να απεικονίσουμε κάθε κύμα ξεχωριστά. Για να το επιτύχουμε αυτό ακολουθούμε μια πειραματική μεθοδολογία (μέχρι να δημιουργηθεί στο PostGIS η δυνατότητα να γίνεται αυτόματα uploading πολλών rasters σε ξεχωριστούς Πίνακες το καθένα).

Αρχικά, κάνουμε upload όλων των raster εικόνων του κύματος ως στήλες στον Πίνακα *cc\_alltiffs* με την εντολή:

#### *raster2pgsql -s 4236 -I -C -M \*.tif -F public.cc\_alltiffs | psql -U postgres -d tsunami*

Στη συνέχεια, δημιουργούμε με τη χρήση κώδικα SQL την PL/pgSQL συνάρτηση (function) *SplitTable,* η οποία χωρίζει ένα Πίνακα σε πολλούς, με βάση ένα από τα γνωρίσματά του.

*-----------------------------------------------------------------------*

*-- SplitTable*

*-- Split a table into a series of tables which names are composed of the concatenation of a prefix*

*-- and the value of a column.*

*-- sourcetablename - Name of the table to split into multiple table*

*-- targettableschema - Name of the schema in which to create the new set of table*

*-- targettableprefix - Prefix of the set of table names to create.*

*-- suffixcolumnname - Name of the column providing the suffix to each name.*

*CREATE OR REPLACE FUNCTION SplitTable(sourcetablename text, targettableschema text, targettableprefix text, suffixcolumnname text)*

*RETURNS int AS*

*\$BODY\$*

*DECLARE*

 *newtablename text;*

 *uniqueid RECORD;*

*BEGIN*

 *FOR uniqueid IN EXECUTE 'SELECT DISTINCT ' || quote\_ident(suffixcolumnname) || '::text AS xyz123 FROM ' || quote\_ident(targettableschema) || '.' || quote\_ident(sourcetablename) LOOP*

 *newtablename := targettableprefix || uniqueid.xyz123;*

 *EXECUTE 'CREATE TABLE ' || quote\_ident(targettableschema) || '.' || quote\_ident(newtablename) || ' AS SELECT \* FROM ' || sourcetablename || ' WHERE ' || suffixcolumnname || '::text = ' || quote\_literal(uniqueid.xyz123);*

 *END LOOP;*

 *RETURN 1;*

*END;*

*\$BODY\$*

*LANGUAGE plpgsql VOLATILE STRICT;*

Έπειτα, θα χρειαστεί να δημιουργήσουμε μια νέα στήλη στον Πίνακα *cc\_alltiffs* που θα περιέχει ένα μοναδικό (unique) αριθμό για κάθε *filename* των raster αρχείων που περιέχονται στις στήλες του. Αρχικά προσθέτουμε μία *myid* στήλη στον Πίνακα, μετά δημιουργούμε μια νέα ακολουθία (*sequence*) και, τέλος, ανανεώνουμε τη νέα στήλη δίνοντάς της μία μοναδική τιμή για κάθε μοναδικό *filename* εικόνας.

*ALTER TABLE cc\_alltiffs ADD COLUMN "myid" INTEGER;*

*CREATE SEQUENCE rast\_id\_seq;*

 *UPDATE cc\_alltiffs rt SET myid=newid FROM (SELECT filename, nextval('rast\_id\_seq') newid FROM cc\_alltiffs GROUP BY filename) foo WHERE rt.filename = foo.filename;*

|                | rid<br>[PK] serial raster | rast | filename<br>text          | myid<br>integer |
|----------------|---------------------------|------|---------------------------|-----------------|
| 1              | 1                         |      | cc00h00m15s.tif           | 490             |
| $\overline{2}$ | $\overline{c}$            |      | cc00h00m30s.tif           | 66              |
| 3              | 3                         |      | cc00h00m44s.tif           | 298             |
| 4              | 4                         |      | cc00h00m59s.tif           | 438             |
| 5              | 5                         |      | cc00h01m14s.tif           | 439             |
| 6              | 6                         |      | cc00h01m29s.tif           | 119             |
| $\overline{ }$ | 7                         |      | cc00h01m44s.tif           | 189             |
| 8              | 8                         |      | cc00h01m59s.tif           | 116             |
| 9              | 9                         |      | cc00h02m14s.tif           | 368             |
| 10             | 10                        |      | cc00h02m29s.tif           | 408             |
| 11             | 11                        |      | cc00h02m45s.tif           | 101             |
| 12             | $12^{12}$                 |      | cc00h03m00s.tif           | 90              |
| 13             | 13                        |      | cc00h03m15s.tif           | 463             |
| 14             | 14                        |      | cc00h03m30s.tif           | 377             |
| 15             | 15                        |      | cc00h03m45s.tif           | 216             |
| 16             | 16                        |      | cc00h04m00s.tif           | 198             |
| 17             | 17                        |      | cc00h04m15s.tif           | 138             |
| 18             | 18                        |      | cc00h04m30s.tif           | 252             |
| 19             | 19                        |      | cc00h04m45s.tif           | 390             |
| 20             | 20                        |      | cc00h05m00s.tif           | 48              |
| 21             | 21                        |      | cc00h05m15s.tif           | 489             |
| 22             | 22                        |      | cc00h05m30s.tif           | 241             |
| 23             | 23                        |      | cc00h05m45s.tif           | 160             |
| 24             | 24                        |      | cc00h06m00s.tif           | 199             |
| 25             | 25                        |      | cc00h06m15s.tif           | 392             |
| 26             | 26                        |      | cc00h06m30s.tif           | 250             |
| 27             | 27                        |      | cc00h06m45s.tif           | 20              |
| 28             | 28                        |      | cc00h07m00s.tif           | 149             |
| 29             | 29                        |      | cc00h07m15s.tif           | 446             |
| 30             | 30                        |      | cc00h07m30s.tif           | 143             |
| 31             | 31                        |      | cc00h07m45s.tif           | 433             |
| 32             | 32                        |      | cc00h08m00s.tif           | 284             |
| 33             | 33                        |      | cc00h08m15s.tif           | 106             |
| 34             | 34                        |      | cc00h08m30s.tif           | 18              |
| <b>DE</b>      | $\cap$                    |      | $-0.01$ , $0.0 - 45 = 15$ | A               |

*Εικόνα 6.12: o τελικός Πίνακας raster δεδομένων cc\_alltiffs.*

Τέλος, χρησιμοποιούμε τη συνάρτηση *SplitTable* που δημιουργήσαμε και "σπάμε" τον αρχικό Πίνακα *cc\_alltiffs* με βάση το γνώρισμα *myid* και έτσι φτιάχνουμε 479 διαφορετικούς Πίνακες, ένα για κάθε μία raster εικόνα κύματος. Παρακάτω βλέπουμε την τελική ΒΔ του μοντέλου του τσουνάμι, όπως διαμορφώνεται μετά τη δημιουργία ενός ξεχωριστού Πίνακα για όλα τα raster και vector δεδομένα που έχουμε στη διάθεσή μας.

*SELECT SplitTable('cc\_alltiffs', 'public', 'cc\_', 'myid');*

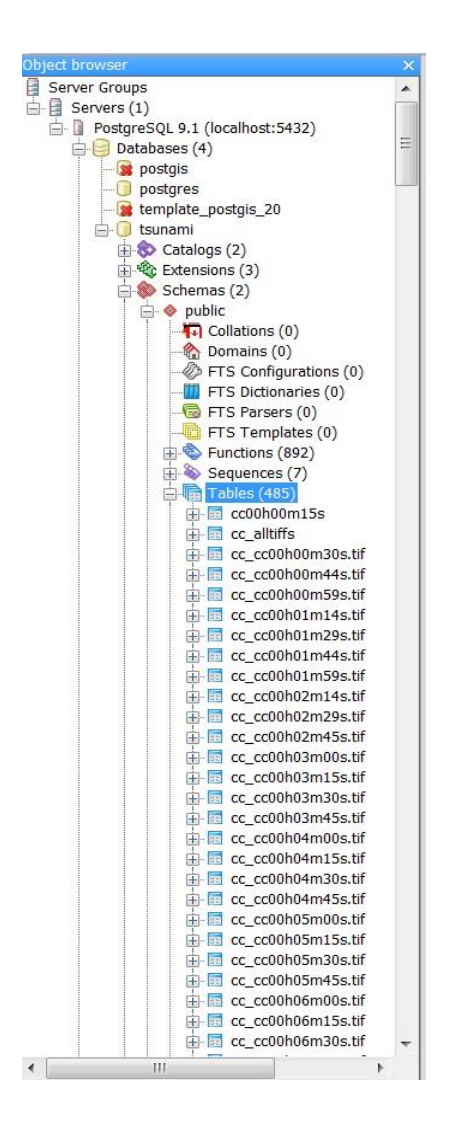

 *Εικόνα 6.13: η χωρική ΒΔ μας με ένα Πίνακα για κάθε ένα από τα κυματικά δεδομένα.*

Στη συνέχεια δημιουργούμε άλλη μια πολύ χρήσιμη συνάρτηση για τη διαχείριση raster δεδομένων στο PostGIS, την *QueryTables*.

*---------------------------------------------*

- *-- The 'tablename' string will be replaced by the name of the table.*
- *-- schemaname - Name of the schema where to execute the queries.*
- *-- prefix - Prefix to restraint the query to tables names starting with this string.*
- *-- inquery - Query to execute. Can contain the 'tablename' string which will be replaced buy the*

*-- name of the current table.*

*---------------------------------------------*

167

*<sup>--</sup> QueryTables*

*<sup>--</sup> Execute a query on a series of tables based on a prefix.*

*CREATE OR REPLACE FUNCTION QueryTables(schemaname text, prefix text, inquery text) RETURNS int AS \$BODY\$ DECLARE tabletoquery RECORD; BEGIN FOR tabletoquery IN EXECUTE 'SELECT tablename FROM pg\_tables WHERE schemaname = ' || quote\_literal(schemaname) || ' AND tablename LIKE ' || quote\_literal(prefix || '%') LOOP RAISE NOTICE 'Querying %', schemaname || '.' || tabletoquery.tablename; EXECUTE replace(inquery, 'tablename', tabletoquery.tablename); END LOOP; RETURN 1; END; \$BODY\$ LANGUAGE plpgsql VOLATILE STRICT;*

Χρησιμοποιώντας αυτή τη συνάρτηση, δημιουργούμε χωρικά ευρετήρια σε κάθε διασπασμένο raster Πίνακα που μόλις δημιουργήσαμε. Επίσης, αποδίδουμε σε κάθε νέο Πίνακα τους περιορισμούς και τη γεωμετρία των αρχικών raster εικόνων που δεν είχαν μεταφερθεί κατά τη διάρκεια του ταυτόχρονου uploading στον Πίνακα *cc\_alltiffs*. Παρακάτω βλέπουμε την Όψη *raster\_columns* που περιέχει αναλυτικά όλους τους περιορισμούς και τις γεωμετρικές πληροφορίες για κάθε κύμα ξεχωριστά.

- *SELECT QueryTables('public', 'cc\_', 'CREATE INDEX tablename\_gist ON public.tablename USING gist (st\_convexhull(rast));');*
- *SELECT QueryTables('public', 'cc\_', 'SELECT AddRasterConstraints(''public''::name, ''tablename''::name, ''rast''::name);');*

|              | r table catalog<br>name | name   | r table sch r table name<br>name | r raster column<br>name | srid<br>integer | scale x<br>double precisi double prec integer | scale_y | integer | blocksize x blocksize y same aligni regular blo num bands pixel types nodata valiout db<br>boolean | boolean | integer | text[] | double prec boolean[] | extent<br>geometry                                       |
|--------------|-------------------------|--------|----------------------------------|-------------------------|-----------------|-----------------------------------------------|---------|---------|----------------------------------------------------------------------------------------------------|---------|---------|--------|-----------------------|----------------------------------------------------------|
| $\mathbf{R}$ | tsunami                 | public | cc cc00h09m45s.tif rast          |                         | 4236            | 8.97000000-8.97000(390                        |         | 279     | TRUE                                                                                               | FALSE   |         |        |                       | {8BUI, 8BU {NULL, NUL { f, f, f, f 01030000208c10000000} |
|              | tsunami                 | public | cc cc01h09m00s.tif rast          |                         | 4236            | 8.97000000-8.970000390                        |         | 279     | TRUE                                                                                               | FALSE   |         |        |                       | (8BUI, 8B( (NULL, NU) { f, f, f, f 01030000208C10000001  |
| 10           | tsunami                 | public | cc cc01h58m00s.tif rast          |                         | 4236            | 8.97000000-8.97000(390                        |         | 279     | TRUE                                                                                               | FALSE   |         |        |                       | (8BUI, 8B( NULL, NU) { f, f, f, f 01030000208c10000001   |
| 11           | tsunami                 | public | cc cc01h20m30s.tif rast          |                         | 4236            | 8.97000000 - 8.97000(390                      |         | 279     | TRUE                                                                                               | FALSE   |         |        |                       | {8BUI,8BU {NULL, NU] {f,f,f,f 01030000208C10000001       |
| 12           | tsunami                 | public | cc cc00h10m14s.tif rast          |                         | 4236            | 8.97000000-8.97000(390                        |         | 279     | TRUE                                                                                               | FALSE   |         |        |                       | {8BUI, 8BU {NULL, NU] { f, f, f, f 01030000208c10000001  |
| 13           | tsunami                 | public | cc cc01h31m15s.tif rast          |                         | 4236            | 8.97000000-8.970000390                        |         | 279     | TRUE                                                                                               | FALSE   |         |        |                       | {8BUI, 8BU {NULL, NU] {f, f, f, f 01030000208C10000001   |
| 14           | tsunami                 | public | cc cc01h14m30s.tif rast          |                         | 4236            | 8.97000000-8.970000390                        |         | 279     | TRUE                                                                                               | FALSE   |         |        |                       | {8BUI, 8BU {NULL, NU] {f, f, f, f 01030000208c10000001   |
| 15           | tsunami                 | public | cc cc01h58m15s.tif rast          |                         | 4236            | 8.97000000-8.97000(390                        |         | 279     | TRUE                                                                                               | FALSE   |         |        |                       | {8BUI, 8B({NULL, NU] {f, f, f, f'01030000208C10000001    |
| 16           | tsunami                 | public | cc cc01h45m30s.tif rast          |                         | 4236            | 8.97000000-8.97000(390                        |         | 279     | TRUE                                                                                               | FALSE   |         |        |                       | {8BUI, 8BU {NULL, NUI {f, f, f, f  01030000208c10000001  |
| 17           | tsunami                 | public | cc cc01h51m15s.tif rast          |                         | 4236            | 8.97000000-8.97000(390                        |         | 279     | TRUE                                                                                               | FALSE   |         |        |                       | (8BUI, 8B( {NULL, NU] { f, f, f, f 01030000208C10000001  |
| 18           | tsunami                 | public | cc cc01h43m45s.tif rast          |                         | 4236            | 8.97000000-8.97000(390                        |         | 279     | TRUE                                                                                               | FALSE   |         |        |                       | [8BUI, 8BI [NULL, NU] [f, f, f, f 01030000208C10000001   |
| 19           | tsunami                 | public | cc cc01h46m30s.tif rast          |                         | 4236            | 8.97000000-8.97000(390                        |         | 279     | TRUE                                                                                               | FALSE   |         |        |                       | {8BUI, 8BU {NULL, NU] { f, f, f, f 01030000208C10000001  |
| 20           | tsunami                 | public | cc cc01h49m00s.tif rast          |                         | 4236            | 8.97000000-8.97000(390                        |         | 279     | TRUE                                                                                               | FALSE   |         |        |                       | (8BUI, 8BU (NULL, NUL (f, f, f, f) 01030000208C10000001  |

*Εικόνα 6.14: η Όψη raster\_columns με όλα τα raster κυματικά δεδομένα μας.*

# *6.3.2 Απεικόνιση Χωρικής Βάσης Δεδομένων - Σύνδεση με το Quantum GIS*

Από τη στιγμή που έχουμε μεταφέρει όλο το σχήμα του Τσουνάμι στη Χωρική Βάση Δεδομένων μας σε SQL μορφή, θέλουμε να συνδέσουμε τη Βάση μας με κάποια εφαρμογή απεικόνισης ώστε να μπορούμε κάθε στιγμή να οπτικοποιούμε τα δεδομένα μας και το αποτέλεσμα της επεξεργασίας τους. Υπάρχουν διάφορα GIS προγράμματα που μπορούν να επικοινωνήσουν με μια Χωρική ΒΔ, εμείς επιλέγουμε να χρησιμοποιήσουμε το Quantum GIS για το φιλικό του user interface και γιατί το χρησιμοποιήσαμε πρωτύτερα στη υλοποίηση της οπτικοποίησης του Τσουνάμι. Το QGIS παρέχει τα εργαλεία για πλήρη υποστήριξη μιας PostGIS βάσης δεδομένων.

Αρχικά εγκαθιδρύουμε Νέα Σύνδεση με την χωρική ΒΔ tsunami, μέσω localhost (port 5432):

### *QGIS → Add PostGIS Layer → New (Create a New PostGIS connection) → Connect*

Mε αυτό τον τρόπο δημιουργείται το παράθυρο *Add PostGIS table(s)*, μέσω του οποίου επιλέγουμε τους Πίνακες με τα vector χωρικά δεδομένα της Βάσης μας που θέλουμε να εμφανίσουμε στο Display Panel του QGIS. Παράλληλα, το QGIS μέσω του *PostGIS manager* (*Database → PostGIS manager*) παρέχει πλήρη διαχείριση και επεξεργασία της Βάσης Δεδομένων, με δυνατότητα διατύπωσης queries σε sql, Create/Edit table, Import/Export data κτλ.

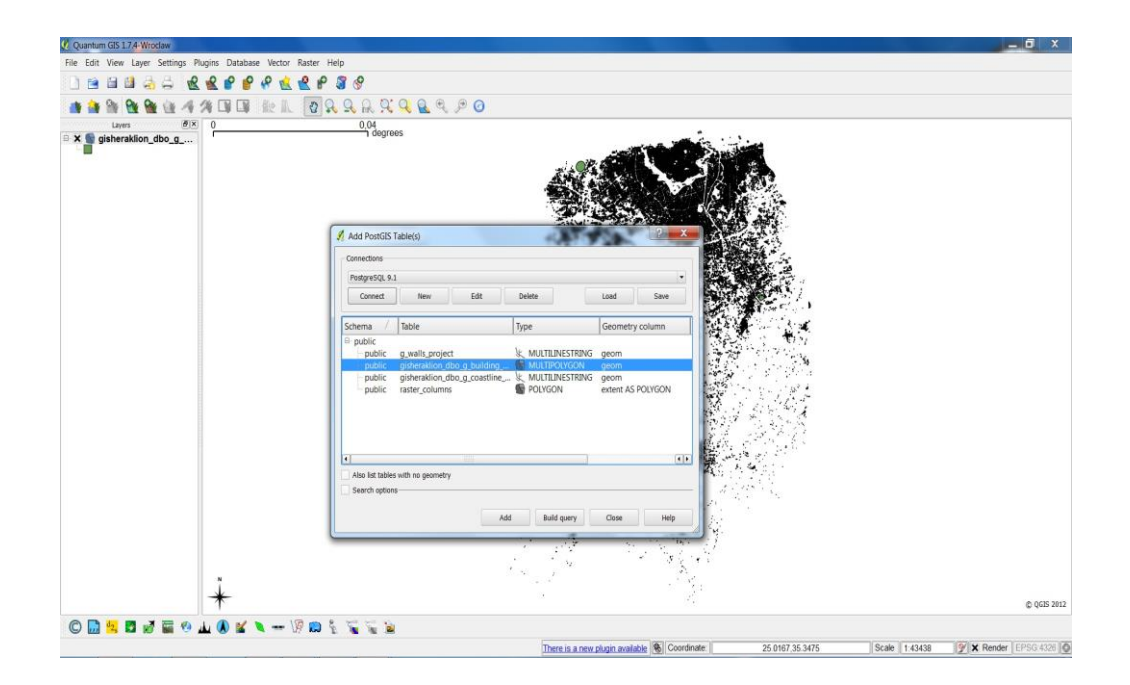

 *Εικόνα 6.15: προσθήκη και απεικόνιση PostGIS Πινάκων στο QGIS.*

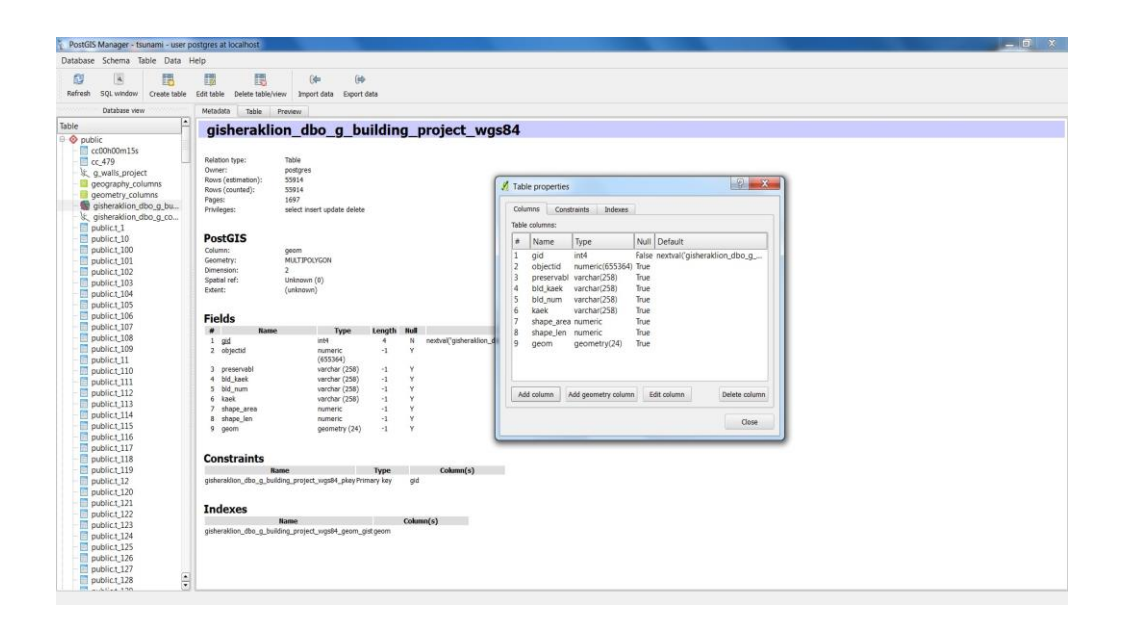

*Εικόνα 6.16*: *το PostGIS Manager του QGIS.*

Η τελευταία επίσημη έκδοση του QGIS μέχρι στιγμής παρέχει οπτική υποστήριξη μόνο για τα vector δεδομένα (shapefiles) μιας PostGIS βάσης δεδομένων. Για την απεικόνιση και επεξεργασία raster δεδομένων, χρησιμοποιούμε το experimental plugin: *Load Postgis Raster to QGIS,* από τη σελίδα http://plugins.qgis.org/plugins/wktraster/. Μετά την εγκατάστασή του, έχουμε τη δυνατότητα να εμφανίζουμε στο display panel τους Πίνακες που περιέχουν τα raster κυματικά δεδομένα μας, μέσω του φορτωτή *Load Postgis Raster Layer.*

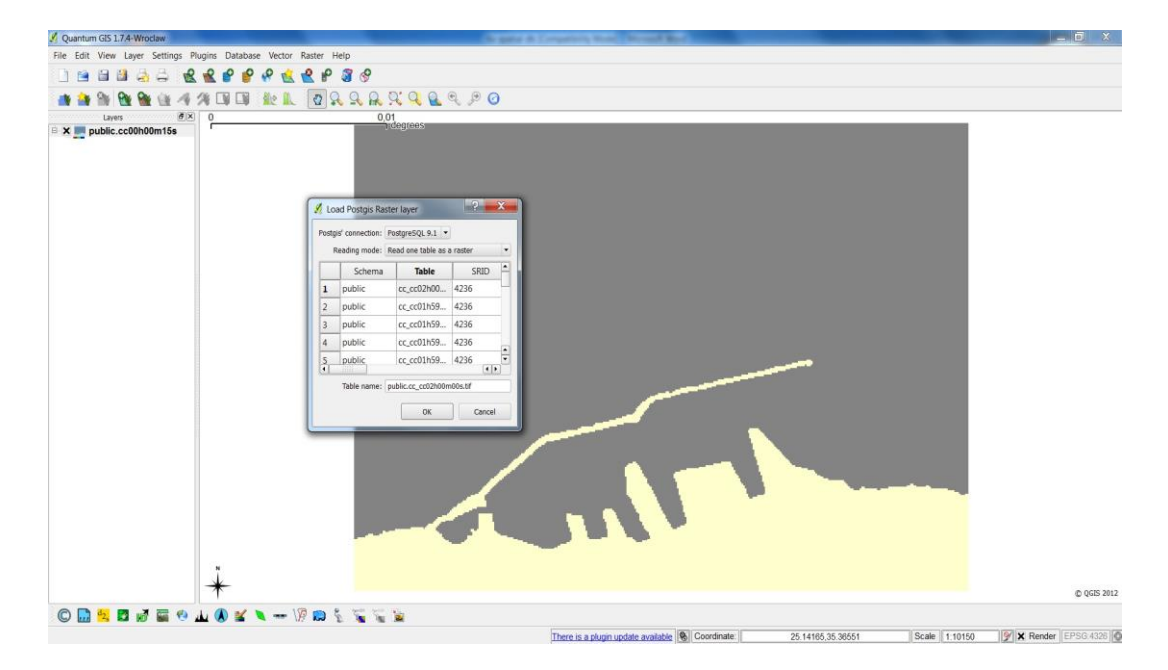

*QGIS → Database → PostGIS Raster → Add a PostGIS Raster Layer*

*Εικόνα 6.17: προσθήκη και απεικόνιση των κυματικών δεδομένων στο QGIS.*

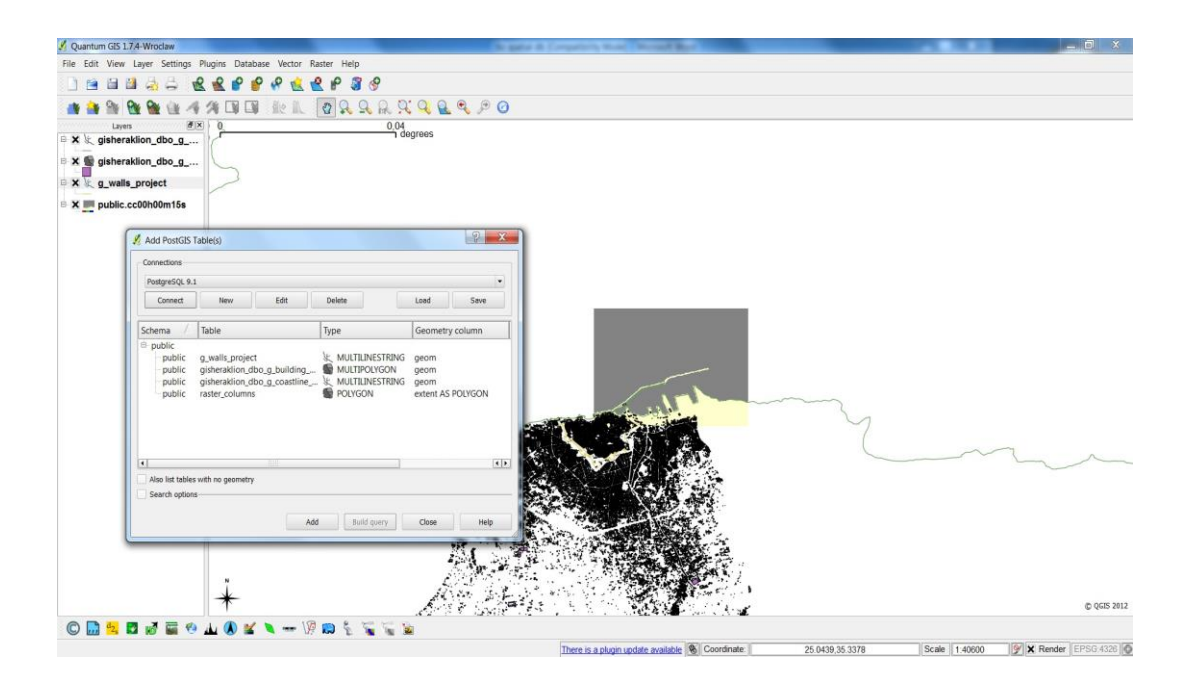

*Εικόνα 6.18: προσθήκη και απεικόνιση ολόκληρου του σχήματος tsunami στο QGIS.*

### *6.3.3 Επεξεργασία δεδομένων – Ερωτήματα*

Στη συνέχεια, αφού υλοποιήσαμε τη Χωρική Βάση Δεδομένων για το τσουνάμι που μελετάμε, θα υλοποιήσουμε επιλεκτικά κάποια χρήσιμα queries σε SQL για να δείξουμε τη λειτουργικότητα της Βάσης. Αρχικά, συντάσσουμε κάποια απλά ερωτήματα και στη συνέχεια πιο σύνθετα.

**Ερώτημα 1o:** Χρησιμοποιούμε τις συναρτήσεις *ST\_Length* και *ST\_Transform* για να υπολογίσουμε το συνολικό μήκος της ακτογραμμής του νομού Ηρακλείου σε μέτρα (για το λόγο αυτό μετατρέπουμε το CRS σε Greek με SRID 2100). Παραθέτουμε τη σύνταξη του query και το αποτέλεσμα που επιστρέφει κατά την εκτέλεσή του.

#### *SELECT ST\_Length( ST\_Transform(coast.geom,2100))/1000 FROM gisheraklion\_dbo\_g\_coastline\_project\_wgs84 as coast;*

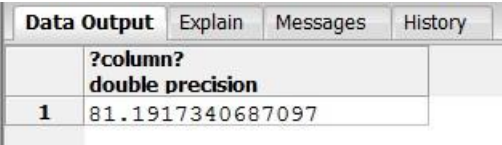

 *Εικόνα 6.19: υπολογισμός του συνολικού μήκους της ακτογραμμής σε μέτρα (Ερ.1).*

**Ερώτημα 2o:** Χρησιμοποιούμε τις συναρτήσεις *ST\_AsText* και *ST\_Polygon* για να μετατρέψουμε τη γεωμετρία των raster εικόνων κυματισμού (pixels) σε Well-Known-Text POLYGON γεωμετρία συντεταγμένων.

> *SELECT ST\_AsText(ST\_Polygon(rast)) As geomwkt FROM cc\_alltiffs;*

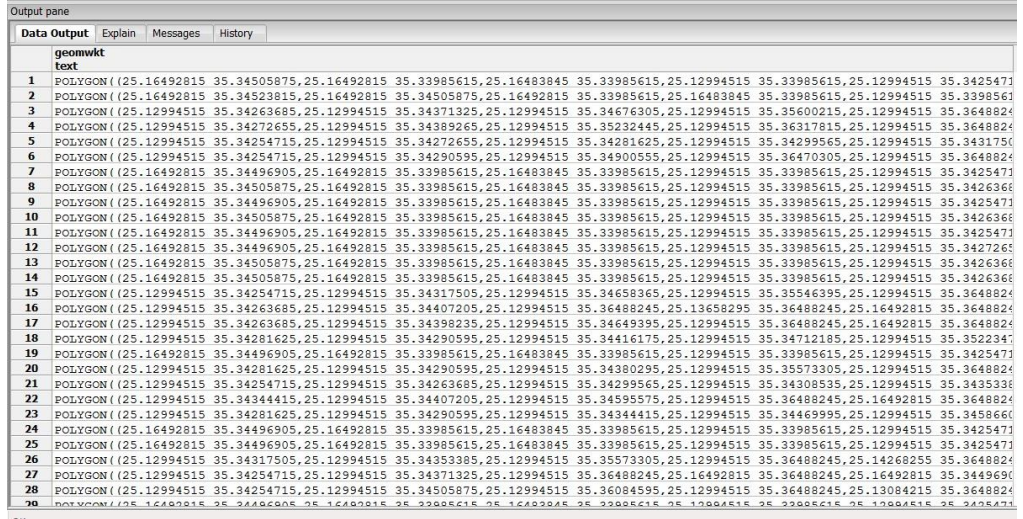

*Εικόνα 6.20: μετατροπή raster γεωμετρίας σε WKT Polygon (Eρ.2).* 

**Ερώτημα 3o:** Χρησιμοποιούμε τις συναρτήσεις *ST\_Area* και *ST\_Transform* για να υπολογίσουμε το εμβαδόν σε τετραγωνικά μέτρα όλων των κτιρίων του δήμου Ηρακλείου.

> *SELECT ST\_Area (ST\_Transform(gbuildings.geom, 2100)) as building\_area FROM gisheraklion\_dbo\_g\_building\_project\_wgs84 as gbuildings order by building\_area;*

|       | building_area<br>double precision |
|-------|-----------------------------------|
|       | 25316 49.9603150578097            |
|       | 25317 49.9676781006745            |
| 25318 | 49.9689103006098                  |
| 25319 | 49.9765359523739                  |
| 25320 | 49.985165341405                   |
| 25321 | 49.9881769560222                  |
| 25322 | 49.9909522768959                  |
| 25323 | 49.9953785627228                  |
| 25324 | 49.9994519064474                  |
| 25325 | 50.0001726370182                  |
| 25326 | 50.0060885235011                  |
| 25327 | 50.0066915190732                  |
| 25328 | 50.0135378513816                  |
| 25329 | 50.0138539890628                  |
|       | 25330 50 0199399625234            |

 *Εικόνα 6.21: υπολογισμός εμβαδών σε τετρ.μέτρα των κτιρίων του Ηρακλείου (Ερ.3).*

**Ερώτημα 4ο:** Χρησιμοποιούμε τις raster συναρτήσεις *ST\_Width, ST\_Height, ST\_PixelHeight, ST\_PixelWidth, ST\_ScaleX, ST\_ScaleY, ST\_SkewX, ST\_SkewY* για να υπολογίσουμε το ύψος και το πλάτος του raster σε pixels και σε μοίρες, την Χ παράμετρο του πλάτους και την Υ του ύψους, καθώς και την κλίση των Χ,Υ παραμέτρων της raster εικόνας.

> *SELECT ST\_Width(rast) As rastWidth, ST\_Height(rast) As rastHeight, ST\_PixelHeight(rast) As pixelHeight, ST\_PixelWidth(rast) As pixelWidth, ST\_ScaleX(rast) As scaleX, ST\_ScaleY(rast) As scaleY, ST\_SkewX(rast) As skewX, ST\_SkewY(rast) As skewY FROM cc00h00m15s;*

| Output pane |                              |                                  |            |        |                                                                                                    |       |       |
|-------------|------------------------------|----------------------------------|------------|--------|----------------------------------------------------------------------------------------------------|-------|-------|
|             | Data Output Explain Messages | History                          |            |        |                                                                                                    |       |       |
| integer     | integer                      | rastwidth rastheight pixelheight | pixelwidth | scalex | scaley<br>double precision double precision double precision double precision double precision double precision | skewx | skewy |
| 390         | 279                          |                                  |            |        | $8.97000000008.97000000008.9700000000-8.97000000000$                                                            |       |       |

 *Εικόνα 6.22: υπολογισμοί διάφορων γεωμετρικών πληροφοριών raster εικόνας (Ερ.4).*

**Ερώτημα 5o:** Χρησιμοποιούμε τις συναρτήσεις *ST\_Distance, ST\_Transform και ST\_SetSRID* για να υπολογίσουμε την ελάχιστη απόσταση σε μέτρα των εναπομείναντων τειχών της πόλης απο την ακτή του Ηρακλείου.

> *SELECT ST\_Distance(ST\_Transform(ST\_Transform(walls.geom, 4326), 2100), ST\_Transform( coastl.geom, 2100)) as distance, walls.gid FROM (SELECT ST\_SetSRID(geom,4326) as geom, gid FROM g\_walls\_project) walls, (SELECT ST\_SetSRID(geom,4326) as geom FROM gisheraklion\_dbo\_g\_coastline\_project\_wgs84) coastl;*

|                     | Data Output | Explain          | Messages | History        |  |
|---------------------|-------------|------------------|----------|----------------|--|
|                     | distance    | double precision |          | qid<br>integer |  |
| 1                   |             | 77.8866588147765 |          | 1              |  |
| $\overline{2}$      |             | 974.748093277534 |          | $\overline{2}$ |  |
| 3                   |             | 909.135437390633 |          | 3              |  |
| 4<br>$\circ$        |             |                  |          | 4              |  |
| 5<br>$\overline{0}$ |             |                  |          | 5              |  |
| 6                   |             | 128.645436681443 |          | 6              |  |
| $\overline{ }$      |             | 90.5850327825135 |          | 7              |  |
| R                   |             | 495.389580471593 |          | 8              |  |
| 9                   |             | 851.603369351492 |          | 9              |  |
| 10                  |             | 1185.28888563984 |          | 10             |  |
| 11                  |             | 1066.36578937426 |          | 11             |  |
| 12                  |             | 1087.48821285025 |          | 12             |  |
| 13                  |             | 1772.73737697546 |          | 13             |  |
| 14                  |             | 1772.73737697546 |          | 14             |  |
| 15                  |             | 1809.4906583764  |          | 15             |  |
| 16                  |             | 1834.12274739831 |          | 16             |  |
| 17                  |             | 3196.89713503681 |          | 17             |  |
| 18                  |             | 3404.75975584026 |          | 18             |  |
| 19                  |             | 3343.93090140936 |          | 19             |  |
| 20                  |             | 3322.06600542057 |          | 20             |  |
| 21                  |             | 3266.97852694485 |          | 21             |  |
| 22                  |             | 3335.73059547458 |          | 22             |  |
| 23                  |             | 3755.91697904101 |          | 23             |  |
| 24                  |             | 3669.32480033615 |          | 24             |  |
| 25                  |             | 3722.92830766284 |          | 25             |  |
| 26                  |             | 3599.7210327802  |          | 26             |  |
| 27                  |             | 3669.32480033615 |          | 27             |  |
| 28                  |             | 3722.92830766284 |          | 28             |  |
| 29                  |             | 3742.2901660061  |          | 29             |  |
| 30                  |             | 3888.70147157974 |          | 30             |  |
| 21                  |             | 2004 02207225644 |          | 21             |  |

*Εικόνα 6.23: η ελάχιστη απόσταση των τειχών από την ακτή σε μέτρα (Ερ.5).*

**Ερώτημα 6o:** Χρησιμοποιούμε τις συναρτήσεις *ST\_Intersects* και *ST\_AsText* για να υπολογίσουμε τον αριθμό και τις συντεταγμένες σε WKT MULTIPOLYGON των κτιρίων του Ηρακλείου που περικλείονται εντός των εναπομείναντων τειχών της πόλης.

> *SELECT buildings.gid as bgid,St\_asText(buildings.geom) AS buildGeom FROM gisheraklion\_dbo\_g\_building\_project\_wgs84 AS buildings inner JOIN g\_walls\_project AS walls ON ST\_Intersects(walls.geom, buildings.geom);*

|                | <b>Data Output</b> | Explain | Messages          | History |                                                                            |
|----------------|--------------------|---------|-------------------|---------|----------------------------------------------------------------------------|
|                | bqid<br>integer    |         | buildgeom<br>text |         |                                                                            |
| $\mathbf{1}$   | 55583              |         |                   |         | MULTIPOLYGON(((25.1361750782378 35.3417743199355,25.1361723042402 35.3     |
| $\overline{2}$ | 55674              |         |                   |         | MULTIPOLYGON(((25.1361249432617 35.3418269504053,25.1361242380843 35.3     |
| 3              | 50287              |         |                   |         | MULTIPOLYGON(((25.1219206993443 35.3390403329721,25.1219014214982 35.3     |
| $\overline{4}$ | 50349              |         |                   |         | MULTIPOLYGON(((25.1218948197792 35.3390610674038,25.1218747873484 35.3     |
| 5              | 50439              |         |                   |         | MULTIPOLYGON (((25.1218979126788 35.3391072737673, 25.1219022174056 35.3   |
| 6              | 50441              |         |                   |         | MULTIPOLYGON(((25.1218413313923 35.3390976646338,25.12182800758 35.339)    |
| $\overline{ }$ | 50621              |         |                   |         | MULTIPOLYGON(((25.1218988783677 35.3391564493854.25.1219098045765 35.3     |
| 8              | 50754              |         |                   |         | MULTIPOLYGON (((25.1219059948214 35.3392159544301, 25.1218897667557 35.3   |
| 9              | 50820              |         |                   |         | MULTIPOLYGON(((25.1218505633784 35.3392354027647,25.1218375027725 35.3     |
| 10             | 50881              |         |                   |         | MULTIPOLYGON(((25.1219819473786 35.3392784536225,25.1219605809496 35.3     |
| 11             | 50923              |         |                   |         | MULTIPOLYGON (((25.121862033068 35.3392882400703,25.1218479879085 35.33    |
| 12             | 49362              |         |                   |         | MULTIPOLYGON (((25.122280535701 35.338778394976,25.1222480364506 35.338)   |
| 13             | 49396              |         |                   |         | MULTIPOLYGON(((25.1224398582048 35.3387889076864,25.1224327201916 35.3     |
| 14             | 49421              |         |                   |         | MULTIPOLYGON (((25.1223562960188 35.3388071118343,25.1223306500157 35.3    |
| 15             | 49790              |         |                   |         | MULTIPOLYGON (((25.122621194823 35.3388293749403,25.1225680603723 35.33    |
| 16             | 49933              |         |                   |         | MULTIPOLYGON (((25.122197566403 35.3388967475273,25.1221662664036 35.33    |
| 17             | 50190              |         |                   |         | MULTIPOLYGON(((25.1221273639619 35.3390050269014,25.1221777908903 35.3     |
| 18             | 50286              |         |                   |         | MULTIPOLYGON(((25.1219772878172 35.3390417098939,25.122006944798 35.33     |
| 19             | 50999              |         |                   |         | MULTIPOLYGON(((25.1219710858485 35.3393142234314,25.1220241780784 35.3     |
| 20             | 51033              |         |                   |         | MULTIPOLYGON (((25.1220427588318 35.3393194812175, 25.1220241780784 35.3   |
| 21             | 51145              |         |                   |         | MULTIPOLYGON(((25.1220242741982 35.339374499257.25.122042198283 35.339)    |
| 22             | 51405              |         |                   |         | MULTIPOLYGON(((25.1220541081471 35.3394543149185.25.1220715579215 35.3     |
| 23             | 51591              |         |                   |         | MULTIPOLYGON(((25.1223977793203 35.339546273572,25.1224203018811 35.33     |
| 24             | 51641              |         |                   |         | MULTIPOLYGON(((25.1222934624579 35.3395572683585,25.1223168366216 35.3     |
| 25             | 51661              |         |                   |         | MULTIPOLYGON(((25.1222473986468 35.3395681730104,25.1222428522731 35.3     |
| 26             | 51683              |         |                   |         | MULTIPOLYGON(((25.1221494149072 35.3395406091019,25.1221619949144 35.3     |
| 27             | 55509              |         |                   |         | MULTIPOLYGON(((25.12410582612 35.3417309091515.25.123995307289 35.3417     |
| 28             | 55511              |         |                   |         | MULTIPOLYGON (((25.12410582612 35.3417309091515,25.1241040160147 35.341    |
| 29             | 55903              |         |                   |         | MULTIPOLYGON (((25.1337985456277 35.3430559973972,25.1337325661668 35.3)   |
| 30             | 55906              |         |                   |         | MULTIPOLYGON (((25.1337003974964 35.343040860069,25.1334732908162 35.34    |
| 21             | 55904              |         |                   |         | MITEMENT VCON / / / 75 1224292011651 25 242020050061 25 1222720921702 25 2 |

*Εικόνα 6.24: ο αριθμός και οι συντεταγμένες των κτιρίων που περικλείονται εντός των τειχών της πόλης (Ερ.6).* 

**Ερώτημα 7o:** Χρησιμοποιούμε τις raster συναρτήσεις *ST\_PixelAsPolygon, ST\_AsText* και *ST\_Width* για να βρούμε τη γεωμετρία πολυγώνου που περικλείει συγκεκριμένο pixel για συγκεκριμένη γραμμή και στήλη raster εικόνας.

> *SELECT i,j, ST\_AsText(ST\_PixelAsPolygon(foo.rast, i,j)) As b1pgeom, ST\_Width(foo.rast) As rastwidth FROM cc00h00m15s As foo CROSS JOIN generate\_series(1, 390) As i CROSS JOIN generate\_series(1,279) As j*

|           | Data Output | Explain              | Messages | History |                                            |                      |
|-----------|-------------|----------------------|----------|---------|--------------------------------------------|----------------------|
|           | ĩ           | integer integer text | b1pgeom  |         |                                            | rastwidth<br>integer |
| 69805 385 |             | 179                  |          |         | POLYGON ((25.16438995 35.34891585,25 390   |                      |
| 69806 386 |             | 179                  |          |         | POLYGON ((25.16447965 35.34891585,25 390   |                      |
| 69807 387 |             | 179                  |          |         | POLYGON ((25.16456935 35.34891585, 25 390  |                      |
| 69808 388 |             | 179                  |          |         | POLYGON ( (25.16465905 35.34891585, 25 390 |                      |
| 69809 389 |             | 179                  |          |         | POLYGON ((25.16474875 35.34891585,25 390   |                      |
| 69810 390 |             | 179                  |          |         | POLYGON ((25.16483845 35.34891585, 25 390  |                      |
| 69811 1   |             | 180                  |          |         | POLYGON ((25.12994515 35.34882615,25 390   |                      |
| 69812 2   |             | 180                  |          |         | POLYGON ((25.13003485 35.34882615,25 390   |                      |
| 69813 3   |             | 180                  |          |         | POLYGON ((25.13012455 35.34882615.25 390   |                      |
| 69814 4   |             | 180                  |          |         | POLYGON ((25.13021425 35.34882615, 25 390  |                      |
| 69815 5   |             | 180                  |          |         | POLYGON ((25.13030395 35.34882615, 25 390  |                      |

*Εικόνα 6.25: raster γεωμετρία pixel για συγκεκριμένη γραμμή και στήλη (Ερ.7).*

# **Τελικά αποτελέσματα, συμπεράσματα, μελλοντικές βελτιώσεις**

# **7.1 Τελικά αποτελέσματα και αξιολόγησή τους**

Συνοψίζοντας, ο στόχος της παρούσης διπλωματικής εργασίας ήταν η ανάπτυξη μιας μεθοδολογίας φωτορεαλιστικής επιστημονικής οπτικοποίησης κύματος τσουνάμι, με εφαρμογή στην περίπτωση του κύματος το οποίο έπληξε το παλιό λιμάνι του Ηρακλείου Κρήτης το 365μ.Χ. Δευτερεύων αλλά εξίσου σημαντικός στόχος ήταν η μεθοδολογία αυτή να βασιστεί, όσο περισσότερο ήταν εφικτό, σε εργαλεία και εφαρμογές Ελεύθερου Λογισμικού/Λογισμικού Ανοικτού Κώδικα. Αρχικά έγινε προσπάθεια εντοπισμού και αξιολόγησης των θεωρητικών και εφαρμοσμένων συμπερασμάτων που σχετίζονται με το αντικείμενο της γεωγραφικής επιστημονικής οπτικοποίησης και ακολούθησε η αξιοποίηση και εφαρμογή τους στη δημιουργία και απόδοση του ψηφιακού μοντέλου του κύματος τσουνάμι στην ευρύτερη περιοχή του Ηρακλείου που μελετάμε.

Ολοκληρώνοντας την εργασία, το αποτέλεσμα που προκύπτει είναι μια ολοκληρωμένη μεθοδολογία οπτικοποίησης κύματος τσουνάμι με σχεδόν αποκλειστική χρήση ΕΛ/ΛΑΚ πλατφόρμας λειτουργικού και εφαρμογών, από τα αρχικά εργαστηριακά χωρικά δεδομένα εώς το τελικό φωτορεαλιστικό animation. Επίσης, μια σειρά πειραματικών προσομοιώσεων του κύματος τσουνάμι για την περίπτωση του Ηρακλείου το 365μ.Χ. και ένα τελικό φωτορεαλιστικό *3D HD animation video* με την προσθήκη φωτογραφίας του σύγχρονου μοντέλου της περιοχής του λιμανιού ως υποβάθρου, με το οποίο μπορεί να παρουσιαστεί και να γίνει κατανοητό το συγκεκριμένο ιστορικό φαινόμενο σε ένα ευρύτερο κοινό μη εξοικειωμένο με τα αποτελέσματα των επιστημονικών προσομοιώσεων. Τέλος, το σχήμα μας κλείνει και συμπληρώνεται με την καταχώρηση ολόκληρου του μοντέλου της εργασίας μας σε μια Χωρική Βάση Δεδομένων (Spatial DBMS) με τη συνδρομή των Γεωγραφικών Συστημάτων Πληροφοριών (GIS), η οποία το καθιστά πιο λειτουργικό και δίνει πολλαπλές δυνατότητες στο χρήστη για τη διαχείριση και την αξιοποίησή του.

Τα τελικά αποτελέσματα με το πέρας της διπλωματικής εργασίας κρίνονται ικανοποιητικά με περιθώρια για βελτιώσεις στο μέλλον, συναρτήσει του χρόνου που διήρκησε, της δυσκολίας του έργου και των προβληματικών που εμφανίστηκαν κατά τη διάρκειά της. Η μεθοδολογία που αναπτύχθηκε βασίστηκε στο συνδυασμό απλών και κατανοητών βημάτων και στη συνεργασία σχετικά εύκολα χειρίσιμων εφαρμογών, με σκοπό με ελάχιστες κάθε φορά τροποποιήσεις να μπορεί να προταθεί και να χρησιμοποιηθεί για την υλοποίηση επιστημονικών οπτικοποιήσεων διαφορετικών φαινομένων τσουνάμι από αυτό που υλοποιήσαμε εμείς. Το τελικό φωτορεαλιστικό

animation δίνει μια αρκετά ρεαλιστική, κατανοητή και λεπτομερή άποψη στον θεατή για το φαινόμενο και την έκτασή του. Με την απεικόνιση σε τρεις διάστασεις έναντι των δύο που είθισται στις επιστημονικές οπτικοποιήσεις, υπεισέρχεται αυξημένος βαθμός ρεαλισμού, κάτι που ήταν από τα αρχικά ζητούμενά μας και που μπορούμε να αντιληφθούμε εύκολα συγκρίνοντας με τα αντίστοιχα test animations se 2D (Matlab). Η Χωρική Βάση Δεδομένων παρέχει περισσότερη ευκολία στη διαχείριση χωρικών στοιχείων και την απεικόνιση τους σε ένα ευρέως χρησιμοποιούμενο περιβάλλον, όπως αυτό του Quantum GIS. Επιπλέον υπάρχει συνέπεια, πληρότητα, ασφάλεια και δυνατότητα ενημέρωσης της βάσης του σχήματός μας με εύκολο και γρήγορο τρόπο, ενώ η ταχύτητα στην επεξεργασία και την ανάκτηση των χωρικών δεδομένων παρέχει τη δυνατότητα ανάπτυξης πιο εξειδικευμένων εφαρμογών. H χρήση της ΒΔ που αναπτύξαμε επιτρέπει, εκτός των άλλων, τη συνεργασία με άλλα συστήματα, διευκολύνοντας την αυτοματοποιημένη παραγωγή και ενημέρωση της χωρικής πληροφορίας. Τέλος, με τη χρήση αποκλειστικά ελεύθερου λογισμικού/ανοικτού κώδικα υπάρχει η δυνατότητα υποστήριξης από μεγάλο αριθμό χρηστών, καθώς και επέκτασης της εφαρμογής ανάλογα με τις ανάγκες του κάθε χρήστη.

Να τονίσουμε εδώ πως, μιας και κάνουμε ένα σενάριο βασισμένο σε ιστορικό σεισμό με πραγματικά και όχι φανταστικά δεδομένα, δε θυσιάσαμε τη ρεαλιστικότητα των τελικών αποτελεσμάτων προς χάριν του εντυπωσιασμού αλλά προσπαθήσαμε να είμαστε όσο πιο ακριβείς ήταν δυνατό. Επίσης, να επαναλάβουμε πως τα εργαστηριακά μας δεδομένα για ένα φαινόμενο που έλαβε μέρος στο μακρυνό παρελθόν ήταν λεπτομερή και ακριβή, χάρη στις δυνατότητες του κώδικα μοντελοποίησης τσουνάμι MOST και την εργασία του επιτελείου του Εργαστηρίου Φυσικών Καταστροφών του τμήματος Μηχανικών Περιβάλλοντος του Πολυτεχνείου Κρήτης.

# **7.2 Δυσκολίες - σύγκριση με εργαλεία κλειστού κώδικα**

Κατά τη διάρκεια της εκπόνησης της παρούσης διπλωματικής εργασίας παρουσιάστηκαν διάφορες δυσκολίες που έπρεπε να ξεπεράσουμε ώστε να επιτύχουμε τους στόχους που είχαμε θέσει κατά την εκκίνηση. Αυτό ήταν κάτι που περιμέναμε μιας και δεν επρόκειτο να εφαρμόσουμε κάποια ήδη γνωστή και δοκιμασμένη μέθοδο υλοποίησης αλλά να αναπτύξουμε τη δική μας, με εργαλεία που έχουν χρησιμοποιηθεί ελάχιστα μέχρι στιγμής για αυτό το σκοπό. Έτσι έπρεπε να πειραματιστούμε με τις δυνατότητες μια πληθώρας εφαρμογών Ελεύθερου Λογισμικού/ Ανοικτού Κώδικα, ο συνδυασμός των οποίων θα μας οδηγούσε στα επιθυμητά αποτελέσματα.

Αρχικά, πρέπει να πούμε ότι, πέρα από τα προβλήματα καθαρά τεχνικής φύσεως, υπήρξαν οι αντικειμενικές δυσκολίες που προκύπτουν από τη φύση της εργασίας, δηλαδή το να καταφέρουμε να μεταφέρουμε και να αναπαραστήσουμε στο σήμερα και σε μικρή κλίμακα ένα φαινόμενο μεγάλης κλίμακας που έλαβε μέρος πολλούς αιώνες πριν. Με δεδομένο ότι η σωστή εισαγωγή των δεδομένων είναι καθοριστικής σημασίας για την ποιότητα των αποτελεσμάτων, θα πρέπει να σημειωθούν τα προβλήματα των δεδομένων που επηρέασαν το βαθμό αντιπροσώπευσης της πραγματικότητας. Είναι

αντικειμενικά αδύνατο να κατέχουμε τα ακριβή δεδομένα του μοντέλου στο οποίο δουλεύουμε την εποχή που συνέβη το τσουνάμι, τόσο για τα χαρακτηριστικά της πόλης και το λιμανιού του Ηρακλείου όσο και για το ίδιο το φαινόμενο, παρόλες τις δυνατότητες της σύγχρονης επιστήμης. Παρολαυτά, η χρήση των δεδομένων του Εργαστηρίου Φυσικών Καταστροφών και του κώδικα μοντελοποίησης MOST είναι ότι πιο κοντινό στην πραγματικότητα υπάρχει αυτή τη στιγμή και εκεί βασιστήκαμε για να καταστήσουμε όσο πιο ρεαλιστικό γίνεται το φαινόμενο. Για την πολεοδομία της πόλης κατέχουμε ελάχιστα δεδομένα και αρκεστήκαμε να χρησιμοποιήσουμε τα σημερινά, προσομοιώνοντας το παλαιό φαινόμενο και τις συνέπειες του στη σύγχρονη πραγματικότητα και εξάγωντας διάφορα συμπεράσματα. Υπήρξε δυσκολία ακόμα και στο να αποκτήσουμε τα σύγχρονα πολεοδομικά δεδομένα της πόλης του Ηρακλείου, γιατί παρέχονται συνήθως μόνο για επαγελματική χρήση από το Τεχνικό Επιμελητήριο, ενώ για τον διπλανό δήμο της Αλικαρνασσού δεν υπάρχουν καν, οπότε στο σχήμα μας το έχουμε αφήσει κενό. Τέλος, η φωτογραφία του λιμανιού που χρησιμοποιήσαμε για τη δημιουργία του φωτορεαλιστικού animation δεν είναι η καλύτερη δυνατή, ούτε από θέμα πλάνου ούτε από θέμα ανάλυσης. Για το καλύτερο δυνατό πλάνο του μοντέλου μας θα χρειαζόταν να χρησιμοποιήσουμε ελικόπτερο ή σκάφος και φυσικά επαγγελματικό φωτογραφικό εξοπλισμό, κάτι που ξεφεύγει από τις τωρινές μας δυνατότητες.

Όπως ήταν αναμενόμενο, οι μεγαλύτερες δυσκολίες τεχνικής φύσεως προέκυψαν στο GIS κομμάτι της εργασίας. Οι free/open source εφαρμογές GIS είναι σχετικά καινούργιες και υπό διαρκή εξέλιξη. Δεν είναι απαλλαγμένες από λάθη (bugs), ενώ από έκδοση σε έκδοση υπάρχουν σημαντικές αλλαγές στον τρόπο υλοποίησης λειτουργιών. Υπήρξαν περιπτώσεις δυσλειτουργιών κατά την ανάπτυξη της εφαρμογής που αντιμετωπίστηκαν με την υιοθέτηση μιας νεότερης έκδοσης αλλά και το αντίστροφο, αν και λογική μας ήταν να χρησιμοποιούμε πάντοτε την τελευταία πειραματική έκδοση κάθε λογισμικού. Το ίδιο ισχύει και για την osGeo Live πλατφόρμα σε Linux στην οποία βασιστήκαμε, η οποία από έκδοση σε έκδοση παρείχε σημαντικες αναβαθμίσεις στη συμβατότητα με τις διάφορες GIS εφαρμογές. Επιπροσθέτως, αντιμετωπίσαμε δυσκολίες στο να συνταιριάξουμε τα διάφορα εισαγώμενα και εξαγώμενα αποτελέσματα των μετατροπών των δεδομένων μας (imports-exports) μεταξύ των GIS εφαρμογών που χρησιμοποιήσαμε. Γενικότερα καταφέραμε μέσω πειραματισμών να ξεπεράσουμε τις δυσκολίες που προέκυπταν. Σε δύο μόνο περιπτώσεις που αυτό ήταν αδύνατο βάσει των τωρινών δυνατοτήτων των υπάρχοντων free/open source GIS εφαρμογών χρησιμοποιήσαμε το εμπορικό λογισμικό ArcGIS, παρολαυτά είμαστε σίγουροι ότι στο κοντινό μέλλον αυτές οι λειτουργίες θα είναι δυνατές και μέσω των αντίστοιχων ελεύθερων GIS λογισμικών. Στην περίπτωση των Χωρικών Βάσεων Δεδομένων – Spatial DBMS, όπως η ΧΔΒ του σχήματος Τσουνάμι που αναπτύξαμε, τα πράγματα ήταν αρκετά καλύτερα. Οι free/open source εφαρμογές PostgreSQL και PostGIS δεν υστερούν σε τίποτα και σε κάποια σημεία είναι εμφανώς ανώτερες και πιο λειτουργικές από τα αντίστοιχα εμπορικά προγράμματα.

Εκτός από το μέρος της διπλωματικής που περιείχε geospatial διεργασίες, προβληματικές προέκυψαν και στο κομμάτι της απεικόνισης, για τους ίδιους περίπου λόγους με το GIS μέρος. Οι free/open source εφαρμογές Paraview και Meshlab που χρησιμοποιήσαμε για να εισάγουμε το μοντέλο μας στο Blender 3D, είναι ακόμα φτωχές σε δυνατότητες σε σύγκριση με εμπορικά προγράμματα ακόμα και από τον

χώρο των GIS εφαρμογών (GlobalMapper, ArcGIS), κυρίως στον τομέα των importexport δεδομένων που χρειαστήκαμε περισσότερο τις συγκεκριμένες εφαρμογές. Τελικά επιτύχαμε το σκοπό μας και ευελπιστούμε στο μέλλον και αυτές οι εφαρμογές να γίνουν πιο λειτουργικές και φιλικές στο χρήστη. Τέλος, η εφαρμογή Blender 3D, την οποία χρησιμοποιήσαμε για τη σχεδιάση και την υλοποίηση του 3D animation του κύματος τσουνάμι, έχει πάρα πολλές δυνατότητες και είναι άκρως ανταγωνιστικό με το 3DMax, το οποίο χρησιμοποιείται σχεδόν αποκλειστικά μέχρι στιγμής για την παραγωγή 3D. Το μόνο αρνητικό είναι το σχετικά πιο δύσκολο και εξειδικευμένο interface, το οποίο απαιτεί εξοικείωση και πολύωρη ενασχόληση.

Τέλος, να τονίσουμε πως πολύ σημαντικό ρόλο στο να ξεπεραστούν διάφορες δυσκολίες κατά τη διάρκεια της υλοποίησης της διπλωματικής εργασίας διετέλεσαν οι mailing lists των εφαρμογών που χρησιμοποιήσαμε, οι οποίες λειτουργούν για να παρέχουν άμεση βοήθεια και απαντήσεις σε απορίες και προβλήματα που μπορεί να συναντήσει κάποιος χρήστης. Αυτές που συμβουλευτήκαμε εμείς ήταν οι *QGIS User List*, *Qgis-community-team, GRASS GIS user list, PostGIS Users Discussion* και η *Blender User Community.*

# **7.3 Μελλοντικές βελτιώσεις**

Στο κοντινό μέλλον μπορούν να γίνουν στην εργασία μας κάποιες βελτιώσεις που θα καταστήσουν τη διαδικασία της Οπτικοποίησης πιο εύκολη και τα αποτελέσματα ακόμα πιο ακριβή και ρεαλιστικά. Όσον αφορά τη μεθοδολογία που ακολουθούμε για να εξάγουμε το σχήμα του Ηρακλείου στο Blender 3D, το πιο σημαντικό είναι να αποφευχθούν τα μέρη που αναγκαζόμαστε να χρησιμοποιήσουμε εφαρμογές κλειστού κώδικα. Επίσης, θα θέλαμε αν είναι δυνατό να παρακάμψουμε τα βήματα που μεσολαβούν μεταξύ του GIS μέρους και του Blender 3D, δηλαδή τις εφαρμογές Meshlab και Paraview, προς χάριν περισσότερης ευκολίας. Τέλος, κάποια χαρακτηριστικά που δίνουμε στο σχήμα μας μέσα στο Blender, όπως η τρίτη διάσταση στην τοπογραφία/βαθυμετρία καθώς και το ύψος των κτιρίων της πόλης, θα ήταν προτιμότερο για λόγους περισσότερης ακρίβειας να τα εφαρμόζουμε σε κάποια GIS εφαρμογή. Αυτές οι βελτιώσεις βέβαια εξαρτώνται από την εξέλιξη και τις δυνατότητες που θα αποκτήσουν οι εφαρμογές ελεύθερου λογισμικού Grass GIS και Quantum GIS που χρησιμοποιούμε στη διπλωματική εργασία, για το οποίο ευελιστούμε ότι θα συμβεί στο άμεσο μέλλον.

Επίσης, στόχος μας είναι η εύρεση πληρέστερων GIS δεδομένων, όπως οι χάρτες του Κτηματολογίου και ο εμπλουτισμός της Χωρικής Βάσης Δεδομένων και του Quantum GIS και με άλλα θεματικά επίπεδα, όπως οι οδικοί χάρτες, εδαφολογικοί και υδρογραφικοί χάρτες υψηλής ανάλυσης, που θα μας παρέχουν τις αντίστοιχες πληροφορίες. Με αυτό τον τρόπο, μπορούμε να καταστήσουμε το ψηφιακό μας μοντέλο και την αντίστοιχη χωρική βάση δεδομένων πληρέστερα και αναλυτικότερα σε χρήσιμες γεωχωρικές πληροφορίες.

Όσον αφορά στο μέρος της τρισδιάστατης απόδοσης του ψηφιακού μοντέλου και

της οπτικοποίησης του κύματος τσουνάμι, θα μπορούσαν να αξιοποιηθούν περισσότερο οι δυνατότητες που προσφέρει η εφαρμογή ελεύθερου λογισμικού Blender 3D, οι οποίες είναι πραγματικά τεράστιες, ανάλογα με το βαθμό εξοικείωσης και του χρόνου ενασχόλησης με την εφαρμογή. Στο φωτορεαλιστικό animation μπορεί επιπλέον να προστεθεί αφρός στο κύμα όταν αυτό «σκάει» στην προβλήτα, όπως επίσης και κινούμενος ουρανός με σύννεφα το οποίο θα αποτυπώνει τη χρονική διάρκεια του φαινομένου που απεικονίζουμε, προσθήκες που θα αυξήσουν και άλλο το βαθμό ρεαλισμού του animation. Επιπροσθέτως, υπάρχουν περιθώρια βελτίωσης στο python script που χρησιμοποιούμε για την αυτοματοποίηση μέρους της διαδικασίας μέσα στο Blender 3D, κυρίως στην ομαλότητα της ροής του κύματος. Στόχος μας για το μέλλον είναι να ενσωματώσουμε στο Blender 3D τη λειτουργία του script μας ως *plugin*, με δικό της user interface, διευρύνοντας έτσι τη λειτουργικότητα και την ευκολία χρήσης της εφαρμογής για όσους επιθυμούν να προσομοιώσουν παρόμοια φαινόμενα στο μέλλον (πχ. με ξεχωριστό αναδυόμενο παράθυρο για να γίνονται αυτόματα upload τα κύματα στο μοντέλο).

Τέλος, συνέχεια αυτής της εργασίας μπορεί να αποτελέσει η περαιτέρω διερεύνηση του θεωρητικού υποβάθρου που σχετίζεται με τα τσουνάμι, κυρίως τα σεισμογενή, καθώς και η συλλογή περισσότερων στοιχείων που αφορούν κυρίως τη τέλεση αυτών των φανομένων στον ελλαδικό χώρο.
## *Πηγές (σε αλφαβητική σειρά):*

Synolakis C.E, The runup of Long Waves, PhD thesis, CalTech, 1986.

E.Bryant , Tsunami the underrated hazard, Cambrige University Press, 2001.

Papadopoulos G., Tsunami Hazard in the Eastern Mediterranean : Strong Earthquakes and Tsunamis in the Corinth Gulf, Central Greece, Natural Hazards 29 :437-464, 2003.

Papadopoulos G., Chalkis B.J., Tsunamis Observed in Greece and the Surrounding Area from Antiquity up to the Present Times, Marine Geology 56 : 309-317, 1983.

WILLIAM J. BROAD, The volcano of Santorini changed the world, The New York Times.

A. El-Sayeda, F. Romanellia, G. Panza ,Recent seismicity and realistic waveforms modeling to reduce the ambiguities about the 1303 seismic activity in Egypt, 2000.

Emanuela Guidoboni & Alberto Comastri, The large earthquake of 8 August 1303 in Crete: seismic scenario and tsunami in the Mediterranean area, 1997.

Dominey-Howes, D., Cundy, A. & Croudace, I., High-energy marine flood deposits on Astypalaea Island, Greece: possible evidence for the AD 1956 southern Aegean tsunami, Mar. Geol., 163**,** 303 –315, 2000.

Emile A. Okal, Costas E. Synolakis, Burak Uslu, Nikos Kalligeris, Evangelos Voukouvalas, The 1956 earthquake and tsunami in Amorgos, Greece,Geophys. J. Int., 2009.

Stathis C. Stiros, The AD 365 Crete earthquake and possible seismic clustering during the fourth to sixth centuries AD in the Eastern Mediterranean: a review of historical and archaeological data, 2000.

Β.SHAW, N. N. AMBRASEYS, P. C. ENGLAND, M. A. FLOYD, G. J. GORMAN, T. F. G. HIGHAM, J. A. JACKSON, J.-M. NOCQUET, C. C. PAIN AND M. D. PIGGOTT, Eastern Mediterranean tectonics and tsunami hazard inferred from the AD 365 earthquake, 2008.

Stiros, S.C., The 8.5ψ magnitude, AD365 earthquake in Crete: Coastal uplift, topography changes, Quaternary ,International , 2009.

A. Scheffers, S. Scheffers, Tsunami deposits on the coastline of west Crete (Greece), Earth and Planetary Science Letters, 259, 613–624 , 2007.

Α. Τσελέντης, Σύγχρονη Σεισμολογία, Αθήνα, 1997.

Okada, Y. Surface deformation due to shear and tensile faults in a half-space, Bull. Seism. Soc. Am, 1985.

Titov, V.V. and Synolakis, C.E., Modeling of breaking and non breaking long-wave evolution and runup using VTCS–2. J. Water. Port, Ocean and Coastal Engin., 1995.

Titov, V.V., and Synolakis, C.E., Extreme inundation flows during the Hokkaido–Nansei-Oki tsunami, Geophysical Research Letters, 1997.

Titov, V.V., and Gonzalez, F.I.: Implementation and testing of the Method of Splitting Tsunami (MOST) model, NOAA Technical Memorandum, 1997.

Yeh, H., Imamura, F., Synolakis, C.E., Tsuji, Y., Liu, P., Shi., S., The Flores Island Tsunamis, EOS, Transactions, AGU, 1993.

Synolakis, C.E., Imamura, F., Tsuji, Y., Matsutomi, S., Tinti, B., Cook, B., and Ushman, M., Damage Conditions of East Java tsunami of 1994 analyzed, EOS, Transactions, AGU, 1995.

Τα καταστρεπτικά τσουνάμι, *http://physics4u.wordpress.com/2011/03/28/%CE%AC- %CE%AC-2/*

3D Οπτικοποίηση του τσουνάμι του 365μ.Χ. στο Παλιό Λιμάνι των Χανίων με τη χρήση του ArcGIS, Μαρμάνης Δημήτρης, 2010.

Τα επόμενα πιθανά τσουνάμι στον Ινδικό Ωκεανό, Βουκουβάλας Ευάγγελος, 2006.

Ο μεγαλύτερος σεισμός της Μεσογείου, 2010, *http://www.geodifhs.com/4/post/2010/03/29.html*

Megatsunami, *http://en.wikipedia.org/wiki/Megatsunami*

Blender3D-Head-Character-Creation-Tutorial-Greek PDF.

Blender Index Release 2.60.0 API.

Blender: επεκτάσεις με την Python, Χρήστος Σμαϊλής.

Blender WIKI PDF Manual.

Blender: Μοντελισμός – Φωτορεαλισμός – Animation – Interactive 3D, Χρήστος Σμαϊλής.

Blender 2.5 – Shape Keys tutorial, *http://www.youtube.com/ watch?v=xTp\_f\_u8Nl0&feature=related*

Blender 2.5 – Shape key drivers, *http://www.youtube.com/watch?v=Kx9nI4BpeWo*

QGIS 1.x User-Contributed Python Plugins, *http://pyqgis.org/repo/contributed*

The postgis-users Archives, *http://lists.osgeo.org/pipermail/postgis-users/*

Οπτικοποίηση ψηφιακού μοντέλου φυσικής επιφάνειας, Καραλή Όλγα, 2009.

Χωρικοποίηση: η γεω-οπτικοποίηση αφηρημένων πληροφοριών, Σοφία Κονταξάκη - Μαρίνος Κάβουρας.

Ανάπτυξη διαδικτυακών εφαρμογών GIS με λογισμικό ανοιχτού κώδικα (Geoserver),

Κοντόπουλος Γεώργιος, 2010.

Εισαγωγή στη PostgreSQL – PostGIS, Δρ. Ηλίας Φρέντζος, 2009.

Milestones in the history of thematic cartography, statistical graphics and data visualization, Michael Friendly, 2009.

Εφαρμογές Οπτικοποίησης γεωγραφικών δεδομένων στον παγκόσμιο ιστό: η περίπτωση του Εθνικού Αρχαιολογικού Μουσείου Αθηνών, Αραποστάθης Ευστάθιος, 2010.

Δουλεύοντας με την PostGIS (και το QGIS), 1η Συνάντηση GRASS και GFOSS, Αργαλαστή Πηλίου, 2011.

Ψηφιδωτά αρχεία - Raster Files, Ν.Ανδρουλακάκης, *http://topolab.tripod.com/GIS/raster.pdf*

Εξυπηρετητές μεγάλου όγκου χωρικών δεδομένων. Μελέτη περίπτωσης του ανοικτού λογισμικού POSTGIS, Χρήστος Σαββίδης, 2010.

Εισαγωγή στις Χωρικές Βάσεις Δεδομένων, Πάνος Βουδούρης, 2011.

Στερεοσκοπία, *http://morfologia.arch.duth.gr/1o\_etos/pdf/stereoskopia.pdf*

Grass Tutorial, Moritz Lennert, GRASS Development Team 2003, Greek Translation by Charis Staikouras & Nana Paschalopoulou.

Method of Splitting Tsunami (MOST) Software Manual, The National Oceanic & Atmospheric Administration, Pacific Marine Environmental Laboratory, Tsunami Research Program, 2006.

PostGIS 2.0.0 Manual SVN Revision (9605).

Quantum GIS User Guide, Version 1.7.0 'Wroclaw'.

Postgis Raster Plugin for Quantum GIS, Eng. Mauricio C. M. de Paulo - Dra. Lubia Vinhas, 2011.

Introduction to PostGIS WKT Raster and "Raster Objects", Pierre Racine, 2009.

Οπτικοποίηση Δεδομένων (Data Visualization), Ευφροσύνη Γκουνταβά, *http://pcnews.gr/home/5/104-datavisualization.html*

Φωτορεαλισμός, Βικιπαίδεια, *http://el.wikipedia.org/wiki/Φωτορεαλισμός*.

Rendering (computer graphics), Wikipedia, *http://en.wikipedia.org/wiki/Rendering\_%28computer\_graphics%29*

3D Rendering, Wikipedia, *http://en.wikipedia.org/wiki/3D\_rendering*

Scientific Visualization, Wikipedia, *http://en.wikipedia.org/wiki/Scientific\_visualization*

3D Animation, Βικιπαίδεια, *http://el.wikipedia.org/wiki/3D\_Animation* 

Animation, Βικιπαίδεια, *http://el.wikipedia.org/wiki/Animation*

Stereoscopy, Wikipedia, *http://en.wikipedia.org/wiki/Stereoscopy*

Φυσιολογία και Αντίληψη, *http://vr.arch.uth.gr/vr-arch/02\_vr\_intro/physiology-perception.html*

GIS: τα Γεωγραφικά Συστήματα Πληροφοριών και οι Χρήσεις τους, Σωτήρης Γκαγιαλής, 2008.

Ο Ορισμός του Ελεύθερου Λογισμικού, Λειτουργικό Σύστημα GNU, *http://www.gnu.org/philosophy/free-sw.html*

Ιστορία του GNU/Linux, Λειτουργικό Σύστημα GNU, *http://www.gnu.org/gnu/gnu.html*

Φιλοσοφία του έργου GNU, Λειτουργικό Σύστημα GNU, *http://www.gnu.org/philosophy/philosophy.el.html*

GIS – GEOGRAPHIC INFORMATION SYSTEMS, Γιάννης Ν. Κωστάρας, *http://reocities.com/SiliconValley/lab/1643/gis.html*